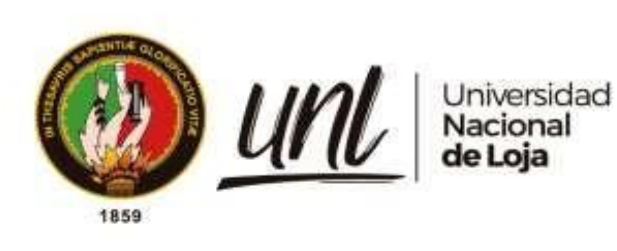

## **Universidad Nacional de Loja**

# <span id="page-0-0"></span>**Facultad de la Energía, las Industrias y los Recursos**

## **Naturales no Renovables**

**Carrera de Ingeniería en Sistemas**

**Aplicación web para la gestión de la representatividad de árboles urbanos del proyecto de investigación Dinámica de crecimiento y servicios ecosistémicos del arbolado urbano de la ciudad de Loja**

**Web application for management of the representativeness of urban trees into the Dynamic research project of growth and ecosystem services of urban grove in the city of Loja**

> **Trabajo de Titulación previo a la obtención del título de Ingeniero en Sistemas**

**AUTOR:**

Johnny Fabián González Guamán

## **DIRECTOR:**

Ing. Wilman Patricio Chamba Zaragocín, Mg. Sc

Loja – Ecuador

2023

Educamos para **Transformar** 

#### **Certificación**

Loja, 17 de febrero del 2023

Ing. Wilman Patricio Chamba Zaragocín, Mg. Sc. **DIRECTOR DEL TRABAJO DE TITULACIÓN** 

#### **CERTIFICO:**

Que he revisado y orientado todo el proceso de elaboración del Trabajo Titulación denominado: **Aplicación web para la gestión de la representatividad de árboles urbanos del proyecto de investigación Dinámica de crecimiento y servicios ecosistémicos del arbolado urbano de la ciudad de Loja**, previo a la obtención del título de **Ingeniero en Sistemas**, de la autoría del estudiante **Johnny Fabián González Guamán**, con cédula de identidad Nro.**1150036125**, una vez que el trabajo cumple con todos los requisitos exigidos por la Universidad Nacional de Loja, para el efecto, autorizo la presentación del mismo para su respectiva sustentación y defensa.

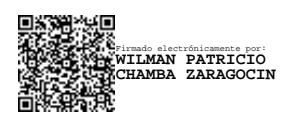

Ing. Wilman Patricio Chamba Zaragocín, Mg. Sc. **DIRECTOR DEL TRABAJO DE TITULACIÓN**

#### **Autoría**

<span id="page-2-0"></span>Yo, **Johnny Fabián González Guamán**, declaro ser autor del presente Trabajo de Titulación y eximo expresamente a la Universidad Nacional de Loja y a sus representantes jurídicos, de posibles reclamos y acciones legales, por el contenido del mismo. Adicionalmente acepto y autorizo a la Universidad Nacional de Loja la publicación de mi Trabajo de Titulación, en el Repositorio Digital Institucional – Biblioteca Virtual.

**Firma:**

**Cédula de identidad:** 1150036125

**Fecha:** 28 de marzo de 2023

**Correo electrónico:** jfgonzalezg@unl.edu.ec

**Teléfono:** +593 99-217-3117

## <span id="page-3-0"></span>**Carta de autorización por parte del autor, para consulta, reproducción parcial o total y/o publicación electrónica del texto completo, del Trabajo de Titulación**

Yo, **Johnny Fabián González Guamán**, declaro ser el autor del Trabajo de Titulación denominado: **Aplicación web para la gestión de la representatividad de árboles urbanos del proyecto de investigación Dinámica de crecimiento y servicios ecosistémicos del arbolado urbano de la ciudad de Loja**; autorizo al Sistema Bibliotecario de la Universidad Nacional de Loja para que, con fines académicos, muestre al mundo la producción intelectual de la Universidad, a través de la visibilidad de su contenido de la siguiente manera en el Repositorio Institucional.

Los usuarios pueden consultar el contenido de este trabajo en el Repositorio Institucional, en las redes de información del país y del exterior, con los cuales tenga convenio la Universidad.

La Universidad Nacional de Loja, no se responsabiliza por el plagio o copia del Trabajo de Titulación que realice un tercero.

Para constancia de esta autorización, en la ciudad de Loja, a los veintiocho días del mes de marzo de dos mil veintitrés.

**Firma:** 

**Autor:** Johnny Fabián González Guamán

**Cédula:** 1150036125

**Dirección:** Loja (Cdla. del Maestro Segunda Etapa)

**Correo Electrónico:** jfgonzalezg@unl.edu.ec

**Teléfono:** +593 99-217-3117

#### **DATOS COMPLEMENTARIOS:**

**Director del Trabajo de Titulación:** Ing. Wilman Patricio Chamba Zaragocín, Mg. Sc.

#### **Dedicatoria**

<span id="page-4-0"></span>A Dios, por permitirme llegar a este momento tan importante en mi vida. Por los triunfos y los momentos difíciles que me ha enseñado a valorarlo cada día más.

A mis padres Alonso y Neli quienes han sido y siguen siendo un pilar fundamental de apoyo para conseguir mis metas, gracias a su ejemplo, enseñanza de perseverancia y buenos valores me han permitido cumplir una de las metas valiosas en mi vida.

## *Johnny Fabián González Guamán*

#### **Agradecimiento**

<span id="page-5-0"></span>Mi especial agradecimiento a Dios por darme esa fortaleza para continuar día a día cumpliendo los propósitos que me he planteado. Por la salud y bendición que da a mí y mi familia para apoyarnos en todo momento, permitirnos, proponernos y alcanzar nuestras metas.

A mis padres, que han estado siempre apoyándome para que pueda cumplir mis objetivos de vida y llegar a ser un buen profesional y una excelente persona.

De manera especial a la Carrera de Ingeniería en Sistemas de la Universidad Nacional de Loja y a sus docentes, quienes han sido una pieza fundamental en mi formación profesional a lo largo de todos mis años de estudio. Gracias por su esfuerzo y sus conocimientos impartidos para formar buenos profesionales.

Al Ing. Wilman Patricio Chamba Zaragocín, Mg. Sc. director de Trabajo de Titulación, quien gracias a sus conocimientos ha impulsado a seguir y culminar este trabajo de titulación.

*Johnny Fabián González Guamán*

## Índice de Contenidos

<span id="page-6-0"></span>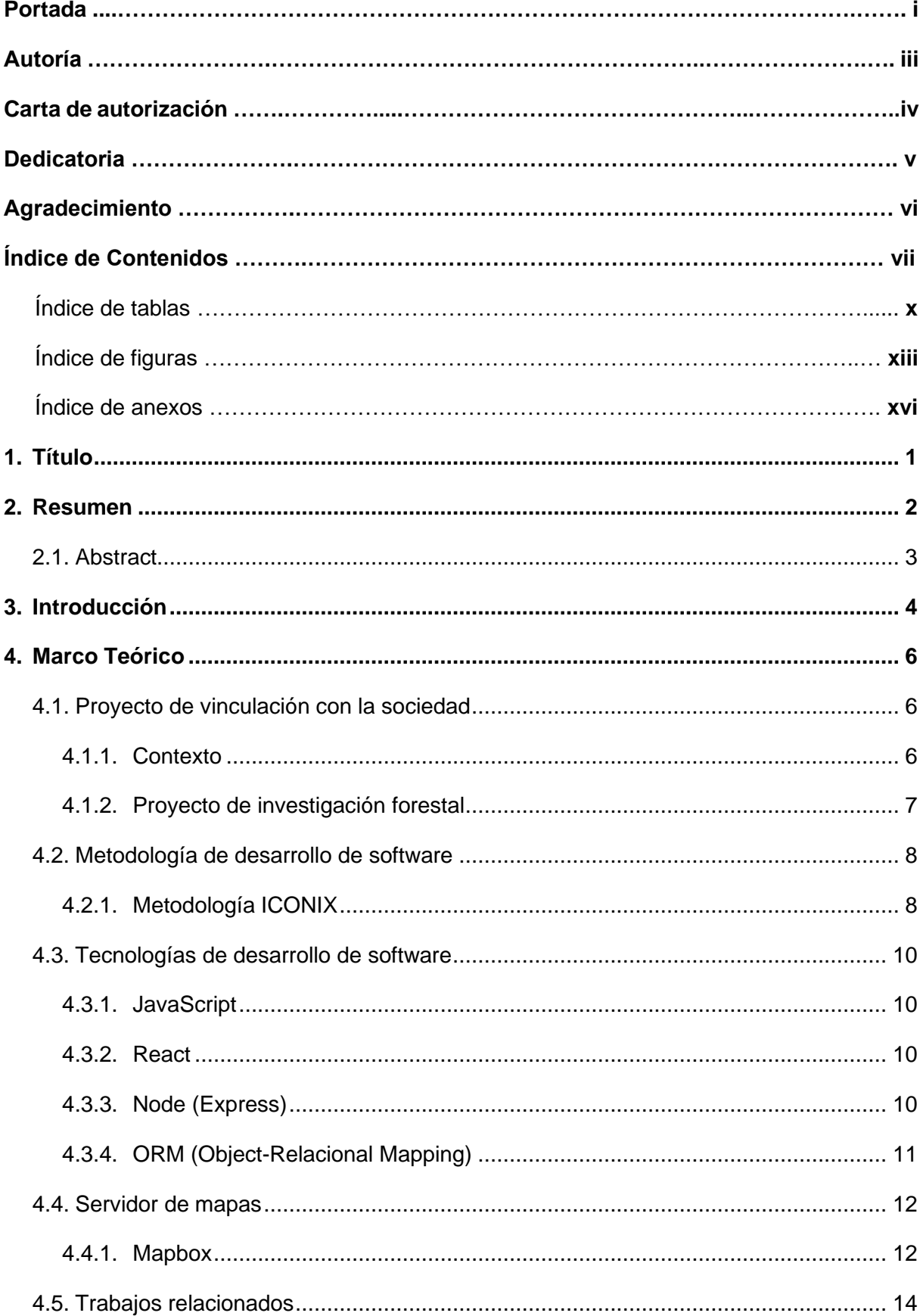

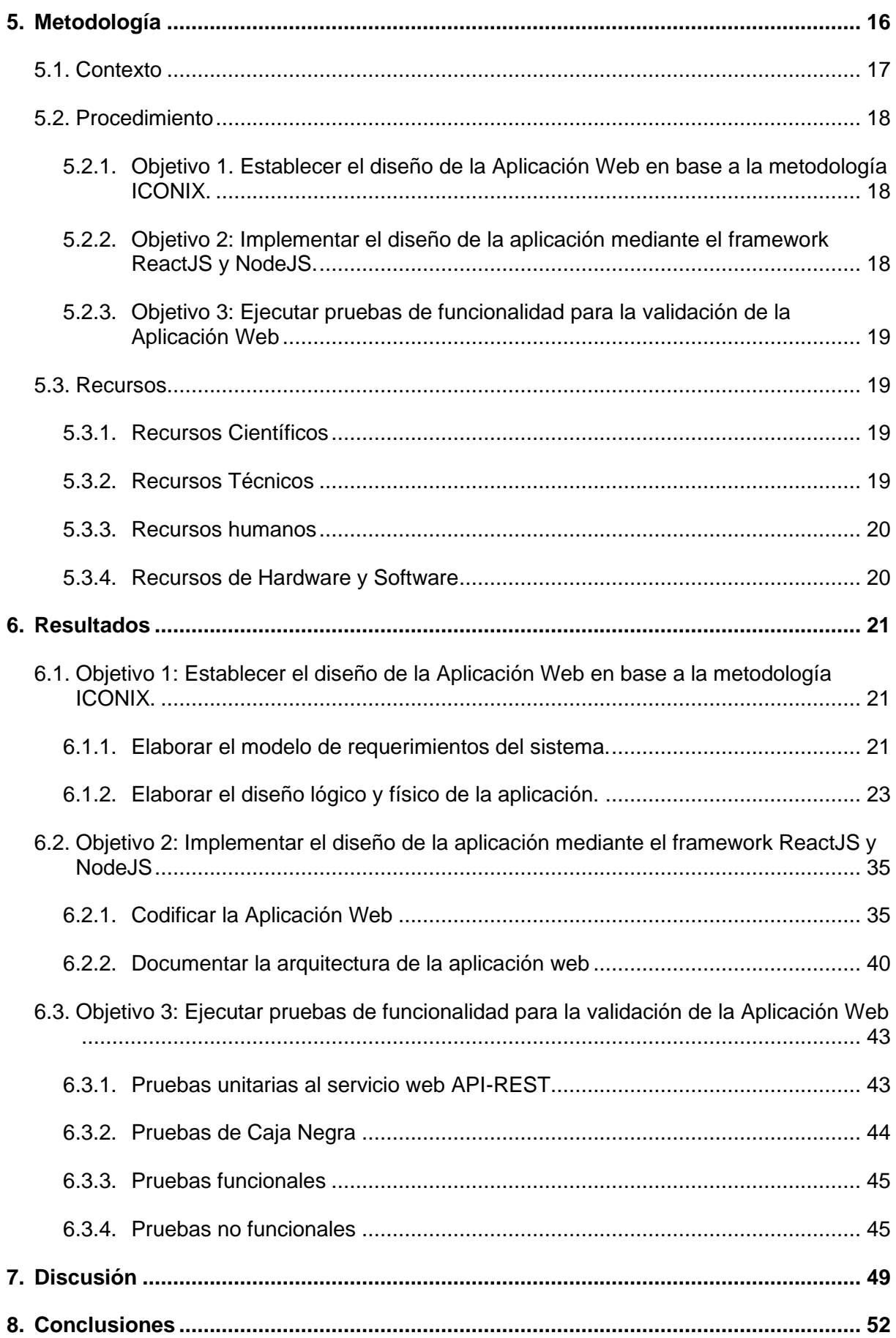

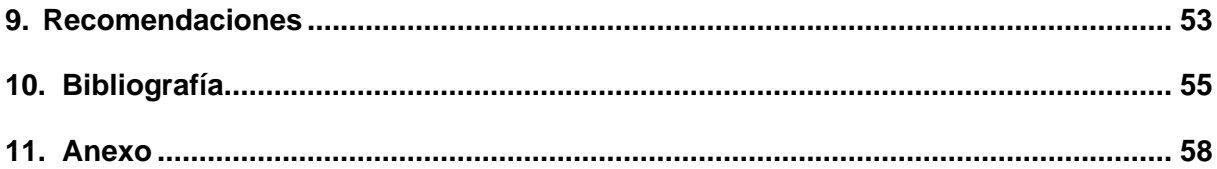

## <span id="page-9-0"></span>**Índice de tablas:**

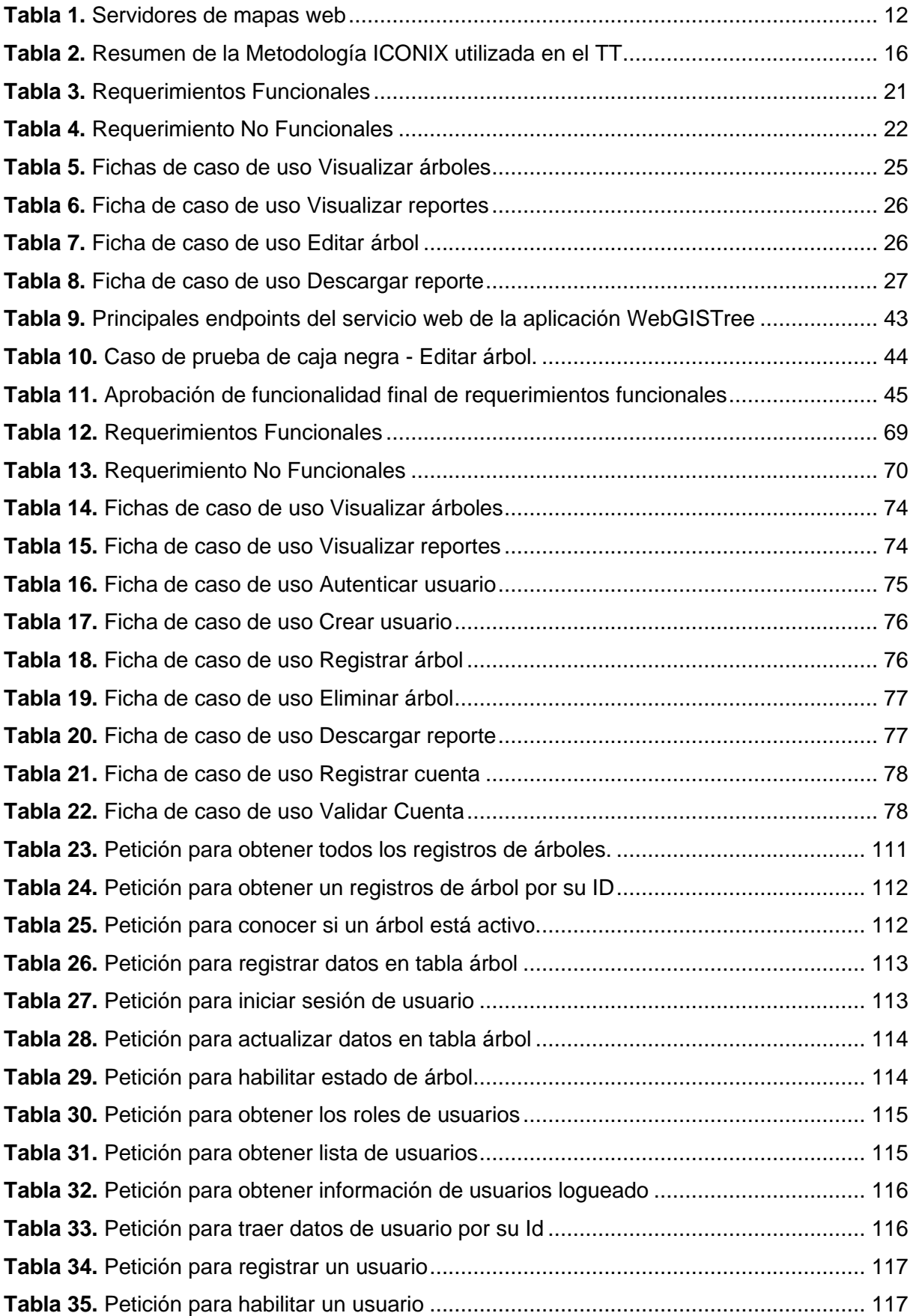

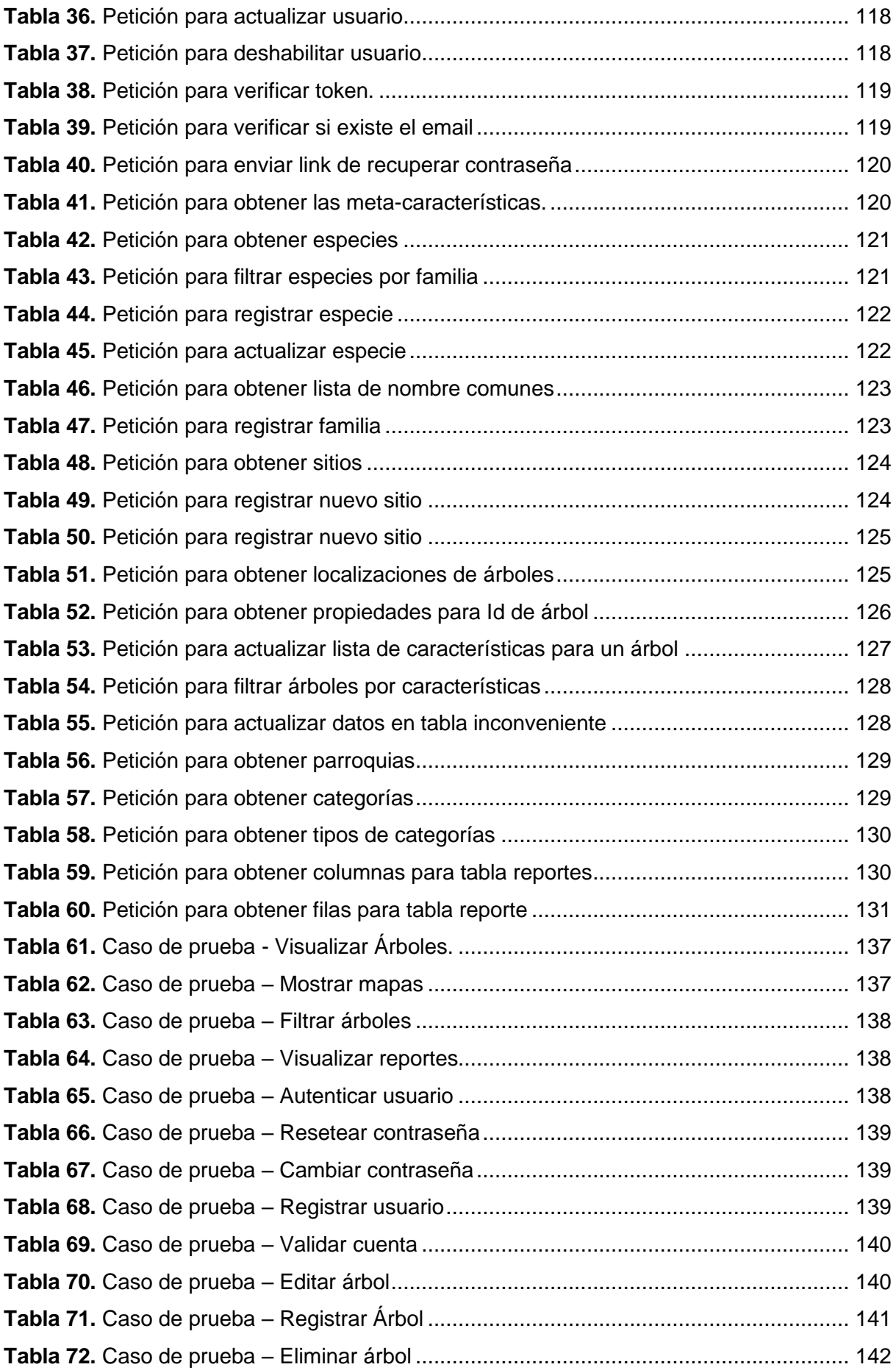

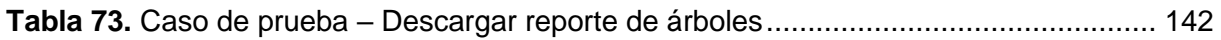

## <span id="page-12-0"></span>**Índice de figuras:**

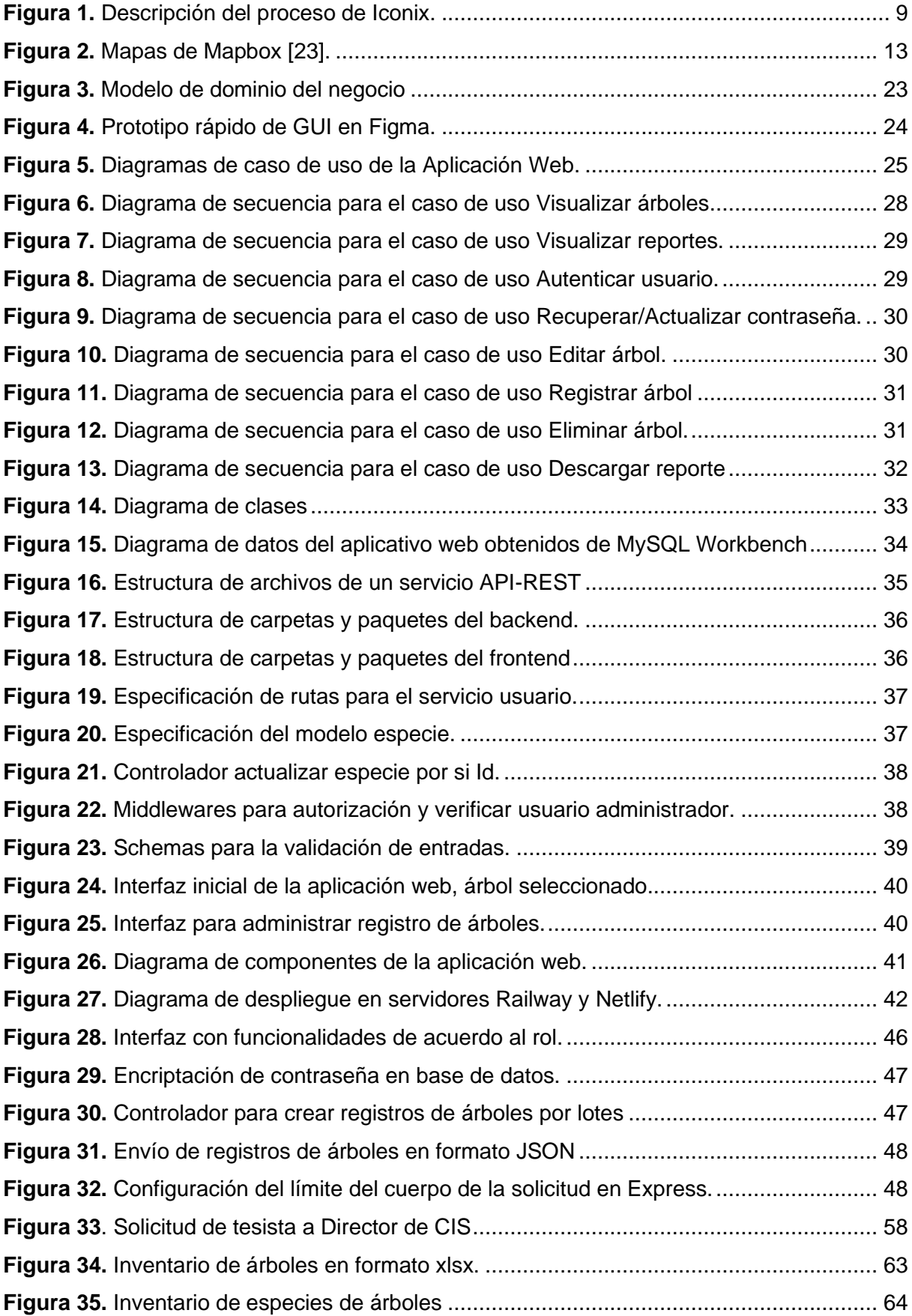

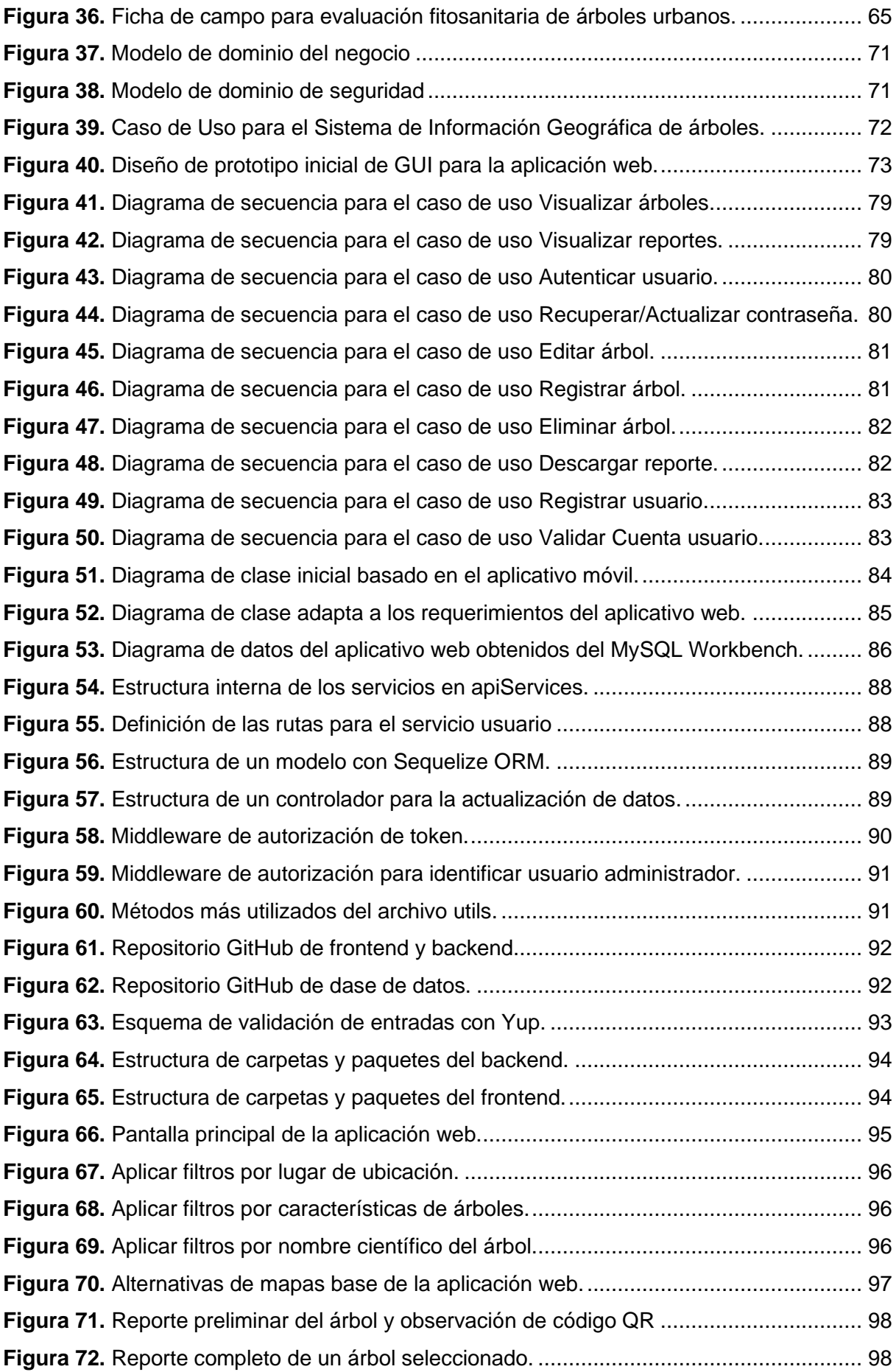

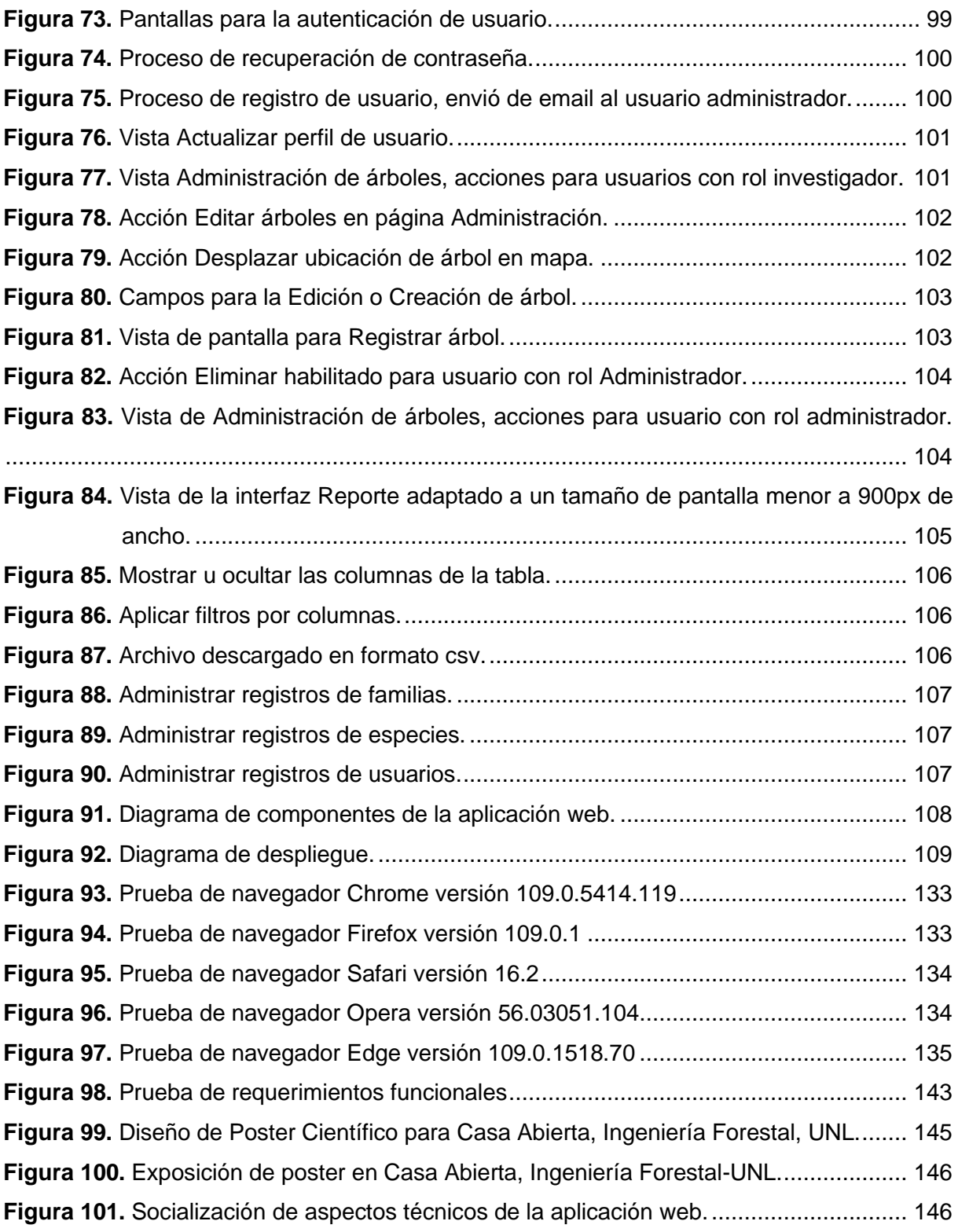

## <span id="page-15-0"></span>**Índice de anexos:**

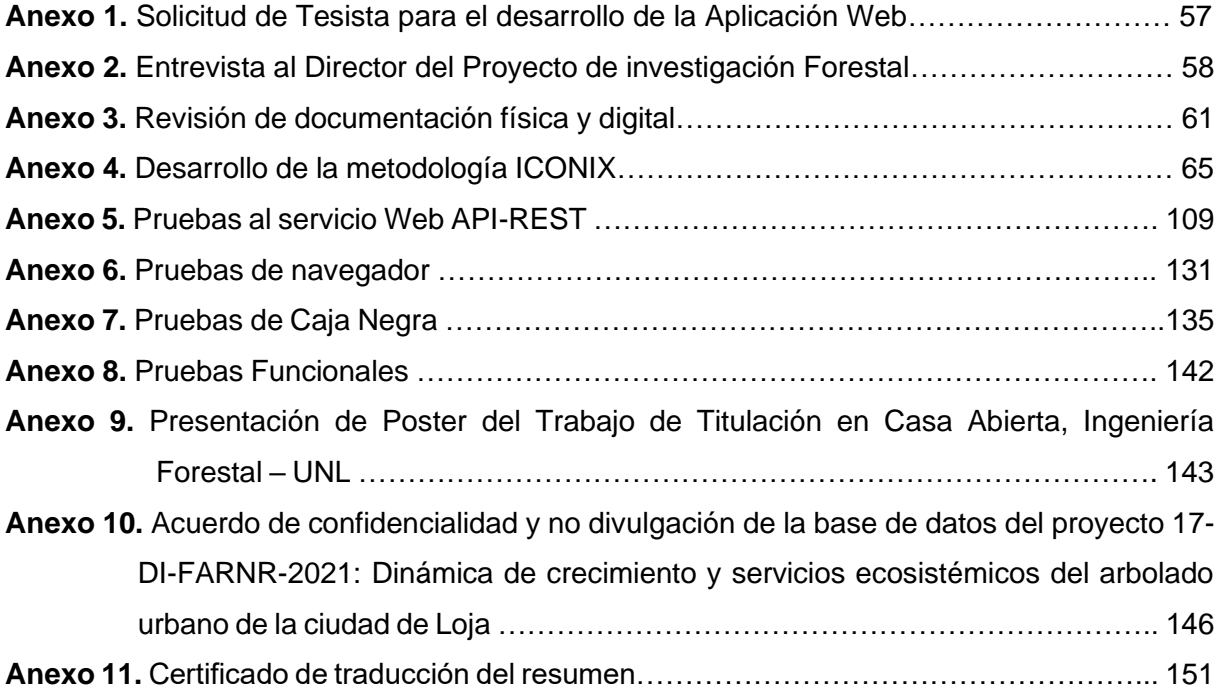

**1. Título**

<span id="page-16-0"></span>**Aplicación web para la gestión de la representatividad de árboles urbanos del proyecto de investigación Dinámica de crecimiento y servicios ecosistémicos del arbolado urbano de la ciudad de Loja.**

**Web application for management of the representativeness of urban trees into the Dynamic research project of growth and ecosystem services of urban grove in the city of Loja**

#### **2. Resumen**

<span id="page-17-0"></span> Actualmente, la gestión sostenible de los árboles urbanos es una preocupación constante en varias ciudades del país, por ende, muchas instituciones del sector público, formulan e implementan políticas destinadas a la conservación, uso y manejo de los árboles en zonas urbanas. En este contexto, el proyecto de investigación forestal "*Dinámica de crecimiento y servicios ecosistémicos del arbolado urbano de la ciudad de Loja*" busca elaborar y mantener un inventario de los árboles dentro de sus respectivos límites, para ello, se requiere una aplicación que gestione los datos científicos y técnicos recopilados por los investigadores de forma manual, con la finalidad que sirva a futuras investigaciones, dando origen a la pregunta de investigación: ¿Cómo se podrá ayudar a los investigadores del proyecto forestal a obtener la información relacionada a los registros de árboles urbanos de la ciudad de Loja?. Para resolver esta pregunta el Trabajo de Titulación se desarrolló con la metodología ICONIX, estableciendo los modelos de diseño arquitectónico lógico y físico de la aplicación representados en diagramas UML, en base a los requerimientos del sistema validados por el director del proyecto forestal. Posteriormente, se implementó estos modelos aplicando el estilo n-tier, desarrollando el backend y frontend bajo las tecnologías JavaScript, React, Mapbox, Node, Express, Sequelize y MySQL, obteniendo un producto de software acordado por el investigador. Finalmente, se realizaron pruebas de caja negra y funcionales, al director del proyecto de investigación forestal quien validó funcionalmente toda la aplicación, y las pruebas de los servicios API-REST para las futuras integraciones de aplicaciones.

 Así se dio contestación a la pregunta de investigación, creando una aplicación web que permite al usuario según su rol gestionar las características dasométricas, morfológicas, ecológicas y servicios ecosistémicos del arbolado de la ciudad de Loja a través de mapas interactivos en el menor tiempo posible.

**Palabras claves**: Gestión forestal urbana, ICONIX, Software, React, Node, MySQL.

#### <span id="page-18-0"></span>**2.1. Abstract**

Nowadays, the sustainable management of urban trees is a constant concern in various cities in the country, therefore many public institutions, formulate and implement policies destine to conservation, use and management of trees in urban areas. In this context, the forestry research project. "Growth dynamics and ecosystem services of urban grove in the city of Loja" seeks to elaborate and keep an inventory of trees within their respective limits, for this is required an application to manage the scientific and technical data collected by researchers manually, with the purpose of helping future research, giving rise to the research question: How could be help the researchers of the forestry project to obtain information related to records of trees in urban areas of the city of Loja? To solve this question, the Degree Project was developed with the ICONIX methodology, establishing the logical and physical architectural design models of the application represented in UML diagrams, based on the system requirements validated by the director of the forest project. Subsequently, these models were implemented applying the n-tier style, developing the backend and frontend under the JavaScript, React, Mapbox, Node, Express, Sequelize and MySQL technologies, obtaining a software product agreed by the researcher. Finally, various validation, black box and functional tests were carried out, to the director of the forest research project who functionally validated the entire application, and the tests of the API-REST services for future application integrations.

 Thus, the research question was reply, creating a web application that allows the user according to his role to manage the dasometric characteristics, morphological, ecological and ecosystem services of the grove of the city of Loja through interactive maps in the shortest possible time.

**Keywords:** Urban forest management, ICONIX, Software, React, Node, MySQL.

#### **3. Introducción**

<span id="page-19-0"></span> En el Ecuador el Ministerio del Ambiente ampara los árboles de las ciudades a través de directrices<sup>1</sup> nacionales para la conservación, uso y manejo de los árboles en zonas urbanas, puesto que, es un elemento integrante del Patrimonio Natural del país, dichas directrices establecen que los municipios deben garantizar el mantenimiento y prevención del recurso forestal urbano, involucrando a la ciudadanía en su cuidado [1].

 En las Instituciones de Educación Superior los proyectos de vinculación con la sociedad constituyen unas de las maneras de contribuir con soluciones a diferentes problemáticas sociales desde el ámbito académico e investigativo. En la Universidad Nacional de Loja, la vinculación con la sociedad en el marco de la investigación científica considera cualquier actividad científica o tecnológica dirigida a la sociedad que aporte a la mejora y actualización de planes de desarrollo local, regional y nacional, y la transferencia de conocimiento y tecnología [2]. En virtud de ello, en la Facultad Agropecuaria y de Recursos Naturales Renovables, Carrera de Ingeniería Forestal, nace el proyecto de investigación: "*Dinámica de crecimiento y servicios ecosistémicos del arbolado urbano de la ciudad de Loja*" periodo 2021- 2023, dirigido por el Dr. Darwin Alexander Pucha Cofrep, que busca en términos generales, fomentar la gestión elaborando y manteniendo actualizado el inventario de árboles dentro de sus respectivos límites, y promover la educación y sensibilización ambiental en los ciudadanos. Por ello, a través de su gestión se solicita a la Carrera de Ingeniería en Sistemas/Computación, la colaboración de un tesista que soluciones la problemática presente a través de una aplicación web.

 Por lo anterior, el presente Trabajo de Titulación (TT) fue propuesto con el fin de dar respuesta a la pregunta de investigación: "*¿Cómo se podrá ayudar a los investigadores del Proyecto Forestal a obtener la información relacionada a los registros de árboles urbanos de la ciudad de Loja?*". Para esto se estableció el objetivo principal "*Desarrollar una aplicación web para la gestión de la representatividad de árboles urbanos del proyecto de investigación, Dinámica de crecimiento y servicios ecosistémicos del arbolado urbano de la ciudad de Loja*". Y para conseguirlo, se desarrollaron tres objetivos específicos: "*Establecer el diseño de la Aplicación Web en base a la metodología ICONIX*", "*Implementar el diseño de la aplicación mediante el framework ReactJS y NodeJS*"; y al final, "*Ejecutar pruebas de funcionalidad para la validación de la Aplicación Web*".

<sup>1</sup> https://www.ambiente.gob.ec/el-ministerio-del-ambiente-ampara-los-arboles-de-las-ciudades-delecuador-con-un-acuerdo/

 Como en [3], [4], existen propuestas de diseño o planes de trabajo que intentan resolver problemas similares, este TT aborda un enfoque único al trabajar con 4460 registros de árboles con 94 características individuales, entre ellas, dasométricas, morfológicas y ecológicas, que son gestionadas por la base de datos y la aplicación, para representar además de datos, sus puntos geográficos en mapas, pues otros trabajos relacionados al tema muestran menor esfuerzo al contener reducidas variables, sin analizar la posibilidad de almacenar datos de árboles a lo largo del tiempo, siendo ideal esta propuesta para valorar a futuro los registros individuales e impulsar futuras investigaciones.

 En cuanto al desarrollo del Trabajo de Titulación se encuentra organizado de las siguiente manera:

 La **sección [Marco Teórico](#page-21-0)**, se encuentran los antecedentes referentes al tema y trabajos relacionados; la **sección [Metodología](#page-31-0)** se detalla el contexto en donde se realizó el proyecto, el procedimiento y los recursos que fueron utilizados; la **sección [Resultados](#page-36-0)** se compone de los tres objetivos específicos planteados para TT donde se evidencian: los requerimientos funcionales y no funcionales, el desarrollo de la metodología Iconix, donde se diseña y documenta la arquitectura lógica y física de la aplicación a través de los modelos de dominio, casos de uso, fichas de casos de uso, diagrama de secuencia, diagrama de clases, diagrama de componentes y diagrama de despliegue, la codificación aplicando los estilos arquitectónico n-tier tanto en el backend como en el frontend; y finalmente la ejecución de los pruebas de integración, caja negra y funcionales que comprueba el cumplimiento de los requerimientos funcionales y no funcionales de aplicación web; la **sección [Discusión](#page-64-0)**, se analiza los resultados obtenidos de aplicar las fases de la metodología Iconix, el proceso ordenado que se llevó, las tecnologías que se adaptaron en el desarrollo de la aplicación y las pruebas ejecutadas; la **sección [Conclusiones](#page-67-0)** abarca los acontecimientos más sobresalientes del proyecto, entre ellos se concluye que la Aplicación Web permitió consultar a través de mapas interactivos de Mapbox información incrustada de los árboles urbanos de la ciudad de Loja y gestionar los registros dasométricos, morfológicos y ecológicos; y finalmente en la **sección [Recomendaciones](#page-68-0)** posee las sugerencias y posibles trabajos futuros aplicables para la continuidad del proyecto.

#### **4. Marco Teórico**

<span id="page-21-0"></span> En esta sección se recoge la información bibliográfica que será la base teórica para la comprensión de los aspectos que se aborda en este Trabajo de Titulación.

#### <span id="page-21-1"></span>**4.1. Proyecto de vinculación con la sociedad**

#### <span id="page-21-2"></span>**4.1.1. Contexto**

 Hace miles de años que los árboles han colonizando los espacios a lo largo y ancho del mundo. En el proceso han evolucionado para satisfacer sus necesidades y nos han acompañado desde el principio de nuestra corta historia coexistiendo y siendo fuente de recurso importante para desarrollo de las civilizaciones. Pero solo hace unas décadas se ha comenzado a mirarlos como una posibilidad de salvarnos de nosotros mismos. Que nuestra salud depende en cierta medida de la cantidad de árboles que tenemos a nuestro alrededor. De modo que se han visto obligados a repensar nuestras ciudades y apoyarse para ello de conceptos como arbolado urbano, silvicultura urbana, forestaría urbana y los bosques urbanos [5]. Pues estos temas son de interés público en el Ecuador, tanto que el Estado a través del Código Orgánico del Ambiente establece entre sus regulaciones, mecanismos que promuevan y fomenten la generación de información ambiental, así como actividades que fortalezcan la sostenibilidad, conservación, protección y restauración del ambiente, además de las regulaciones de los deberes y derechos que garanticen los fines expuestos [6].

 Para la conservación de árboles en zonas urbanas, corresponde a la Autoridad Ambiental Nacional (MAE) y a las alcaldías la responsabilidad de formular e implementar las políticas públicas destinadas a la conservación, uso y manejo de los árboles en zonas urbanas. Así lo establece el Acuerdo 018 aprobado por el Ministerio del Ambiente que, con el Sistema Nacional Descentralizado de Gestión Ambiental, busca el ejercicio de gestión ambiental, para ello requieren de datos científicos y técnicos sobre la biodiversidad y el ambiente, que deberán ser recolectados y actualizados permanentemente.

 Para ello es importante la participación de las instituciones de educación superior públicas, privadas y mixtas, al igual que otras instituciones de investigación, que se articulen a los organismos de control, para recopilar y compilar datos científicos y técnicos sobre la biodiversidad y el ambiente local.

#### <span id="page-22-0"></span>**4.1.2. Proyecto de investigación forestal**

 Actualmente en la Universidad Nacional de Loja se encuentra aprobado el proyecto de vinculación con la sociedad UNL-17-DI-FARNR-2021 denominado "Dinámica de crecimiento y servicios ecosistémicos del arbolado urbano de la ciudad de Loja", periodo 2021-2023, dirigido por el Dr. Darwin Alexander Pucha Cofrep, que busca en términos generales fomentar conciencia ambiental (la educación y sensibilización), específicamente, generar y facilitar el conocimiento sobre la dinámica de crecimiento y servicios ecosistémicos del arbolado urbano de la ciudad de Loja. Por ello, la propuesta del proyecto busca finalmente tener un inventario del arbolado urbano dentro de los límites establecidos, con datos generales y técnicos muy específicos como la dinámica de crecimiento de cada especie forestal, sus servicios ecológicos y su estado fitosanitario. Finalmente, disponer de la información no solo en los repositorios académicos, sino también que sea accesible a la ciudadanía en general.

Por este motivo el proyecto puntualiza tres objetivos específicos:

- Evaluar la dinámica de crecimiento anual e interanual de especies forestales urbanas de la ciudad de Loja, y su relación con la estructura física y química de la madera.
- Evaluar el estado fitosanitario y valoración ecosistémica del secuestro de carbono, belleza escénica y purificación de oxígeno de los árboles urbanos de la ciudad de Loja.
- Crear una aplicación móvil/web para consultar características dasométricas, morfológicas, y ecológicas de cada árbol urbano de la ciudad de Loja.

Y trabajará juntamente con los siguientes grupos de interés:

- MUNICIPIO DE LOJA:
	- Director del proyecto de Regeneración Urbana del Ilustre Municipio de Loja.
	- Coordinadora de patrimonio natural del Ilustre Municipio de Loja.
	- Jefa de Ambiente del Ilustre Municipio de Loja.
- UNIVERSIDAD NACIONAL DE LOJA
	- Dirección de Investigación
	- Carrera de Forestal
	- Carrera de Computación
	- Carrera de Agronomía
	- Carrera de Turismo
- CÁMARA DE TURISMO DE LOJA
- CIUDADANÍA DE LOJA

#### <span id="page-23-0"></span>**4.2. Metodología de desarrollo de software**

 Las metodologías de diseño y desarrollo de software son usadas para estructurar, planificar y controlar el proceso de desarrollo de los sistemas informáticos. Ayuda también a que el seguimiento de los proyectos sea ordenado, pues los lineamientos contribuyen a tener un control sobre los entregables, desde el análisis de requerimiento hasta las pruebas, haciendo más fácil el seguimiento de los proyectos [7].

 Existen muchas metodologías de desarrollo de software, en este Trabajo de Titulación se utilizó una metodología de desarrollo ICONIX, considerada como una metodología pesadaligera que se halla a medio camino entre un RUP (Rational Unified Process) y XP (eXtreme Programming).

#### <span id="page-23-1"></span>**4.2.1. Metodología ICONIX**

 Iconix maneja casos de uso como RUP, pero sin llegar a ese nivel de exhaustividad y, puede llegar a ser pequeño y firme como XP sin quitar el análisis y diseño que realiza en XP [8]. Utiliza un enfoque flexible y abierto, un proceso profundo en el seguimiento de requisitos que incluyen valiosas técnicas, y un juego mínimo de diagramas UML para codificar rápida y eficazmente [9].

#### **Características de ICONIX**

- Interactivo e incremental, se organiza en varias iteraciones las mini-tareas con el fin de refinar el modelo estático en modelos dinámicos.
- Trazabilidad, capacidad de seguir una relación entre los diferentes artefactos de software producidos.
- Dinámica del UML, ofrece un uso dinámico de diagramas UML, utiliza algunos diagramas sin exigir la utilización de todos.

#### **Fases de ICONIX**

Los procesos de la metodología Iconix, presentan las actividades de cada etapa y exhibe una secuencia de pasos que deben ser seguidos, constan de cuatro fases (Ver [Figura 1\)](#page-24-0): *Análisis de requisitos*, *Análisis y diseño preliminar*, *Diseño* e *Implementación* [10].

En cada fase implica un número de iteraciones de los cuales se obtienen entregables:

**Fase 1**: Modelo de dominio → Prototipos rápidos GUI → Modelo de casos de uso.

**Fase 2**: Fichas de casos de uso → Diagramas de robustez.

**Fase 3**: Diagramas de secuencias → Diagramas de clases → Diagramas de base de datos.

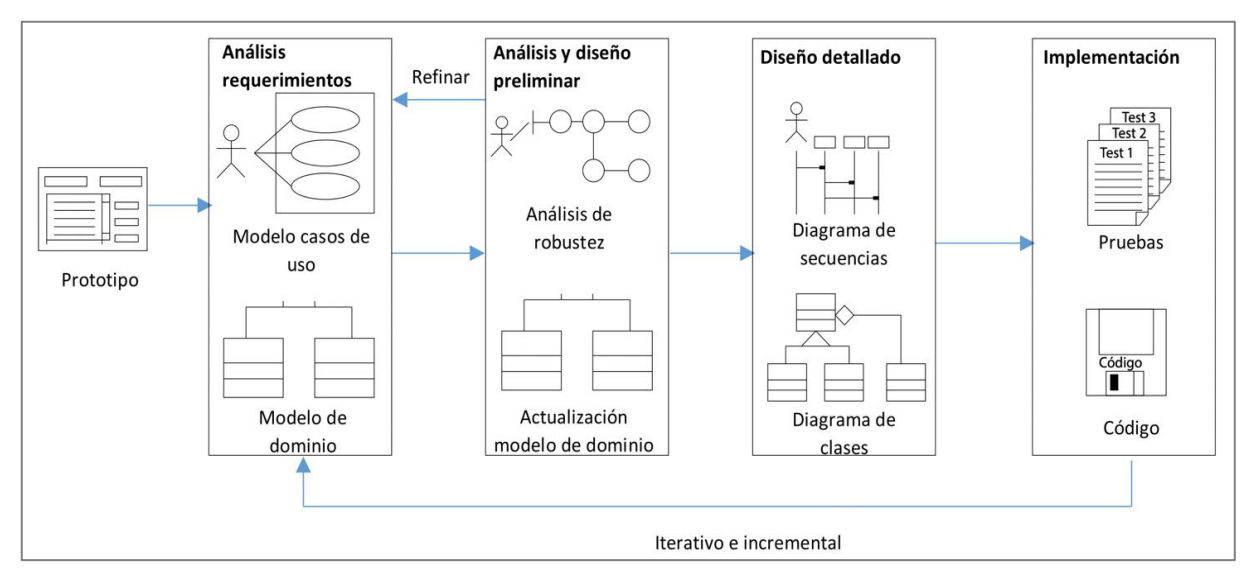

**Fase 4**: Codificación → Diagramas de despliegue → diagrama de componentes.

**Figura 1.** Descripción del proceso de Iconix.

<span id="page-24-0"></span> **Análisis de requisitos**: Esta primera fase, los requerimientos del sistema proporcionados por el cliente se grafican en un prototipado inicial, de esto se identifican los objetos reales que interactúan con sistema para posterior representarlos en un modelado inicial o modelo de dominio de negocio, que de forma iterativa se presenta al cliente para refinarlos y comprender mejor los requerimientos del sistema que finalmente se diagrama en el modelo de casos de uso [11].

 **Análisis y diseño preliminar**: Es la segunda fase, partiendo de los casos de uso se describen cada uno de ellos en las fichas de casos de uso. No se hace énfasis en especificar a profundidad, sino a que sea con brevedad, y en cada iteración se describa con sus precondiciones y postcondiciones [11]. Opcionalmente se realiza el diagrama de robustez para visualizar de mejor manera la interacción entre objetos y el sistema. Dicha ficha no corresponde al UML.

 **Diseño**: Es la tercera fase, se realizan los diagramas de secuencia obtenidos desde cada ficha de caso de uso, modelando la interrelación entre usuarios, objetos, controladores y entidades. También se lleva a cabo el diseño del diagrama de clase y se define el modelo de datos que se implementará en el sistema [12].

 **Implementación**: Es la cuarta fase, se creará el software escribiendo y generando el código fuente de acuerdo a las especificaciones realizadas en anteriores fases. Se sugiere realizar el diagrama de componentes y despliegue [12]. Finalmente, se realizan las pruebas teniendo en cuenta las exigencias planteadas en la primera fase para lograr la calidad del software que será entregado al cliente.

La metodología ICONIX resuelve el 80% del desarrollo de software utilizando solo un 20% de los modelos definidos en UML. No descarta la utilización de todos los modelos en caso de ser necesario, sino que sugiere la utilización de conjunto mínimo de modelos y un proceso dinámico para desarrollarlos. Además, promueve la participación de los usuarios con prototipos tempranos, descripción de casos de uso y en las pruebas del sistema [12].

#### <span id="page-25-0"></span>**4.3. Tecnologías de desarrollo de software**

Existen una variedad de lenguajes de programación, frameworks y base de datos que facilitan el trabajo a los desarrolladores de software, entre estos se mencionan JavaScript, React, Node entre las combinaciones más populares [13], [14], [15].

#### <span id="page-25-1"></span>**4.3.1. JavaScript**

 *JavaScript<sup>2</sup>* es un lenguaje de programación ligero, interpretado, orientado del lado del cliente y también del servidor, usado por parte del cliente para hacer web más interactivas y para entornos fuera del navegador, en Node.js para crear backend [16]. JavaScript se ejecuta utilizando el motor V8 desarrollado por Google para su navegador Google Chrome. El uso de este mecanismo proporciona un entorno de ejecución del lado del servidor. Con esto, JavaScript se ejecuta y compila de maneja más rápida y dinámica, y si se usa como único lenguaje mejora de la productividad de programación [17].

#### <span id="page-25-2"></span>**4.3.2. React**

 Considerada como una herramienta de JavaScript, *ReactJS<sup>3</sup>* es una librería para el desarrollo de aplicaciones frontend utilizada para crear interfaces de usuario (UI) para grandes y pequeños proyectos. Representa la capa de vista en el patrón MVC. Se caracteriza por ser declarativa, basada en componentes, por lo que permite reutilizar elementos pasando parámetros de diferentes tipos de datos, funciones de forma encapsulada y encargándose de cambiar estados individualmente [18].

#### <span id="page-25-3"></span>**4.3.3. Node (Express)**

*NodeJS<sup>4</sup>* es un entorno que soporta el desarrollo de JavaScript del lado del servidor para desarrollar backend. Este entorno de ejecución se orienta a eventos asíncronos por lo que permite construir aplicaciones en red escalables, es decir, tiene la capacidad de realizar muchas conexiones de manera simultánea sin que tenga que leer el código línea a línea, ni abrir múltiples procesos [17]. No solo permite crear servidores web, sino que los hace más

<sup>2</sup> https://developer.mozilla.org/es/docs/Web/JavaScript

<sup>3</sup> https://reactjs.org

<sup>4</sup> https://nodejs.org

ágiles y capaces de trabajar con otros lenguajes e instalar bibliotecas y dependencias adicionales como Express.

*ExpressJS<sup>5</sup>* es un framework que facilita y hace más cómodo el desarrollo de APIs de Node, aunque se considera minimalista, tiene mucha flexibilidad y alta capacidad de personalización, permite la libertad para crear paquetes y organizar la funcionalidad de la aplicación mediante middleware con el fin de resolver los problemas que surgen durante el desarrollo de una aplicación y enrutamiento para la organización de rutas y las cabeceras de respuesta adecuadas [17].

#### <span id="page-26-0"></span>**4.3.4. ORM (Object-Relacional Mapping)**

 Un ORM es un modelo de programación que permite mapear las estructuras de una base de datos relacional, es decir, ayuda a gestionar la persistencia de datos en el RDBMS mediante el mapeo de las características de la base de datos a los objetos de la aplicación [19]. Esto permite simplificar y acelerar el desarrollo de aplicaciones ya que las acciones CRUD (Create, Read, Update, Delete) a ejecutar sobre la base de datos física se realizan de forma indirecta. ORM incluye todo, desde cómo se mapea el objeto a las columnas de la base de datos hasta cómo hacer consultas entre los objetos. Muchos desarrolladores prefieren tratar con datos persistentes al programar en lugar de tratar con sentencias SQL para recuperar datos en la base de datos. Esto hay llevado a que aumente la popularidad de los ORM, siendo Sequelize uno de los más populares en Node.

 *Sequelize<sup>6</sup>* es un ORM basado en promesas, compatible con varios dialectos: PostgreSQL, MySQL, MariaDB, SQLite y MSSQL. Se considera a sí mismo como Framework que permite realizar operaciones utilizado métodos JavaScript.

 Al utilizar un ORM como Sequelize, dispondrá de la siguiente función sin necesidad de código adicional [19]:

- Gestión de transacciones
- Agrupación de conexiones
- Validación de modelos/datos
- Integración de datos (fuera del ámbito del SGBD de claves externas (FK), restricciones únicas, etc.)
- Carga dinámica
- Migración de esquemas y cascada

<sup>5</sup> https://expressjs.com

<sup>6</sup> https://sequelize.org/

#### • Bloqueo optimista

*MySQL<sup>7</sup>* es un SGBDR o Sistema de Gestión de Base de Datos Relacional y está soportado por lenguajes como JavaScript a través de ORM Sequelize.

#### <span id="page-27-0"></span>**4.4. Servidor de mapas**

 Tradicionalmente, los mapas digitales se renderizaban en el servidor y se envían como imágenes al cliente, pero la nueva tecnología web abre posibilidades de renderización dinámica de mapas en un navegador web (cliente) [20]. Este renderizado permite realizar tareas de representación de coordenadas, permitir a los usuarios sobreponer sus propios datos espaciales, como vectores (puntos, líneas o polígonos) y ráster (malla de pixeles como imágenes de satélites) sobre los mapas base. Para ello, existen distintos proveedores de mapas (ver [Tabla 1\)](#page-27-2) en línea que ofrecen su API para la integración con otras aplicaciones o software [21].

<span id="page-27-2"></span>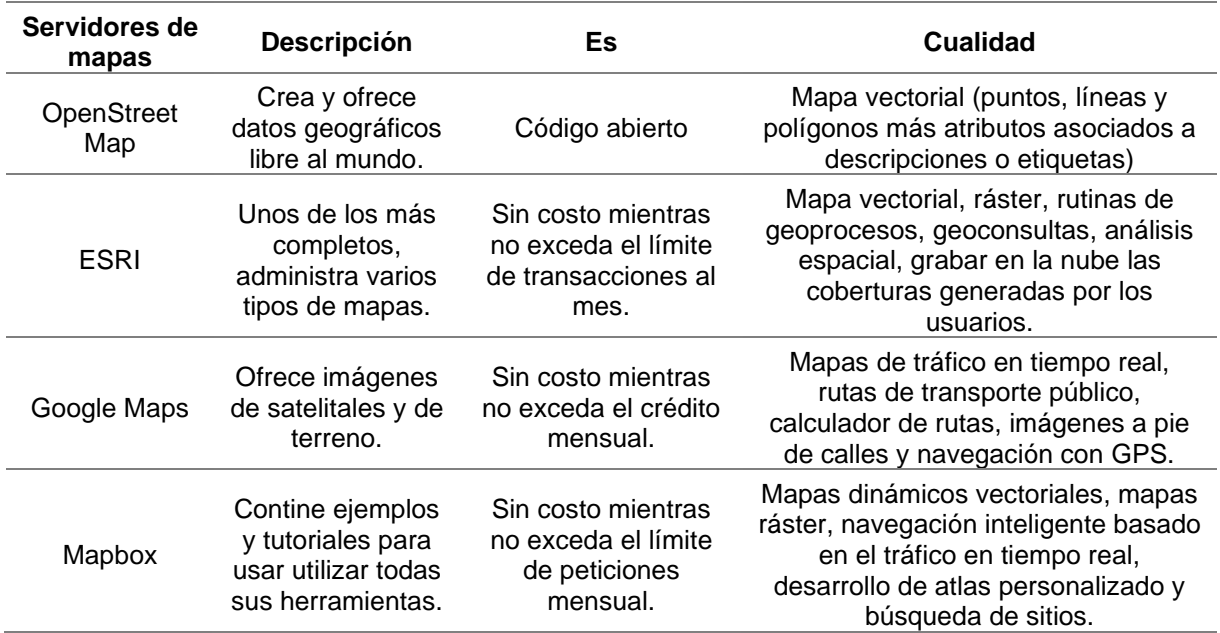

#### **Tabla 1.** Servidores de mapas web

#### <span id="page-27-1"></span>**4.4.1. Mapbox**

 Mapbox es un servidor que proporciona herramientas de cartografía digital que permite personalizar mapas en las aplicaciones de forma rápida y sencilla [20]. *Mapbox GL JS<sup>8</sup>* es una librería JavaScript del lado del cliente (renderizado del lado del usuario) que utiliza la tecnología cartográfica de Mapbox.

<sup>7</sup> https://mysql.com/

<sup>8</sup> https://mapbox.com/mapbox-gljs

 En términos de formato de los datos, el usuario puede importar en Mapbox tilesets o bien crea datasets. Los tilesets son datos vectoriales o normalizados que el usuario puede editar en cuanto a su estilo, es decir, colores, transparencia, nomenclatura, simbología y lo dataset son los datos que el usuario desea cargar y entran en la base de datos en la nube de Mapbox, para convertirse automáticamente en conjuntos de mosaicos. Los tilesets vectoriales se derivan de muchos tipos de archivos como GeoJSON, Shapefiles.

 Mapbox GL JS puede modificar los controles, disposiciones de elementos de navegación, zoom en el mapa, añadir y personalizar marcadores, implementar ventanas emergentes (popups) y demás. Asimismo, se pueden añadir capas de información geográfica vectoriales en formatos GeoJSON [22]. Cada capa proporciona normas sobre cómo el renderizador debe dibujar ciertos datos en el navegador para mostrar en el resultado en los mapas de Mapbox.

#### **Mapas de Mapbox**

Mapbox desataca el diseño de cinco mapas de ámbito profesional para su uso: Luz, Oscuro, Calles, Al aire libre e Imágenes de satélite. En la [Figura 2,](#page-28-0) se observa los mapas diseñados por Mapbox.

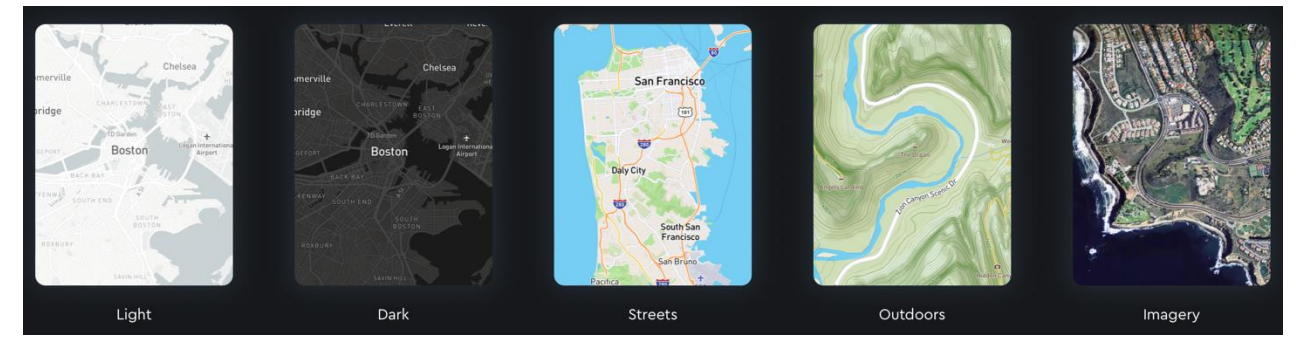

**Figura 2.** Mapas de Mapbox [23].

#### <span id="page-28-0"></span> **Costos Mapbox GL JS**

La potencia de Mapbox y su conjunto de soluciones para web mapping tiene un coste. Se mantiene políticas de planes y precios para el uso de la plataforma de manera escalable. Para cualquier aplicación web y móvil, el límite de pago se establece a partir de las 50.000 peticiones por mes. Se cuenta como una carga de mapa cada vez que Mapbox GL JS se inicializa en una página o aplicación web. Una carga de mapa incluye solicitudes ilimitadas de API de mosaicos vectoriales y API de mosaicos ráster. Mapbox establece un cobro de 0,50\$ por cada 1.000 peticiones de cualquier tipo a los distintos servicios [23].

Para usar este servicio es necesario obtener un token de acceso para usarlo en cualquiera de las herramientas, API, o SDK de Mapbox. Mapbox utiliza tokens para asociar una cuenta con solicitudes a los recursos de la API y evaluar la cantidad de peticiones que se realiza. Los tokens de acceso tienen ámbitos públicos o secretos. Su cuenta tendrá al menos un token de acceso público.

 En general, cuando se pide al diseñador que implemente un diseño para una aplicación sencilla, la biblioteca Mapbox GL JS puede resultar bastante especializado (es decir, el proyecto podría más fácilmente utilizando Google Maps, OpenStreetMaps). Sin embargo, entre más compleja se hace la gestión de los datos que es procesado por el usuario y más personalizada tiene que ser la solución a implementar por el diseñador, más apropiada será la biblioteca Mapbox GL JS [20]. A menudo, el uso de Mapbox GL JS puede resultar más complicado, pero suele ser ideal para crear aplicaciones de visualización de datos desde cero.

#### <span id="page-29-0"></span>**4.5. Trabajos relacionados**

 En esta sección se resume los trabajos relacionados a las aplicaciones web para la gestión arbórea, y otras propuestas respecto a la gestión forestal con el enfoque principal diseñar una solución informática.

### **"Desarrollo de una página web para el control del arbolado del municipio de Fusagasugá"**

 Este trabajo de titulación surgió de la necesidad por parte de la alcaldía de Fusagasugá de registrar los árboles del sector de Fusagasugá, para llevar un censo de ellos y mostrar a la comunidad por medio de un mapa donde está ubicado el árbol y una ficha técnica que evidencie las características principales. El objetivo principal del proyecto es desarrollar una página Web para el control del arbolado del Municipio de Fusagasugá. Para el desarrollo de la solución informática se utilizó la metodología XP (eXtreme Programing). Se utilizó el motor de mapa MapBox el framework de Laravel, para ello se codificó la conexión por medio del lenguaje de JavaScript, se utilizó la base de datos PostgreSQL y el Frontend fueron diseñadas con Balsamiq Mockups 3. Para la arquitectura del sistema trabajó con los controladores y servicios en el lenguaje de PHP y como gestor de base de datos PostgreSQL. El trabajo concluye con el desarrollo de una aplicación web que cumple con 14 requerimientos funcionales, entre los cuales incluyen la gestión de familia, especies, gestión de algunas características dasométricas, riesgos y todos estos se resumen (a través de una tabla) en una sección (Arbolado) que muestra los registros actuales, registrando los nuevos árboles a través de varios formularios [4].

## **"Aplicación web para la gestión de inventario de la Estación Biológica Pindo Mirador del Gobierno Autónomo Descentralizado Provincial de Pastaza"**

 El proyecto presenta en el contexto el vivero donde llegan temporalmente semillas, plántulas extraídos de los bosques para su cuidado y que una vez que se han desarrollado son introducidos en los bosques. No cuenta con método de registro de la información en el cual garantice la fiabilidad y facilidad de manejo de los datos. Este proyecto se plantea resolver la pregunta de investigación ¿Cómo mejorar la gestión de Inventario en la Estación Biológica Pindo Mirador del Gobierno Autónomo Descentralizado Provincial de Pastaza? Y para ello utiliza la metodología de trabajo Scrum, con tres fases: en la primera, referente al Análisis, realiza la identificación de los requisitos funcionales y no funcionales, modela los casos de uso, describe las fichas de casos de uso, modela los diagrama de secuencia; en la segunda, referente al Diseño, realiza el diagrama de clases, modelo de datos y base de datos; Finalmente, aplicando la arquitectura cliente-servidor y patrón de diseño MVC se desarrolla la aplicación web en PHP con Bootstrap y utiliza como base de datos PostgreSQL. La pruebas funcionales realizadas validaron que se puede gestionar el inventario arbóreo para esto se usó la aplicación para registrar el ingreso de 100 plantas, editar sus campos, realizar el egreso de 37 plantas, visualizar información en una tabla [24].

## "**Aplicación web para la gestión de la información del inventario forestal a ser implementado en un servidor web dentro de la intranet de la Dirección Forestal del Ministerio del Ambiente"**

 El presente trabajo de titulación tiene como objetivo principal crear una aplicación web que facilite la gestión de la información del Inventario Nacional Forestal dentro de una base de datos, crear una aplicación móvil bajo plataforma Android - Java, que implemente las interfaces de ingreso de datos con los formularios utilizados para el levantamiento del Inventario Nacional Forestal y presentar reportes con la información referente a biodiversidad (especies). Para alcanzar este objetivo se emplea la metodología XP, con ella se desarrolló la aplicación web utilizando como lenguaje de programación PHP, servidor Apache, gestor de base datos PostgreSQL y para la parte móvil se utilizó Java con SQLite. También utiliza servicios web de Google Map para representar los datos de vegetación. Entre las pruebas realizadas en el proyecto, fueron de carga y estrés, de caja blanca, de caja negra que demostraron cumplir con los requerimientos para los dos módulos especificados [25].

#### **5. Metodología**

<span id="page-31-0"></span> El presente Trabajo de Titulación (TT) pertenece al tipo de Investigación Aplicada, debido a que los recursos utilizados para llevar a cabo este proceso permiten aplicar más allá de conocimientos informáticos teóricos y centrarse en una solución informática práctica que tenga como resultado un producto de software, como es el caso de este TT, para la gestión del inventario de árboles urbanos de la ciudad de Loja.

 La metodología de desarrollo de software ejecutada en el TT es ICONIX, esta sugiere artefactos que pueden ser utilizados en cada una de sus fases para el modelado de un sistema.

A continuación, un resumen de las fase ejecutadas para el TT:

<span id="page-31-1"></span>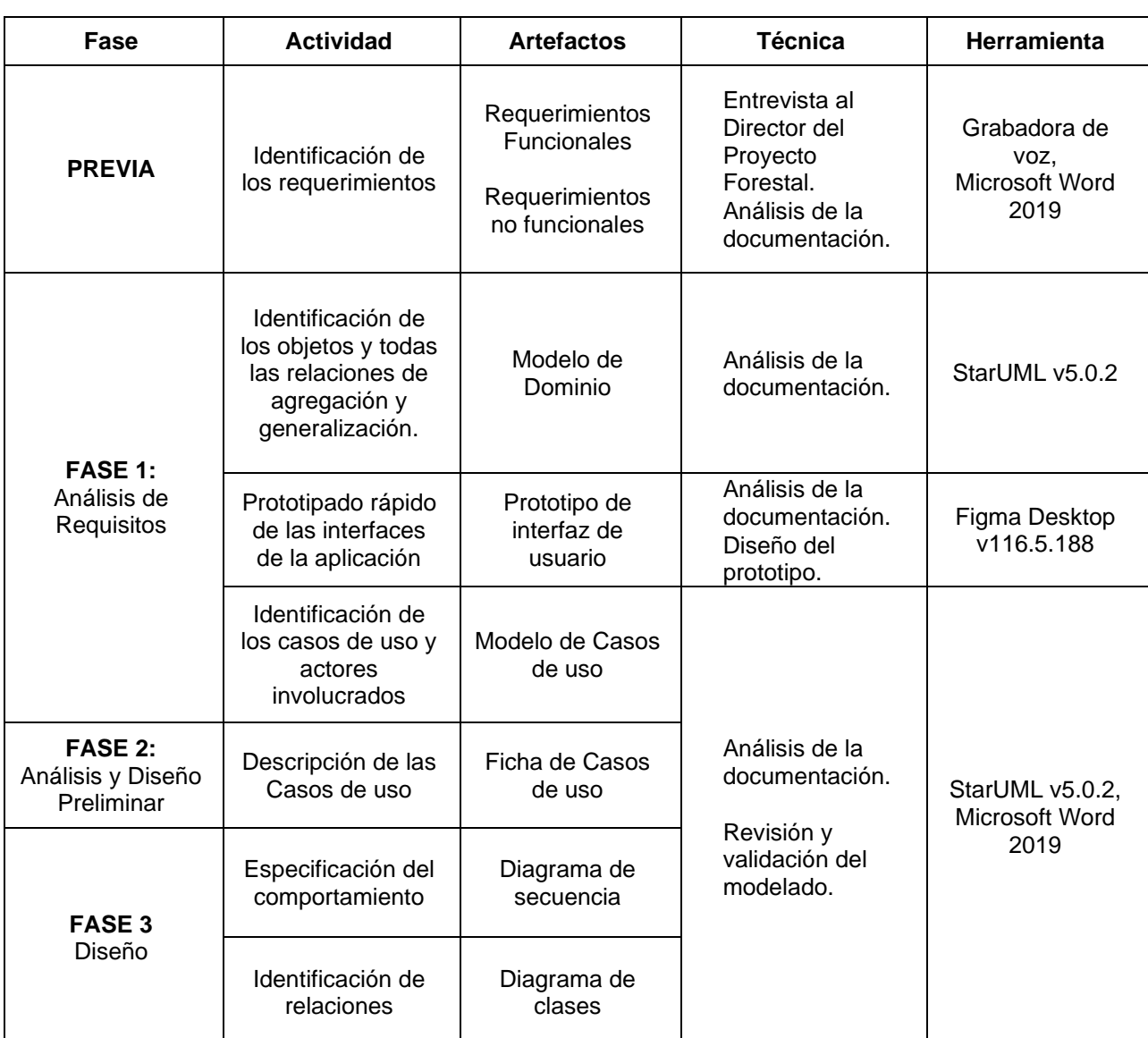

**Tabla 2.** Resumen de la Metodología ICONIX utilizada en el TT

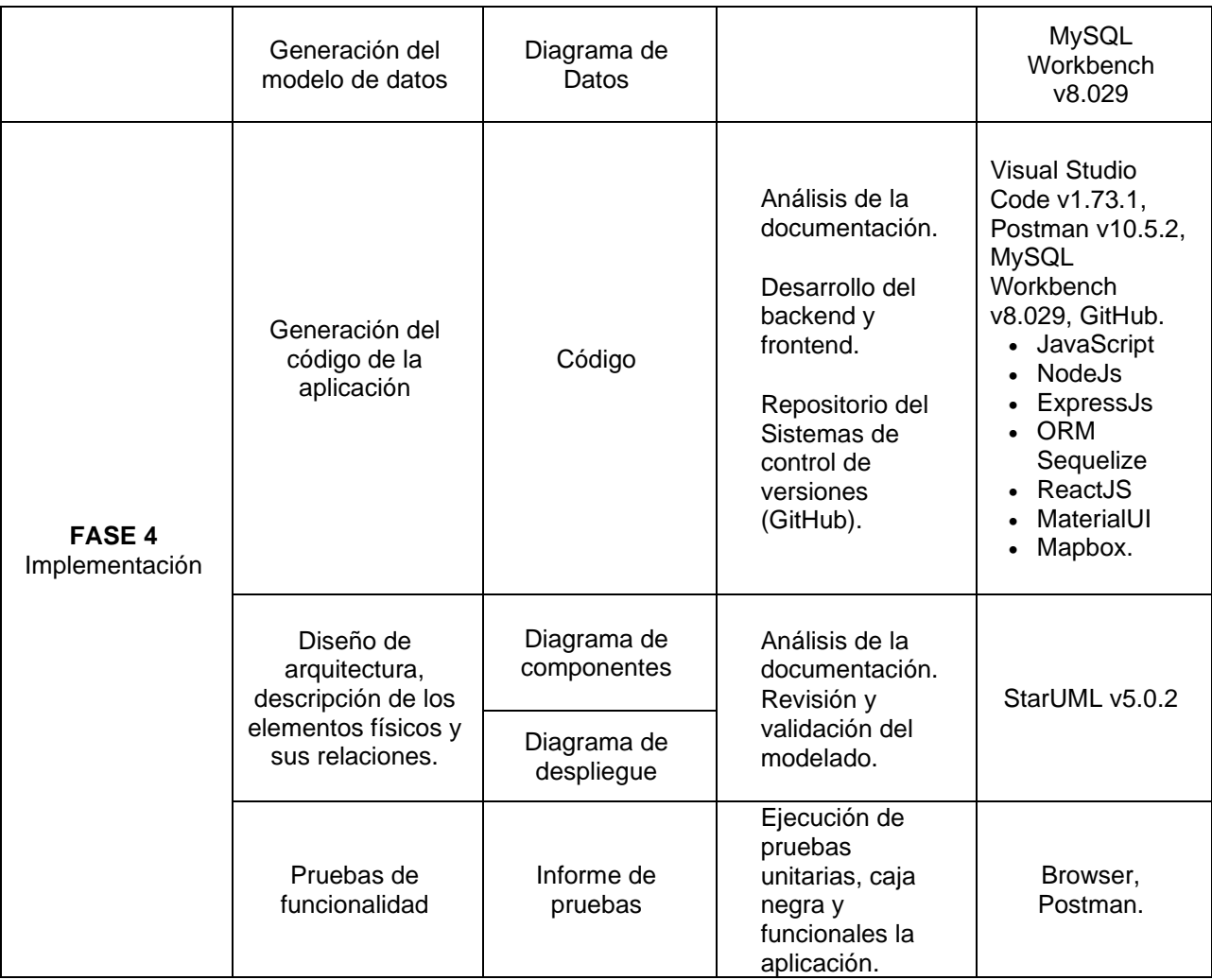

 En la sección [5.1](#page-32-0) se introduce al contexto y área de estudio donde se ejecutó del trabajo de titulación; en la sección [5.2](#page-33-0) se describe los procedimientos llevado a cabo para el cumplimiento de los objetivos planeados; finalmente se especifica en la sección [5.3](#page-34-1) los diferentes recursos que fueron empleados.

#### <span id="page-32-0"></span>**5.1. Contexto**

 El trabajo de titulación se llevó a cabo en el cantón Loja, en la Carrera de Ingeniería en Sistemas/Computación de la Facultad de Energía, las Industrias, y los Recursos Naturales No Renovables, conjuntamente con la Carrera de Ingeniería Forestal de la Facultad de Agropecuaria y de Recursos Naturales Renovables, pertenecientes ambas a la Universidad Nacional de Loja. Lugar donde se dio a conocer sobre el proyecto de investigación "Dinámica de crecimiento y servicios ecosistémico del arbolado urbano de la ciudad de Loja" dirigido por el Director Darwin Pucha Cofrep y su equipo de investigadores, quienes a través del oficio Of.No.189-DAPC-FARNR-UNL solicitan un tesista para cubrir con las necesidades de gestión del inventario de árboles de la zona urbana de la ciudad de Loja (ver [Anexo 1\)](#page-73-1).

 En este contexto se realizó el acercamiento al proyecto y se planteó el presente TT, cuyo objetivo general es "Desarrollar una aplicación web para la gestión de la representatividad de árboles urbanos del proyecto de investigación Dinámica de crecimiento y servicios ecosistémicos del arbolado urbano de la ciudad de Loja", donde se formuló tres objetivos específicos los mismo que se detallan en la siguiente sección.

#### <span id="page-33-0"></span>**5.2. Procedimiento**

 El proceso de la investigación se detalla a continuación, mencionando cada uno de los objetivos con sus actividades:

## <span id="page-33-1"></span>**5.2.1. Objetivo 1. Establecer el diseño de la Aplicación Web en base a la metodología ICONIX.**

- Entrevista al Director de Proyecto Forestal Ing. Darwin Pucha Cofrep (**ver [Anexo 2](#page-74-0)**).
- Revisión de la documentación física y digital del inventario de árboles (**ver [Anexo 3](#page-77-0)**).
- Identificación de los requisitos funcionales y no funcionales (**ver Sección [Resultados,](#page-36-0) [Objetivo](#page-36-1) 1, Ítem [6.1.1](#page-36-2)**).
- Elaboración de las tres primeras fases de la metodología ICONIX (**ver Sección [Resultados,](#page-36-0) [Objetivo](#page-36-1) 1, Ítem [6.1.2](#page-38-0)**)

## <span id="page-33-2"></span>**5.2.2. Objetivo 2: Implementar el diseño de la aplicación mediante el framework ReactJS y NodeJS.**

 Desarrollo de la fase de Implementación correspondiente a la cuarta fase de la metodología ICONIX. El proceso realizado para alcanzar este objetivo es el siguiente:

- Selección de herramientas, levantamiento para el entorno de desarrollo y utilización del repositorio de control de versiones Git (**ver Sección [Resultados,](#page-36-0) [Objetivo 2,](#page-50-0) Ítem [6.2.1](#page-50-1)**).
- Codificación del backend y frontend de acuerdo a los modelos y prototipos obtenidos de las tres primeras fases Iconix. (**ver Sección [Resultados,](#page-36-0) [Objetivo 2,](#page-50-0) Ítem [6.2.1.1](#page-50-3)**).
- Documentación de la arquitectura de la aplicación web (**ver Sección [Resultados,](#page-36-0) [Objetivo 2,](#page-50-0) Ítem [6.2.2](#page-55-0)**)

## <span id="page-34-0"></span>**5.2.3. Objetivo 3: Ejecutar pruebas de funcionalidad para la validación de la Aplicación Web**

- Se desarrolla las pruebas unitarias de API-REST de la aplicación web con la herramienta Postman (**ver Sección [Resultados,](#page-36-0) [Objetivo](#page-58-0) 3, Ítem [6.3.1](#page-58-1)**).
- Se evaluó la aplicación en un ambiente de control, donde se realizaron las pruebas unitarias, pruebas de caja negra y pruebas de funcionalidad (**ver Sección [Resultados,](#page-36-0) [Objetivo](#page-58-0) 3, Ítems [0,](#page-59-2) [6.3.4](#page-60-1) y [6.3.4](#page-60-1)**).

#### <span id="page-34-1"></span>**5.3. Recursos**

Para cumplir con los objetivos planeados se utilizaron los siguientes recursos:

#### <span id="page-34-2"></span>**5.3.1. Recursos Científicos**

#### **5.3.1.1. Experimentación**

 Permitió evaluar la aplicación en un ambiente simulado, con el fin de determinar si el desarrollo de la solución informática cumple con los requisitos funcionales y no funcionales.

#### <span id="page-34-3"></span>**5.3.2. Recursos Técnicos**

#### **5.3.2.1. Entrevista**

 La entrevista permitió la recolección de información sobre las necesidades del proyecto forestal y sobre la gestión actual del inventario de árboles urbanos en la ciudad, de esta manera se pudo obtener la especificación de requerimientos funcionales y no funcionales para la aplicación web (ver entrevista, **[Anexo 2](#page-74-0)**).

#### **5.3.2.2. Metodología de desarrollo de software**

 La metodología empleada para el desarrollo de la aplicación web fue ICONIX, misma que cuenta con cuatro fases que van desde el análisis hasta la implementación, construyendo en camino la documentación de los modelos empleado para la construcción del producto de software. Para conocer más detalle sobre metodología ICONIX, visitar **[Marco Teórico,](#page-21-0) [Metodología ICONIX.](#page-23-1)**

#### **5.3.2.3. Revisión Bibliográfica**

 Permitió la recolección de información para la validez y sustentación científica del fundamento teórico del presente TT, las fuentes bibliográficas se basaron en libros, revistas y documentos científicos.

#### <span id="page-35-0"></span>**5.3.3. Recursos humanos**

En el presente Trabajo de Titulación (TT) estuvieron presentes los siguientes participantes:

- Johnny Fabián González Guamán como investigador del TT.
- Ing. Wilman Patricio Chamba Zaragocín como director de este TT y revisor durante todo el proceso, desde el inicio del anteproyecto hasta su culminación.
- Ing. Darwin Pucha Cofrep como Director del proyecto de investigación, Dinámica de crecimiento y servicios ecosistémicos del arbolado urbano de la ciudad de Loja y testeador de la aplicación web.
- Otros investigadores del proyecto forestal para la fase levantamiento de información.

#### <span id="page-35-1"></span>**5.3.4. Recursos de Hardware y Software**

#### **5.3.4.1. Hardware**

Laptop MacBook Pro: Dispositivo para el desarrollo de TT.

#### **5.3.4.2. Software**

- **Visual Studio Code**: Como entorno para el desarrollo, usado para la codificación e implementación de la aplicación.
- **Postman**: Para el desarrollo, pruebas y documentación de APIs.
- **GitHub**: Repositorio de control de versiones en el desarrollo del presente TT.
- **MySQL Workbench**: Para la administración de tablas en la base de datos.
- **Mendelay:** Para la gestión bibliográfica.
- **StartUML:** Para el modelado de diagramas especificados en la metodología ICONIX.
- **Figma:** Para el diseño del prototipo inicial de la aplicación.

#### **5.3.4.3. Tecnologías**

- **MySQL:** Como gestor de base de datos relacional para la aplicación.
- JavaScript: Como lenguaje de programación para el frontend.
- **NodeJS:** Como entorno de ejecución multiplataforma.
- **React:** Como librería/framework para el desarrollado la aplicación web frontend.
- **ExpressJS:** Como framework para el desarrollo del servidor web o backend.
- **ORM Sequelize:** Como mapeador relacional de objetos para NodeJS y conexión con la base de datos MySQL.
- **Railway:** Como plataforma utilizada para el alojamiento gratuito del backend y la base de datos.
- Netlify: Como plataforma utilizada para el alojamiento gratuito del frontend.
## **6. Resultados**

<span id="page-36-1"></span> En este apartado se muestran las fases, actividades y tareas que se llevaron a cabo para desarrollar el presente Trabajo de Titulación.

 En la primera fase se obtuvo el diseño lógico y físico de la aplicación mediante el desarrollo de la metodología de software ICONIX, en la segunda fase se implementó los diseños aplicados en la primera fase y se desarrolló la infraestructura del backend y frontend de la aplicación web, finalmente, en la tercera fase se realizó pruebas al software para validar la aplicación web.

# **6.1. Objetivo 1: Establecer el diseño de la Aplicación Web en base a la metodología ICONIX.**

 Se realizó dos tareas, en primer lugar, se elaboró el modelo de requerimientos del sistema y, en segundo lugar, se realizó el modelo lógico y físico de la aplicación web, ambas tareas corresponden a la primera, segunda y tercera etapa en la ejecución de la metodología de desarrollo de software ICONIX, los cuales se obtuvo los siguientes resultados.

## **6.1.1. Elaborar el modelo de requerimientos del sistema.**

 Se realizó una entrevista al director de proyecto forestal Ing. Darwin Pucha Cofrep, el cual respondió inicialmente a tres preguntas abiertas. La entrevista fue grabada haciendo uso del dispositivo celular y posteriormente transcrita para su análisis (ver **[Anexo 2](#page-74-0)**).

 Se analizó la documentación transcrita y se identificaron los requisitos funcionales (ver **[Tabla 3](#page-36-0)**) y los no funcionales (ver **[Tabla 4](#page-37-0)**).

<span id="page-36-0"></span>

| ID               | <b>Requisito</b>               | <b>Descripción</b>                                                                                                    |
|------------------|--------------------------------|----------------------------------------------------------------------------------------------------|
| RF <sub>01</sub> | Visualizar árboles             | El sistema debe permitir al usuario visualizar la ubicación de los<br>registros de árboles en el aplicativo a través de un mapa web de<br>Mapbox.                                                                                                    |
| <b>RF02</b>      | Mostrar tipos de<br>mapas base | El sistema debe permitir al usuario cambiar entre diferentes vistas de<br>mapas base del servidor Mapbox: Satelital y de Calles.                                                                                                    |
| <b>RF03</b>      | Visualizar<br>reportes         | El sistema debe permitir al usuario visualizar dos tipos de reportes:<br>a) Un. reporte preliminar con los detalles mínimos del árbol<br>seleccionado en el mapa.<br>b) Un reporte completo para el mismo árbol seleccionado.<br>El sistema debe permitir mostrar el identificador del árbol en un código<br>QR. |
| RF <sub>04</sub> | Filtra consultas               | El sistema debe permitir al usuario filtrar las búsquedas de árboles<br>por especies, sitio y características, considerada como las variables<br>más relevantes.                                                                                                    |

**Tabla 3.** Requerimientos Funcionales

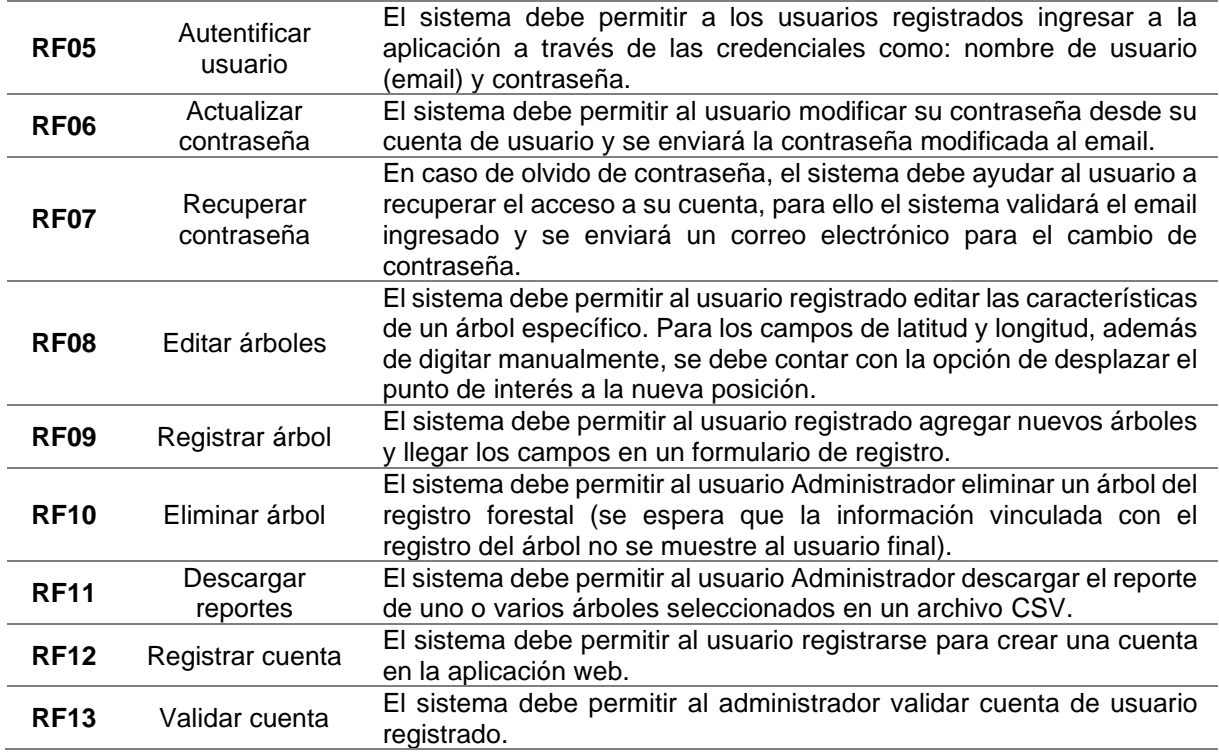

### **Tabla 4.** Requerimiento No Funcionales

<span id="page-37-0"></span>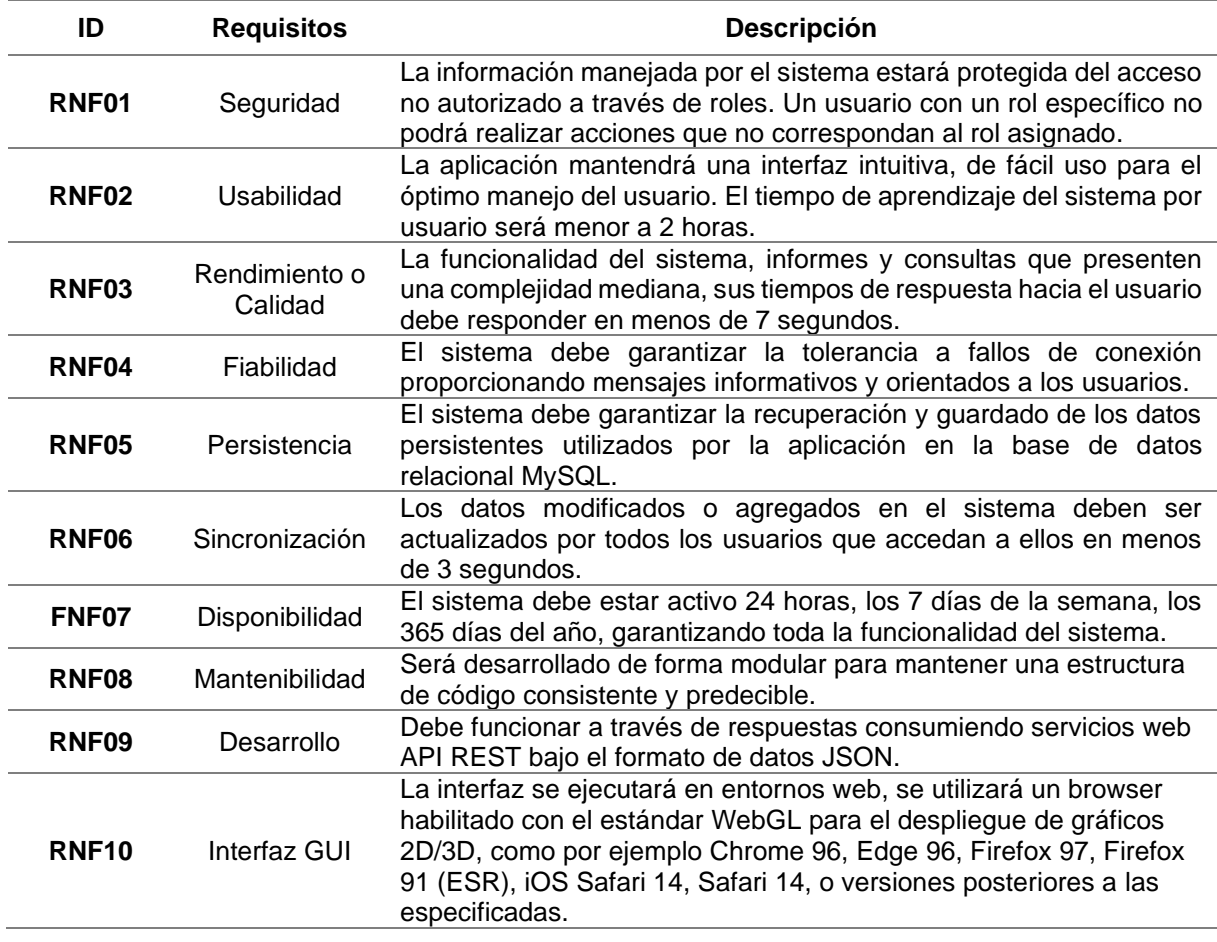

## **6.1.2. Elaborar el diseño lógico y físico de la aplicación.**

Se realizaron las 3 primeras fases de la metodología ICONIX:

En Análisis de Requisitos, se diseñó el Diagrama conceptual del modelo de domino de negocio, Prototipo de interfaz de usuario y Diagrama de casos de uso.

En Análisis y Diseño Preliminar, se elaboró la descripción de las Fichas de casos de uso.

En la fase Diseño, se elaboró el Diagrama de secuencia, el Diagrama de clases y se realizó el Diagramas de Datos de la aplicación.

 Se proporcionó documentación como fichas técnicas para el levantamiento de árboles en campo utilizados por ellos (formato físico) y el inventario de árboles levantados hasta fecha de corte 15 de Julio de 2022 (formato digital Excel), el mismo que fue base el desarrollo de esta sección.

## **A. Análisis de requisitos**

 Se obtuvo como resultado (ver **[Anexo 4](#page-81-0)**, **[FASE 1: Análisis de Requisitos](#page-85-0)**) los siguientes artefactos:

- Diagrama Conceptuales del Modelo de dominio del negocio (ver **[Figura 3](#page-38-0)**).
- Prototipo de interfaz de usuario (ver **[Figura 4](#page-39-0)**, y más detalles en **[Anexo 4](#page-81-0)** , Ítem **[2.3](#page-87-0)**, **[FASE 4](#page-102-0)**).
- Diagrama de Casos de Uso (ver **[Figura 5](#page-40-0)**)

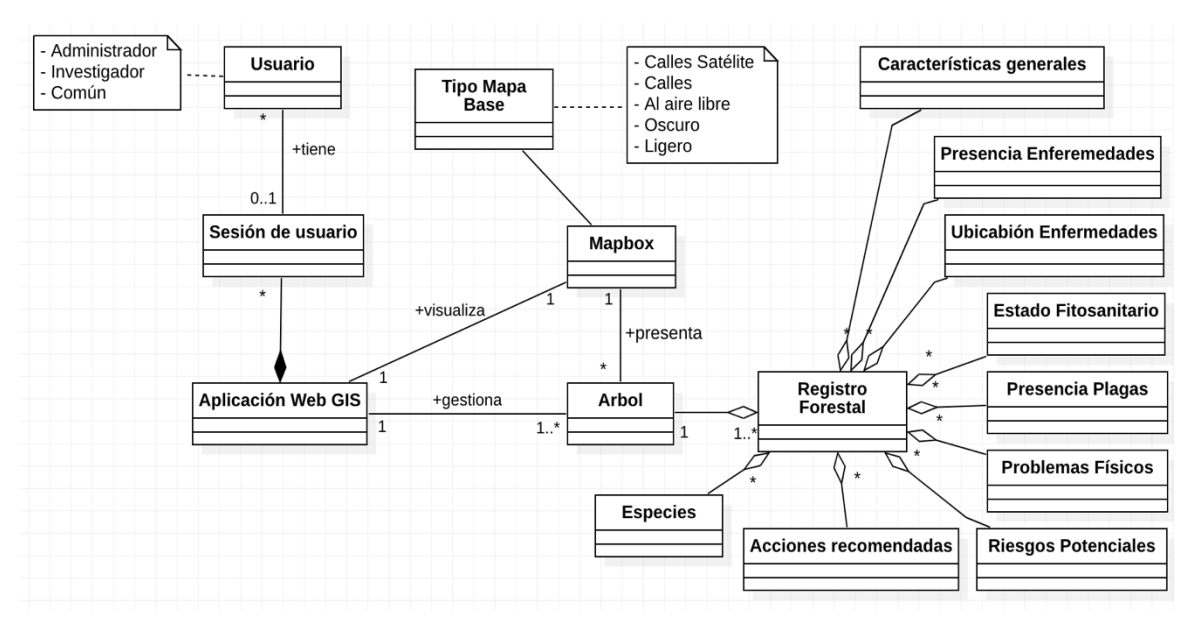

<span id="page-38-0"></span>**Figura 3.** Modelo de dominio del negocio

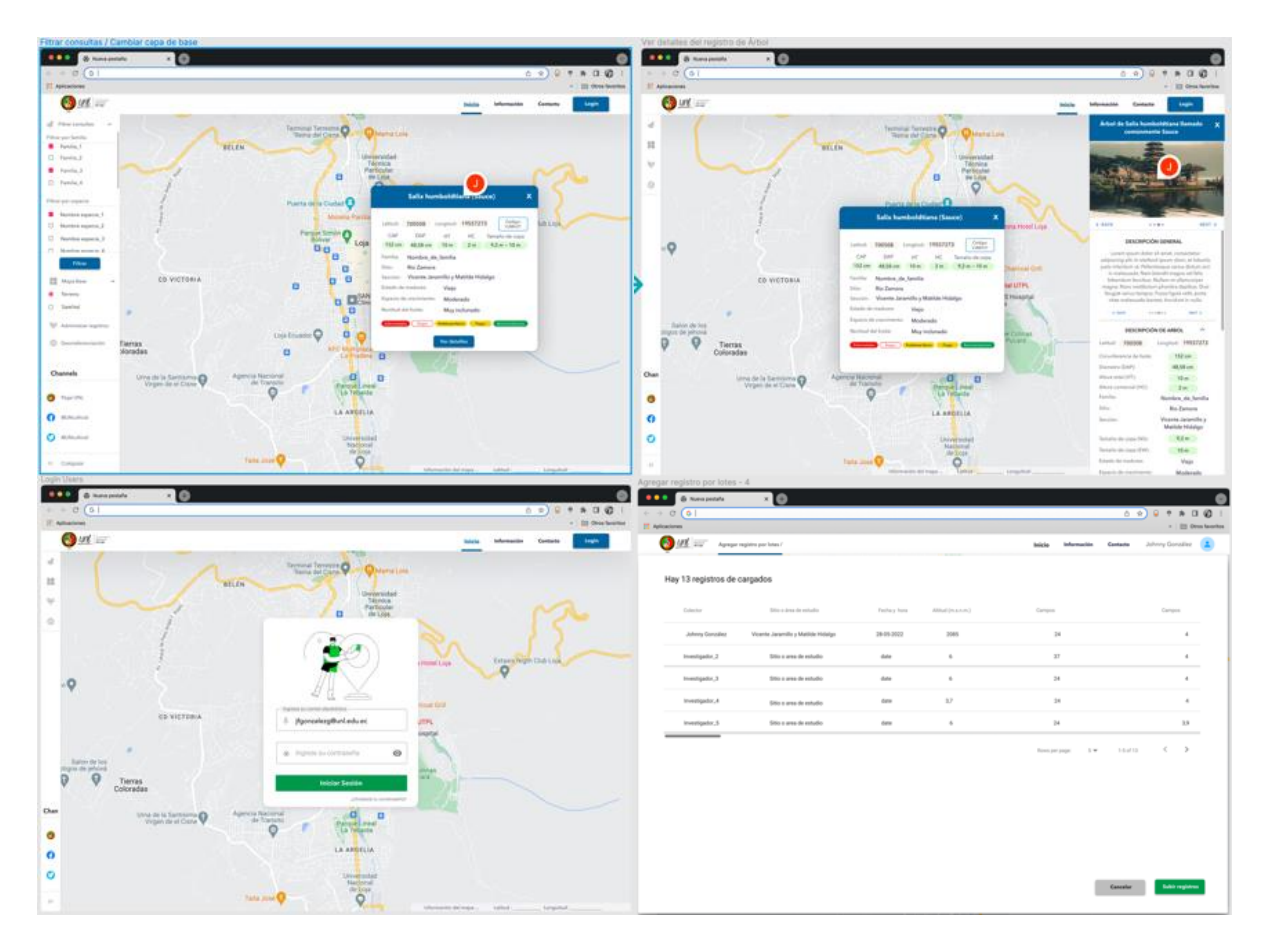

<span id="page-39-0"></span>**Figura 4.** Prototipo rápido de GUI en Figma.

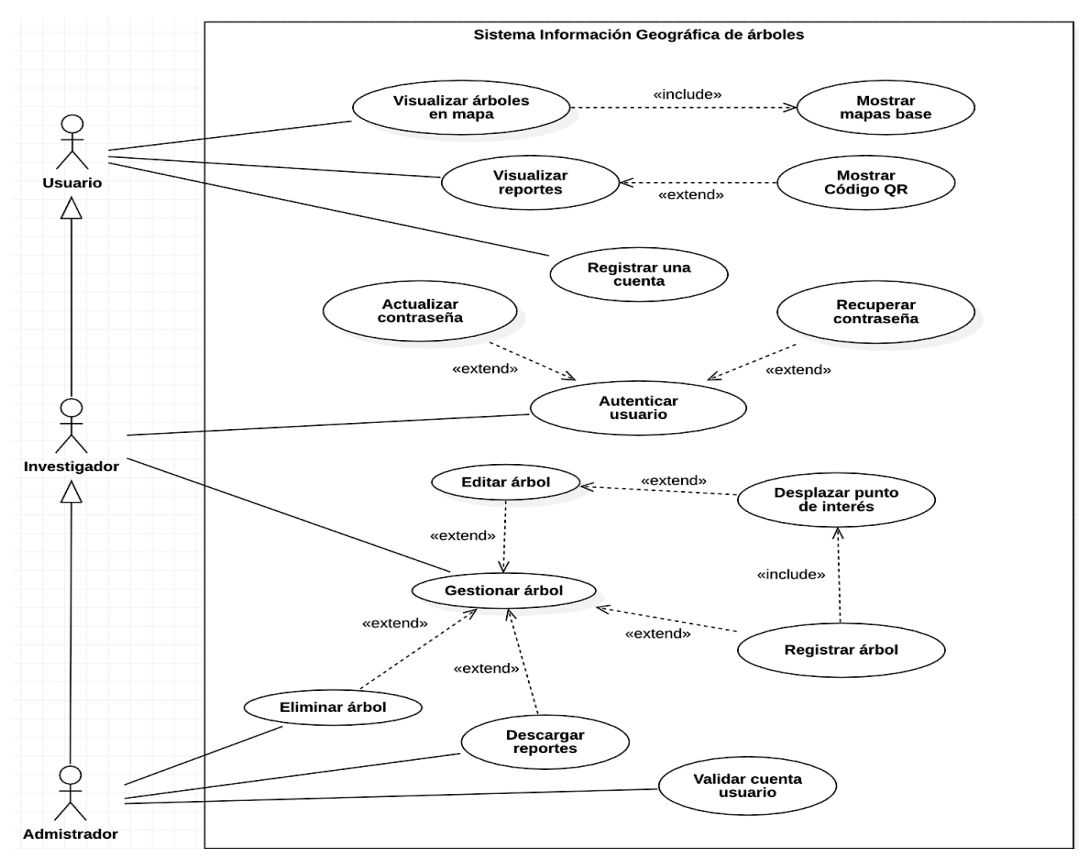

**Figura 5.** Diagramas de caso de uso de la Aplicación Web.

## <span id="page-40-0"></span>**B. Análisis y Diseño Preliminar**

 Se realizó la descripción de las fichas de casos de uso, las mismas puede ver en **[Anexo](#page-81-0)  [4](#page-81-0)**, **[FASE 2: Análisis y Diseño Preliminar](#page-88-0)**. A continuación, se muestran cuatro casos principales:

- Visualizar árboles (ver **[Tabla 5](#page-40-1)**)
- Visualizar reportes (ver **[Tabla 6](#page-41-0)**)
- Gestionar árbol Editar (ver **[Tabla 7](#page-41-1)**)
- Gestionar árbol Descargar Reporte (ver **[Tabla 8](#page-42-0)**)

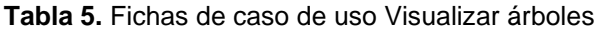

<span id="page-40-1"></span>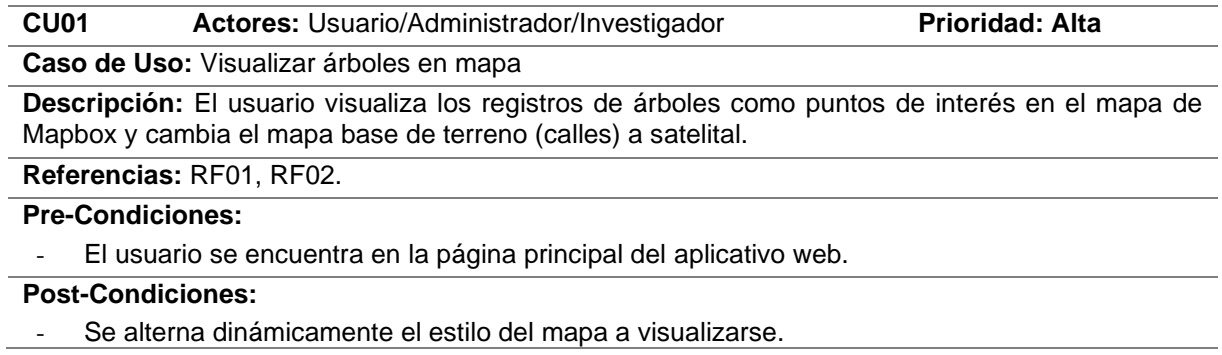

El sistema representa las ubicaciones de árboles como puntos de interés en el mapa con un color identificativo.

### **Flujo normal de los eventos:**

### *Usuario no autenticado*

- 1. El usuario visualizar un mapa web de Mapbox.
- 2. El sistema presenta grupos de árboles (puntos de interés) en el mapa.
- 3. El usuario hace zoom en el mapa.
- 4. El sistema carga más puntos de interés en el mapa.
- 5. El usuario selecciona el mapa base que desea utilizar: Terreno o Satelital.
- 6. El sistema actualiza el estilo del mapa.

**Flujo Alternativo de eventos:**

### **Tabla 6.** Ficha de caso de uso Visualizar reportes

<span id="page-41-0"></span>![](_page_41_Picture_255.jpeg)

**Caso de Uso:** Visualizar reportes

**Descripción:** El usuario desea obtener información de un árbol específico (punto de interés).

**Referencias:** RF03, RF04.

### **Pre-Condiciones:**

- El usuario debe aplicar la búsqueda de árboles según el tipo de información que desea visualizar.
- El usuario debe seleccionar un registro de árbol en el mapa interactivo.

**Post-Condiciones:** El sistema realiza consultas y presenta reportes con diferentes niveles de detalles.

# **Flujo normal de los eventos:**

### **Visualizar reporte preliminar**

- 1. El usuario debe selecciona el árbol de interés en el mapa.
- 2. El sistema presenta un reporte preliminar con información básica del árbol.
- 3. El usuario selecciona mostrar código QR.
- 4. El sistema presenta el código QR con la identificación del árbol.
- 5. El usuario selecciona el formato imagen para descargar el código QR.
- 6. El sistema descarga en el formato imagen en el equipo.

#### **Visualizar reporte completo**

- 7. El usuario selecciona el botón Ver más.
- 8. El sistema presenta un reporte individual con información completa del árbol.

#### **Flujo Alternativo de eventos:**

### **Tabla 7.** Ficha de caso de uso Editar árbol

<span id="page-41-1"></span>![](_page_41_Picture_256.jpeg)

**Descripción:** El usuario puede editar las características de un árbol, los campos de latitud y longitud, se puede desplazar el punto de interés a una nueva ubicación en el mapa.

#### **Referencias:** RF8.

### **Pre-Condiciones:**

- El usuario Administrador e Investigador deben iniciar sesión y en la sección del menú Administrar registro.
- El usuario debe haber buscado el árbol específico para visualizar las acciones disponibles.

**Post-Condiciones:** Se actualiza el árbol seleccionado con los nuevos valores dentro de la aplicación y el usuario visualiza los campos actualizados.

### **Flujo normal de los eventos:**

- 1. El usuario selecciona de la lista de acciones, Editar.
- 2. El sistema obtiene la información correspondiente al árbol seleccionado y lo muestra en un formulario para su edición con los campos bloqueados.
- 3. El usuario hace clic en "Habilitar edición".
- 4. El sistema habilita los campos para editar y muestra los botones de guardado.
- 5. El usuario actualiza uno o varios campos.
- 6. El sistema verifica que el formato del dato ingresado es correcto.
- 7. El usuario presiona Guardar.
- 8. El sistema almacena los datos modificados de forma permanente y presenta un mensaje de guardado correctamente.

#### **Flujo Alternativo de eventos:**

**A. Formato de dato ingresado inválido**

[6.1.] El sistema muestra un mensaje de validación indicando que el formato está incorrecto.

- **B. Usuario Cancela la acción editar** [7.1.] El sistema no almacena los datos editados y redirecciona al inicio.
- **C. Actualizar campo latitud y longitud**
	- [5.1.] El usuario selecciona la acción Desplazar ubicación para latitud y longitud.
	- [5.2.] El sistema habilita el desplazamiento del punto de ubicación.
	- [5.3.] El usuario desplaza el punto a la ubicación deseada.
	- [5.4.] El sistema cambia las coordenadas de ubicación a la posición actual.
	- [5.5.] El caso de uso continúa en el punto (6) del flujo normal de eventos.

### **Tabla 8.** Ficha de caso de uso Descargar reporte

<span id="page-42-0"></span>![](_page_42_Picture_256.jpeg)

- 5. El usuario presiona Descargar CSV.
- 6. El sistema genera un archivo CSV con los registros de la tabla.
- 7. El sistema descarga automáticamente el archivo.

### **Flujo Alternativo de eventos:**

### **A. Usuario no filtra resultados**

- [1.1.] El sistema muestra por defectos todos los resultados paginados en la tabla.
- [1.2.] El caso de uso continúa en el punto (3) del flujo normal de eventos.

# **B. Usuario no selecciona columnas**

[2.1.] El sistema muestra por defectos todas las columnas.

[2.2.] El caso de uso continúa en el punto (5) del flujo normal de eventos.

# **C. Diseño**

 Se usó la herramienta de modelado StarUML para diseñar los diagramas de secuencia (ver **[Anexo 4](#page-81-0)**, **[FASE 3: Diseño](#page-94-0)**):

- Se diseño los modelos de secuencia (ver desde **[Figura 6](#page-43-0)** hasta **[Figura 13](#page-47-0)**)
- Se diseño el modelo de clases (ver **[Figura 14](#page-48-0)**)
- Se diseño el modelo de datos (ver **[Figura 15](#page-49-0)**)

![](_page_43_Figure_5.jpeg)

<span id="page-43-0"></span>**Figura 6.** Diagrama de secuencia para el caso de uso Visualizar árboles.

![](_page_44_Figure_0.jpeg)

**Figura 7.** Diagrama de secuencia para el caso de uso Visualizar reportes.

![](_page_44_Figure_2.jpeg)

**Figura 8.** Diagrama de secuencia para el caso de uso Autenticar usuario.

![](_page_45_Figure_0.jpeg)

**Figura 9.** Diagrama de secuencia para el caso de uso Recuperar/Actualizar contraseña.

![](_page_45_Figure_2.jpeg)

**Figura 10.** Diagrama de secuencia para el caso de uso Editar árbol.

![](_page_46_Figure_0.jpeg)

**Figura 11.** Diagrama de secuencia para el caso de uso Registrar árbol

![](_page_46_Figure_2.jpeg)

**Figura 12.** Diagrama de secuencia para el caso de uso Eliminar árbol.

![](_page_47_Figure_0.jpeg)

**Figura 13.** Diagrama de secuencia para el caso de uso Descargar reporte

<span id="page-47-0"></span> En la **[Figura 14](#page-48-0)**, el artefacto corresponde al diagrama de clases se obtiene en base al análisis de requerimientos, estableciendo las relaciones entre diferentes clases que intervienes en el modelo de negocio del proyecto de investigación. De acuerdo a un requerimiento no funcional en la que se establece que la persistencia debe hacerse en una base de datos MySQL, que es una base de datos con modelos relacionales, es necesario realizar un mapeo objecto-relacional (MOR), se obtiene el modelo de entidad relación para dicha base de datos en la **[Figura 15](#page-49-0)**, con la finalidad de sincronizar el enfoque relacional y orientado a objeto.

![](_page_48_Figure_0.jpeg)

<span id="page-48-0"></span>**Figura 14.** Diagrama de clases

![](_page_49_Figure_0.jpeg)

<span id="page-49-0"></span>**Figura 15.** Diagrama de datos del aplicativo web obtenidos de MySQL Workbench

# **6.2. Objetivo 2: Implementar el diseño de la aplicación mediante el framework ReactJS y NodeJS**

 Se realizó dos tareas, en primer lugar, la codificación de la aplicación web y el segundo lugar, la documentación correspondiente al diseño de la arquitectura web, que se detallan a continuación:

# **6.2.1. Codificar la Aplicación Web**

 La codificación se realizó bajo el entorno de ejecución multiplataforma NodeJS, donde se instaló el framework para backend ExpressJS, y para el frontend ReactJS (ver **[Anexo 4](#page-81-0)**, **[FASE](#page-102-0)  [4](#page-102-0)**, Ítem **[5.1](#page-102-1)**). Se utilizó las herramientas de Visual Studio Code como IDE para la codificación, MySQL Workbench como herramienta de administración de base de datos y Postman como plataforma para el diseño y pruebas del API Server en el backend.

La documentación del código fuente se respaldó en tres repositorios de GitHub (Privados):

- webGISTree-backend
- webGISTree-frontend
- arbol\_QR\_db

## **6.2.1.1. Codificación del backend y frontend**

 La estructura del directorio del backend se muestra en la **[Figura 17](#page-51-0)** y la de frontend en la **[Figura 18](#page-51-1)**, los paquetes utilizados se describen en los archivos package.json. (ver detalles en **[Anexo 4](#page-81-0)**, **[FASE 4](#page-102-0)**, Ítems **[5.1.1](#page-102-2)** - **[5.1.2](#page-107-0)**).

- Se estructuró internamente los servicios del backend en archivos que contienen rutas, modelos y controladores (ver **[Figura 16](#page-50-0)**).

<span id="page-50-0"></span>![](_page_50_Picture_11.jpeg)

**Figura 16.** Estructura de archivos de un servicio API-REST

| EXPLORADOR<br>                                       | package.json X          |                                                                |
|------------------------------------------------------|-------------------------|----------------------------------------------------------------|
| $\vee$ webgistree $\bullet$ $\bullet$ $\circ$ $\Box$ |                         | □ package.json >                                               |
| $\sum$ build                                         | 1                       | $\{$                                                           |
| $\sum$ node_modules                                  | $\overline{2}$          | "name": "webgistree-backend",                                  |
| $\vee$ $\Box$ src                                    | $\overline{\mathbf{3}}$ | "version": "1.0.0",                                            |
| $\sum$ apiServices                                   | 4                       | "description": "ArbolQR App WEB",                              |
| $\vee$ $\Box$ <sub>6</sub> config                    | 5                       | "main": "index.js",                                            |
| $\sum$ environments                                  |                         | $\triangleright$ Depurar                                       |
| $\sum$ mailerConfig                                  | 6                       | "scripts": {                                                   |
| $\sum$ mysql                                         | 7                       | "babel-node": "babel-node --presets=@babel/preset-env",        |
| $\sum$ middleware                                    | 8                       | "dev": "nodemon --exec npm run babel-node src/server/index.js" |
| $\sum$ routes                                        | 9                       | "build": "babel src -d build"                                  |
| $\sum$ server                                        | 10                      | "start": "npm run babel-node src/server/index.js"              |
| $\sum$ templates                                     | 11                      | },                                                             |
|                                                      | 12                      | "keywords": [],                                                |
| $\sum$ $\sigma$ utils                                | 13                      | "author": "Johnny González",                                   |
| Js app.js                                            | 14                      | "license": "ISC",                                              |
| $B$ .babelrc                                         | 15                      | "dependencies": {                                              |
| $\bullet$ .env                                       | 16                      | "bcryptjs": "^2.4.3",                                          |
| env.example                                          | 17                      | "consola": "^2.15.3"                                           |
| · gitignore                                          | 18                      | "cors": " $^{\prime\prime}2.8.5$ ",                            |
| package-lock.json                                    | 19                      | "dotenv": "^16.0.1",                                           |
| s package.json                                       | 20                      | "express": "^4.18.1",                                          |
| M+ README.md                                         | 21                      | "http-errors": "^2.0.0",                                       |
|                                                      | 22                      | "jsonwebtoken": "^8.5.1"                                       |
|                                                      | 23                      | "lodash": "^4.17.21",                                          |
|                                                      | 24                      | "mysql2": "^2.3.3",                                            |
|                                                      | 25                      | "nodemailer": " $6.8.0$ ",                                     |
|                                                      | 26                      | "sequelize": "^6.21.2",                                        |
|                                                      | 27                      | "sequelize-cli": "^6.4.1"                                      |
|                                                      | 28                      | },                                                             |
|                                                      | 29                      | "devDependencies": {                                           |
|                                                      | 30                      | "@babel/cli": "^7.18.6",                                       |
|                                                      | 31                      | "@babel/core": ""7.18.6",                                      |
|                                                      | 32                      | "@babel/node": "^7.18.6"                                       |
|                                                      | 33                      | "@babel/preset-env": ""7.18.6",                                |
|                                                      | 34                      | "morgan": "^1.10.0",                                           |
|                                                      | 35                      | "nodemon": "^2.0.19"                                           |
|                                                      | 36                      | ł                                                              |
| > ESQUEMA                                            | 37                      |                                                                |
| > LÍNEA DE TIEMPO                                    | 38                      |                                                                |

<span id="page-51-1"></span><span id="page-51-0"></span>

| EXPLORADOR<br>                                              |                        | g package.json X                                   |  |  |
|-------------------------------------------------------------|------------------------|----------------------------------------------------|--|--|
| $\vee$ WEBGISTR $\bigcirc$ $\bigcirc$ $\bigcirc$ $\bigcirc$ |                        | $\boxed{9}$ package.json > $\sqrt{2}$ dependencies |  |  |
| $\sum$ C <sub>o</sub> build                                 | 4                      | "private": true.                                   |  |  |
| $\sum$ node modules                                         | 5<br>"dependencies": { |                                                    |  |  |
| $\sum$ C <sub>o</sub> public                                | 6                      | "@emotion/react": "^11.10.5",                      |  |  |
| $\vee$ $\Box$ src                                           | 7                      | "@emotion/styled": "^11.10.5",                     |  |  |
| $\sum$ actions                                              | 8                      | "@mui/icons-material": "^5.11.0",                  |  |  |
| $\sum$ assets                                               | 9                      | "@mui/material": "^5.11.1"                         |  |  |
| $\sum$ components                                           | 10                     | "@mui/styled-engine-sc": "^5.8.0",                 |  |  |
| $\sum$ config                                               | 11                     | "@mui/x-data-grid": "^5.17.17",                    |  |  |
| $\sum$ containers                                           | 12                     | "@mui/x-date-pickers": "^5.0.6",                   |  |  |
|                                                             | 13                     | "@reduxjs/toolkit": "^1.8.3",                      |  |  |
| $\sum$ PrivateRoute                                         | 14                     | "@testing-library/jest-dom": "^5.16.4",            |  |  |
| $\sum$ redux                                                | 15                     | "@testing-library/react": "^13.3.0"                |  |  |
| $\sum$ services                                             | 16                     | "@testing-library/user-event": "^14.3.0",          |  |  |
| $\geq$ $\Box$ theme                                         | 17                     | "axios": "^0.27.2",                                |  |  |
| $\sum$ $\sigma$ utils                                       | 18                     | "date-fns": "^2.29.3",                             |  |  |
| <b>卷 App.jsx</b>                                            | 19                     | "formik": "^2.2.9",                                |  |  |
| {} index.css                                                | 20                     | "lodash": "^4.17.21".                              |  |  |
| @ index.jsx                                                 | 21                     | "mapbox-gl": "^2.9.2",                             |  |  |
| $\bullet$ .env                                              | 22                     | "moment": "^2.29.4",                               |  |  |
| <b>O</b> .eslintignore                                      | 23                     | "mui-datatables": "^4.2.2",                        |  |  |
| · gitignore                                                 | 24                     | "qr-code-styling": "^1.6.0-rc.1",                  |  |  |
| package-lock.json                                           | 25                     | "react": "^18.2.0",                                |  |  |
| s package.json                                              | 26                     | "react-detect-offline": "^2.4.5",                  |  |  |
| postcss.config.js                                           | 27                     | "react-dom": "^18.2.0",                            |  |  |
| <b>M+ README.md</b>                                         | 28                     | "react-redux": "^8.0.2",                           |  |  |
|                                                             | 29                     | "react-router-dom": "^6.3.0",                      |  |  |
|                                                             | 30                     | "react-scripts": "^5.0.1",                         |  |  |
|                                                             | 31                     | "styled-components": "^5.3.5",                     |  |  |
|                                                             | 32                     | "web-vitals": " $^{\prime\prime}2.1.4$ ".          |  |  |
|                                                             | 33                     | "xlsx": "^0.18.5",                                 |  |  |
|                                                             | 34                     | "yup": "^0.32.11"                                  |  |  |
|                                                             | 35                     | },                                                 |  |  |
|                                                             |                        | $\triangleright$ Depurar                           |  |  |
|                                                             | 36                     | "scripts": {                                       |  |  |
|                                                             | 37                     | "start": "react-scripts start",                    |  |  |
|                                                             | 38                     | "build": "react-scripts build".                    |  |  |
|                                                             | 39                     | "test": "react-scripts test",                      |  |  |
| > ESQUEMA                                                   | 40                     | "eject": "react-scripts eject"                     |  |  |
| > LÍNEA DE TIEMPO                                           | 41                     | },                                                 |  |  |

**Figura 17.** Estructura de carpetas y paquetes del backend. **Figura 18.** Estructura de carpetas y paquetes del frontend

\**routes*: La estructura de rutas definidas para un servicio API REST por donde se accederán a los diferentes recursos muestra en la **[Figura 19](#page-52-0)**:

```
src > apiServices > user > Js routes.js > ...
   1 import { Router } from 'express'
   2 import { methods as controller } from './controller'
   3 import { authorization, isAdmin, authorization_alt } from '../../middleware/authorization'
   4 import { validateInfo } from '../../middleware/validateInfo'
   5 const routes = Router()
   6 \overline{6}routes.get('/me', authorization, controller.me)<br>
8 routes.get('/', authorization, controller.getUserAll)<br>
9 routes.get('/:id', authorization, controller.getUserById)<br>
10 routes.post('/register-user', validateInfo, controll
 routes.put('/enable/:id', authorization, isAdmin, controller.enableUserById)
 15 Fouries.put / Penable/...<br>16 export default routes
  17
```
**Figura 19.** Especificación de rutas para el servicio usuario.

<span id="page-52-0"></span> *\*models*: Para los modelos se utilizó el ORM Sequelize que permite el mapeo relacional de objetos, crear la base de datos MySQL con sus relaciones, su contenido es similar a la **[Figura 20](#page-52-1)**:

| Js model.js                                                                             |
|-----------------------------------------------------------------------------------------|
| src > apiServices > specie > $\sqrt{s}$ model.js >                                      |
| import { DataTypes, Model } from 'sequelize'<br>$\mathbf{1}$                            |
| import { sequelize } from '//config/mysql'<br>$\overline{2}$                            |
| $\overline{\mathbf{3}}$                                                                 |
| 4<br>class SpecieModel extends Model {                                                  |
| 5<br>static associate(models) {                                                         |
| 6 <sup>3</sup><br>SpecieModel.belongsTo(models.FamilyModel, { targetKey: 'idFamilia' }) |
| 7 <sup>3</sup><br>SpecieModel.hasMany(models.PseudonymModel, { foreignKey: 'id_e' })    |
| SpecieModel.hasMany(models.TreeModel, { foreignKey: 'id_e' })<br>8                      |
| 9<br>ł                                                                                  |
| 10                                                                                      |
| SpecieModel.init(<br>11                                                                 |
| 12 <sup>2</sup><br>ş                                                                    |
| $id_e: f$<br>13                                                                         |
| 14 <sup>3</sup><br>type: DataTypes.INTEGER, autoIncrement: true, primaryKey: true,      |
| 15<br>Η.                                                                                |
| nombre_cientifico: {<br>16                                                              |
| 17 <sub>3</sub><br>type: DataTypes.STRING(35), allowNull: false, unique: true,          |
| }.<br>18                                                                                |
| idFamilia: {<br>19                                                                      |
| 20 <sub>3</sub><br>type: DataTypes. INTEGER, allowNull: false, references: {            |
| model: 'tb_familia',<br>21                                                              |
| $22^{1}$<br>$key: 'id_f',$                                                              |
| В,<br>23 <sup>°</sup>                                                                   |
| },<br>24                                                                                |
| 25 <sub>3</sub><br>habilitado: { type: 'BIT', defaultValue: true }                      |
| 26 <sup>1</sup><br>ł.                                                                   |
| { sequelize, timestamps: false, modelName: 'tb_especie' }<br>27 <sub>3</sub>            |
| כ<br>28                                                                                 |
| 29                                                                                      |
| 30<br>export default SpecieModel                                                        |

<span id="page-52-1"></span>**Figura 20.** Especificación del modelo especie.

 \**controller*: Se utilizó los controladores para el manejo de los diferentes aspectos de cada petición, uno de ellos se muestra en la **[Figura 21](#page-53-0)**:

![](_page_53_Figure_1.jpeg)

**Figura 21.** Controlador actualizar especie por si Id.

<span id="page-53-0"></span>Se utilizó middlewares para el manejo de la autorización, validar si es administrador:

**Figura 22.** Middlewares para autorización y verificar usuario administrador.

- En el frontend, se utilizó *Yup* conjuntamente con *Formik* para la validación de entradas en los formularios.

```
src > utils > Js schemaValidation.js > ...
      import * as Yup from 'yup'
  \mathbf{1}\overline{2}\overline{3}Const EMAIL = \{\overline{4}email: Yup.string().email('Email Inválido.') required('Obligatorio'),
  F.
      \mathbf{R}6
  7\overline{ }const USERNAME = {
     username: Yup.string()
  8
  9
           .strict(true)
 10
            .trim('No inicie o termine con espacios en blanco.')
            .min(3, 'Nombre demasiado corto, digite más de 3 caracteres.')
 11.max(50, 'Nombre demasiado largo, máx 50 caracteres.')
 1213.required('Obligatorio')
 14
       \mathbf{B}15
 16
      CONSTRAME = {
 17
        lastname: Yup.string()
           .strict(true)
 18
            .trim('No inicie o termine con espacios en blanco.')
 19
 20.min(3, 'Apellido demasiado corto, digite más de 3 caracteres.')
 21.max(50, 'Apellido demasiado largo, max. 50 caracteres.')
            .required('Obligatorio'),
 222<sub>3</sub>\overline{\mathbf{3}}2425 const PASSWORD_LOGIN = \{26password_login: Yup.string()
 27
            .strict(true)
 28
            .trim('Evite espacios en blanco.')
 29.required('Obligatorio')
 30
       \mathcal{L}
```
**Figura 23.** Schemas para la validación de entradas.

### **6.2.1.2. Interfaces de usuario.**

 En la **[Figura 24](#page-55-0)**, se muestra la interfaz de inicio de la aplicación, que hace énfasis en la visualización de los puntos de ubicaciones de árboles en el mapa. El menú lateral izquierdo, las opciones para filtrar árboles, cambiar entre los diferentes tipos de mapas, administrar árboles, registrar árboles. Estos dos últimos, el acceso solo para usuarios registrado cuya cuenta se encuentra habilitada. Además, se muestra información del árbol seleccionado dentro de un cuadro de información (*popup*) al interior del mapa y un reporte completo, en el panel lateral derecho.

 El **[Anexo 4](#page-81-0)**, **[FASE 4](#page-102-0)**, Ítem **[5.1.3](#page-110-0)** se encuentran todas las interfaces con sus respectivas observaciones.

![](_page_55_Picture_0.jpeg)

**Figura 24.** Interfaz inicial de la aplicación web, árbol seleccionado.

<span id="page-55-0"></span>![](_page_55_Picture_131.jpeg)

**Figura 25.** Interfaz para administrar registro de árboles.

## **6.2.2. Documentar la arquitectura de la aplicación web**

 Se construyó usando el modelo de arquitectura Cliente – Servidor con el patrón de diseño Modelo Vista Controlador (MVC), la división del backend y del frontend por separado, para los modelos y controladores en el lado del Servidor y la vista en lado del Cliente.

 Se elaboró el diagrama de componentes en base al diseño de la arquitectura empleada (ver **[Figura 26](#page-56-0)**). Finalmente, se elaboró el diagrama de despliegue de la aplicación (ver **[Figura](#page-57-0)  [27](#page-57-0)**).

## **6.2.2.1. Diagrama de componentes**

Se diseño el diagrama de componentes, la arquitectura de la aplicación WebGISTree (ver **[Figura 26](#page-56-1)**), el cual indica la organización de los componentes aplicando la arquitectura n-tier (n-capas).

![](_page_56_Figure_2.jpeg)

<span id="page-56-1"></span><span id="page-56-0"></span>**Figura 26.** Diagrama de componentes de la aplicación web.

## **6.2.2.2. Diagrama de despliegue**

 El diagrama de despliegue ilustra el diseño de la arquitectura física de la aplicación (ver **[Figura 27](#page-57-0)**), este consta de un Cliente web React que se comunica con el Servidor Node, donde se encuentra el servicio web (API-REST) WebGISTree-backend, que interactúa a través de un Mapeador Relacional de Objetos (ORM) con el servidor de base de datos relacional MySQL.

![](_page_57_Figure_2.jpeg)

<span id="page-57-0"></span>**Figura 27.** Diagrama de despliegue en servidores Railway y Netlify.

# <span id="page-58-1"></span>**6.3. Objetivo 3: Ejecutar pruebas de funcionalidad para la validación de la Aplicación Web**

 En esta sección se desarrolló la etapa de pruebas, se comenzó por las pruebas unitarias al servicio web, pruebas de caja negra y pruebas de funcionalidad para garantizar que cumple con los requisitos establecidos en la inicialmente en el desarrollo de solución informática.

# <span id="page-58-0"></span>**6.3.1. Pruebas unitarias al servicio web API-REST**

Se realizó las pruebas al servicio web API-REST con la herramienta Postman<sup>9</sup> y se probó los servicios creados mediante peticiones HTTPS validando sus respectivas respuestas en formato JSON.

 Para ello se realizó el despliegue del servicio web WebGISTree en el servidor gratuito Railway<sup>10</sup>, que simuló un ambiente de control real, donde se evaluó el correcto funcionamiento de las peticiones y se obtuvo los tiempos de respuestas (ver **[Anexo 5](#page-125-0)**), que se resumen en la siguiente tabla:

| <b>URL</b>                                                                                              | <b>Token</b><br>(JWT) | <b>Método</b> | <b>Descripción</b>                                       | Respuesta<br>(tiempo) |
|----------------------------------------------------------------------------------------------------|-----------------------|---------------|----------------------------------------------------------|-----------------------|
| https://webgistree-backend-<br>production.up.railway.app/feature/locations                              | No                    | <b>GET</b>    | Obtener los puntos<br>de localización de<br>árboles      | 8.56s                 |
| https://webgistree-backend-<br>production.up.railway.app/auth/send-email-reset-<br>password             | No                    | <b>POST</b>   | Enviar email con el<br>link para recuperar<br>contraseña | 198ms                 |
| https://webgistree-backend-<br>production.up.railway.app/tree/:treeId                                   | <b>No</b>             | <b>GET</b>    | Obtener un registro<br>de árbol por su ID                | 331ms                 |
| https://webgistree-backend-<br>production.up.railway.app/auth/login                                     | No                    | <b>POST</b>   | Iniciar sesión<br>usuarios                               | 1056ms                |
| https://webgistree-backend-<br>production.up.railway.app/tree/register-tree                             | Sí                    | <b>POST</b>   | Registrar datos en<br>tabla árbol.                       | 30 <sub>ms</sub>      |
| https://webgistree-backend-<br>production.up.railway.app/feature/update-<br>feature/:treeld             | Sí                    | <b>POST</b>   | Registrar<br>características para<br>un árbol            | 707ms                 |
| https://webgistree-backend-<br>production.up.railway.app/inconvenience/update-<br>inconvenience/:treeld | Sí                    | <b>POST</b>   | Registrar<br>inconveniente para<br>un árbol              | 915 <sub>ms</sub>     |
| https://webgistree-backend-<br>production.up.railway.app/specie/register-specie                         | Sí                    | <b>POST</b>   | Registrar especies                                       | 329ms                 |

**Tabla 9.** Principales endpoints del servicio web de la aplicación WebGISTree

<sup>9</sup> Postman: https://www.postman.com

<sup>10</sup> Railway: https://www.railway.app

## **6.3.2. Pruebas de Caja Negra**

 Se realizó las pruebas de caja negra en base los casos de uso, tomando las descripciones de las fichas de casos uso para realizar las pruebas y validar si cumple o no con los requisitos del software. En la **[Tabla 10](#page-59-0)**, se muestra un ejemplo de caso de prueba de caja negra para editar un registro de árbol.

<span id="page-59-0"></span>![](_page_59_Picture_246.jpeg)

![](_page_59_Picture_247.jpeg)

 Las pruebas fueron ejecutadas bajo la supervisión del director del proyecto forestal Ing. Darwin Pucha Cofrep, quien en previas socializaciones interactuado con la aplicación web, descubrió comportamiento no esperado y fallas de validación que fueron resueltos para la aprobación de los casos de prueba (ver **[Anexo 7](#page-151-0)**).

### **6.3.3. Pruebas funcionales**

 Las pruebas funcionales fueron realizadas a cada uno de los módulos del software para verificar que se cumpla con las necesidades con respecto a los requisitos funcionales de la aplicación web. La validación de las distintas funcionalidades se la realizó en un ambiente controlado con la aplicación web subida en un servidor gratuito, se dio acceso al sistema al director encargado del proyecto de investigación forestal, para que use la aplicación agregando nuevos usuarios, validando usuarios, registrando árboles, editando árboles, entre otras actividades.

 En la **[Tabla 11](#page-60-0)** se muestra los requerimientos funcionales con su respectivo estado de cumplimiento que fue aprobado por el director del proyecto forestal (ver **[Anexo 8](#page-158-0)**).

<span id="page-60-0"></span>

| Id               | <b>Requisito</b>            | <b>Estado</b> |
|------------------|-----------------------------|---------------|
| <b>RF01</b>      | Visualizar árboles          | Realizado     |
| <b>RF02</b>      | Mostrar tipos de mapas base | Realizado     |
| <b>RF03</b>      | Visualizar reportes         | Realizado     |
| RF <sub>04</sub> | Filtra consultas            | Realizado     |
| <b>RF05</b>      | Autentificar usuario        | Realizado     |
| <b>RF06</b>      | Actualizar contraseña       | Realizado     |
| <b>RF07</b>      | Recuperar contraseña        | Realizado     |
| <b>RF08</b>      | Editar árboles              | Realizado     |
| <b>RF09</b>      | Registrar árbol             | Realizado     |
| <b>RF10</b>      | Eliminar árbol              | Realizado     |
| <b>RF11</b>      | Descargar reportes          | Realizado     |
| <b>RF12</b>      | Registrar cuenta            | Realizado     |
| <b>RF13</b>      | Validar cuenta              | Realizado     |

**Tabla 11.** Aprobación de funcionalidad final de requerimientos funcionales

## <span id="page-60-1"></span>**6.3.4. Pruebas no funcionales**

 Para la verificación de los requerimientos no funcionales se seleccionaron dos de mayor importancia, las mismas que se muestran las pruebas realizadas a continuación:

 **Requerimiento no funcional - Seguridad** (**RNF01**), en las peticiones realizadas al servidor se utilizó el protocolo HTTPS y se usó token (JWT) para la autorización y acceso a recursos privados para usuarios con diferentes roles. Para ello, se crearon dos roles, *administrador* cuyas funcionalidades son completas, e *investigador* cuyas funciones están limitadas (ver **[Figura 28](#page-61-0)**). Cada uno se les asigna diferentes accesos y funcionalidades al momento de iniciar sesión en la aplicación (**ver [Anexo 5,](#page-125-0) [FASE 4,](#page-102-0) Ítem [5.1.3](#page-110-0)**). El usuario común no requiere de un rol en la aplicación puesto que su acceso se limita a solo lectura de información pública.

![](_page_61_Figure_1.jpeg)

**Figura 28.** Interfaz con funcionalidades de acuerdo al rol.

<span id="page-61-0"></span>Además, se utilizó la función de hashing de contraseña bcrypt (ver **[Figura 29\)](#page-62-0)**, para asegurar la encriptación de las contraseñas que son almacenadas en la base de datos. De esta manera se cumple este apartado de seguridad.

| 13<br>export const encryptPassword = async password $\Rightarrow$ {<br>const salt = await bcrypt.genSalt(saltRound)<br>14<br>Función hashing.<br>return bcrypt.hash(password, salt)<br>15<br>16 |                            |                                   |                                                            |             |                           |
|----------------------------------------------------------------------------------------------------|----------------------------|-----------------------------------|------------------------------------------------------------|-------------|---------------------------|
| <b>Result Grid</b>                                                                                                    |                            | <b>EL + Filter Rows: Q</b> Search |                                                            |             |                           |
| nombre                                                                                                    | apellido                   | email                             | contrasena                                                 |             | habilitado fecha_registro |
| Johnny                                                                                                    | González                   | jfgonzalezg@unl.edu.ec            | \$2a\$10\$whUA8dkyWHXM0zS82JozCelPmSginvN85W46exT3wEOL6x 1 |             | 2022-07-19 00:33:41       |
| NULL                                                                                                    | <b>NULL</b><br><b>NULL</b> |                                   | <b>NULL</b>                                                | <b>NULL</b> | <b>NULL</b>               |

**Figura 29.** Encriptación de contraseña en base de datos.

## <span id="page-62-0"></span>**Requerimiento no funcional – Desarrollo (RNF09)**,

 Para validar este requerimiento no funcional se cargaron 4460 registros de árboles a través de Postman (ver **[Figura 31](#page-63-0)**), utilizando servicios creados para la carga de datos (ver **[Figura](#page-62-1)  [30](#page-62-1)**) y estableciendo el límite del tamaño del cuerpo en las solicitudes a 50mb en Express (ver **[Figura 32](#page-63-1)**). Esto sirvió para almacenar los registros en la base de datos que posteriormente fueron consumidos por la aplicación web.

 Como se comprueba en las *[Pruebas unitarias al servicio web API-REST](#page-58-0)*, se utiliza el formato JSON para el envío de peticiones y recepción de respuesta del servicio API REST.

```
148
       const createTreeBatch = async (req. res) \Rightarrow {
149
        trv {
150
           const { data } = req. bodyformattedFields(data)
151
152
           const actions = data map(async record \Rightarrow getActions(record, reg.payload.id))
153
154
           const resolverActionsAll = Promise.all(actions)
155
           resolverActionsAll.then(actions \Rightarrow {
156
             const flaw = actions.filter(obj \Rightarrow obj.typeAction \equiv 'validation')
157
             if (flaw.length)
158
               return res.status(400).json({
159
                 message: 'Se detectaron problemas al crear los registros!',
160
                 flaw.
161
                 actionsAll: actions,
162
               \mathcal{H}163
             return res
164
               status(200)165
               .json({ message: 'No se detectaron problemas', actionsAll: actions })
           \mathcal{H}166
167
         } catch (err) {
168
           consola.error('Error:', err)
169
           res.status(err.status || 500).json({ message: err.message })
170
         P,
171
       \mathbf{B}
```
<span id="page-62-1"></span>**Figura 30.** Controlador para crear registros de árboles por lotes

| <b>POST</b>    | http://localhost:4000/tree/register-tree-batch<br>$\checkmark$                                                                              |  |  |
|----------------|----------------------------------------------------------------------------------------------------|--|--|
| Params         | Authorization Headers (10)<br>Body $\bullet$<br>Pre-request Script<br>Settings<br>Tests                                                     |  |  |
| $\bullet$ none | $\bullet$ form-data $\bullet$ x-www-form-urlencoded $\bullet$ raw $\bullet$ binary $\bullet$ GraphQL JSON $\vee$                            |  |  |
| $\mathbf{1}$   | $\{x\}$                                                                                                    |  |  |
|                | $2 \cdot \cdot$ "data": [                                                                                                    |  |  |
| 3              | $- - - 5$                                                                                                    |  |  |
| 4              |                                                                                                    |  |  |
| 5              | $\ \cdot\  \cdot\ $ "recorded": "Cristina Jackeline Arias Godoy",                                                                           |  |  |
| 6              | $\begin{array}{ccc} \begin{array}{ccc} \cdot & \cdot & \cdot & \cdot \end{array} & \cdot & \cdot & \cdot & \cdot \end{array}$ specield": 2. |  |  |
| 7              | $\begin{vmatrix} \cdots & \cdots & \cdots \end{vmatrix}$ is itiold": 1,                                                                     |  |  |
| 8              | $ \cdot\cdot\cdot $ "commit": "Árbol muy inclinado. ramas sobre la vía.",                                                                   |  |  |
| 9              |                                                                                                    |  |  |
| 10             | $\cdots$ $\cdot$                                                                                                    |  |  |
| 11             | $  $ $\frac{1}{2}$                                                                                                    |  |  |
| 12             |                                                                                                    |  |  |
| 13             | $ \cdots $ "recorded": "Cristina Jackeline Arias Godoy",                                                                                    |  |  |
| 14             | $\cdots$ $\cdots$ specield": 2,                                                                                                    |  |  |
| 15             | $\begin{vmatrix} \cdots & \cdots & \cdots \end{vmatrix}$ sitiold": 1.                                                                       |  |  |
| 16             |                                                                                                    |  |  |
| 17             |                                                                                                    |  |  |
| 18             | $\cdots$ }.                                                                                                    |  |  |
| 19             | $  $ $\frac{5}{2}$                                                                                                    |  |  |
| 20             |                                                                                                    |  |  |
| 21             | $\begin{vmatrix} \cdots & \cdots & \cdots \end{vmatrix}$ "recorded": "Cristina Jackeline Arias Godoy",                                      |  |  |
| 22             | $\begin{vmatrix} \cdots & \cdots & \cdots \end{vmatrix}$ specield": 2,                                                                      |  |  |
| 23             | $\begin{vmatrix} \cdots & \cdots & \cdots \end{vmatrix}$ sitiold": 1,                                                                       |  |  |
| 24             |                                                                                                    |  |  |
| 25             | $\begin{vmatrix} \cdots & \cdots & \cdots \end{vmatrix}$ "dateRegistration": "2021-04-19"                                                   |  |  |
| 26             | $\vert \cdots \cdot \cdot \}$                                                                                                    |  |  |
| 27<br>28.      | $\cdot \cdot$ ]<br>Z                                                                                                    |  |  |

**Figura 31.** Envío de registros de árboles en formato JSON

<span id="page-63-0"></span>

| 15 | app.use(morgan('dev'))                      |
|----|---------------------------------------------|
|    | 16 app.use(express.json({ limit: '50mb' })) |
| 17 | app.use(cors())                             |

**Figura 32.** Configuración del límite del cuerpo de la solicitud en Express.

<span id="page-63-1"></span> **Requerimiento no funcional – Interfaz GUI (RNF08),** este requerimiento hace referencia a la portabilidad de la aplicación en los distintos navegadores, pues los mapas de Mapbox trabaja con navegadores que soporten el estándar WebGL (para gráficos 2D/3D), por lo que se probó cinco navegadores popularmente conocidos (ver **[Anexo 6](#page-147-0)**): Chrome, Firefox, Safari, Opera y Edge, verificando que los navegadores en sus versiones actuales son aptos para el correcto funcionamiento de la aplicación.

### **7. Discusión**

 La realización de la Aplicación web para la gestión de la representatividad de árboles de la ciudad de Loja, se realizó trabajando de la mano del director e investigadores del proyecto "*Dinámica de crecimiento y servicios ecosistémicos del arbolado urbano de la ciudad de Loja*", quienes han realizado un arduo trabajo en el levantamiento de aproximadamente 5000 árboles y facilitaron los datos necesarios para el desarrollo del presente Trabajo de Titulación.

 El proceso de desarrollo se ejecutó en base a los tres objetivos planteado previamente, los cuales se discuten a continuación:

### **Objetivo 1: Establecer el diseño de la Aplicación Web en base a la metodología ICONIX.**

De acuerdo con el análisis de los documentos [9], [10], [26], se ha reflejado que la metodología ICONIX es efectivamente una metodología iterativa e incremental, y en este TT lo comprueba, pues al modelar la arquitectura lógica y física, también conllevó mejorar continuamente a los modelos hasta refinar los requerimientos del cliente de acuerdo al producto de software que necesitaba. A través de esta metodología también se permitió llevar de manera ordenada las actividades que se desarrollan en este objetivo, pues como se especifica en [27], cada fase implica pequeñas tareas que se ejecutan de manera ordenada aplicando técnicas, involucrando a los responsables así obtener los artefactos de cada fase. Este proyecto al aplicar esta metodología se logró adaptar con éxito a las necesidades del cliente y alcanzar los objetivos propuestos. Para esto, se involucró al cliente en la descripción de los requerimientos utilizando la técnica de la entrevista; para luego representar el modelo de dominio de negocio, a partir de este realizar un diseño pequeño del prototipo en Figma (**ver [Anexo 4,](#page-81-0) [Prototipo inicial de GUI](#page-87-0)**), que como menciona [9] lo hace con el fin ser presentado al cliente para refinar los requerimientos iniciales, seguidamente diagramar los casos de uso asociados a cada requisitos, los mismos que fueron detallados en las fichas de casos de uso e implementadas en los diagramas de secuencia, con ello refinar nuevamente nuestros modelos hasta completar en el diseño del diagrama de clases todas las propiedades y relaciones existentes; finalmente representarlas en un modelo entidad-relación que se utilizará en posterior en una base de datos relacional.

 Es importante recalcar que ningún trabajo revisado en donde se emplee la metodología ICONIX se logra obtener los modelos finales en una primera versión, por lo que en el proceso siempre involucra al cliente y este retroalimentará en cada iteración, por ende, los modelos se

refinarán hasta llegar a uno donde finalmente se documente y sea válido para continuar con la fase de implementación.

# **Objetivo 2: Implementar el diseño de la aplicación mediante el framework ReactJS y NodeJS.**

 En la fase de codificación, las tecnologías de JavaScript permitieron el desarrollo del backend y frontend (**ver sección [Marco Teórico,](#page-21-0) Ítem [4.3\)](#page-25-0).** NodeJS y ExpressJS construyeron las diferentes rutas del API-REST y con Sequelize se integraron los modelos y conexiones con la base de datos MySQL. En cambio, en el frontend se utilizó React, Mapbox y Material UI para las diferentes interfaces de usuario. En [15] se menciona que la capacidad de React de aprovechar el manejo del renderizado de componentes a través de los Hooks (estados de React) y Redux facilitan la actualización de los componentes de forma independiente, y esta solución se aplicó al desarrollo; Redux-Toolkit<sup>11</sup> manejó el estado global de la aplicación, conteniendo entre otros estados, la estructura del formato GeoJSON utilizado para incrustar información en los mapas Mapbox y con los hooks useEffect controlar el renderizado del componente. Al igual que [28], en este proyecto Mapbox se acopló muy bien en React por soporte de Mapbox GL JS y amplia documentación proporcionada para su integración, como estilos de mapas, marcadores, ventanas emergentes que se aprovecharon en la aplicación. Finalmente, las interfaces de usuario se integraron utilizando los diseñó Material UI que facilitó la crearon los componentes reutilizables que en conjunto hicieron posible una construcción dinámica y escalable de la aplicación. La experiencia previa en React facilitó la comprensión de concepto que maneja Mapbox, Material UI, sin embargo, tuvo su grado de complejidad inicial al incluir tecnologías en el backend antes no utilizadas, pero que, una vez superada este desafío, el proceso de codificación fue más fluida. Por otra parte, estas tecnologías utilizadas en conjunto siguieron el modelo de arquitectura Cliente-Servidor con el patrón de diseño está basada MVC especificados (ver **[Figura 27](#page-57-0)**). El término de este objetivo, se alcanzó debido al proceso de análisis y diseño realizadas en las fases anteriores y la comprensión de modelo lógico y físico para la codificación de los módulos que componen la solución informática.

## **Objetivo 3: Ejecutar pruebas de funcionalidad para la validación de la Aplicación Web.**

 Este último objetivo que se desarrolló pertenece a la cuarta fase de la metodología Iconix, que también comprende la realización de pruebas al producto de software buscando la calidad del mismo. Para esto, se tomó los resultados de la etapa de codificación para realizar tres

<sup>11</sup> https://redux-toolkit.js.org/

pruebas en la aplicación: Pruebas unitarias, Pruebas de caja negra y Pruebas de funcionales (**ver sección [Resultados,](#page-36-1) [Objetivo](#page-58-1) 3**). Las pruebas de integración a los servicios del API-REST se aplicaron con el servicio subido a Railway Server, de esta manera probar con la herramienta Postman en un ambiente de ejecución lo más real (**ver [Anexo 5.](#page-125-0) Pruebas al servicio Web API-REST**), realizando peticiones a los servicios de la aplicación, verificando que las respuestas de cada uno de las peticiones estén en formato legible para el desarrollado (JSON) y midiendo sus tiempos de respuesta. Las pruebas de caja negra lograron detectar comportamientos no esperados como: no cerrar las ventanas emergentes al navegar de página de Inicio a otras páginas, capturar la ubicación al mover un árbol, pero no guardarlo correctamente, algunos problemas a nivel de validaciones mal configuradas. Todos estas issues fueron depurados posteriormente para la aprobación de los casos de prueba (**ver [Anexo 7](#page-151-0)**). Las pruebas funcionales se realizaron con el propósito de descartar errores al usar la aplicación, probar que el software funciona correctamente y cumple con las especificaciones de requerimientos, por ello se evaluó de acuerdo a los roles (Administrador, Investigador), que puedan registrar usuarios, crear nuevos árboles, visualizar reportes, actualizar datos y demás actividades de gestión. Y para la validar los requerimientos no funcionales se probaron en tres aspectos (**ver sección [Resultados,](#page-36-1) [Objetivo](#page-58-1) 3, Ítem [6.3.4](#page-60-1)**): Seguridad, Desarrollo, Interfaz GUI, donde se verificó que el software, encripte las contraseñas de acceso de los usuarios del sistema, proteja y responda a las peticiones a la API-REST en formato JSON a través de JWT, y funcione en los navegadores web más populares.

 Tras culminar el proceso de desarrollo y pruebas de la Aplicación Web se puede responder a la pregunta de investigación:

# **"¿Cómo se podrá ayudar a los investigadores del Proyecto Forestal a obtener la información relacionada a los registros de árboles urbanos de la ciudad de Loja?**"

 Se ayudó a los investigadores creando una aplicación web que administra las características dasométricas, morfológicas, ecológicas y de servicios ecosistémicos a través de mapas interactivos de Mapbox, el cual opera bajo el formato de archivo geográfico GEOJSON, que son obtenidos (cargados) de la base de datos relacional MySQL e incrustados en interfaces gráficas la información y acciones de acuerdo al rol de usuario, permitiendo así contar con una herramienta para la gestión del arbolado urbano, que sirve tanto a usuarios, investigadores y administradores para sus futuras investigaciones.

## **8. Conclusiones**

Una vez culminado el Trabajo de Titulación, se puede llegar a las siguientes conclusiones:

- La metodología ICONIX ayudó a organizar todas las actividades llevadas a cabo en la aplicación web, de manera que permitió documentar la arquitectura lógica y física de la aplicación, la misma que es n-tier (cliente-servidor) con el patrón de diseño modelo-vista-controlador (MVC).
- Con la técnica de la entrevista, observación y la interacción continua con los involucrados, se permitió obtener los requerimientos iniciales y llevar a cabo un proceso iterativo e incremental.
- Utilizar JavaScript como lenguaje de programación permitió la integración ORM Sequelize con Express para construir el backend sin ejecutar sentencias SQL, además utilizar Mapbox con React para insertar geográficamente los puntos de interés con los registros de cada árbol en un mapa interactivo.
- La fase de pruebas ayudó a validar que la integración a los servicios API-REST tengan un correcto funcionamiento, además detectar errores que posteriormente fueron corregiros y verificar que aplicación cumple con los requisitos especificados.

 Finalmente, se concluye que se desarrolló la versión 1.0 de la Aplicación Web denominada "ÁrbolQR", que permite a través de mapas interactivos de Mapbox la consulta de información científica y técnica de los árboles urbanos de la ciudad de Loja y gestionar los registros dasométricas, morfológicos y ecológicos, dando así contestación a nuestra pregunta de investigación.

## **9. Recomendaciones**

 Una vez culminado el Trabajo de Titulación, se puede llegar a las siguientes recomendaciones:

- Efectuar en medida de lo posible reuniones frecuentes con el cliente, como mínimo dos por cada fase de la metodología Iconix, a fin de garantizar que los modelos sean refinados en cada iteración y minimizar cambios post-producción.
- Iniciar la metodología Iconix lo más pronto con un prototipado rápido, que ilustre los conceptos e ideas principales que requiere del cliente, de manera que se oriente las necesidades del cliente al tipo de solución informática que en realidad necesita.
- Tener un nivel de conocimiento básico en tecnologías de JavaScript y Node, con cierto grado de experiencia manejando conceptos React, como los Hooks, puesto que esto le ayudará a encontrar soluciones que solo podrán resolverse con este concepto.
- Utilizar Mapbox, con mayor énfasis, para proyectos cuyo desarrollo esté previsto gestionar complejos datos o crear aplicaciones desde cero, teniendo siempre en cuenta que el servicio es gratuito hasta las 50.000 recargas mensuales, suficiente para entornos de desarrollo o producción con un índice de visitas media a baja.
- Ejecutar las pruebas en un ambiente de control lo más parecido a uno real, debido a que nos dará una idea del tiempo de respuesta promedio que puede tardar nuestra aplicación.
- Utilizar la Metodología de desarrollo ICONIX para proyectos de baja o media complejidad y equipos de tamaño pequeño a mediano, en donde se conozca bien el tipo de solución informática a desarrollar y se requiera documentación detallada que sirva para su mantenimiento.

# **Trabajos Futuros**

- Crear una aplicación móvil para que los investigadores realicen el levantamiento de la información y registro de nuevos árboles en campo y que se sincronice con la aplicación web.
- Integrar un módulo de galería de imágenes para cada árbol, que permita a los usuarios autorizados gestionar las imágenes y a los no autorizados solo visualizar.
- Integrar módulo para la historial de registros de los árboles, para obtener reportes de cuantas veces se ha llevado el registro de las características de los árboles.

## **10. Bibliografía**

- [1] *Código Orgánico del Ambiente*. Quito, 2017. Accessed: Feb. 09, 2023. [Online]. Available: https://www.ambiente.gob.ec/wpcontent/uploads/downloads/2018/01/CODIGO\_ORGANICO\_AMBIENTE.pdf
- [2] UNL, "Vinculación con la Sociedad," *Universidad Nacional de Loja*, 2021. https://unl.edu.ec/vinculacion-con-la-sociedad (accessed Feb. 21, 2023).
- [3] P. Segovia Toscano and A. Berbey-Álvarez, "Plan de desarrollo de una aplicación Web para el control y gestión de deforestación en el Ecuador – 'Web-CONGESDEFO,'" *Revista de I+D Tecnológico*, vol. 16, no. 2, Jul. 2020, Accessed: Feb. 16, 2023. [Online]. Available: http://portal.amelica.org/ameli/journal/339/3391369005/html/
- [4] Y. J. Barriga Garcia and V. Medina Polanco, "Desarrollo de una página web para el control del arbolado del municipio de Fusagasugá," Universidad de Cundinamarca, Fusagasugá, 2022. [Online]. Available: http://www.
- [5] C. P. González De Canales, "Beneficios del Arbolado Urbano," 2002.
- [6] "El Ministerio del Ambiente ampara los árboles de las ciudades del Ecuador con un Acuerdo," *Ministerio del Ambiente*, 2016. https://www.ambiente.gob.ec/el-ministeriodel-ambiente-ampara-los-arboles-de-las-ciudades-del-ecuador-con-un-acuerdo/ (accessed Feb. 14, 2023).
- [7] B. Corona Tirado, M. Muñoz Mata, J. Miramontes Sandoval, J. A. Calvo-Manzano Villalón, and T. San Feliu Gilabert, "Estado de arte sobre métodos de evaluación ágiles en las pymes," *RECIBE: Revista Electrónica de Computación, Informática, Biomédica y Electrónica*, vol. 5, no. 1, pp. 1–18, Apr. 2016, Accessed: Feb. 11, 2023. [Online]. Available: http://recibe.cucei.udg.mx/Recibe/index.php/Recibe
- [8] R. G. Figueroa, C. J. Solís, and A. A. Cabrera, "Metodología Tradicionales vs. Metodología Ágiles," Loja. [Online]. Available: http://www.gpicr.com/msf.aspx
- [9] E. Porras, "Metodología ágil Iconix en la calidad del producto software, Lima, 2017," Universidad Nacional Federico Villarreal, Lima, 2019.
- [10] B. E. Beatriz-Ospina, "Adecuación de la normativa ISO/IEC 29110 e IEEE 829 para gestión de proyectos de desarrollo con metodología ICONIX," *Revista Sapientía*, vol. 12, no. 24, pp. 6–15, Nov. 2020.
- [11] L. Jumbo-Flores, P. Quezada-Sarmiento, S. Bustamante-Ordoñez, and E. López-Alama, "Desarrollo de Aplicación Web para la Gestión de Producción de Camarón," *Revista Espacios*, vol. 39, no. 4, p. 28, 2018, Accessed: May 11, 2022. [Online]. Available: https://www.revistaespacios.com/a18v39n04/18390428.html
- [12] L. Olivia *et al.*, "Aplicación de la metodología semi-ágil ICONIX para el desarrollo de software: implementación y publicación de un sitio WEB para una empresa SPIN-OFF en el Sur de Sonora, México."
- [13] Stackoverflow, "Encuesta para desarrolladores de Stack Overflow 2021," *2021 Developer Survey*, 2021. https://insights.stackoverflow.com/survey/2021#mostpopular-technologies-language (accessed May 11, 2022).
- [14] C. Martín, A. Unquía, and M. Rubio, *Lenguajes de programación*. Madrid: Editorial UNED, 2021. Accessed: May 09, 2022. [Online]. Available: https://books.google.es/books?hl=es&lr=&id=qms4EAAAQBAJ&oi=fnd&pg=PA1&dq=l enguajes+de+programaci%C3%B3n+populares+lenguajes+%22lenguajes+de+progra maci%C3%B3n%22&ots=pPHSavwP91&sig=FM6bYwxchoqPJS20M3W83gJ6fbw#v= onepage&q=lenguajes%20de%20programaci%C3%B3n%20populares%20lenguajes %20%22lenguajes%20de%20programaci%C3%B3n%22&f=false
- [15] S. Aggarwal, "Modern Web-Development using ReactJS," *International Journal of Recent Research Aspects*, vol. 5, no. 1, pp. 133–137, 2018.
- [16] S. Tilkov and S. Vinoski, "Node.js: Using JavaScript to build high-performance network programs," *IEEE Internet Comput*, vol. 14, no. 6, pp. 80–83, Nov. 2010, doi: 10.1109/MIC.2010.145.
- [17] N. Barsoti and D. Gibertoni, "IMPACTO QUE O SEQUELIZE TRAZ PARA O DESENVOLVIMENTO DE UMA API CONSTRUÍDA EM NODE.JS COM EXPRESS.JS," *Revista Interface Tecnológica*, vol. 17, no. 2, pp. 231–243, Dec. 2020, doi: 10.31510/infa.v17i2.964.
- [18] S. Hoffmann, L. Alves Pinto, and L. Ricardo Uriarte, "ANÁLISE COMPARATIVA ENTRE AS TECNOLOGIAS DE FRONT-END REACT, ANGULAR E VUE COMPARATIVE ANALYSIS BETWEEN THE FRONT-END TECHNOLOGIES REACT, ANGULAR AND VUE."
- [19] D. Duarte, *Supercharging Node.js Applications with Sequelize: Create high-quality Node ... - Daniel Durante, Sascha Depold - Google Libros*, 1st ed. Birmingham: Packt Publishing, 2022. Accessed: Feb. 11, 2023. [Online]. Available: https://books.google.com.ec/books?id=b02OEAAAQBAJ&printsec=frontcover#v=onep age&q&f=false
- [20] S. Stampolidis, "Bibliotecas de visualización de datos. Análisis y comparación de las librerías: D3, MAPBOX GL y PYGAL," Universidad de Macedonia, Thessaloniki, 2022. Accessed: Feb. 11, 2023. [Online]. Available: https://dspace.lib.uom.gr/bitstream/2159/27890/1/StampolidisSpirosMsc2022.pdf
- [21] J. Arista-Cortes, "APIs en JavaScript para el desarrollo de mapas dinámicos en línea y aplicaciones en agricultura.," 2021, Accessed: May 13, 2022. [Online]. Available:
https://www.riego.mx/congresos/comeii2021/files/ponencias/extenso/COMEII-21044.pdf

- [22] Mapbox, "Documentation | Mapbox," 2022. https://docs.mapbox.com/ (accessed May 14, 2022).
- [23] Mapbox, "Dynamic Maps for Web and Mobile Apps | Mapbox," 2023. https://www.mapbox.com/maps (accessed Mar. 24, 2023).
- [24] F. M. Andrade Gavilanes, "Aplicación web para la gestión de inventario de la estación biológica Pindo Mirador del Gobierno Autónomo Descentralizado Provincial de Pastaza," 2018. Accessed: Feb. 13, 2023. [Online]. Available: https://dspace.uniandes.edu.ec/bitstream/123456789/9599/1/TUAEXCOMSIS001- 2019.pdf
- [25] E. Vega, "Aplicación web para la gestión de la información del inventario forestal a ser implentado en un servidor web dentro de la intranet de la dirección forestal del Ministerio del Ambiente," Universidad Politécnica Salesiana, Quito, 2016.
- [26] "Metodología ICONIX," *Carla Rebeca Patricia de San Martin Oliva*, 2009. http://www.portalhuarpe.com.ar/seminario09/archivos/metodologiaiconix.pdf (accessed Dec. 08, 2022).
- [27] E. Porras, "Análisis de los artefactos del proceso ágil Iconix para evaluar la calidad del producto software, 2017," *Rev. Inv. UNSCH*, pp. 185–194, 2018.
- [28] M. Miller, "Mapbox.js: an engaging open-source web mapping tool for teaching data visualization theory," *SPRING*, vol. 165, pp. 32–37, 2020.
- [29] C. Zapata and G. Garcés, "Generación del Diagrama de Secuencia de UML 2.1.1 desde esquemas preconceptuales," *Revista EIA*, vol. 10, Jul. 2008, Accessed: Jun. 21, 2022. [Online]. Available: http://www.scielo.org.co/scielo.php?script=sci\_arttext&pid=S1794- 12372008000200008

# **11. Anexo**

# **Anexo 1:** Solicitud de Tesista para el desarrollo de la Aplicación Web

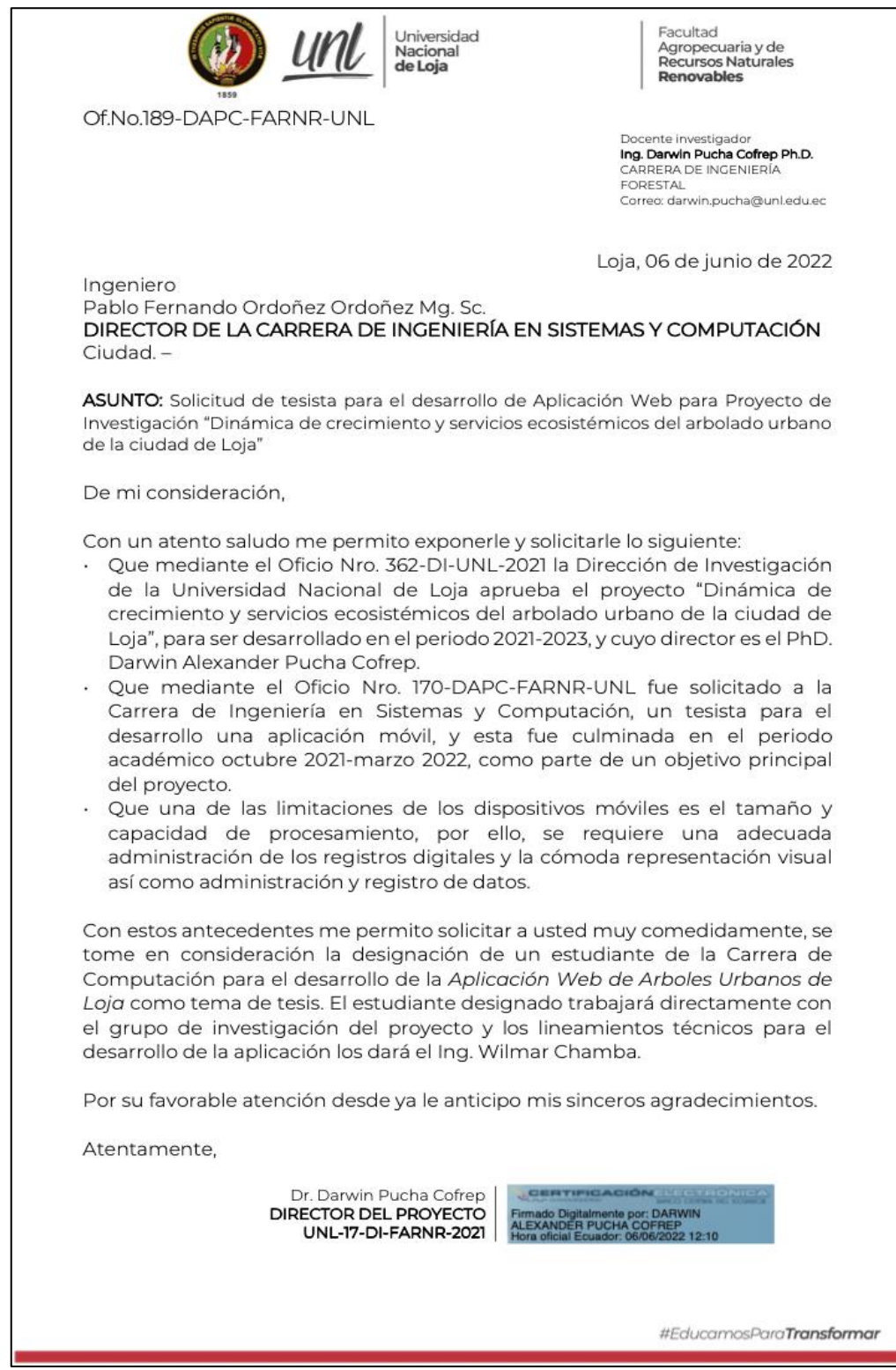

**Figura 33**. Solicitud de tesista a Director de CIS

**Anexo 2:** Entrevista al Director del Proyecto de investigación Forestal

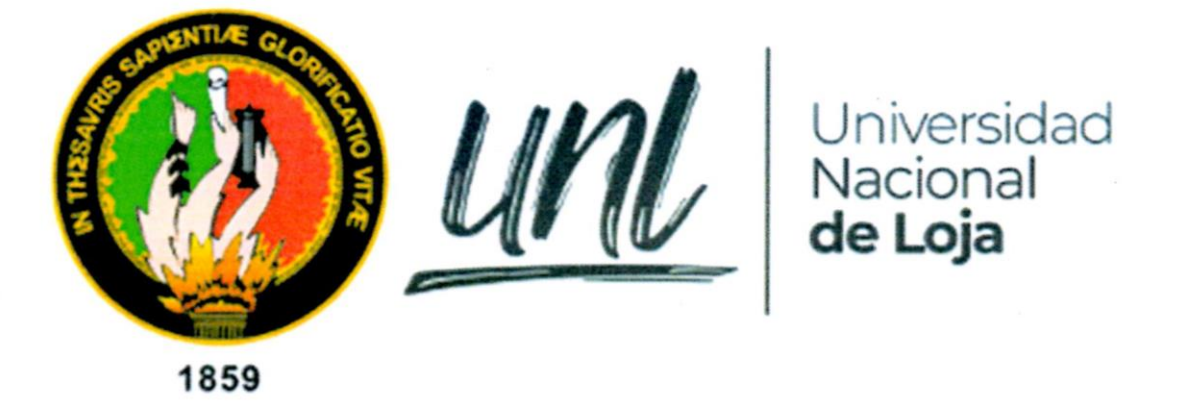

Facultad de la Energía, las Industrias y los Recursos Naturales No Renovables

# Entrevista al director del proyecto de investigación "Dinámica de crecimiento y servicios ecosistémicos del arbolado urbano de la ciudad de Loja"

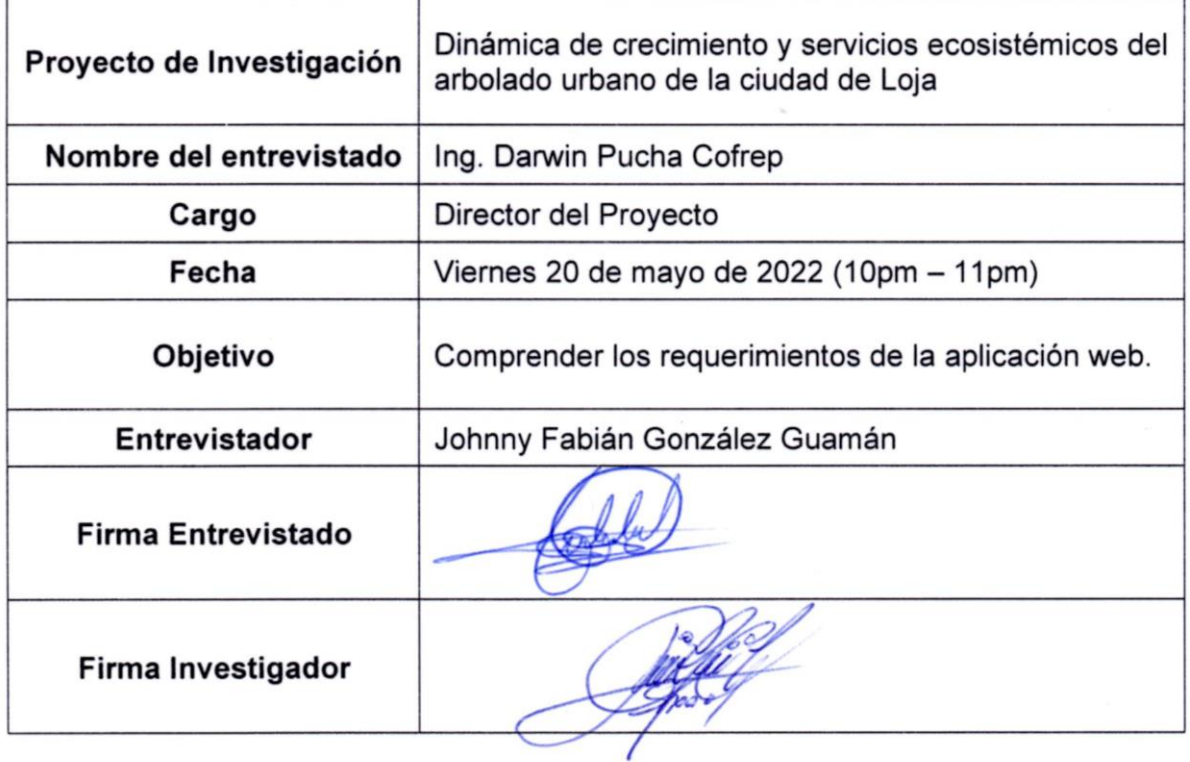

## **Entrevista**

## **Objetivo:**

Establece los requerimientos a través de la descripción de las necesidades, actividades, el alcance, los límites y problemas que se buscan resolver con la aplicación web.

## **Desarrollo:**

Se procedió a la entrevista presencial de acuerdo la planificación y cronograma de trabajo, el primer acercamiento al Proyecto Forestal se realizó el jueves 5 de mayo en donde se introdujo a la problemática al nivel general del proyecto. La entrevista realizada el viernes 20 de mayo responde a las siguientes preguntas abiertas:

## **Preguntas:**

- 1. ¿A quiénes está enfocado la aplicación?
- 2. ¿Qué necesidades o actividades se realizará dentro de la Aplicación Web?
- 3. ¿Qué funciones considera importantes?

De las entrevistas realizadas se obtuvo la siguiente información:

El Ing. Darwin Pucha manifiesta que el desarrollo de una aplicación web es una necesidad, pues complementa al desarrollo de la aplicación móvil que fue desarrolla para la recolección de datos y otras actividades del proyecto investigación forestal.

La aplicación web debe permitir a los usuarios mostrar la ubicación de los árboles en el mapa, filtrar por especies, sitios, características, seleccionar un árbol en específico y que se muestre un reporte con la información detallada del árbol.

Cada registro de árboles debe permitir validar la información, corregidos de ser necesarios, además, se debe cargar nuevos registros y almacenarlos en el sistema, cuyos campos contienen alrededor de 57 variables y más de 4000 mil registros que aún no se encuentran en base de datos de la aplicación.

Necesitan visualizar los registros de árboles en al menos dos vistas importantes en el mapa, una vista de terreno y otra de vista satelital, debe ser dinámica para moverse por el mapa de la ciudad de Loja (zona de estudio) y mostrar la información del registro o árbol al seleccionarlo. Además, se debe generar reporte de las búsquedas realizadas por medio de filtros.

Los usuarios de la aplicación web serán los mismos definidos desde la aplicación móvil: Usuario común, Investigador y Administrador. El usuario común no necesitará de acceso mediante una cuenta, dispondrá de la aplicación web solamente para consultas información de los registros de árboles, aplicando filtros. El usuario Investigador, tendrá acceso mediante

una cuenta de usuario para realizar actividades de verificación de datos, así como añadir nuevos registros de forma individual, también podrá visualizar información referente al árbol. El administrador podrá realizar todas las tareas de los usuarios anteriormente especificados, además, gestionará todos los registros de árboles como: crear, leer, actualizar y eliminar registros.

Las actividades más importantes que se realizarán en la aplicación web serán: Visualizar en mapa los registros de árboles, filtrar búsquedas, mostrar reportes, actualizar los campos correspondientes al registro del árbol seleccionado, validar registros, crear nuevos registros, descargar reporte y eliminar registros.

**Anexo 3:** Revisión de documentación física y digital**.**

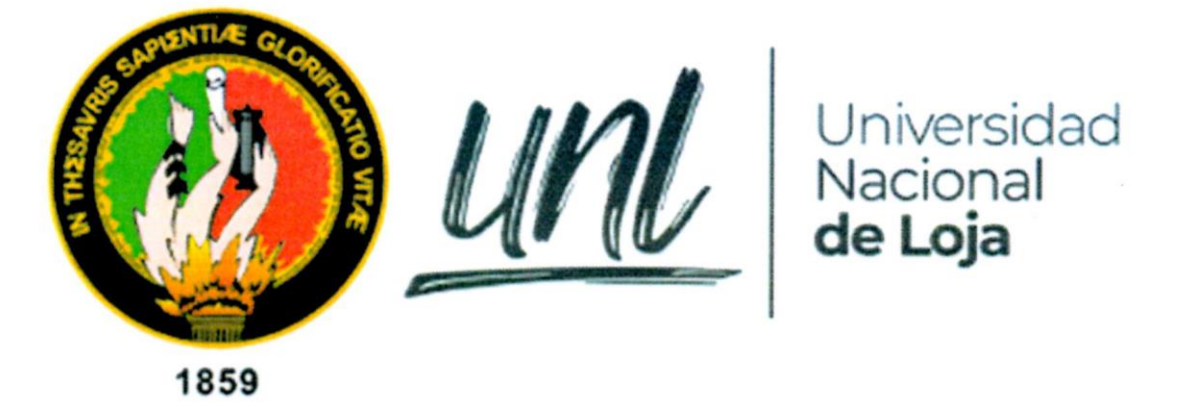

Facultad de la Energía, las Industrias y los Recursos Naturales No Renovables

# Documentación física y digital

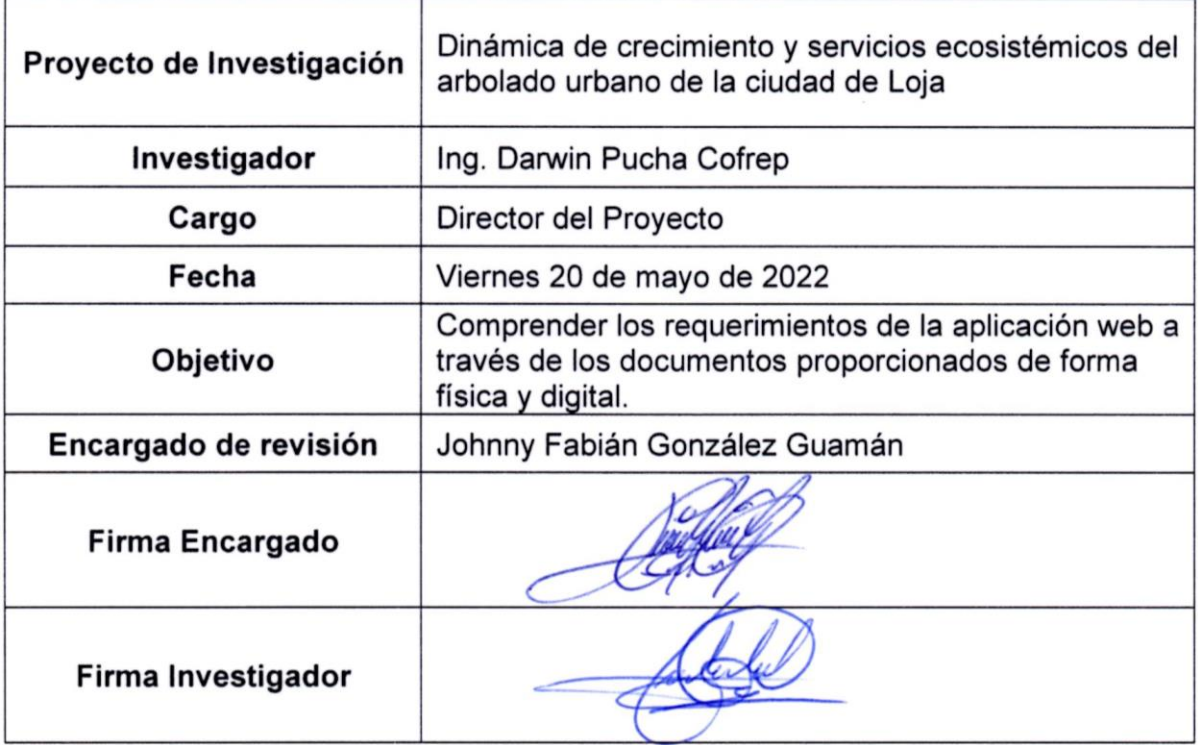

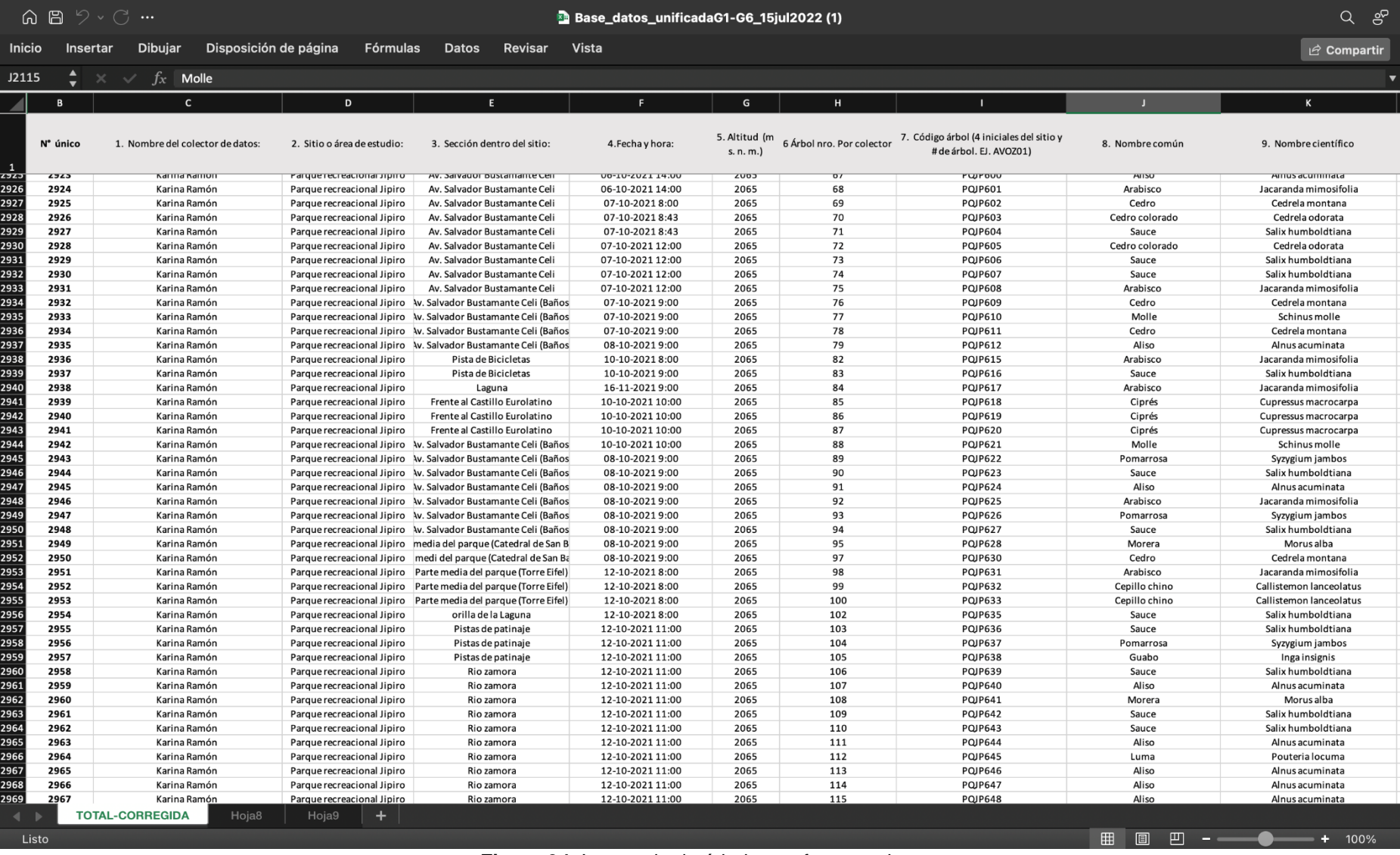

**Figura 34.** Inventario de árboles en formato xlsx.

63

|                         | $\blacktriangle$                        | $\, {\bf B}$                                               | $\mathbf{C}$ | D     |             | E            | F         | G           | H           | п             |           | J           | K          | L            | M            |  |
|-------------------------|-----------------------------------------|------------------------------------------------------------|--------------|-------|-------------|--------------|-----------|-------------|-------------|---------------|-----------|-------------|------------|--------------|--------------|--|
| $\mathbf{1}$            | <b>Especie</b>                          | $\overline{\phantom{a}}$<br>N°<br>$\overline{\phantom{a}}$ |              |       |             |              |           |             |             |               |           |             |            |              |              |  |
| $\overline{2}$          | Salix humboldtiana                      | 1258                                                       | 116 especies |       |             |              |           |             |             |               |           |             |            |              |              |  |
| $\overline{\mathbf{3}}$ | Alnus acuminata                         | 470                                                        |              |       | 1400        |              |           |             |             |               |           |             |            |              |              |  |
| $\overline{4}$          | Jacaranda mimosifolia                   | 455                                                        |              |       | 1200        |              |           |             |             |               |           |             |            |              |              |  |
| 5                       | Acacia macracantha                      | 409                                                        |              |       |             |              |           |             |             |               |           |             |            |              |              |  |
| 6                       | Schinus molle                           | 359                                                        |              |       | 1000        |              |           |             |             |               |           |             |            |              |              |  |
| $\overline{z}$          | Fraxinus chinensis                      | 343                                                        |              |       |             |              |           |             |             |               |           |             |            |              |              |  |
| 8                       | Acacia melanoxylon                      | 166                                                        |              |       | 800         |              |           |             |             |               |           |             |            |              |              |  |
| 9                       | Cupressus macrocarpa                    | 141                                                        |              |       | 600         |              |           |             |             |               |           |             |            |              |              |  |
| 10                      | Callistemon lanceolatus                 | 139                                                        |              |       |             |              |           |             |             |               |           |             |            |              |              |  |
| 11                      | Cupressus lusitanica                    | 130                                                        |              |       | 400         |              |           |             |             |               |           |             |            |              |              |  |
| 12                      | Cedrela montana                         | 99                                                         |              |       |             |              |           |             |             |               |           |             |            |              |              |  |
| 13                      | Lafoensia acuminata                     | 98                                                         |              |       | 200         |              |           |             |             |               |           |             |            |              |              |  |
| 14                      | Washingtonia robusta                    | 93                                                         |              |       | $\mathsf O$ |              |           |             |             |               |           |             |            |              |              |  |
| 15                      | Leucaena leucocephala                   | 49                                                         |              |       |             | Salix        | Alnus     | Jacara nda  | Acacia      | Schinus molle | Fraxinus  | Acacia      | Cupressus  | Callistem on | Cupressus    |  |
| 16                      | Chionanthus pubescens                   | 48                                                         |              |       |             | humboldtiana | acuminata | mimosifolia | macracantha |               | chinensis | melanoxylon | macrocarpa | lanceolatus  | lusita ni ca |  |
| 17                      | Casuarina equisetifolia                 | 47                                                         |              |       |             |              |           |             |             |               |           |             |            |              |              |  |
| 18                      | Morus alba                              | 37                                                         |              |       |             |              |           |             |             |               |           |             |            |              |              |  |
| 19                      | Acacia dealbata                         | 36                                                         |              |       |             |              |           |             |             |               |           |             |            |              |              |  |
| 20                      | Cedrela odorata                         | 34                                                         |              |       |             |              |           |             |             |               |           |             |            |              |              |  |
| 21                      | Eriobotrya japonica                     | 34                                                         |              |       |             |              |           |             |             |               |           |             |            |              |              |  |
| 22                      | Phoenix canariensis                     | 33                                                         |              |       |             |              |           |             |             |               |           |             |            |              |              |  |
| 23                      | Fraxinus americana                      | 32                                                         |              |       |             |              |           |             |             |               |           |             |            |              |              |  |
| 24                      | Grevillea robusta                       | 32                                                         |              |       |             |              |           |             |             |               |           |             |            |              |              |  |
| 25                      | Sambucus nigra                          | 32                                                         |              |       |             |              |           |             |             |               |           |             |            |              |              |  |
| 26                      | Callistemon speciosus                   | 30                                                         |              |       |             |              |           |             |             |               |           |             |            |              |              |  |
| 27                      | Erythrina edulis                        | 30                                                         |              |       |             |              |           |             |             |               |           |             |            |              |              |  |
| 28                      | Eucalyptus saligna                      | 29                                                         |              |       |             |              |           |             |             |               |           |             |            |              |              |  |
| 29                      | Ceiba trichistandra                     | 25                                                         |              |       |             |              |           |             |             |               |           |             |            |              |              |  |
| 30<br>31                | Callistemon citrinus                    | 20<br>19                                                   |              |       |             |              |           |             |             |               |           |             |            |              |              |  |
| 32                      | Magnolia grandiflora<br>Pouteria locuma | 18                                                         |              |       |             |              |           |             |             |               |           |             |            |              |              |  |
| 33                      |                                         | 18                                                         |              |       |             |              |           |             |             |               |           |             |            |              |              |  |
| 34                      | Syzygium jambos<br>Tecoma stans         | 18                                                         |              |       |             |              |           |             |             |               |           |             |            |              |              |  |
| 35                      | Eucalyptus globulus                     | 16                                                         |              |       |             |              |           |             |             |               |           |             |            |              |              |  |
| 36                      | Laurus nobilis                          | 16                                                         |              |       |             |              |           |             |             |               |           |             |            |              |              |  |
| 37                      | Ficus benjamina                         | 14                                                         |              |       |             |              |           |             |             |               |           |             |            |              |              |  |
| 38                      | Sapindus saponaria                      | 14                                                         |              |       |             |              |           |             |             |               |           |             |            |              |              |  |
| 39                      | Annona cherimola                        | 13                                                         |              |       |             |              |           |             |             |               |           |             |            |              |              |  |
| 40                      | Castilla elastica                       | 12                                                         |              |       |             |              |           |             |             |               |           |             |            |              |              |  |
| 41                      | Inga edulis                             | 12                                                         |              |       |             |              |           |             |             |               |           |             |            |              |              |  |
| 42                      | Persea americana                        | 12                                                         |              |       |             |              |           |             |             |               |           |             |            |              |              |  |
| 43                      | Pinus patula                            | 12                                                         |              |       |             |              |           |             |             |               |           |             |            |              |              |  |
| 44                      | Prunus serotina                         | 12                                                         |              |       |             |              |           |             |             |               |           |             |            |              |              |  |
| 45                      | Acacia mearnsii                         | 11                                                         |              |       |             |              |           |             |             |               |           |             |            |              |              |  |
| 46                      | Eucalyptus sp.                          | 11                                                         |              |       |             |              |           |             |             |               |           |             |            |              |              |  |
| 47                      | Juglans neotropica                      | 11                                                         |              |       |             |              |           |             |             |               |           |             |            |              |              |  |
| 48                      | Psidium guajava                         | 11                                                         |              |       |             |              |           |             |             |               |           |             |            |              |              |  |
|                         | <b>AQ</b> Solanum hetaceum              | 11                                                         |              |       |             |              |           |             |             |               |           |             |            |              |              |  |
|                         | <b>TOTAL-CORREGIDA</b>                  |                                                            | Hoja8        | Hoja9 |             | ÷            |           |             |             |               |           |             |            |              |              |  |

**Figura 35.** Inventario de especies de árboles

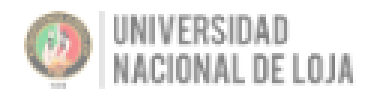

Carrera de Ingeniería Forestal

Richa Richa

. . . . . . . . . . . . . . . . .

Proyecto 17-DI-FARNR-2021:

"Dinámica de crecimiento y servicios ecosistémicos del arbolado urbano de la ciudad de Loja"

16. junio 2022

# FICHA DE CAMPO PARA EVALUACIÓN FITOSANITARIA DE ÁRBOLES URBANOS

. . . . . . . . . . . . . . . .

- . . . . . . . . . . . . . . . .
- 2. Sitio o área de estudio: .............
- 2.1. Tipo de sitio: (tipo de dato: lista)

Tumores

- Parque

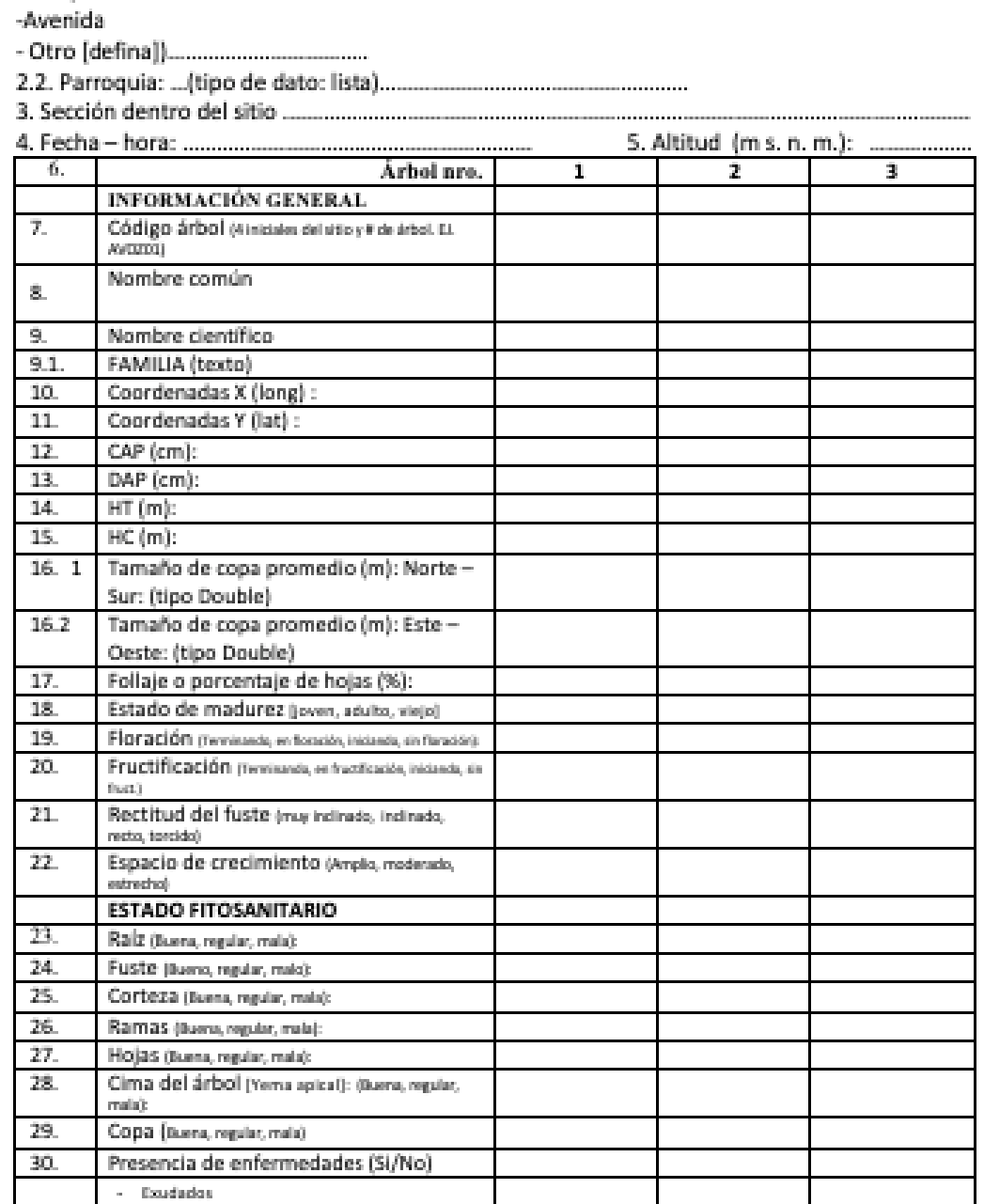

**Figura 36.** Ficha de campo para evaluación fitosanitaria de árboles urbanos.

**Anexo 4:** Desarrollo de la metodología ICONIX

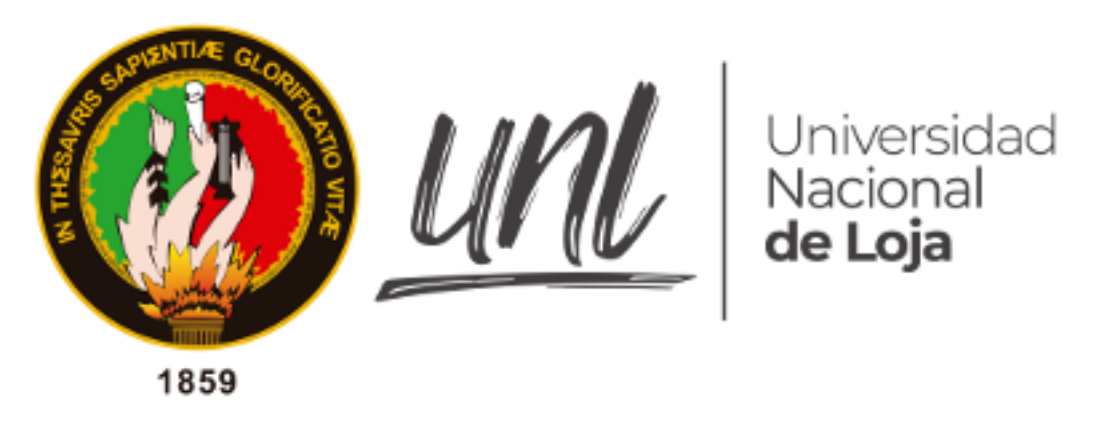

*Facultad de la Energía, las Industrias y los Recursos Naturales No Renovables*

## **Desarrollo de la metodología ICONIX**

**Proyecto:** "Aplicación web para la gestión de la representatividad de árboles urbanos del proyecto de investigación Dinámica de crecimiento y servicios ecosistémicos del arbolado urbano de la ciudad de Loja".

**Autor**:

Johnny Fabián González Guamán

## **Desarrollo de la metodología ICONIX**

Para desarrollar la metodología ICONIX destacan cuatro principales Fases [10]:

- a) Análisis de requisitos
- b) Análisis y Diseño Preliminar
- c) Diseño
- d) Implementación

Previa a la realización de la primera Fase se realizó la especificación de requerimientos del sistema mediante una entrevista al Director del Proyecto Forestal, el cual se detalla a continuación:

#### **1. FASE INICIAL: Especificación de requerimientos del sistema**

#### **1.1. Propósito del sistema**

El director del Proyecto Forestal "Dinámica de crecimiento y servicios ecosistémicos del arbolado urbano de la ciudad de Loja", ha solicitado que se desarrolle un aplicativo web para la consulta y representación de árboles de la ciudad de forma libre.

Durante la reunión de levantamiento de requerimientos los investigadores del proyecto forestal han indicado que dicho aplicativo debe permitir a todos los usuarios ver la ubicación de los árboles en un mapa de puntos de interés. Por defecto, el sistema presentará todos los árboles registrados y la opción de mostrar una información general de dichos árboles.

El aplicativo permitirá al usuario filtrar las búsquedas de árboles por especies, familias; como las características más relevantes. El usuario podrá seleccionar un punto de interés específico del mapa (representación de árbol) y el sistema mostrará información preliminar del árbol, si el usuario decide obtener más información, el aplicativo presentará el detalle completo del árbol.

Los solicitantes han indicado que el mapa debe permitir el cambio entre dos tipos de vistas, vista satelital y vista de terreno para su mejor visualización en el mapa.

El aplicativo debe permitir el acceso mediante una cuenta de usuario a dos grupos: al usuario con rol de Investigador y al usuario con rol de Administrador. El sistema debe validar el acceso mediante correo y contraseña, y contará con un método de recuperación de cuenta, que consistirá en el cambio de contraseña a través de la validación de su credencial por correo electrónico.

Al usuario con rol de Investigador el aplicativo debe permitir, previo acceso a su cuenta, editar las características de un árbol seleccionado y validar si el árbol ha sido registrado correctamente modificando su estado: verificado y no verificado. Para editar la geoubicación del árbol el sistema debe permitir ingresar manualmente la posición y también la opción de desplazar el punto de interés a la nueva ubicación. Se podrá agregar nuevos árboles de forma individual.

También han indicado que, además de las acciones anteriores, el usuario con rol de Administrador, debe poder seleccionar un árbol específico y eliminarlo, descargar el reporte de uno o varios árboles en un archivo csv.

## **1.2. Reconocimiento de los Stakeholder (Actores)**

- Administrador
- Investigador
- Usuario

## **1.3. Restricciones técnicas y Alcances**

**Entorno de ejecución.** - La aplicación va ser ejecutada desde cualquier entorno web, por tanto, se requiere de un browser actualizado con acceso a internet para las diferentes plataformas de escritorio (Windows, Mac, Linux). Se recomienda que el browser esté habilitado con el estándar WebGL para el despliegue de gráficos 2D/3D, como por ejemplo Chrome 96, Edge 96, Firefox 97, Firefox 91 (ESR), iOS Safari 14, Safari 14, o versiones posteriores a las especificadas y al menos 4GB de memoria RAM DDR3 para las plataformas de escritorio. Con respecto a la visualización de árboles se empleará MapBox como servidor de mapas web, además de la API Mapbox Style para definir la apariencia visual del mapa: Satellite y Streets, y proporcionar al renderizado de mapas los valores iniciales. Finalmente, para consumir los servicios web se utilizará la infraestructura API RESTful con el formato de datos JSON y las peticiones que se ejecutarán a la base de datos de la aplicación serán las siguientes:

- GET: Consulta de atributos o características de los árboles como los registros forestales: riesgos potenciales, problemas físicos, presencia de enfermedades, ubicación de enfermedades, presencias de plagas, estado fitosanitario, acciones recomendadas; además de consulta a usuarios.
- **POST**: Creación de nuevos registros forestales de árboles.
- **PUT**: Actualización de los registros forestales; y actualización de contraseñas.
- **DELETE**: Eliminación de los registros de árboles.

**Entorno de desarrollo.** – El frontend del aplicativo web estará desarrollado con el framework ReactJS el cual utiliza el lenguaje de programación JavaScript y para el backend con librerías de NodeJS. El API REST estará desarrollado con ExpressJS y se conectará con la base de datos relacional MySQL para la integración de datos con el aplicativo móvil del proyecto. Se utilizará también Mapbox GL JS que utilizan WebGL para desarrollar y representar los mapas interactivos.

## **1.4. Requerimientos Funcionales**

 En la **[Tabla 12](#page-84-0)** se presentan los requerimientos funcionales del sistema obtenidos en la entrevista con el director del proyecto forestal y su equipo de trabajo.

<span id="page-84-0"></span>

| ID                                | <b>Requisito</b>               | Descripción                                                                                                    |  |  |  |  |  |  |
|-----------------------------------|--------------------------------|----------------------------------------------------------------------------------------------------|--|--|--|--|--|--|
| Visualizar árboles<br><b>RF01</b> |                                | El sistema debe permitir al usuario visualizar la ubicación de los<br>registros de árboles en el aplicativo a través de un mapa web de<br>Mapbox.                                                                                                    |  |  |  |  |  |  |
| <b>RF02</b>                       | Mostrar tipos de<br>mapas base | El sistema debe permitir al usuario cambiar entre diferentes vistas de<br>mapas base del servidor Mapbox como: Satelital y de Calles.                                                                                                    |  |  |  |  |  |  |
| <b>RF03</b>                       | Visualizar<br>reportes         | El sistema debe permitir al usuario visualizar dos tipos de reportes:<br>a) Un. reporte preliminar con los detalles mínimos del árbol<br>seleccionado en el mapa.<br>b) Un reporte completo para el mismo árbol seleccionado.<br>El sistema debe permitir mostrar el identificador del árbol en un código<br>QR. |  |  |  |  |  |  |
| Filtra consultas<br><b>RF04</b>   |                                | El sistema debe permitir al usuario filtrar las búsquedas de árboles<br>por especies, sitio y características consideradas como las variables<br>más relevantes.                                                                                                    |  |  |  |  |  |  |
| <b>RF05</b>                       | Autentificar<br>usuario        | El sistema debe permitir a los usuarios registrados ingresar a la<br>aplicación a través de las credenciales como: nombre de usuario<br>(email) y contraseña.                                                                                                    |  |  |  |  |  |  |
| <b>RF06</b>                       | Actualizar<br>contraseña       | El sistema debe permitir al usuario modificar su contraseña desde su<br>cuenta de usuario y se enviará la contraseña modificada al email.                                                                                                    |  |  |  |  |  |  |
| <b>RF07</b>                       | Recuperar<br>contraseña        | En caso de olvido de contraseña, el sistema debe ayudar al usuario a<br>recuperar el acceso a su cuenta, para ello el sistema validará el email<br>ingresado y se enviará un correo electrónico para el cambio de<br>contraseña.                                                                                 |  |  |  |  |  |  |
| RF <sub>8</sub>                   | Editar árboles                 | El sistema debe permitir al usuario registrado editar las características<br>de un árbol específico. Para los campos de latitud y longitud, además<br>de digitar manualmente, se debe contar con la opción de desplazar el<br>punto de interés a la nueva posición.                                              |  |  |  |  |  |  |
| RF <sub>9</sub>                   | Registrar árbol                | El sistema debe permitir al usuario registrado agregar nuevos árboles<br>llegando los campos de un formulario de registro.                                                                                                    |  |  |  |  |  |  |
| <b>RF10</b>                       | Eliminar árbol                 | El sistema debe permitir al usuario Administrador eliminar un árbol del<br>registro forestal (se espera que la información vinculada con el<br>registro del árbol no se muestre al usuario final).                                                                                                    |  |  |  |  |  |  |
| <b>RF11</b>                       | Descargar<br>reportes          | El sistema debe permitir al usuario Administrador descargar el reporte<br>de uno o varios árboles seleccionados en un archivo CSV.                                                                                                    |  |  |  |  |  |  |
| <b>RF12</b>                       | Registrar cuenta               | El sistema debe permitir al usuario registrarse en para crear una<br>cuenta en la aplicación web.                                                                                                    |  |  |  |  |  |  |
| <b>RF13</b>                       | Validar cuenta                 | El sistema debe permitir al administrador validar cuenta de usuario<br>registrado.                                                                                                    |  |  |  |  |  |  |

**Tabla 12.** Requerimientos Funcionales

## **1.5. Requerimientos no Funcionales**

En **[Tabla 13](#page-85-0)** se presentan los requerimientos no funcionales de acuerdo a los requerimientos y necesidades del proyecto.

<span id="page-85-0"></span>

| ID                | <b>Requisitos</b>        | Descripción                                                                                                    |  |  |  |  |  |
|-------------------|--------------------------|----------------------------------------------------------------------------------------------------|--|--|--|--|--|
| RNF <sub>01</sub> | Seguridad                | La información manejada por el sistema estará protegida del acceso<br>no autorizado y divulgación. El sistema utilizará un método de<br>autentificación JWT para el acceso a la cuenta de usuario.                                                                                             |  |  |  |  |  |
| RNF <sub>02</sub> | Usabilidad               | La aplicación mantendrá una interfaz intuitiva, de fácil uso para el<br>óptimo manejo del usuario. El tiempo de aprendizaje del sistema por<br>usuario será menor a 2 horas.                                                                                                    |  |  |  |  |  |
| RNF <sub>03</sub> | Rendimiento o<br>Calidad | La funcionalidad del sistema, informes y consultas que presenten<br>una complejidad mediana, sus tiempos de respuesta hacia el usuario<br>debe responder en menos de 7 segundos.                                                                                                    |  |  |  |  |  |
| RNF04             | Fiabilidad               | El sistema debe garantizar la tolerancia a fallos de conexión<br>proporcionando mensajes informativos y orientados a los usuarios.                                                                                                    |  |  |  |  |  |
| RNF <sub>05</sub> | Persistencia             | El sistema debe garantizar la recuperación y guardado de los datos<br>persistentes utilizados por la aplicación en la base de datos<br>relacional MySQL.                                                                                                    |  |  |  |  |  |
| RNF <sub>06</sub> | Sincronización           | Los datos modificados o agregados en el sistema deben ser<br>actualizados por todos los usuarios que accedan a ellos en menos<br>de 3 segundos.                                                                                                    |  |  |  |  |  |
| FNF07             | Disponibilidad           | El sistema debe estar activo 24 horas, los 7 días de la semana, los<br>365 días del año, garantizando toda la funcionalidad del sistema.                                                                                                    |  |  |  |  |  |
| RNF08             | Mantenibilidad           | Será desarrollado de forma modular para mantener una estructura<br>de código consistente y predecible.                                                                                                    |  |  |  |  |  |
| RNF <sub>09</sub> | Desarrollo               | Debe funcionar a través de respuestas consumiendo servicios web<br>API REST bajo el formato de datos JSON.                                                                                                    |  |  |  |  |  |
| <b>RNF10</b>      | Interfaz GUI             | La interfaz se ejecutará en entornos web, se utilizará un browser<br>habilitado con el estándar WebGL para el despliegue de gráficos<br>2D/3D, como por ejemplo Chrome 96, Edge 96, Firefox 97, Firefox<br>91 (ESR), iOS Safari 14, Safari 14, o versiones posteriores a las<br>especificadas. |  |  |  |  |  |

**Tabla 13.** Requerimiento No Funcionales

# **2. FASE 1: Análisis de Requisitos**

## **2.1. Modelo de Dominio**

Este diagrama es obtenido y adaptado de acuerdo a la base datos de la aplicación móvil del proyecto forestal. En la **[Figura 37](#page-86-0)** se muestra la representación del modelo de dominio del negocio. También, se muestra en la **[Figura 38](#page-86-1)** el modelo de dominio de seguridad.

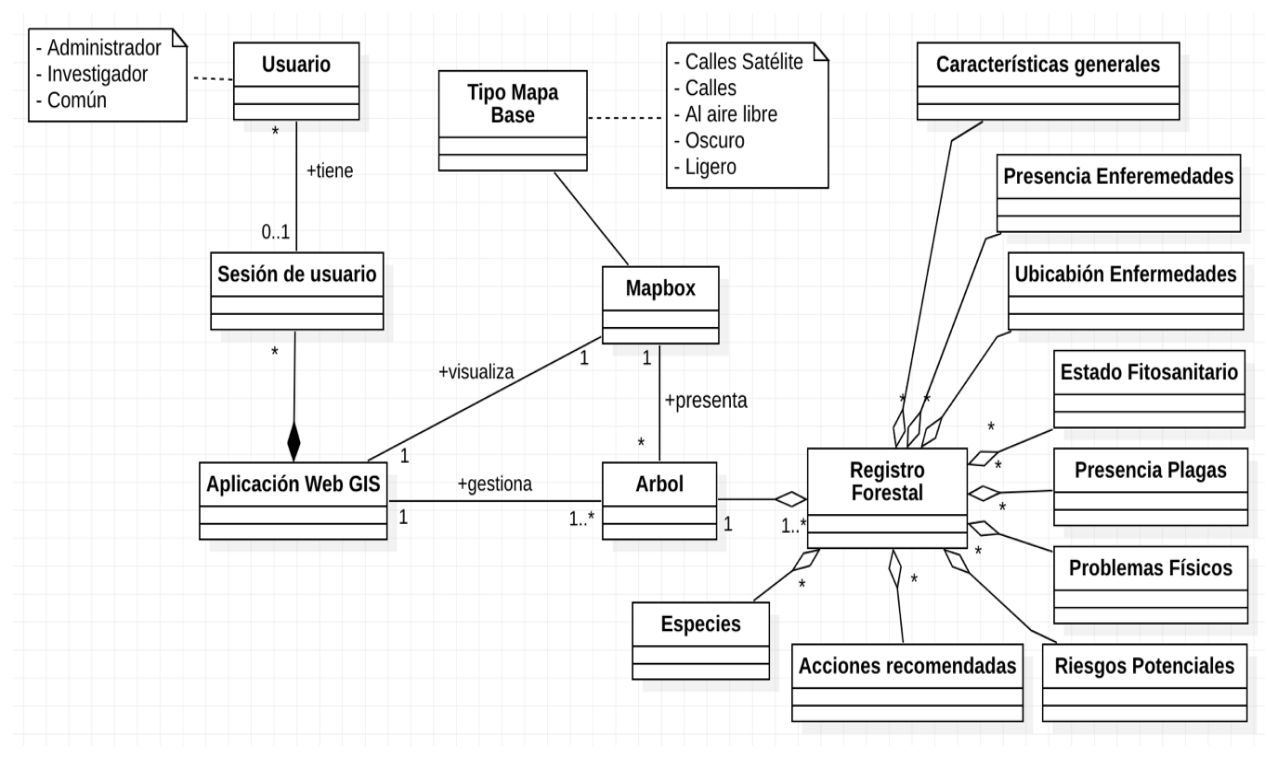

<span id="page-86-0"></span>**Figura 37.** Modelo de dominio del negocio

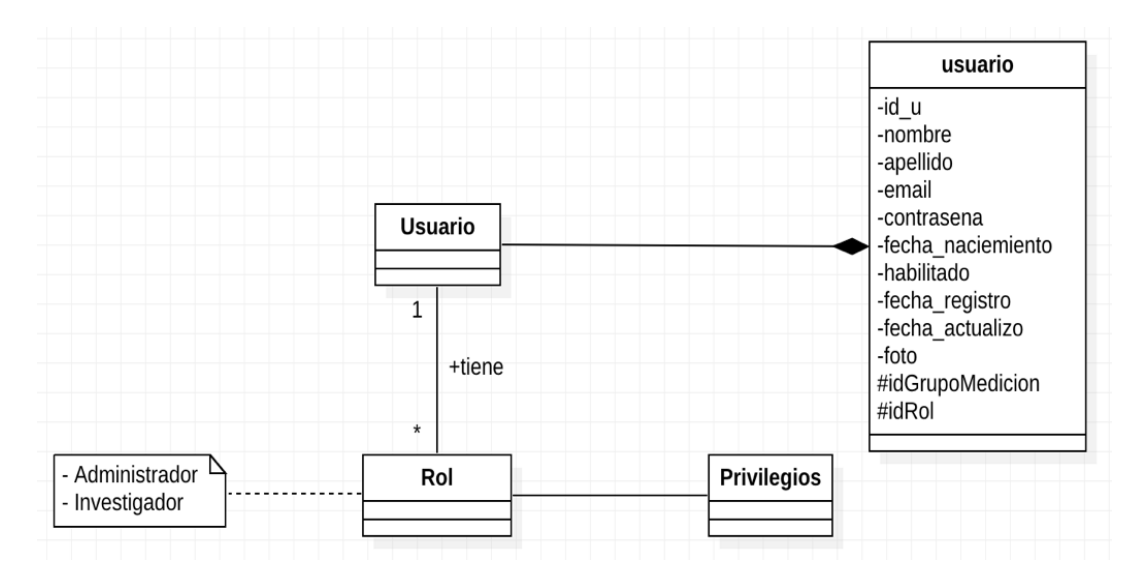

<span id="page-86-1"></span>**Figura 38.** Modelo de dominio de seguridad

## **2.2. Casos de Uso**

En la **[Figura 39](#page-87-0)** se muestra el diseño de Caso de Uso obtenidos de los requerimientos funcionales del sistema.

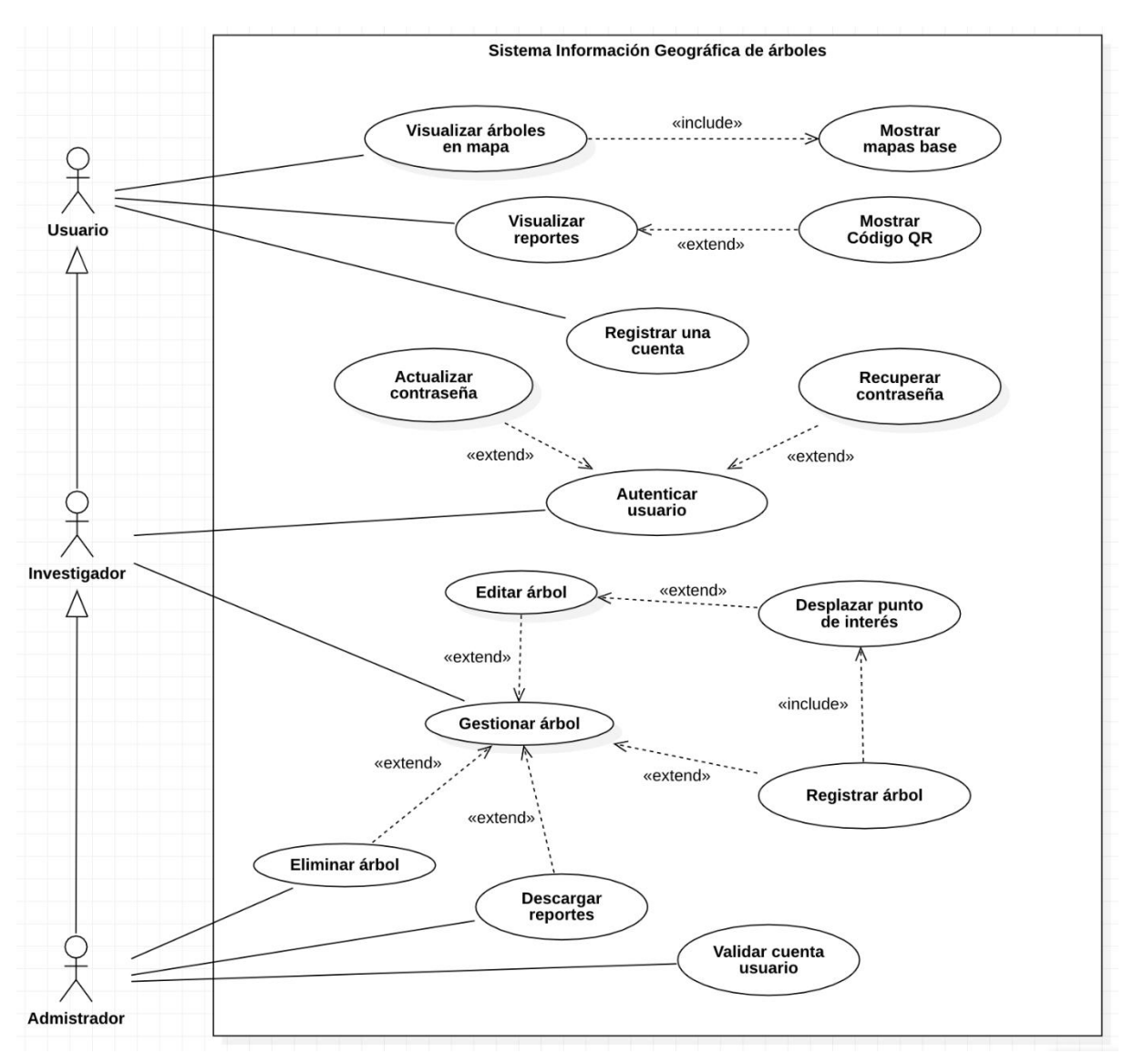

**Figura 39.** Caso de Uso para el Sistema de Información Geográfica de árboles.

## <span id="page-87-0"></span>**2.3. Prototipo inicial de GUI**

Se utilizó la herramienta de diseño Figma para realizar un prototipo de interfaz de usuario inicial, el diseño y concepto se toma de aplicaciones desarrolladas con ArgGIS y se combinan con componentes de Material-UI. En la **[Figura 40](#page-88-0)** se muestran diferentes escenarios de prototipos, para mayor detalle visite el siguiente enlace: [Prototipo App Web.](https://www.figma.com/file/t0iAJxbx4XFfw0TNxLllcc/Prototipo-Aplicación-Web?node-id=3683%3A27714)

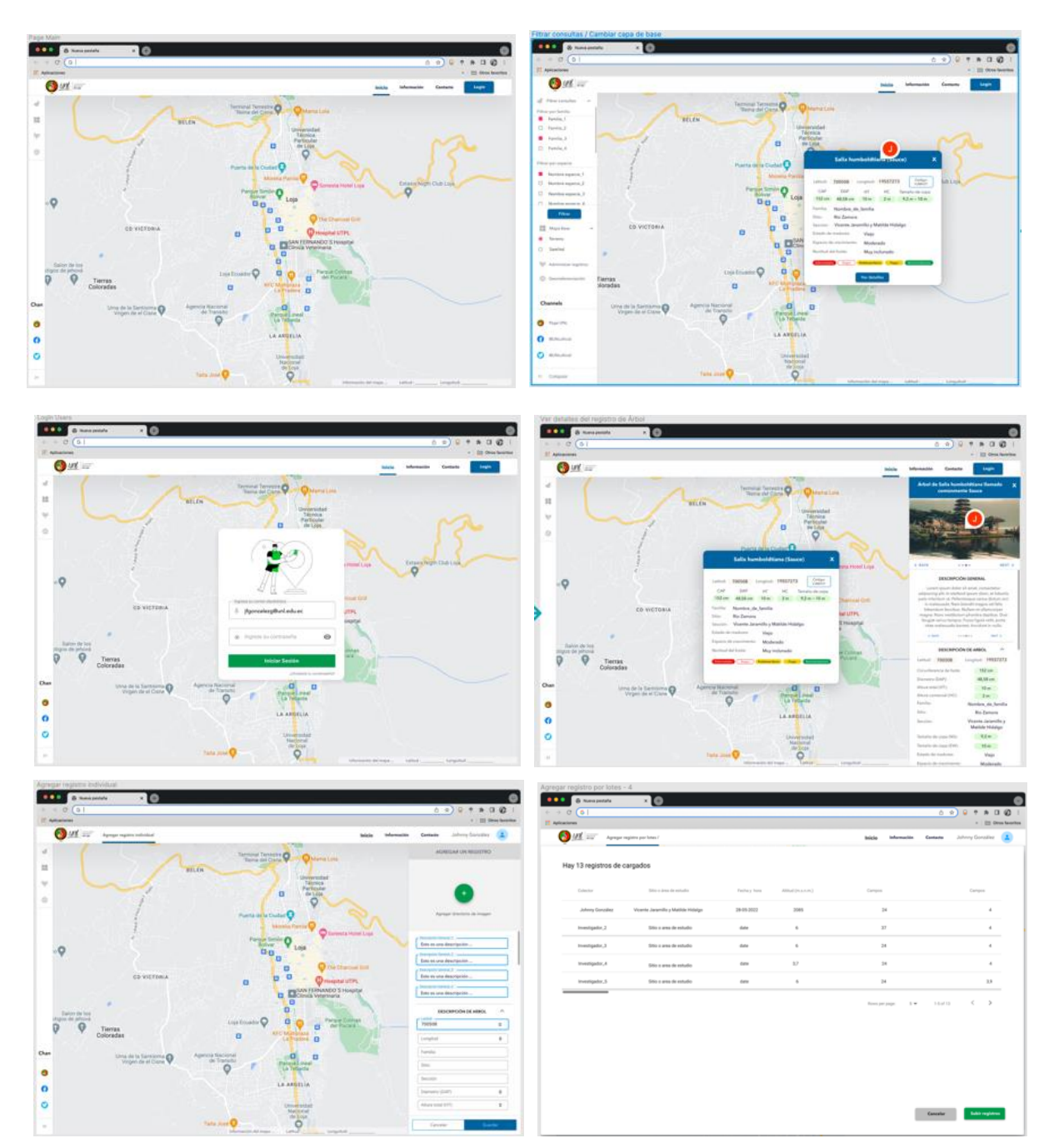

**Figura 40.** Diseño de prototipo inicial de GUI para la aplicación web.

# <span id="page-88-0"></span>**3. FASE 2: Análisis y Diseño Preliminar**

## **3.1. Ficha de casos de uso**

Los casos de uso describen mediante las acciones y reacciones el comportamiento de un sistema desde el punto de vista de un usuario, para definir los límites del sistema y relaciones entre el sistema y entorno. A continuación, se describen los casos de uso en las siguientes tablas.

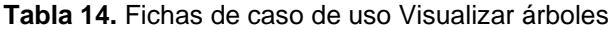

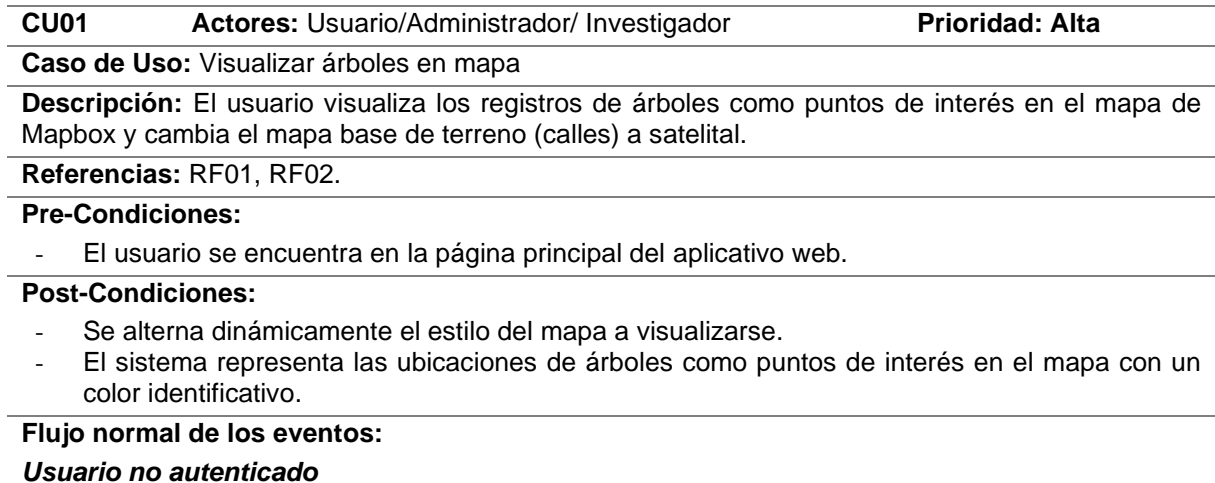

- 1. El usuario visualizar un mapa web de Mapbox.
- 2. El sistema presenta grupos de árboles (puntos de interés) en el mapa.
- 3. El usuario hace zoom en el mapa.
- 4. El sistema carga más puntos de interés en el mapa.
- 5. El usuario selecciona el mapa base que desea utilizar: Terreno o Satelital.
- 6. El sistema actualiza el mapa de Mapbox.

**Flujo Alternativo de eventos:**

#### **Tabla 15.** Ficha de caso de uso Visualizar reportes

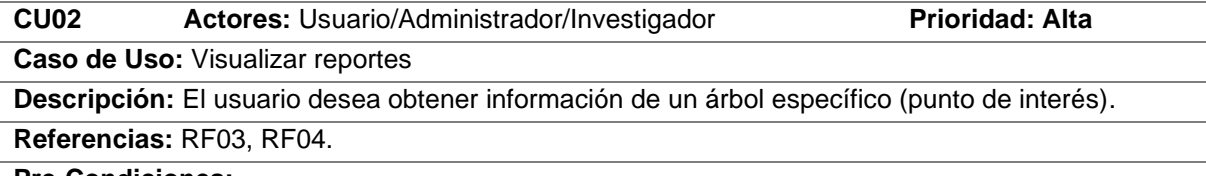

#### **Pre-Condiciones:**

- El usuario debe aplicar la búsqueda de árboles según el tipo de información que desea visualizar.
- El usuario debe seleccionar un registro de árbol en el mapa interactivo.

**Post-Condiciones:** El sistema realiza consultas y presenta reportes con diferentes niveles de detalles.

#### **Flujo normal de los eventos:**

#### **Visualizar reporte preliminar**

- 1. El usuario debe selecciona el árbol de interés en el mapa.
- 2. El sistema presenta un reporte preliminar con información básica del árbol.
- 3. El usuario selecciona mostrar código QR.
- 4. El sistema presenta el código QR con la identificación del árbol.
- 5. El usuario selecciona el formato imagen para descargar el código QR.
- 6. El sistema descarga en el formato imagen en el equipo.

#### **Visualizar reporte completo**

- 7. El usuario selecciona el botón *Ver más*.
- 8. El sistema presenta un reporte individual con información completa del árbol.

## **Flujo Alternativo de eventos:**

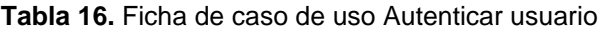

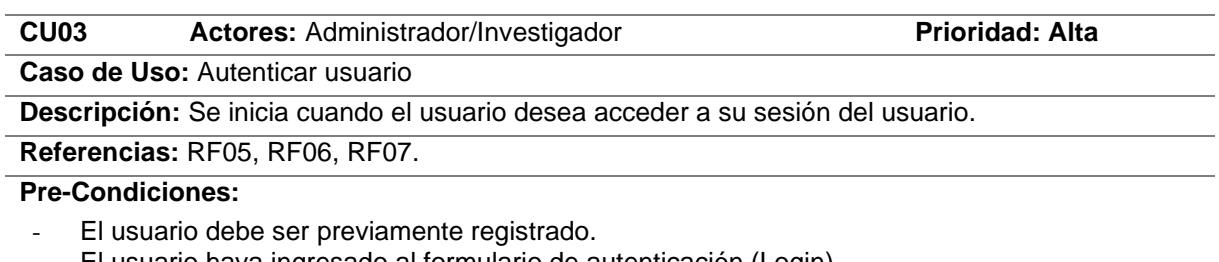

#### - El usuario haya ingresado al formulario de autenticación (Login).

#### **Post-Condiciones:**

- Crea la sesión de usuario y logueado en el sistema.
- Actualiza la contraseña actual y permite iniciar sesión con la credencial actualizada.

## **Flujo normal de los eventos:**

#### **Autenticar usuario**

- 1. El usuario ingresa sus credenciales de ingreso (email y contraseña).
- 2. El sistema verifica que el formato de correo electrónico ingresado esté correcto.
- 3. El usuario presiona Iniciar Sesión.
- 4. El sistema verifica que el usuario exista a través de las credenciales de acceso.
- 5. El sistema muestra la página principal de la aplicación con su sesión de usuario.

#### **Recuperar contraseña**

- 6. El usuario hace clic en recuperar contraseña en el formulario autenticación.
- 7. El sistema presenta un formulario para ingresar correo electrónico.
- 8. El usuario ingresa su correo electrónico.
- 9. El sistema verifica que el formato de correo electrónico ingresado esté correcto.
- 10. El usuario presiona Enviar Correo.
- 11. El sistema verifica que la credencial ingresada exista.
- 12. El sistema envía un correo electrónico al email ingresado con instrucciones.
- 13. El usuario cambia a una nueva contraseña.
- 14. El sistema verifica que los campos coincidan.
- 15. El sistema actualiza la contraseña actual y retorna a la página principal.

## **Actualizar contraseña**

- 16. El usuario selecciona el perfil de su cuenta en la parte superior.
- 17. El sistema presenta información del usuario autentificado.
- 18. El usuario ingresa los campos para cambiar contraseña (contraseña nueva, repetir contraseña nueva).
- 19. El sistema verifica que los campos de contraseñas.
- 20. El sistema actualiza la nueva contraseña.

#### **Flujo Alternativo de eventos:**

## **A. Formato de correo electrónico inválido**

[2.1.] – [9.1.] El sistema muestra un mensaje de validación indicando que el formato está incorrecto.

**B. Credenciales no coinciden o no existen**

[4.1.] – [11.1] El sistema muestra un mensaje indicando que sus credenciales no coinciden o no existen.

## **C. Contraseñas nuevas no coinciden**

[14.1] – [19.1.] El sistema muestra un mensaje de no coincidencia. Los campos Contraseña nueva y Repetir contraseña nueva no coinciden.

#### **Tabla 17.** Ficha de caso de uso Crear usuario

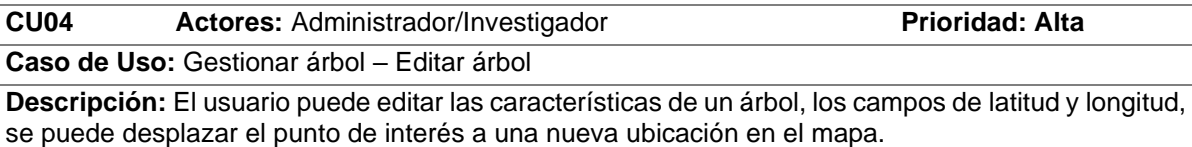

**Referencias:** RF8.

# **Pre-Condiciones:**

- El usuario Administrador e Investigador deben iniciar sesión y en la sección del menú Administrar registro.
- El usuario debe haber buscado el árbol específico para visualizar las acciones disponibles.

**Post-Condiciones:** Se actualiza el árbol seleccionado con los nuevos valores dentro de la aplicación y el usuario visualiza los campos actualizados.

#### **Flujo normal de los eventos:**

- 1. El usuario selecciona de la lista de acciones, Editar.
- 2. El sistema obtiene la información correspondiente al árbol seleccionado y lo muestra en un formulario para su edición con los campos bloqueados.
- 3. El usuario hace clic en "Habilitar edición".
- 4. El sistema habilita los campos para editar y muestra los botones de guardado.
- 5. El usuario actualiza uno o varios campos.
- 6. El sistema verifica que el formato del dato ingresado es correcto.
- 7. El usuario presiona Guardar.
- 8. El sistema almacena los datos modificados de forma permanente y presenta un mensaje de guardado correctamente.

## **Flujo Alternativo de eventos:**

- **A. Formato de dato ingresado inválido** [6.1.] El sistema muestra un mensaje de validación indicando que el formato está incorrecto.
- **B. Usuario Cancela la acción editar**

[7.1.] El sistema no almacena los datos editados y redirecciona al inicio.

- **C. Actualizar campo latitud y longitud**
	- [5.1.] El usuario selecciona la acción Desplazar ubicación para latitud y longitud.
	- [5.2.] El sistema habilita el desplazamiento del punto de ubicación.
	- [5.3.] El usuario desplaza el punto a la ubicación deseada.
	- [5.4.] El sistema cambia las coordenadas de ubicación a la posición actual.
	- [5.5.] El caso de uso continúa en el punto (6) del flujo normal de eventos.

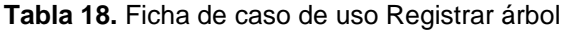

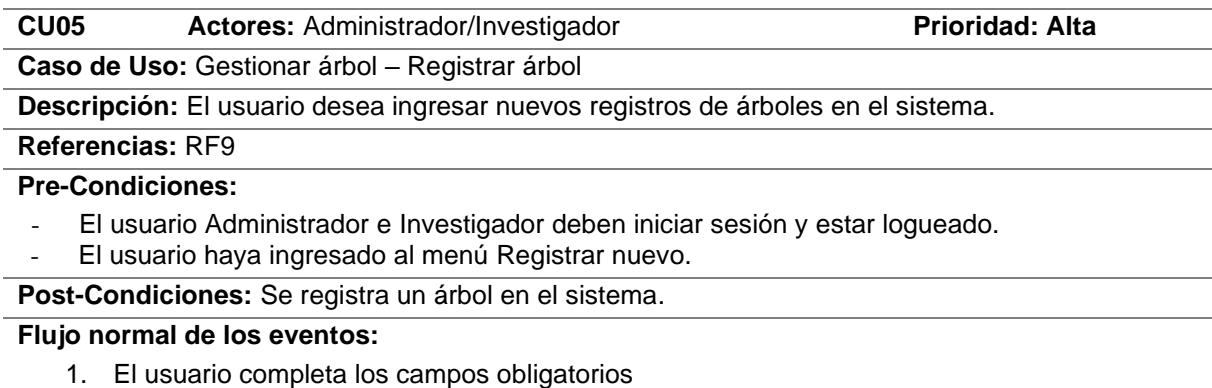

- 2. El sistema verifica que el formato en los campos ingresados esté correcto.
- 3. El usuario presiona Guardar.
- 4. El sistema verifica que los campos obligatorios estén llenos.
- 5. El sistema almacena la información en el registro forestal del aplicativo.

6. El sistema muestra un mensaje de registro agregado correctamente.

#### **Flujo Alternativo de eventos:**

- **A. Formato de dato ingresado incorrecto**
- [2.1.] El sistema muestra un mensaje que el formato ingresado no es correcto.
- **B. Usuario descarta acción de registrar.** [3.1.] El sistema mostrará la página principal.
- **C. Campos obligatorios no llenos**

[4.1.] El sistema muestra un mensaje que los campos son obligatorios.

## **Tabla 19.** Ficha de caso de uso Eliminar árbol

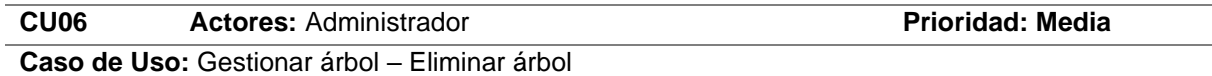

**Descripción:** El administrador elimina un árbol del registro forestal del aplicativo.

#### **Referencias:** RF10.

## **Pre-Condiciones:**

- El usuario Administrador haya iniciado sesión.
- El usuario haya generado un reporte general de árboles.

**Post-Condiciones:** El registro forestal del árbol es eliminado del sistema.

#### **Flujo normal de los eventos:**

- 1. El usuario selecciona un registro de la tabla del reporte general
- 2. El sistema habilita la opción Eliminar registro.
- 3. El usuario presiona Eliminar.
- 4. El sistema muestra un mensaje de confirmación para eliminar el árbol.
- 5. El usuario confirma la acción de eliminación.
- 6. El sistema elimina internamente el registro y muestra un mensaje de registro eliminado.

#### **Flujo Alternativo de eventos:**

## **A. Eliminar registro**

[4.1.] El usuario cancela su acción de eliminar registro, el sistema cierra el mensaje de confirmación.

## **Tabla 20.** Ficha de caso de uso Descargar reporte

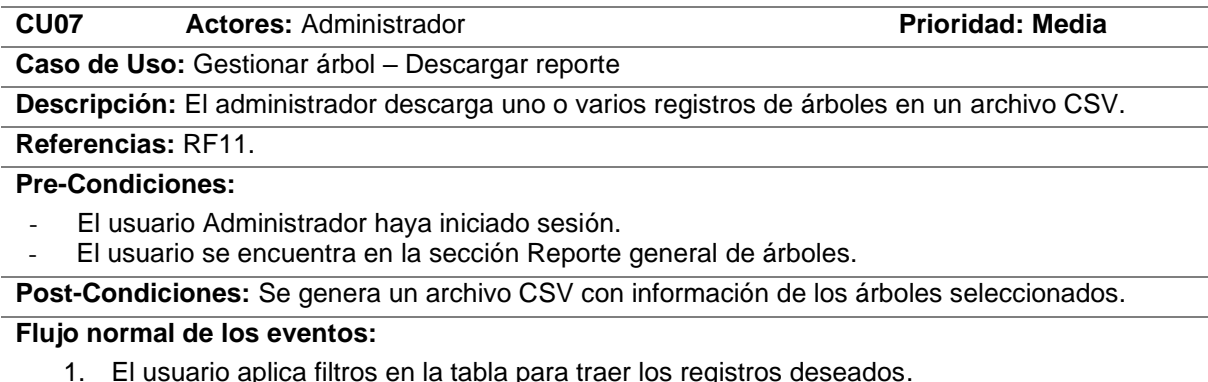

- 2. El sistema muestra los resultados filtrados en la tabla.
- 3. El usuario selecciona las columnas de la tabla que serán visibles.
- 4. El sistema oculta/muestran las columnas habilitadas.
- 5. El usuario presiona Descargar CSV.
- 6. El sistema genera un archivo CSV con los registros de la tabla.
- 7. El sistema descarga automáticamente el archivo.

#### **Flujo Alternativo de eventos:**

#### **A. Usuario no filtra resultados**

[1.1.] El sistema muestra por defectos todos los resultados paginados en la tabla.

[1.2.] El caso de uso continúa en el punto (3) del flujo normal de eventos.

## **B. Usuario no selecciona columnas**

[2.1.] El sistema muestra por defectos todas las columnas.

[2.2.] El caso de uso continúa en el punto (5) del flujo normal de eventos.

#### **Tabla 21.** Ficha de caso de uso Registrar cuenta

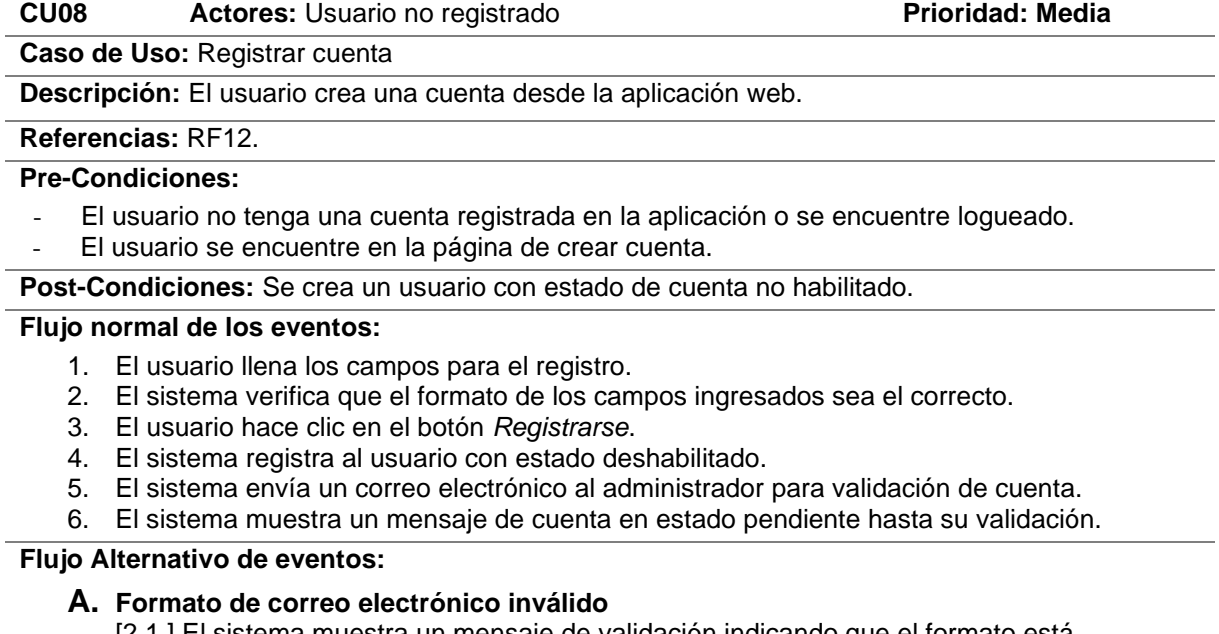

[2.1.] El sistema muestra un mensaje de validación indicando que el formato está incorrecto.

**B. Contraseñas nuevas no coinciden**

[2.2.] El sistema muestra un mensaje de no coincidencia. Los campos Contraseña nueva y Repetir contraseña nueva no coinciden.

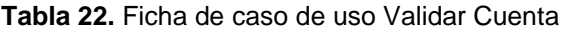

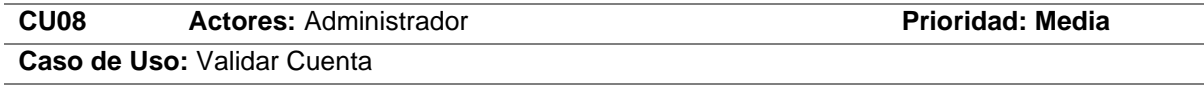

**Descripción:** El administrador habilita los usuarios que se han registrado en la aplicación web.

# **Referencias:** RF12.

# **Pre-Condiciones:**

- El administrador haya recibido el correo electrónico del nuevo usuario registrado.
- El administrador haya hecho clic en el link para habilitarlo.

**Post-Condiciones:** Se crea un usuario con estado de cuenta no habilitado.

## **Flujo normal de los eventos:**

- 1. El sistema direcciona el enlace a la página de validación de nueva cuenta.
- 2. El administrador hace clic en el botón habilitar.
- 3. El sistema habilito al usuario y se activa la cuenta.

## **Flujo Alternativo de eventos:**

## **A. Enlace no válido, token vencido.**

[2.1.] El sistema muestra un mensaje que el enlace ya ha vencido.

## **4. FASE 3: Diseño**

## **4.1. Diagramas de Secuencia**

El diagrama de secuencia describe los aspectos dinámicos de un sistema a través de un esquema conceptual que muestra las interacciones entre objetos y los mensajes enviados entre ellos, con el fin de llevar a cabo una transacción del sistema [29]. En las siguientes figuras se muestran las interacciones correspondientes a cada caso de uso.

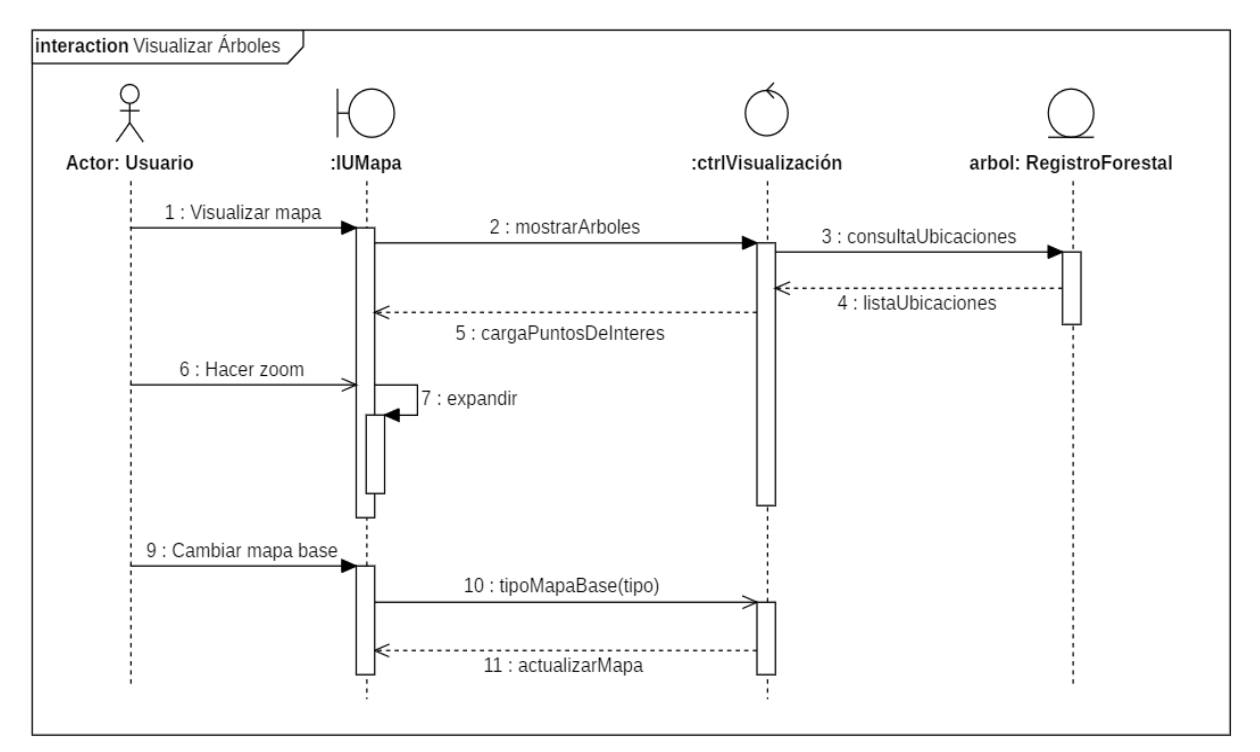

**Figura 41.** Diagrama de secuencia para el caso de uso Visualizar árboles.

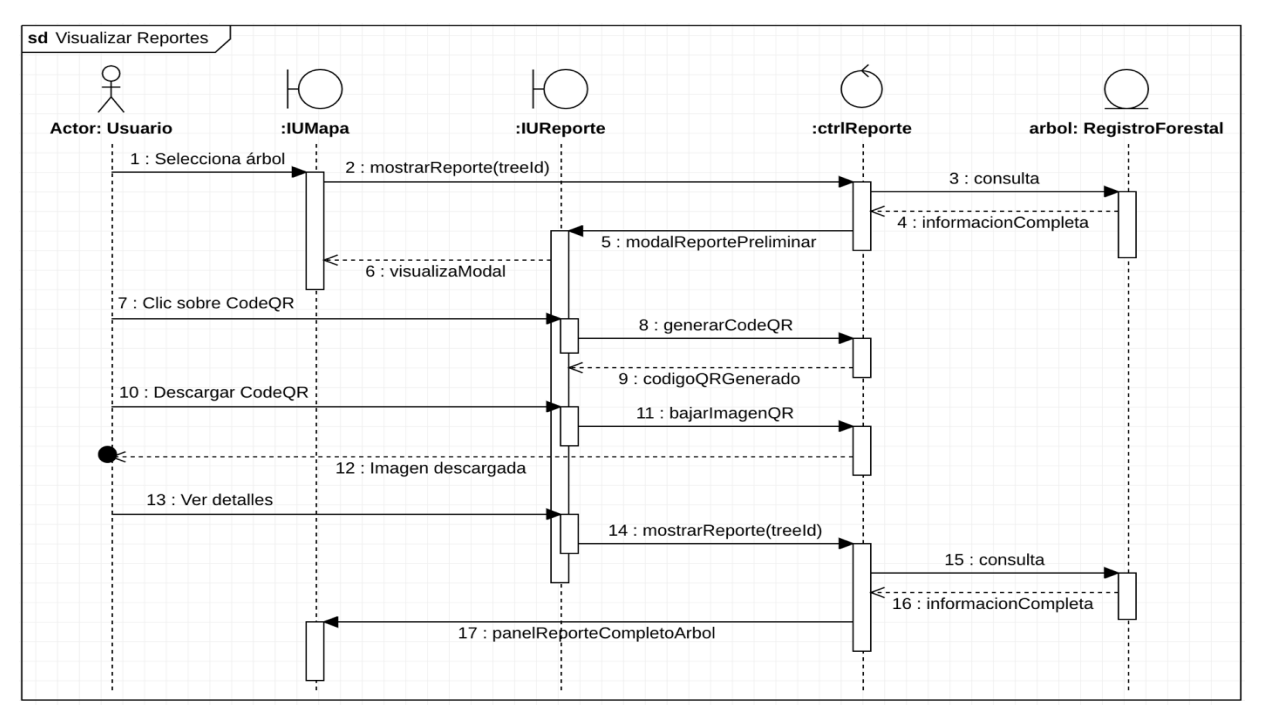

**Figura 42.** Diagrama de secuencia para el caso de uso Visualizar reportes.

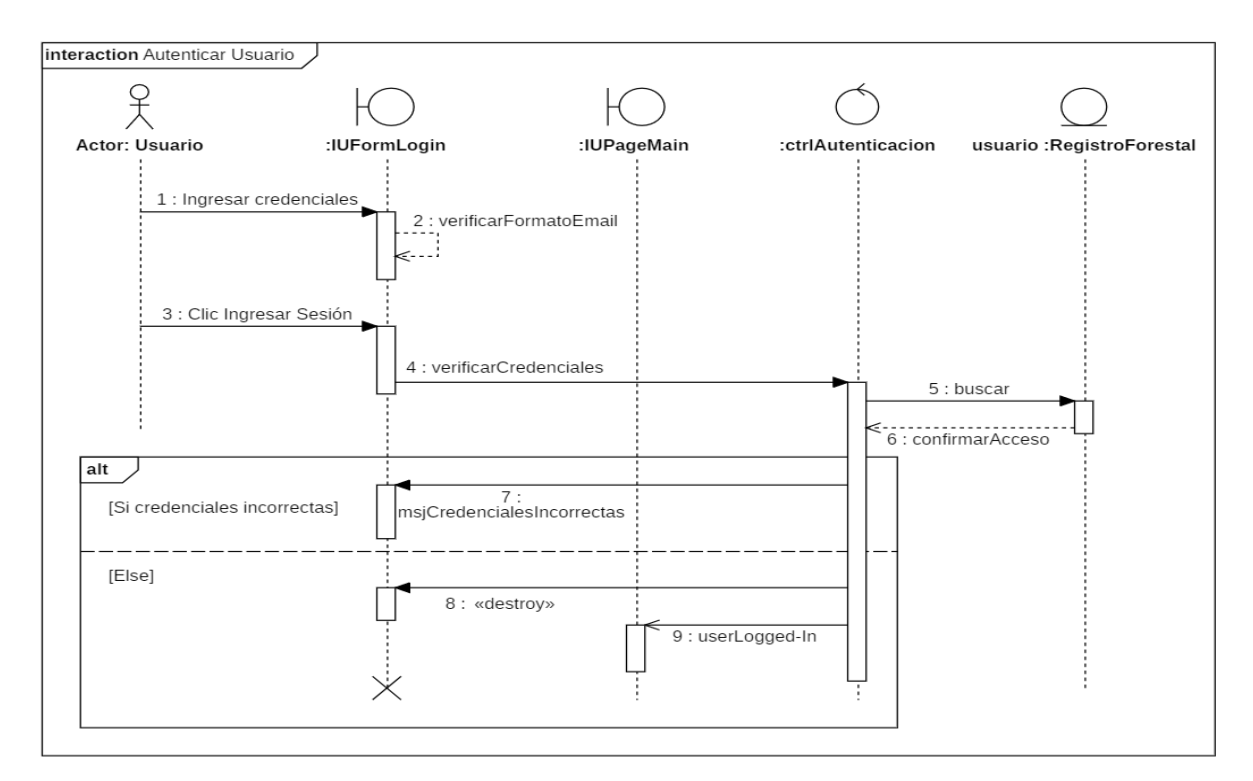

**Figura 43.** Diagrama de secuencia para el caso de uso Autenticar usuario.

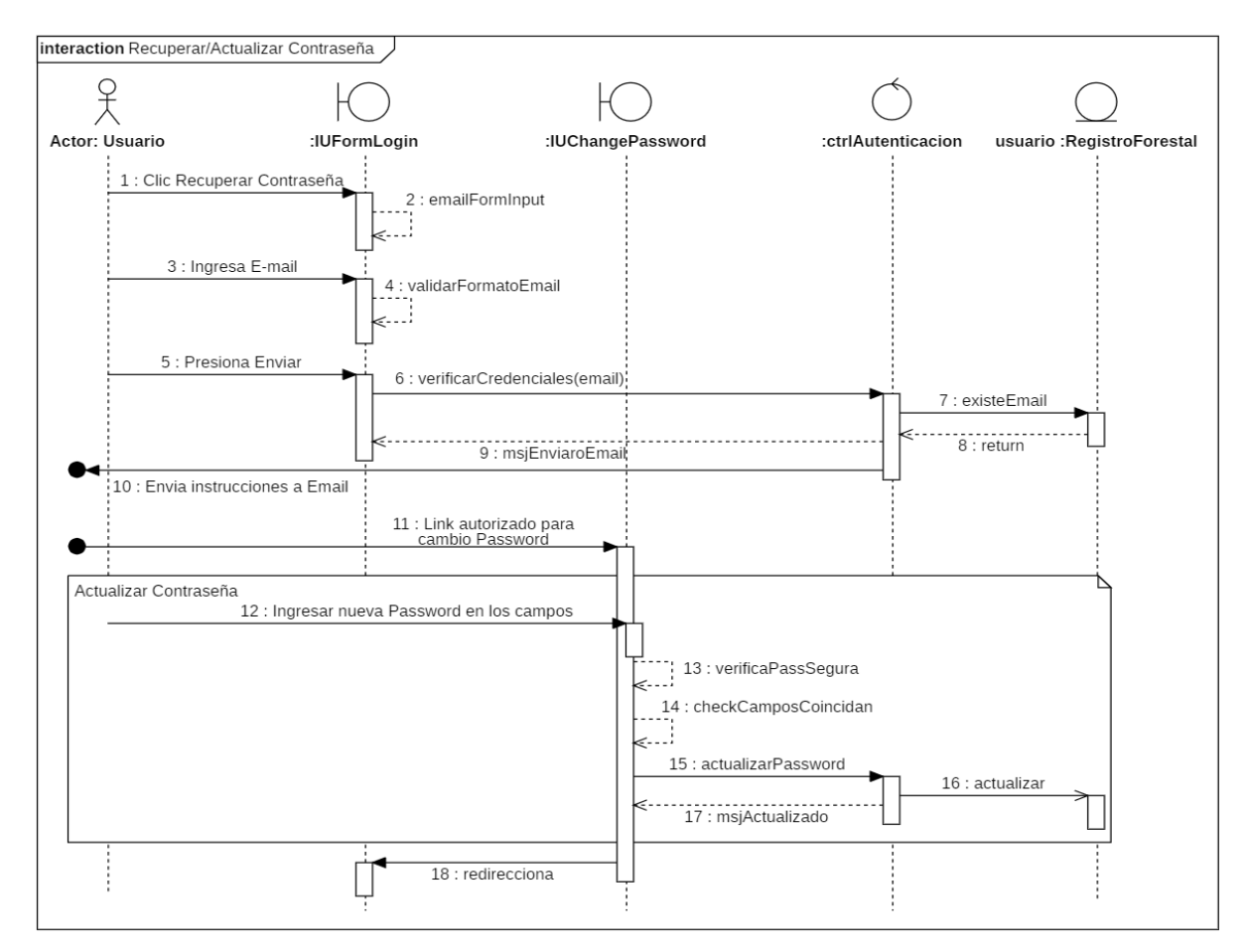

**Figura 44.** Diagrama de secuencia para el caso de uso Recuperar/Actualizar contraseña.

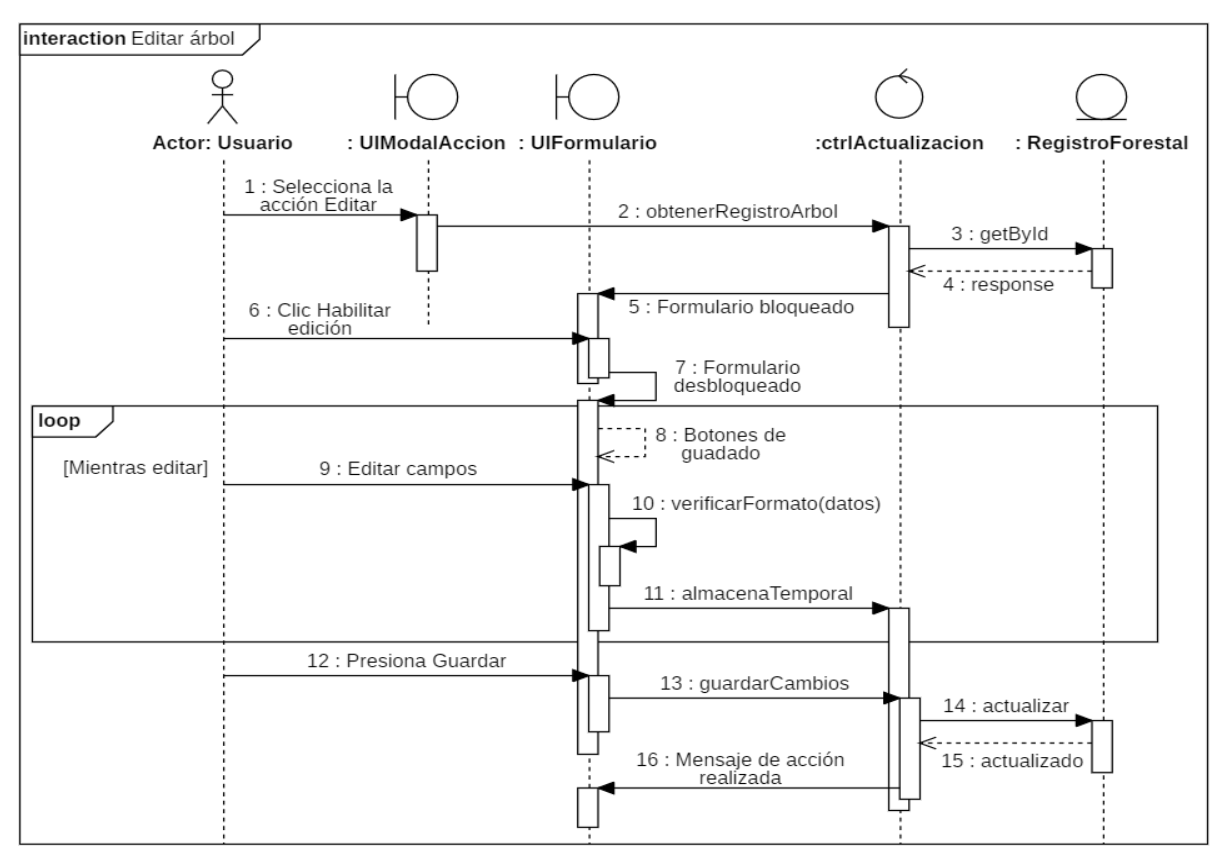

**Figura 45.** Diagrama de secuencia para el caso de uso Editar árbol.

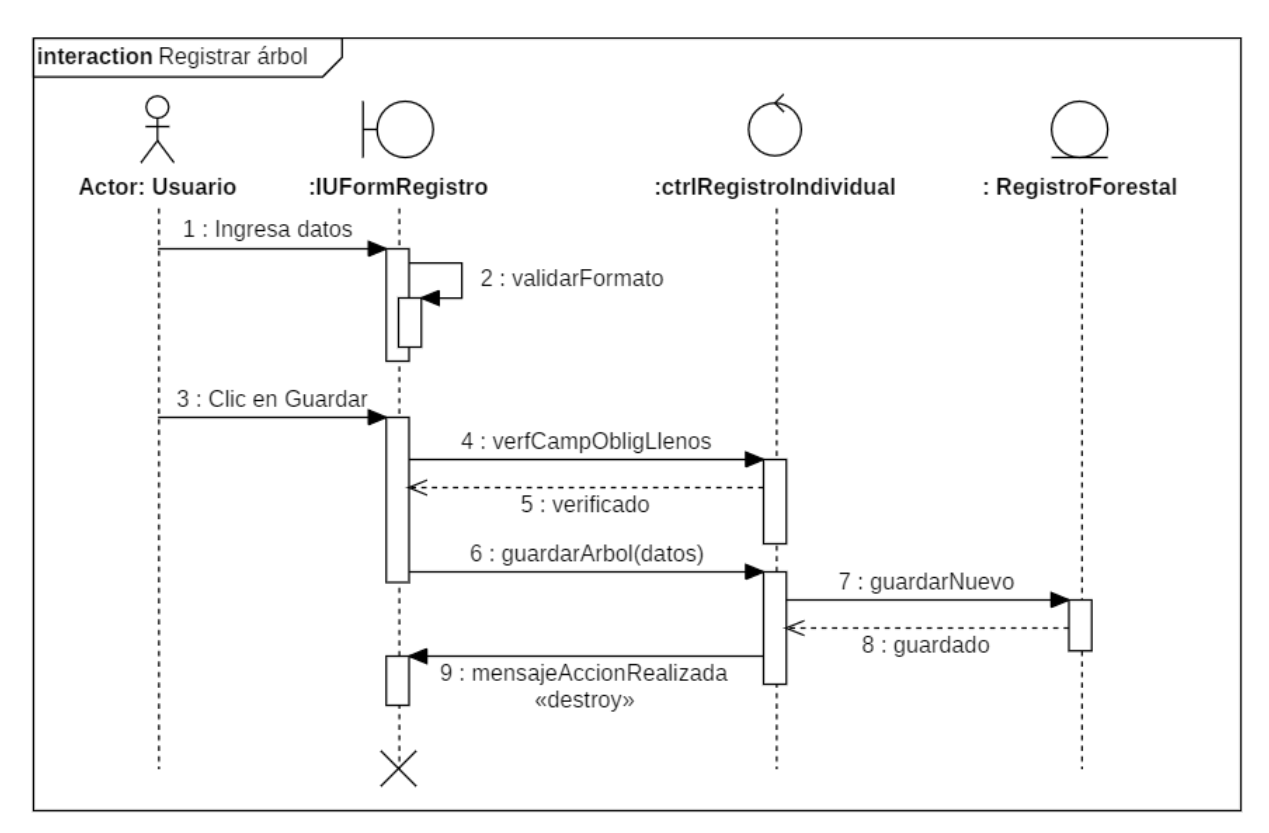

**Figura 46.** Diagrama de secuencia para el caso de uso Registrar árbol.

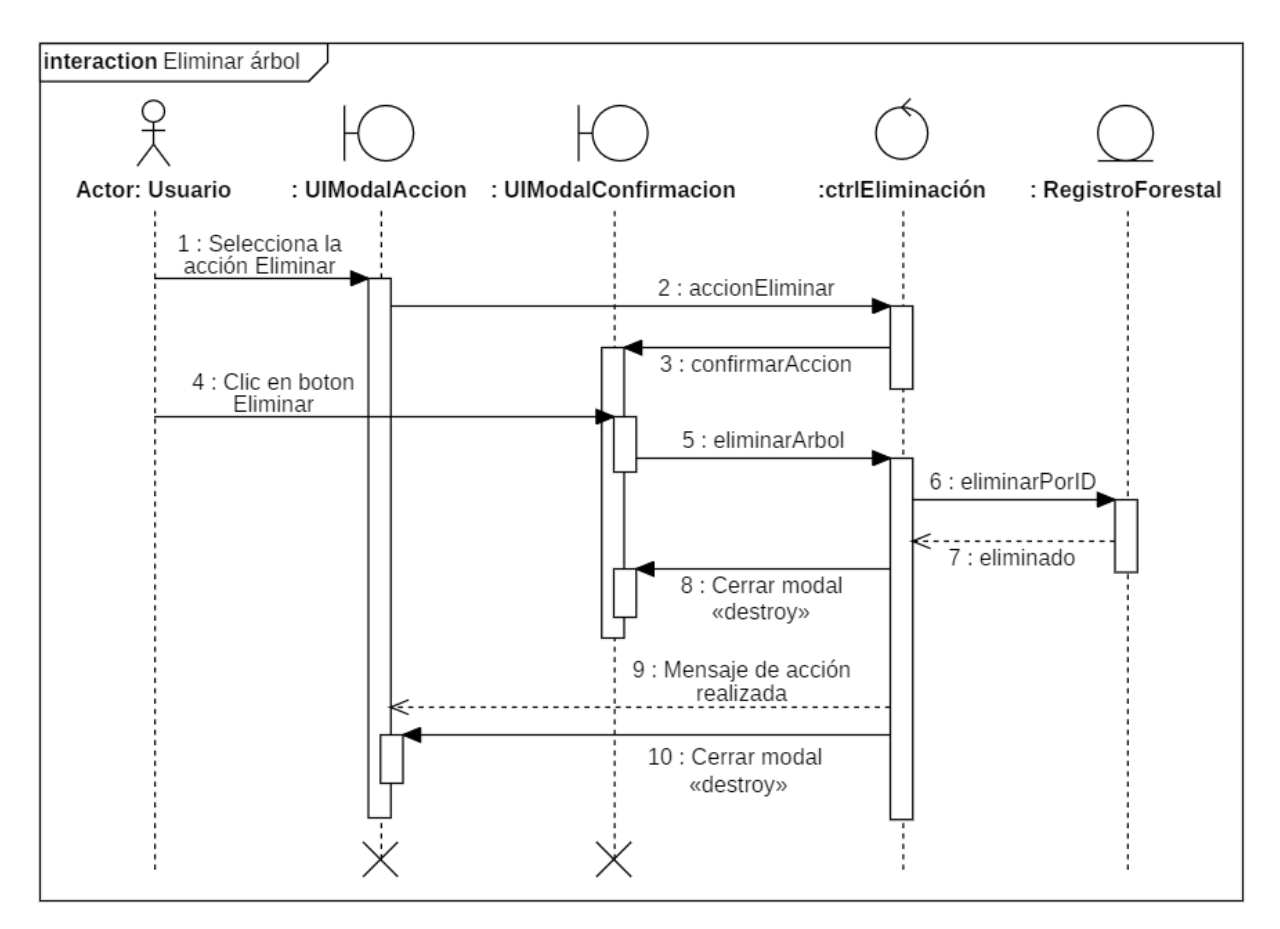

**Figura 47.** Diagrama de secuencia para el caso de uso Eliminar árbol.

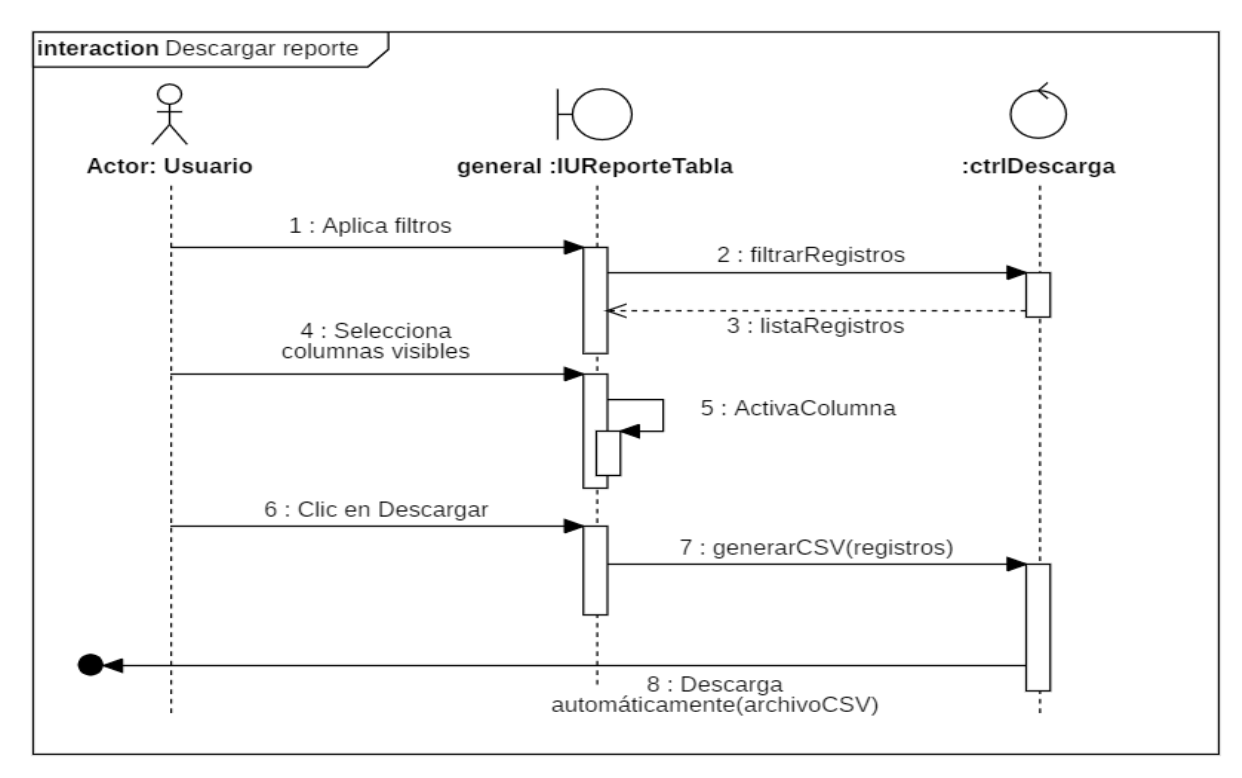

**Figura 48.** Diagrama de secuencia para el caso de uso Descargar reporte.

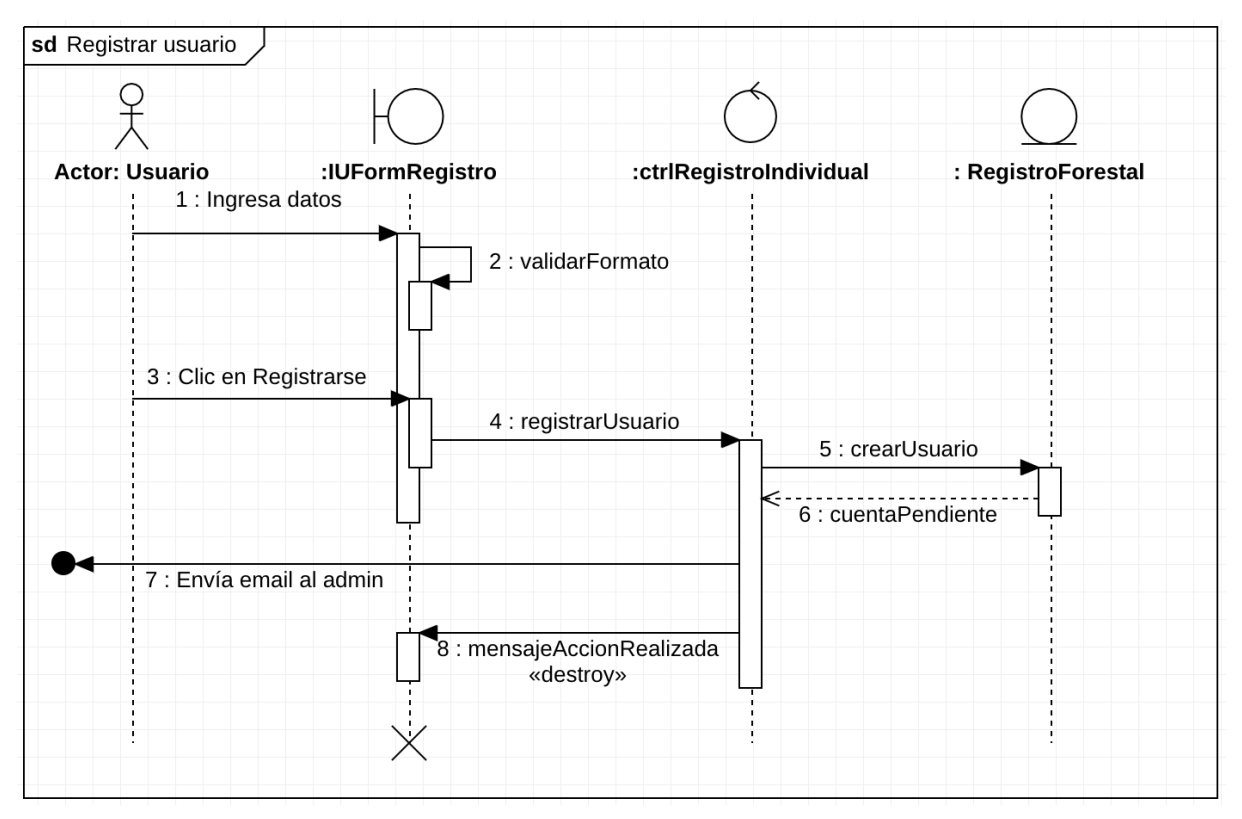

**Figura 49.** Diagrama de secuencia para el caso de uso Registrar usuario.

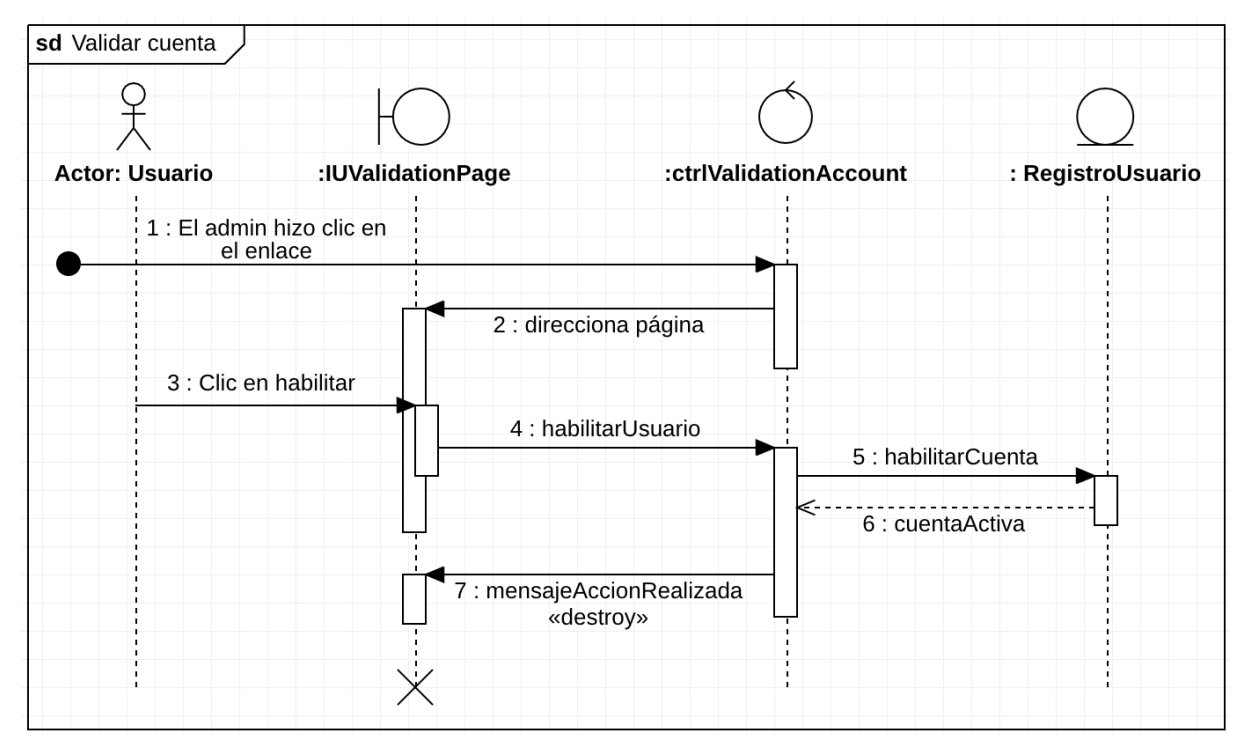

**Figura 50.** Diagrama de secuencia para el caso de uso Validar Cuenta usuario.

## **4.2. Diagramas de clases**

En la [Figura 51](#page-99-0) se muestra el diagrama de clases según el modelo de base de datos del aplicativo móvil ArbolQR. Este modelo inicial se analizó la estructura que para posteriormente adaptar los nuevos requerimientos al aplicativo web.

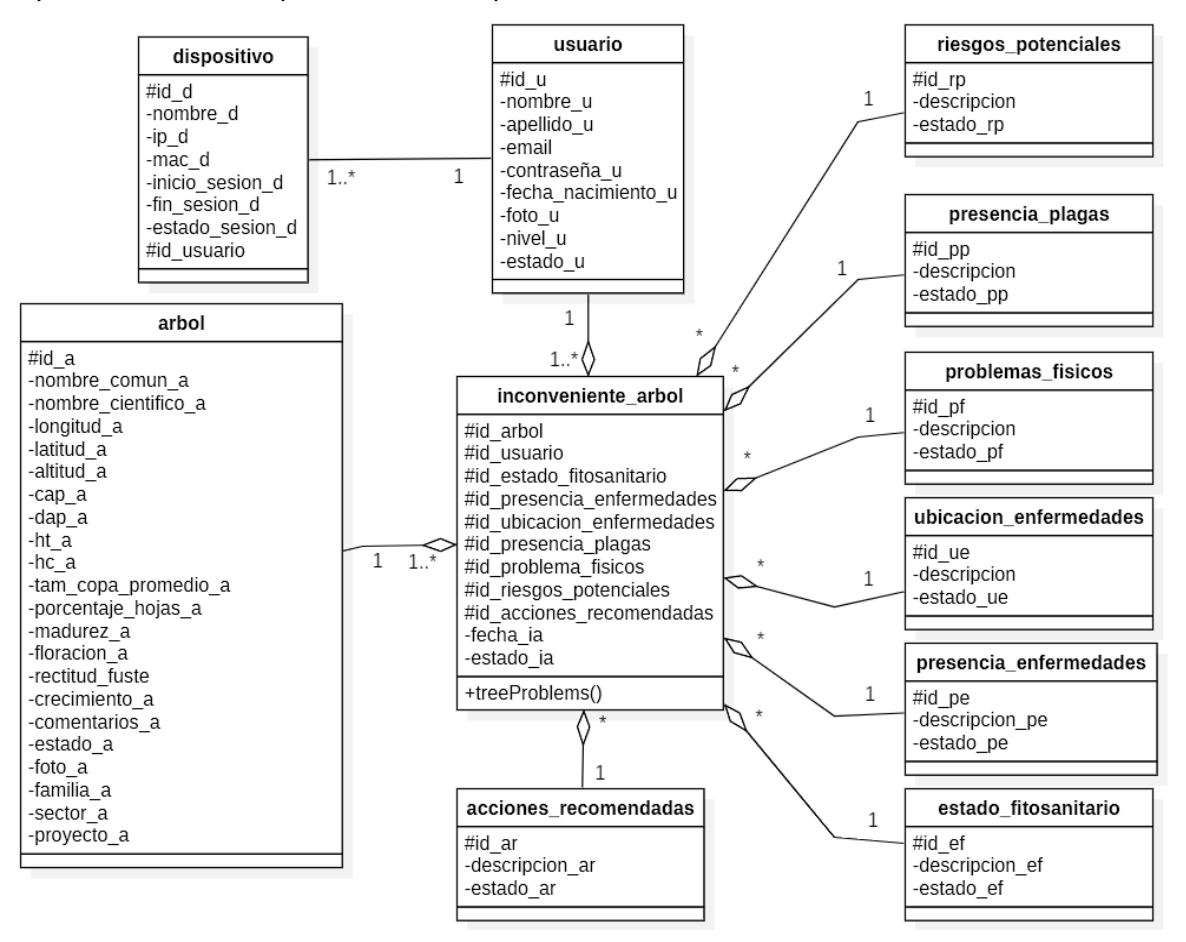

**Figura 51.** Diagrama de clase inicial basado en el aplicativo móvil.

<span id="page-99-0"></span> De acuerdo a las nuevas características del proyecto y los requerimientos funcionales previamente levantados en **[Tabla 3](#page-36-0)**, al modelo base se rediseñó, previa socialización con el director del Proyecto Forestal, para mejorar la parte administrativa. Dichos cambios se presentan en la **[Figura 52](#page-100-0)** que muestra la organización realizada después del análisis.

## **4.3. Diagramas de datos**

En la **[Figura 53](#page-101-0)** se muestra el diagrama de datos diseñado para el soporte de la base de datos en MySQL.

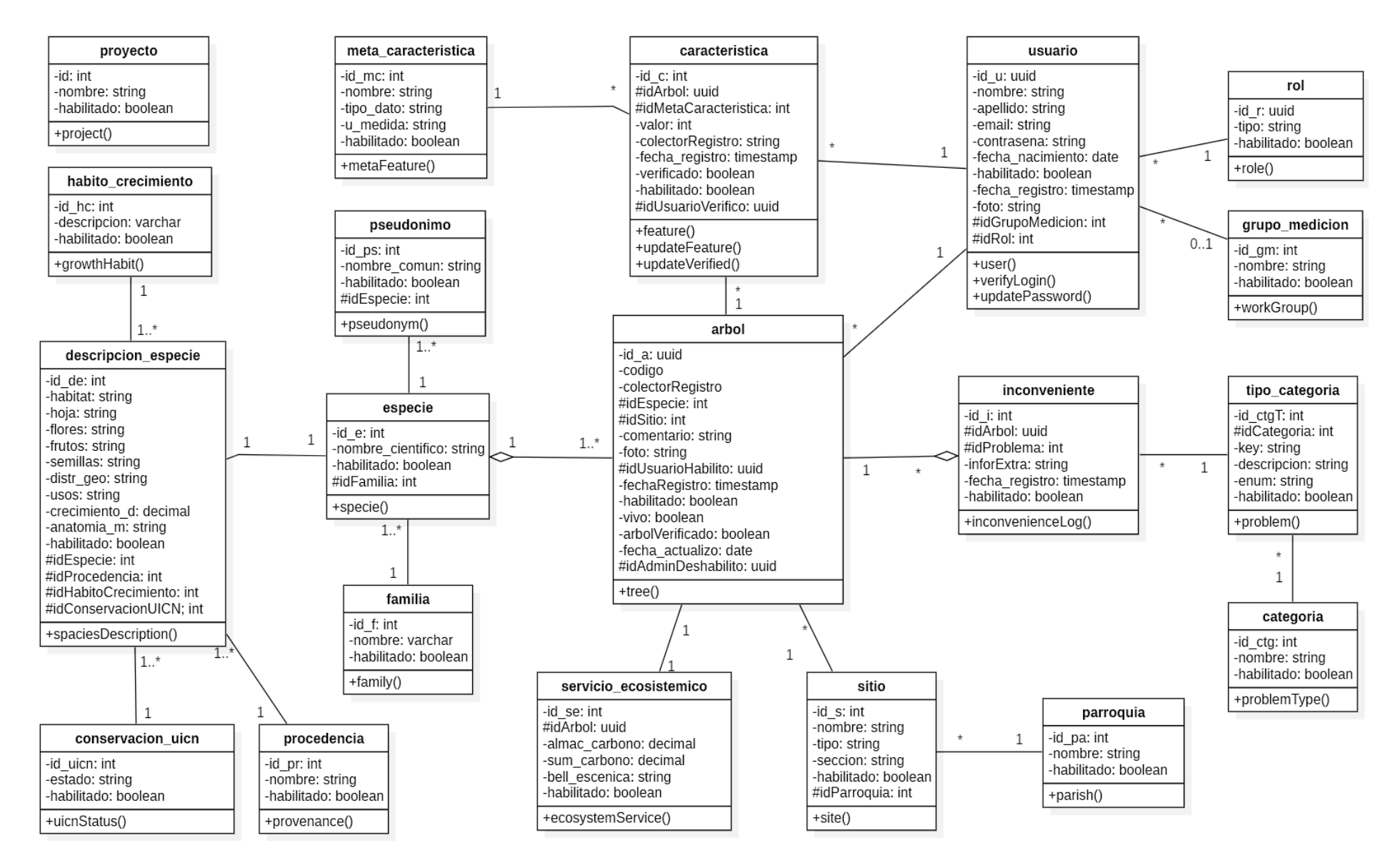

<span id="page-100-0"></span>**Figura 52.** Diagrama de clase adapta a los requerimientos del aplicativo web.

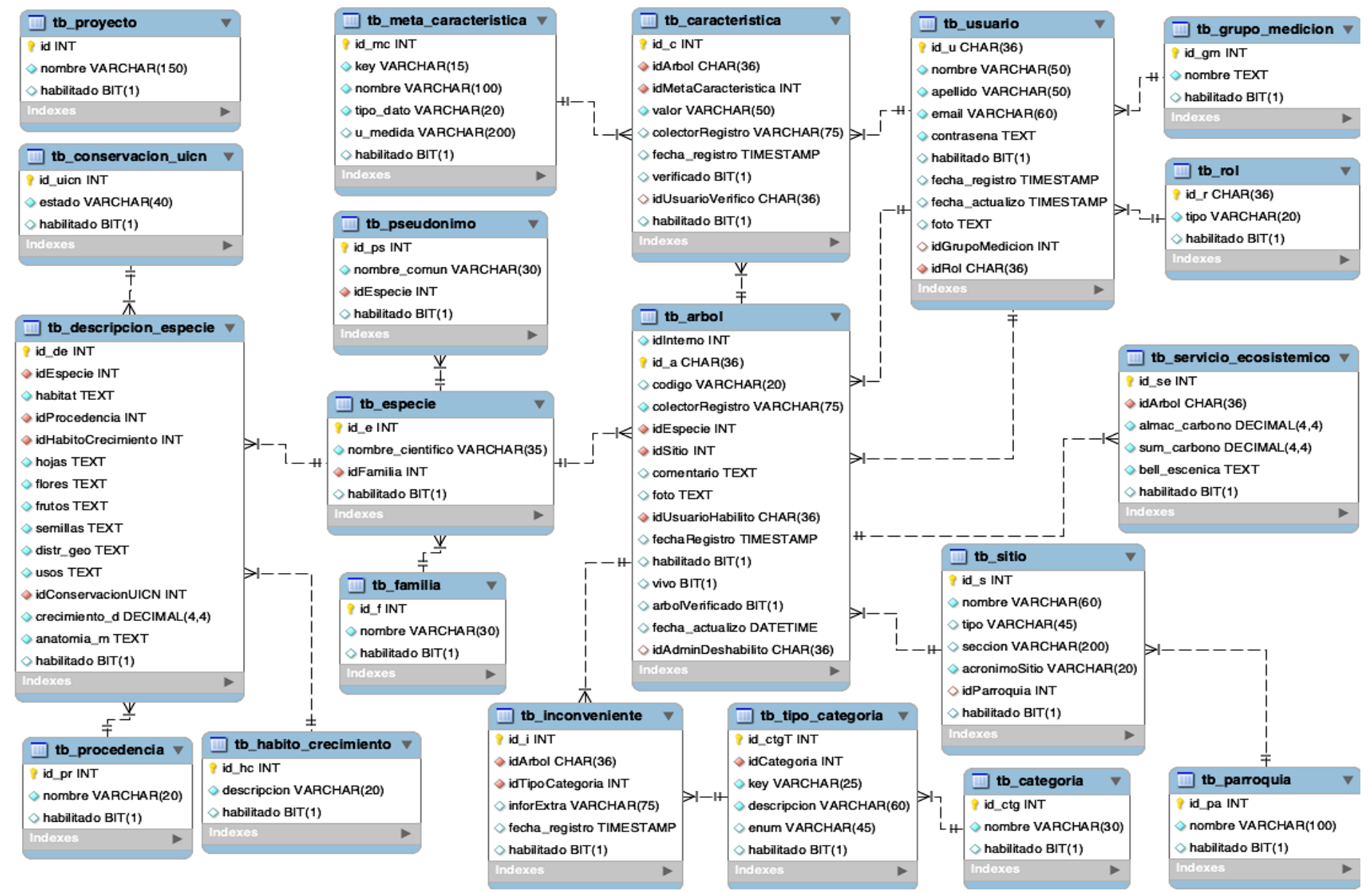

<span id="page-101-0"></span>**Figura 53.** Diagrama de datos del aplicativo web obtenidos del MySQL Workbench.

## **5. FASE 4: Implementación**

 Esta fase comprende el desarrollo del aplicativo web en base a los modelos establecidos anteriormente.

## **5.1. Codificación de la aplicación web**

 Se realizó el levantamiento del entorno de desarrollo para la codificación, consultas a base de datos y pruebas al servidor utilizando las siguientes herramientas:

- Visual Studio Code v1.74.3
- MySQL v8.0.29
- Postman v10.8.7

 La codificación se realizó bajo el entorno de ejecución multiplataforma NodeJS, donde se instaló el framework para backend ExpressJS, y para el frontend ReactJS. Se utilizaron las siguientes versiones para la instalación de librerías:

- NPM v8.11.0
- NodeJS v16.16.0

 El entorno de desarrollo se construyó bajo el modelo de arquitectura cliente-servidor, con la división del backend (ver **[Figura 64](#page-109-0)**) y del frontend (ver **[Figura 65](#page-109-1)**) respectivamente. Se utilizó el patrón de diseño Modelo Vista Controlador (MVC) donde los modelos y controladores trabajan en el Servidor y la vista en lado del Cliente.

 El código fuente se respaldó en GitHub (Repositorio Privado) (ver **[Figura 61](#page-107-0)**, **[Figura 62](#page-107-1)**), los enlaces a estos repositorios los puede encontrar a continuación:

- **webGISTree-backend**
- **webGISTree-frontend**
- **arbol\_QR\_db**

## **5.1.1. Codificación en el backend**

 La estructura del directorio en el backend se muestra en la **[Figura 64](#page-109-0)** en ella se observa los siguientes archivos y carpetas:

- **src**, es la carpeta principal que contendrá la aplicación (app.js):
	- **apiServices**, contine los servicios que ofrece la API, agrupadas por sus nombres. En ellas se encuentran el modelo (*model.js)* para el mapeo de la estructura en la base de datos MySQL, las rutas (*routes.js*) que contienen el detalle de las peticiones específicas a hacia ese recurso, y los controladores que maneja dicha petición (ver **[Figura 54](#page-103-0)**).
- **config**, configuraciones de variables de entorno, email, mysql.
- **middleware**, funciones comunes para todos los servicio.
- **routes**, configuración de las rutas principales hacia los servicios de la api.
- **server,** carpeta principal para la ejecución de los servicios.
- **templates**, plantilla para autorizar usuarios y recuperar contraseña.
- **utils,** funciones de encriptación, generación de tokens y formateo de fatos.
- **.env,** son las configuraciones de variables de entorno que el proyecto necesita y que no se encuentran en el repositorio GitHub debido al archivo .gitignore
- **.gitignore,** describen los archivos que serán ignorados por comando git al subir el repositorio.
- **package.json**, es el archivo que contine los paquetes instalados (ver **[Figura 64](#page-109-0)**).

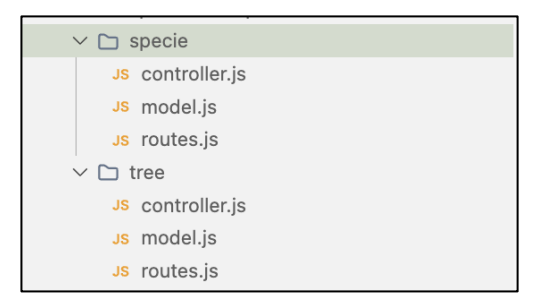

**Figura 54.** Estructura interna de los servicios en apiServices.

<span id="page-103-0"></span> \**routes*: Las rutas determinan los servicios API REST por donde se accederán a los diferentes recursos. Su estructura se define como se muestra en la **[Figura 55](#page-103-1)**:

|                | src > apiServices > user > $Js$ routes.js >                                            |
|----------------|----------------------------------------------------------------------------------------|
| 1              | import { Router } from 'express'                                                       |
| $\overline{2}$ | import { methods as controller } from './controller'                                   |
| 3              | import { authorization, isAdmin, authorization_alt } from '//middleware/authorization' |
| 4              | import { validateInfo } from '//middleware/validateInfo'                               |
| 5              | $const$ routes = $Router()$                                                            |
| 6              |                                                                                        |
| 7              | routes.get('/me', authorization, controller.me)                                        |
| 8              | routes.get('/' authorization, controller.getUserAll)                                   |
| 9              | routes.get('/:id', authorization, controller.getUserById)                              |
| 10             | routes.post('/register-user', validateInfo, controller.createUser)                     |
| 11             | routes.put('/update-account', authorization, controller.updateUserAccount)             |
| 12             | routes put('/update-password', authorization_alt, controller.updatePassword)           |
| 13             | routes.put('/:userId', authorization, controller.updateUserById)                       |
| 14             | routes put('/disable/:id', authorization, isAdmin, controller.disableUserById)         |
| 15             | routes put ['/enable/:id', authorization, isAdmin, controller.enableUserById)          |
| 16             | export default routes                                                                  |

**Figura 55.** Definición de las rutas para el servicio usuario

<span id="page-103-1"></span> *\*models*: Para los modelos se utilizó el ORM Sequelize que permite el mapeo relacional de objetos, crear la base de datos MySQL y sus relaciones, su contenido es similar a la **[Figura](#page-104-0)  [56](#page-104-0)**:

| Js model.js •                                                                           |  |  |  |  |  |  |  |  |  |
|-----------------------------------------------------------------------------------------|--|--|--|--|--|--|--|--|--|
| src > apiServices > specie > $\sqrt{s}$ model.js >                                      |  |  |  |  |  |  |  |  |  |
| import { DataTypes, Model } from 'sequelize'<br>$\mathbf{1}$                            |  |  |  |  |  |  |  |  |  |
| import { sequelize } from '//config/mysql'<br>$\overline{2}$                            |  |  |  |  |  |  |  |  |  |
| 3                                                                                       |  |  |  |  |  |  |  |  |  |
| 4<br>class SpecieModel extends Model {                                                  |  |  |  |  |  |  |  |  |  |
| static associate(models) $\{$<br>5                                                      |  |  |  |  |  |  |  |  |  |
| $6\frac{3}{2}$<br>SpecieModel.belongsTo(models.FamilyModel, { targetKey: 'idFamilia' }) |  |  |  |  |  |  |  |  |  |
| SpecieModel.hasMany(models.PseudonymModel, { foreignKey: 'id_e' })<br>7                 |  |  |  |  |  |  |  |  |  |
| <b>NANA</b><br>SpecieModel.hasMany(models.TreeModel, { foreignKey: 'id_e' })<br>8       |  |  |  |  |  |  |  |  |  |
| 9                                                                                       |  |  |  |  |  |  |  |  |  |
| 10                                                                                      |  |  |  |  |  |  |  |  |  |
| SpecieModel.init(<br>11                                                                 |  |  |  |  |  |  |  |  |  |
| 12 <sup>2</sup><br>ş                                                                    |  |  |  |  |  |  |  |  |  |
| $id_e: f$<br>13                                                                         |  |  |  |  |  |  |  |  |  |
| 14 <sup>3</sup><br>type: DataTypes.INTEGER, autoIncrement: true, primaryKey: true,      |  |  |  |  |  |  |  |  |  |
| 15<br>},                                                                                |  |  |  |  |  |  |  |  |  |
| nombre_cientifico: {<br>16                                                              |  |  |  |  |  |  |  |  |  |
| 17 <sub>3</sub><br>type: DataTypes.STRING(35), allowNull: false, unique: true,          |  |  |  |  |  |  |  |  |  |
| },<br>18                                                                                |  |  |  |  |  |  |  |  |  |
| idFamilia: {<br>19                                                                      |  |  |  |  |  |  |  |  |  |
| 20 <sub>2</sub><br>type: DataTypes.INTEGER, allowNull: false, references: {             |  |  |  |  |  |  |  |  |  |
| model: 'tb_familia',<br>21                                                              |  |  |  |  |  |  |  |  |  |
| key: 'id_f',<br>$22^{2}$                                                                |  |  |  |  |  |  |  |  |  |
| },<br>23                                                                                |  |  |  |  |  |  |  |  |  |
| 24<br>}.                                                                                |  |  |  |  |  |  |  |  |  |
| 25 <sub>3</sub><br>habilitado: { type: 'BIT', defaultValue: true },                     |  |  |  |  |  |  |  |  |  |
| 26 <sup>3</sup><br>},                                                                   |  |  |  |  |  |  |  |  |  |
| 27 <sub>3</sub><br>{ sequelize, timestamps: false, modelName: 'tb_especie' }            |  |  |  |  |  |  |  |  |  |
| D<br>28                                                                                 |  |  |  |  |  |  |  |  |  |
| 29                                                                                      |  |  |  |  |  |  |  |  |  |
| export default SpecieModel<br>30                                                        |  |  |  |  |  |  |  |  |  |

**Figura 56.** Estructura de un modelo con Sequelize ORM.

<span id="page-104-0"></span> \**controller*: Los controladores manejan los diferentes aspectos de la petición, uno de ellos se muestra en la **[Figura 57](#page-104-1)**:

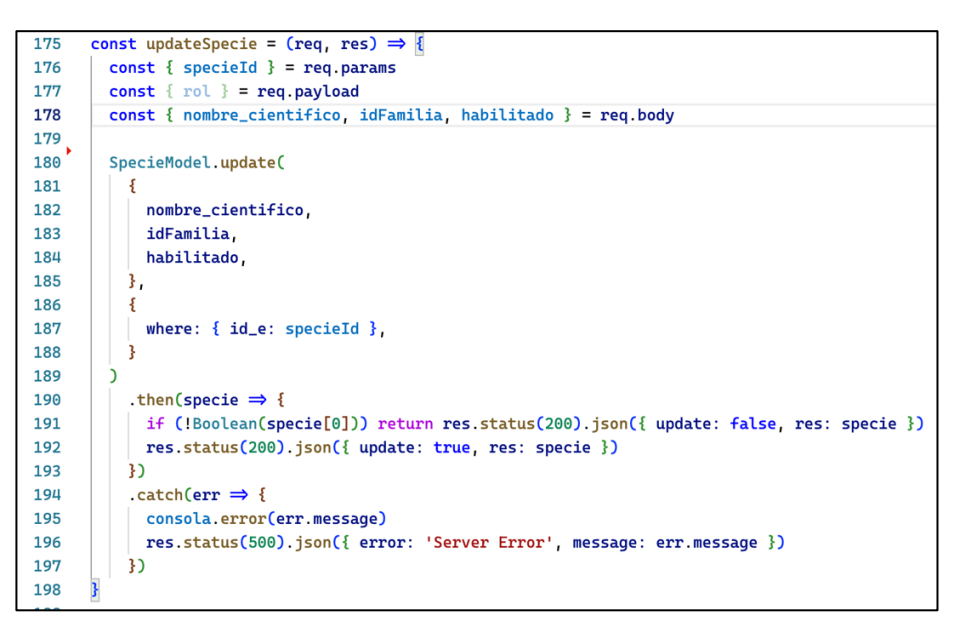

**Figura 57.** Estructura de un controlador para la actualización de datos.

<span id="page-104-1"></span> También se destacan los siguientes fragmentos de códigos que fueron importantes al momento de realiza las peticiones hacia los diferentes servicios:

- El manejo de la autorización para permitir el acceso a las peticiones (ver [Figura 58\)](#page-105-0), e identificar si tiene el rol de administrador (ver **[Figura 59\)](#page-106-0)**, estos declarados en el *middleware*.
- El método de generación de tokens, encriptación de contraseñas y formateo de valores ingresados definidos en *utils* **(**ver **[Figura 60](#page-106-1)**).

```
Js authorization.js \timessrc > middleware > Js authorization.js > C_0 is Admin
       import 'dotenv/config'
   \mathbf{1}import jwt from 'jsonwebtoken'
   \overline{2}import UserModel from '../apiServices/user/model'
   \overline{\mathbf{3}}\overline{4}import RoleModel from '../apiServices/role/model'
   5
   6
       // Authorization: Bearer <token>
        export const authorization = (req, res, next) \Rightarrow {
   7
   8
          trv {
   \mathbf{g}const accessToken = req.headers['authorization']
  10
            if (!accessToken)
  11
  12
              return res.status(401).json({
  13
                 auth: false,
  14
                 message: 'Acceso no autorizado. Proporcione JWT.',
              \mathcal{Y}15
  16
  17
            req.token = accessToken.split('')[1]18
            jwt.verify(req.token, process.env.JWT_SECRET, (err, payload) ⇒ {
  19
               if (err)
  20
                 return res.status(403).json({
  21
                   auth: false,
  22message: 'Acceso no autorizado. Token incorrecto o vencido.',
  23
                 \overline{\mathcal{Y}}req.payload = payload.user // { id: user.id_u, rol: ['administrador'] }
  24
              next()
  25
  26
            \mathbf{H}} catch (error) {
  27
            return res.status(500).json({ Error: error })
  2829
          }
  30
        3
```
<span id="page-105-0"></span>**Figura 58.** Middleware de autorización de token.

```
Js authorization. is \timessrc > middleware > Js authorization.is > \bullet, is Admin
  71
  72export const isAdmin = async (req, res, next) \Rightarrow {
  73
          try {
  74
            const user = await UserModel.findByPk(req.payload.id)
  75
            if (!user)
  76
               return res.status(403).json({
  77
                 message: 'El idUsuario no exite.',
  78
               \overline{3}79
  80
            const role = await RoleModel.findByPk(user.idRol)
  81
  82
            if (\text{role.time} \equiv \text{'administrador'})return res.status(403).json({
  83
  8<sub>4</sub>isAdmin: false.
                 message: 'Acceso no autorizado. Requiere rol Admin',
  85
              3)86
            next()87
          3 catch (error) \{88
            return res status(500).json({ Error: error })
  89
  90
  91
        }
  92
```
<span id="page-106-0"></span>**Figura 59.** Middleware de autorización para identificar usuario administrador.

```
src > utils > Js index.js > ...
      import jwt from 'jsonwebtoken'
  \mathbf{1}\overline{2}import bcrypt from 'bcryptjs'
       import _ from 'lodash'
  \overline{3}\overline{u}5
       const saltRound = 10
  6
  7\overline{7}export const generateAccessToken = ({
  \mathbf{g}user,
  \mathbf{q}secretKey = process.env.JWT_SECRET,
 10
         expiresIn = process.env.JWT_EXPIRES_IN,
       }) \Rightarrow jwt.sizen({ user }, secretKey, { expiresIn })
 11
 12
       export const encryptPassword = async password \Rightarrow {
 13
 14
         const salt = await bcrypt.genSalt(saltRound)
 15
         return bcrypt.hash(password, salt)
 16
       \mathbf{R}1718
       export const formatAndGetUniqueList = (data, field) \Rightarrow {
 19
         const uniqueList = _.uniqBy(data, obj \Rightarrow {
 20
            let valueTrim = _.trim(obj['${field'}])
 21obj['${field}'] = valueTrim
 22return valueTrim
 23
         \{3\}let emptyFields = _.map(uniqueList, field).filter(value \Rightarrow !value)
 2425
         if (emptyFields.length) return null
         return uniqueList
 26
 27
       -3
```
<span id="page-106-1"></span>**Figura 60.** Métodos más utilizados del archivo utils.

|                            | Search or jump to                                                                                          | Pull requests Issues Codespaces Marketplace Explore |                | O<br>Search or jump to<br>$\overline{L}$<br>Pull requests Issues Codespaces Marketplace Explore                                                                |                                               |                                   |                                       |  |  |  |
|----------------------------|----------------------------------------------------------------------------------------------------|-----------------------------------------------------|----------------|----------------------------------------------------------------------------------------------------|-----------------------------------------------|-----------------------------------|---------------------------------------|--|--|--|
|                            | A Computacion-UNL / webGISTree-frontend Private                                                            |                                                     |                | A Computacion-UNL / webGISTree-backend Private                                                                                                    |                                               |                                   |                                       |  |  |  |
| <> Code                    | ⊙ Issues I'l Pull requests ⊙ Actions <b>IT</b> Projects                                                    | <b>C</b> Security                                   |                | <> Code <a> G Issues <a> <a> [1]</a> Pull requests <a> <a> &lt;</a> <a> &lt;</a> <a> <a> C Projects </a> </a> C Security<br/>区 Insights @ Settings</a></a></a> |                                               |                                   |                                       |  |  |  |
|                            | $\mathcal{V}$ main $\sim$ $\mathcal{V}$ 1 branch $\oslash$ 0 tags<br>Go to file<br>Add file -<br><> Code - |                                                     |                |                                                                                                    | $19$ main $\sim$ $19$ 1 branch $\odot$ 0 tags |                                   | Add file -<br>Go to file<br><> Code + |  |  |  |
| in johGDev Backup frontend |                                                                                                    | 69a2b19 31 minutes ago 51 commit                    |                | 20% johGDev Backup backend                                                                                                    |                                               | febcec8 17 minutes ago 101 commit |                                       |  |  |  |
|                            | <b>build</b>                                                                                               | Backup frontend                                     | 31 minutes ago |                                                                                                    | <b>Build</b>                                  | Backup backend                    | 17 minutes ago                        |  |  |  |
|                            | public                                                                                                    | Backup frontend                                     | 31 minutes ago |                                                                                                    | <b>SFC</b>                                    | Backup backend                    | 17 minutes ago                        |  |  |  |
|                            | <b>De</b> src                                                                                              | Backup frontend                                     | 31 minutes ago |                                                                                                    | DS_Store                                      | Backup backend                    | 17 minutes ago                        |  |  |  |
|                            | DS_Store                                                                                                   | Backup frontend                                     | 31 minutes ago |                                                                                                    | README.md                                     | Backup backend                    | 17 minutes ago                        |  |  |  |
|                            | README.md                                                                                                  | Backup frontend                                     | 31 minutes ago |                                                                                                    | package-lock.json                             | Backup backend                    | 17 minutes ago                        |  |  |  |
|                            | package-lock.json                                                                                          | Backup frontend                                     | 31 minutes ago |                                                                                                    | package.json                                  | Backup backend                    | 17 minutes ago                        |  |  |  |
|                            | n.<br>package.json<br>Backup frontend                                                                      |                                                     | 31 minutes ago |                                                                                                    |                                               |                                   |                                       |  |  |  |
|                            | nostcss.config.js                                                                                          | Backup frontend                                     | 31 minutes ago |                                                                                                    | README.md                                     |                                   |                                       |  |  |  |
|                            | E README.md<br>0                                                                                           |                                                     |                |                                                                                                    | webGISTree-backend                            |                                   |                                       |  |  |  |
|                            | <b>Getting Started with Create React App</b>                                                               |                                                     |                |                                                                                                    | npm run dev                                   |                                   |                                       |  |  |  |

**Figura 61.** Repositorio GitHub de frontend y backend.

<span id="page-107-0"></span>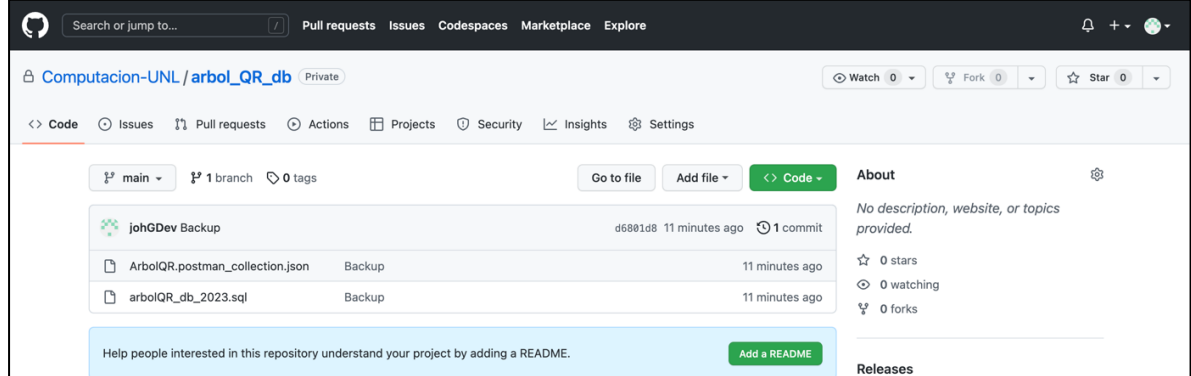

**Figura 62.** Repositorio GitHub de dase de datos.

# <span id="page-107-1"></span>**5.1.2. Codificación en el frontend**

 La estructura del directorio en el frontend se muestra en la **[Figura 65](#page-109-1)**, contiene los siguientes elementos principales: elementos visuales envueltos en la carpeta *components,* 

- src, es la carpeta principal que contiene la aplicación (App.js), dentro se encuentra:
	- **components**, representan pequeños grupos de elementos visuales.
	- **config**, declaraciones de tipos de rutas, configuración para generar CodigoQR.
	- **container**, representa las páginas, reutiliza los componentes visuales previamente construidos.
	- **PrivateRoutes**, es un componente configurado para el direccionamiento a rutas privadas.
	- **redux**, contiene la declaración de los estados globales de la aplicación.
	- services, maneja las funciones para la comunicación con el backend.
	- **theme**, es la configuración global de colores usados en la aplicación.
- **accions**, maneja declaraciones de variables de entorno globales.
- **utils**, contiene funciones que comparten algunos componentes.
- **.env,** son las configuraciones de variables de entorno que el proyecto necesita y que no se encuentran en el repositorio GitHub debido al archivo .gitignore
- **.gitignore,** describen los archivos que serán ignorados por comando git al subir el repositorio.
- **package.json**, es el archivo que contine los paquetes instalados (ver [Figura 65\)](#page-109-0)

 Es importante destacar que los campos de ingreso de texto en los formularios contienen validaciones de entrada, esto se realiza mediante el uso de la librería Yup y Formik y el esquema de validación se muestra en la **[Figura 63](#page-108-0)**.

```
src > utils > Js schemaValidation.is > ...
     import * as Yup from 'yup'
 \mathbf{1}\mathcal{D}\overline{\mathbf{3}}const EMAIL = {
      email: Yup.string().email('Email Inválido.').required('Obligatorio'),
 4
 5
      \mathbf{R}6
 7\overline{7}const USERNAME = {
      username: Yup.string()
 8
 \mathbf{Q}.strict(true)
10
          .trim('No inicie o termine con espacios en blanco.')
          .min(3, 'Nombre demasiado corto, digite más de 3 caracteres.')
11
          max(50, 'Nombre demasiado largo, máx 50 caracteres.')
1213
          .required('Obligatorio'),
1<sub>4</sub>\mathbf{R}15
    const LASTNAME = {
16
17
       lastname: Yup.string()
18
          .strict(true)
19
           .trim('No inicie o termine con espacios en blanco.')
20
          .min(3, 'Apellido demasiado corto, digite más de 3 caracteres.')
          .max(50, 'Apellido demasiado largo, max. 50 caracteres.')
21.required('Obligatorio'),
2223
      \mathbf{B}24
25
    const PASSWORD_LOGIN = {
26
       password_login: Yup.string()
27
          .strict(true)
           .trim('Evite espacios en blanco.')
28
          .required('Obligatorio')
29
30
     \mathbf{B}
```
<span id="page-108-0"></span>**Figura 63.** Esquema de validación de entradas con Yup.

| EXPLORADOR<br>                                        | package.json X |                                                                 |
|-------------------------------------------------------|----------------|-----------------------------------------------------------------|
| $\vee$ webgistree $\bigcirc$ $\Box$ $\bigcirc$ $\Box$ |                | <b>9</b> package.json >                                         |
| $\sum$ C <sub>o</sub> build                           | $\mathbf{1}$   | ł                                                               |
| $\sum$ node modules                                   | $\overline{2}$ | "name": "webgistree-backend",                                   |
| $\vee$ $\Box$ src                                     | 3              | "version": "1.0.0",                                             |
| $\sum$ apiServices                                    | 4              | "description": "ArbolQR App WEB",                               |
| $\vee$ $\Box$ config                                  | 5              | "main": "index.js",                                             |
| $\sum$ environments                                   |                | $\triangleright$ Depurar                                        |
| $\sum$ mailerConfig                                   | 6              | "scripts": {                                                    |
| $\sum$ mysql                                          | 7              | "babel-node": "babel-node --presets=@babel/preset-env",         |
| $\sum$ middleware                                     | 8              | "dev": "nodemon --exec npm run babel-node src/server/index.js", |
| $\sum$ routes                                         | 9              | "build": "babel src -d build",                                  |
| $\sum$ server                                         | 10             | "start": "npm run babel-node src/server/index.js"               |
| $\sum$ templates                                      | 11             | },                                                              |
| $\sum$ $\sigma$ utils                                 | 12             | "keywords": [].                                                 |
|                                                       | 13             | "author": "Johnny González",                                    |
| Js app.js                                             | 14             | "license": "ISC",                                               |
| $B$ babelrc                                           | 15             | "dependencies": {                                               |
| $\bullet$ .env                                        | 16             | "bcryptjs": "^2.4.3",                                           |
| env.example                                           | 17             | "consola": "^2.15.3",                                           |
| · gitignore                                           | 18             | "cors": "^2.8.5",                                               |
| package-lock.json                                     | 19             | "doteny": "^16.0.1",                                            |
| package.json                                          | 20             | "express": "^4.18.1",                                           |
| M+ README.md                                          | 21             | "http-errors": "^2.0.0",                                        |
|                                                       | 22             | "jsonwebtoken": "^8.5.1",                                       |
|                                                       | 23             | "lodash": "^4.17.21"                                            |
|                                                       | 24             | "mysql2": "^2.3.3",                                             |
|                                                       | 25             | "nodemailer": "^6.8.0",                                         |
|                                                       | 26             | "sequelize": "^6.21.2",                                         |
|                                                       | 27             | "sequelize-cli": "^6.4.1"                                       |
|                                                       | 28             | },                                                              |
|                                                       | 29             | "devDependencies": {                                            |
|                                                       | 30             | "@babel/cli": "^7.18.6",                                        |
|                                                       | 31             | "@babel/core": ""7.18.6",                                       |
|                                                       | 32             | "@babel/node": ""7.18.6"                                        |
|                                                       | 33             | "@babel/preset-env": ""7.18.6",                                 |
|                                                       | 34             | "morgan": "^1.10.0",                                            |
|                                                       | 35             | "nodemon": "^2.0.19"                                            |
|                                                       | 36             | ł                                                               |
| > ESQUEMA                                             | 37             | ł                                                               |
| > LÍNEA DE TIEMPO                                     | 38             |                                                                 |

<span id="page-109-0"></span>

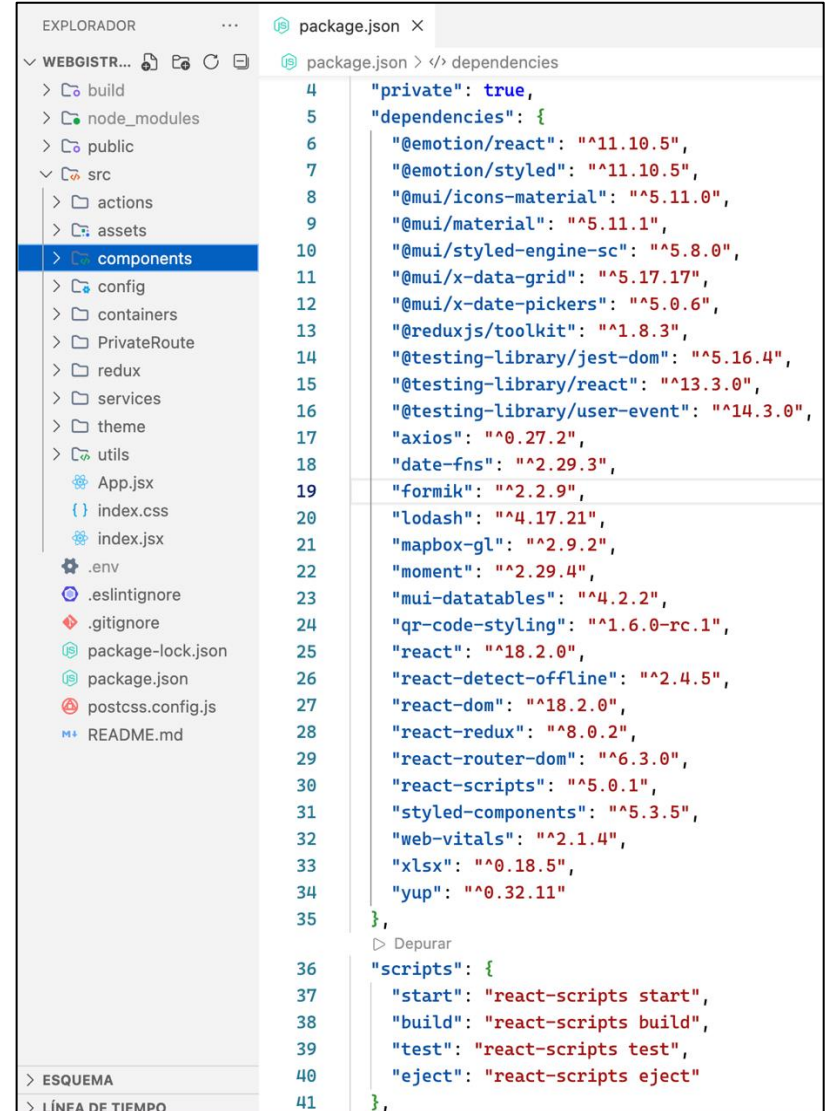

**Figura 64.** Estructura de carpetas y paquetes del backend. **Figura 65.** Estructura de carpetas y paquetes del frontend.

### **5.1.3. Diseño final de Interfaces de Usuario de la Aplicación web**

 En esta sección se muestran las interfaces de usuario de acuerdo al nivel de acceso que tienes en la aplicación web.

#### **5.1.3.1. Usuario común**

#### *\*Pantalla principal.*

 En esta interfaz se hace énfasis a la visualización de los puntos de ubicaciones de árboles en un mapa cuyo requerimiento funcional es *RF01*, y tienen acceso todos los usuarios.

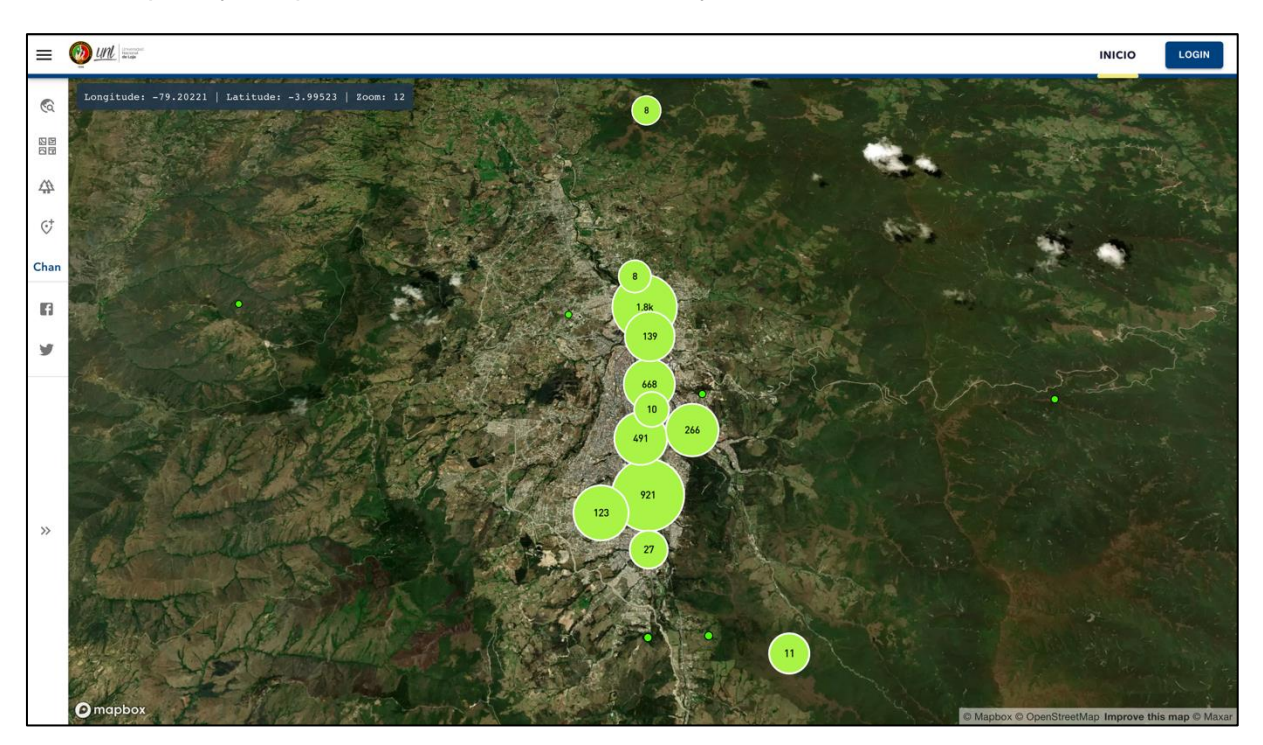

**Figura 66.** Pantalla principal de la aplicación web.

<span id="page-110-0"></span> En el menú lateral izquierdo, puede realizarse filtros *(RF04)* de árboles por sitio (ver **[Figura](#page-111-0)  [67](#page-111-0)**), características (ver **[Figura 68](#page-111-1)**) y por especies (ver **[Figura 69](#page-111-2)**), donde al presionar aplicar se actualiza los puntos de árboles en el mapa y muestra en mensaje de la cantidad de árboles encontrados. Así mismos puede cambia a diferentes estilos de mapas base *(RF02)*:

- *Imágenes*, por defecto se mostrará al iniciar la aplicación (ver **[Figura 66](#page-110-0)**).
- *Claro*, *Oscuro*, *Calles*, y *Al aire libre*, son las alternativas disponibles (ver **[Figura 70](#page-112-0)**).

 Los puntos mostrados en los mapas aplican clústeres, estos agruparán de acuerdo al nivel de zoom aplicado sobre la capa base del mapa.

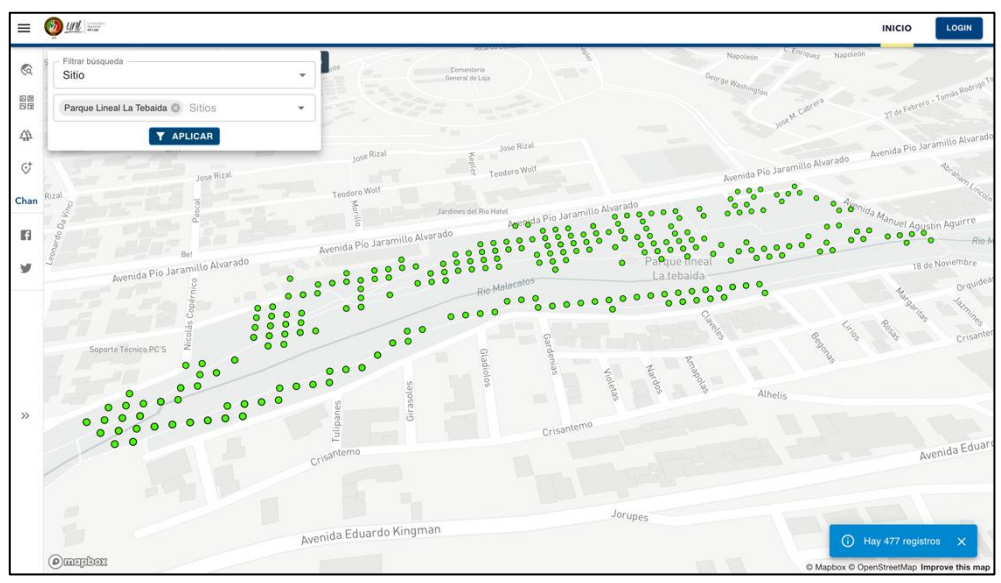

**Figura 67.** Aplicar filtros por lugar de ubicación.

<span id="page-111-0"></span>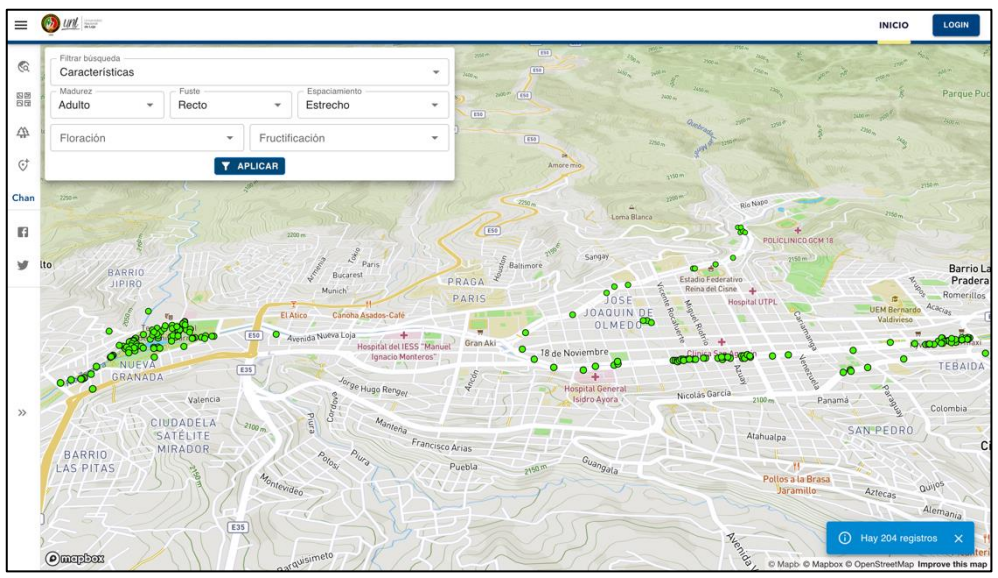

**Figura 68.** Aplicar filtros por características de árboles.

<span id="page-111-1"></span>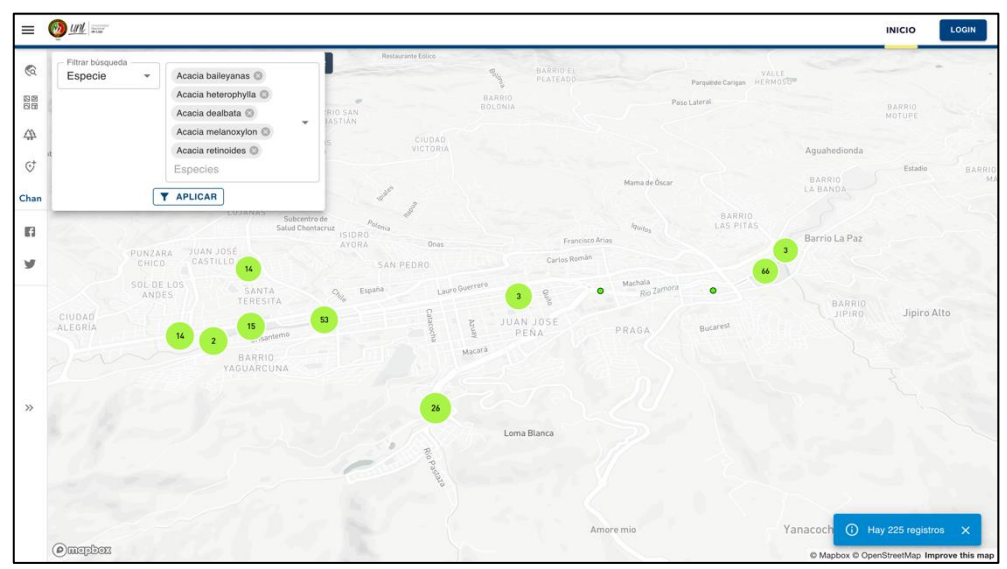

<span id="page-111-2"></span>**Figura 69.** Aplicar filtros por nombre científico del árbol.

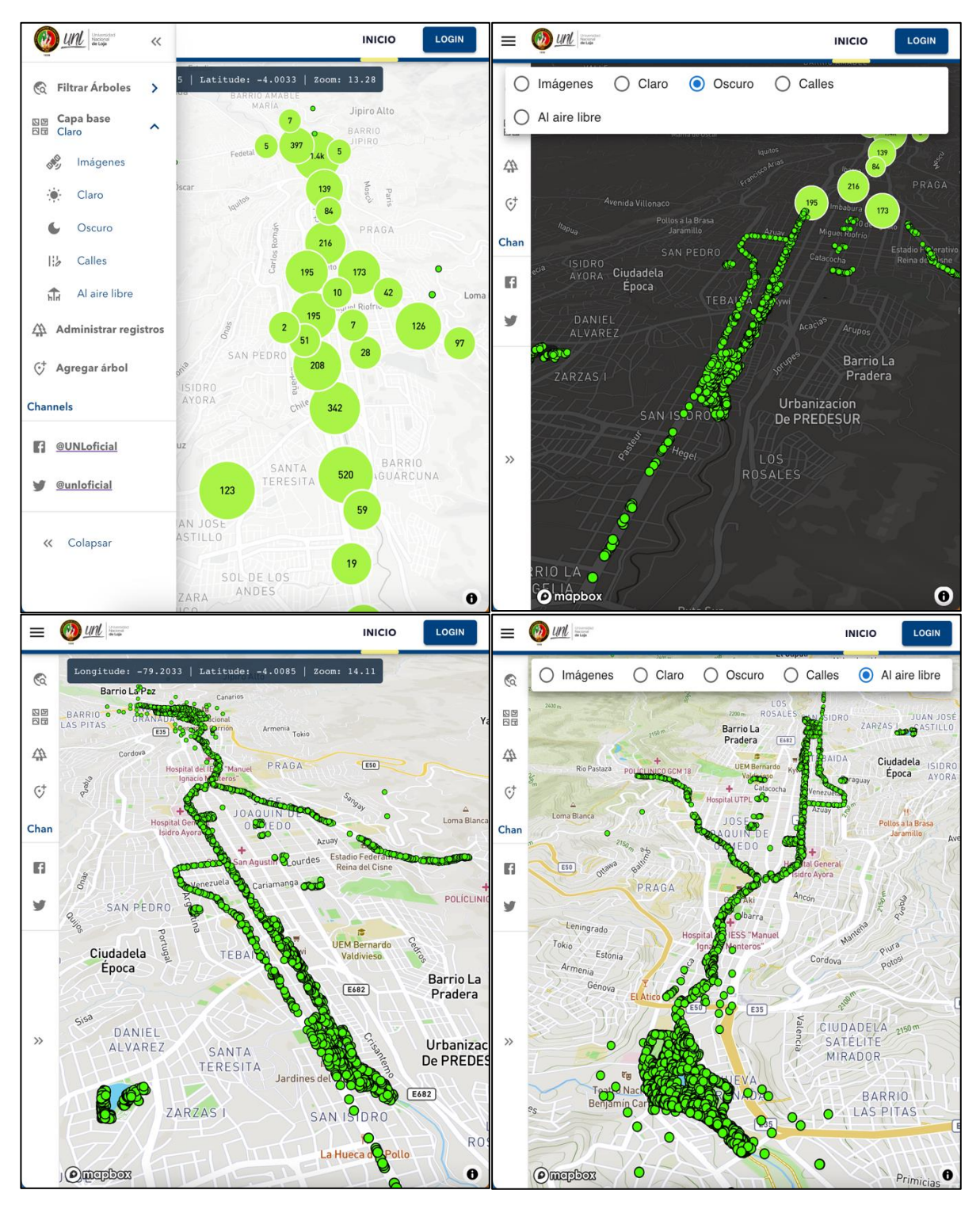

**Figura 70.** Alternativas de mapas base de la aplicación web.

<span id="page-112-0"></span> Se puede mostrar información de los árboles al hacer clic sobre un punto verde en el mapa *(RF03)*, y se desplegará un popup que contiene un reporte básico del árbol seleccionado, además de contener un código QR que podrá ver, leer o descargar en el formato png, jpeg o webp (ver **[Figura 71](#page-113-0)**). Finalmente, podrá, a través del botón "*Ver más",* direccionar hacia un reporte completo, que se mostrará en forma de panel, a la derecha del mapa (ver **[Figura 72](#page-113-1)**).

|          | $\bullet$                                | ۰                                                                                                    | o     |      | Jacaranda mimosifolia (Arabisco) |          |                  | ◎ |
|----------|------------------------------------------|----------------------------------------------------------------------------------------------------|-------|------|----------------------------------|----------|------------------|---|
|          |                                          | Jacaranda mimosifolia (Arabisco)                                                                                                   | ☺     |      |                                  |          |                  |   |
|          | Longuitud<br>-79.201899915 -4.0219998390 | Latitud<br>Código:<br>PQLT.S1.1358                                                                                                 |       |      |                                  |          |                  |   |
|          | (CAP) cm (DAP) cm                        | $(HT)$ m<br>$(HC)$ m                                                                                                    | (H) % |      |                                  |          |                  |   |
| ۰<br>ico | 24.83<br>78.00                           | 6.50<br>2.60                                                                                                    | 85    | hico |                                  |          |                  |   |
|          | Familia:<br>Sitio:<br>Sección:           | Bignoniaceae<br>Parque Lineal La Tebaida<br>Estacionamiento interno del parque<br>hasta el Puente Sendero del parque<br>Lineal Sur |       |      |                                  |          |                  |   |
|          | Estado de madurez:                       | Adulto                                                                                                    |       |      |                                  |          |                  |   |
|          | Floración:                               | Sin floración                                                                                                    |       |      |                                  |          |                  |   |
|          | Fructificación:<br><b>Enfermedad</b>     | Sin fructificación<br>Problema físico Riesgos<br>Plaga<br>Recomendación                                                            |       |      |                                  |          |                  |   |
|          |                                          | Ver más                                                                                                    | 器     |      | PNG<br>$\checkmark$              | REGRESAR | <b>DESCARGAR</b> |   |
|          | labanado                                 |                                                                                                    |       |      | aldonado                         |          |                  |   |

**Figura 71.** Reporte preliminar del árbol y observación de código QR

<span id="page-113-0"></span>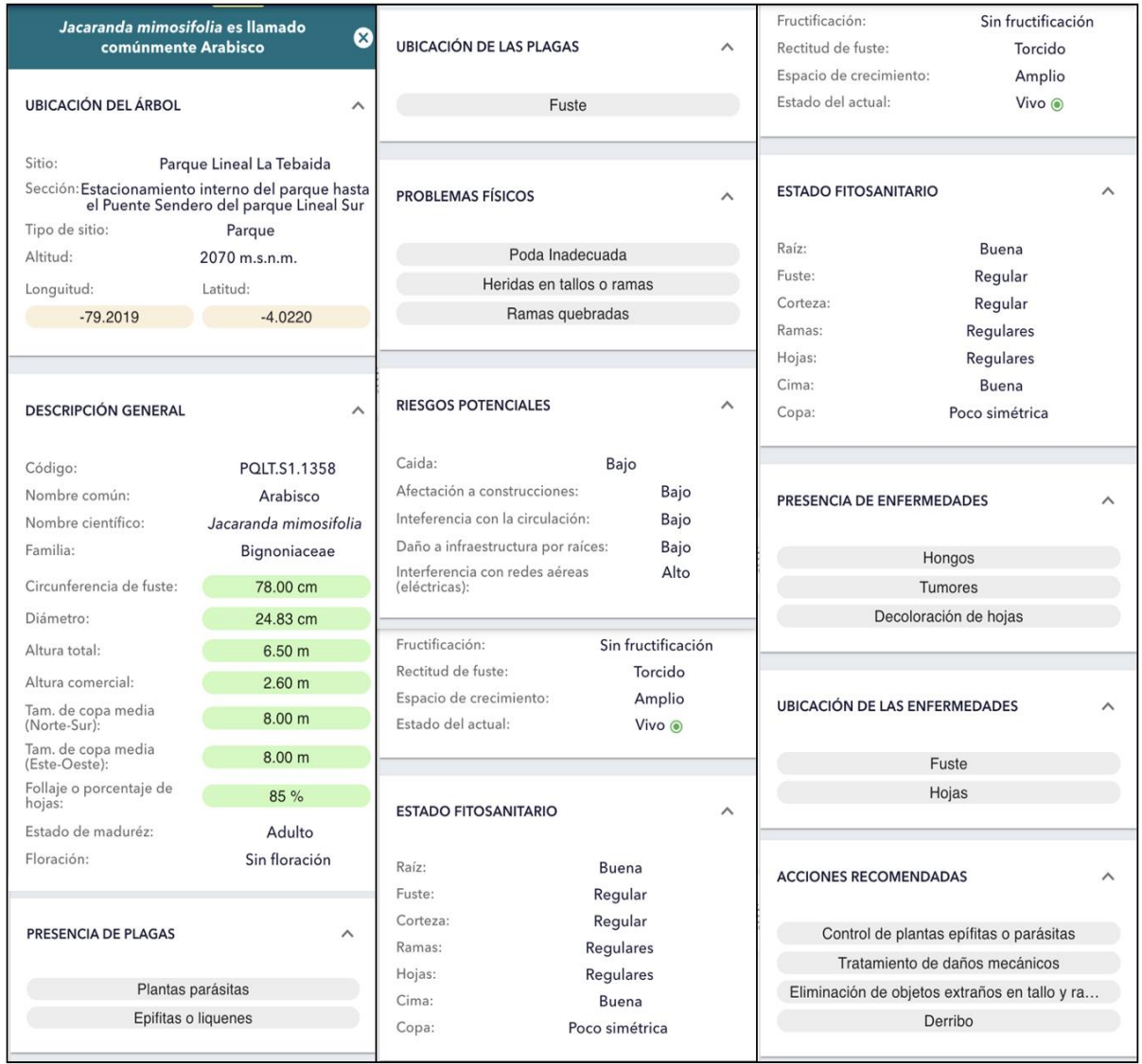

<span id="page-113-1"></span>**Figura 72.** Reporte completo de un árbol seleccionado.

### **5.1.3.2. Usuario registrado (Investigador)**

 Este usuario puede acceder a todas las interfaces especificadas para el usuario común. *\*Pantalla de Inicio de Sesión.*

 El inicio de sesión *(RF05)* está destinado a los usuarios que forman parte del proyecto de investigación forestal, realizan el levantamiento, control del estado y condiciones del árbol.

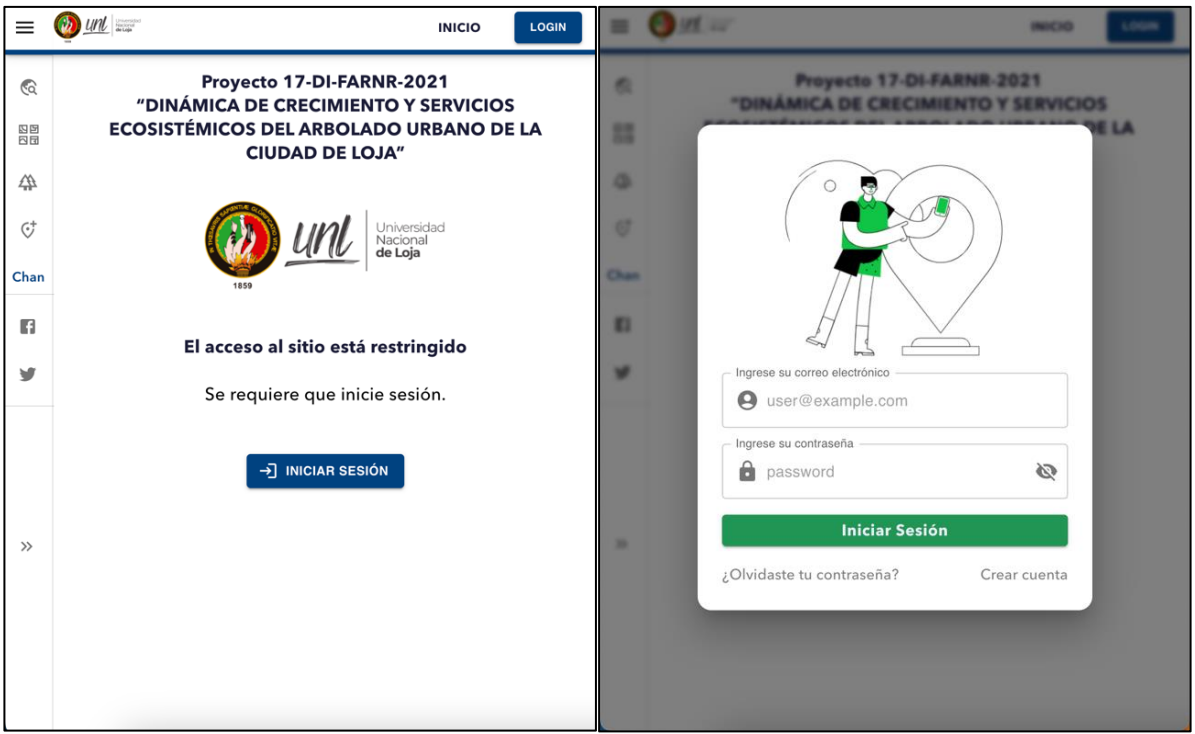

**Figura 73.** Pantallas para la autenticación de usuario.

 En esta pantalla se puede acceder al sitio de recuperación de contraseñas *(RF06)* (ver **[Figura 74](#page-115-0)**) y creación de cuenta *(RF12)* (ver **[Figura 75](#page-115-1)**).

 Una vez accedido a la cuenta con las credenciales correctas, la actualización del perfil de usuario se la realiza en la sección "*Mi Cuenta*" *(RF06)*, donde se puede modificar los datos de usuario y contraseña (ver **[Figura 76](#page-116-0)**).

#### *\*Pantalla Administración.*

 La página de administración permitirá el acceso aquellos usuarios registrados y cuya cuenta se encuentre en estado habilitado (ver **[Figura 77](#page-116-1)**). Dos acciones están disponibles para el usuario investigador: *Editar* árbol (ver **[Figura 78](#page-117-0)**, **[Figura 80](#page-118-0)**) y *Desplazar* ubicación longitud y latitud de árbol (ver **[Figura 79](#page-117-1)**).

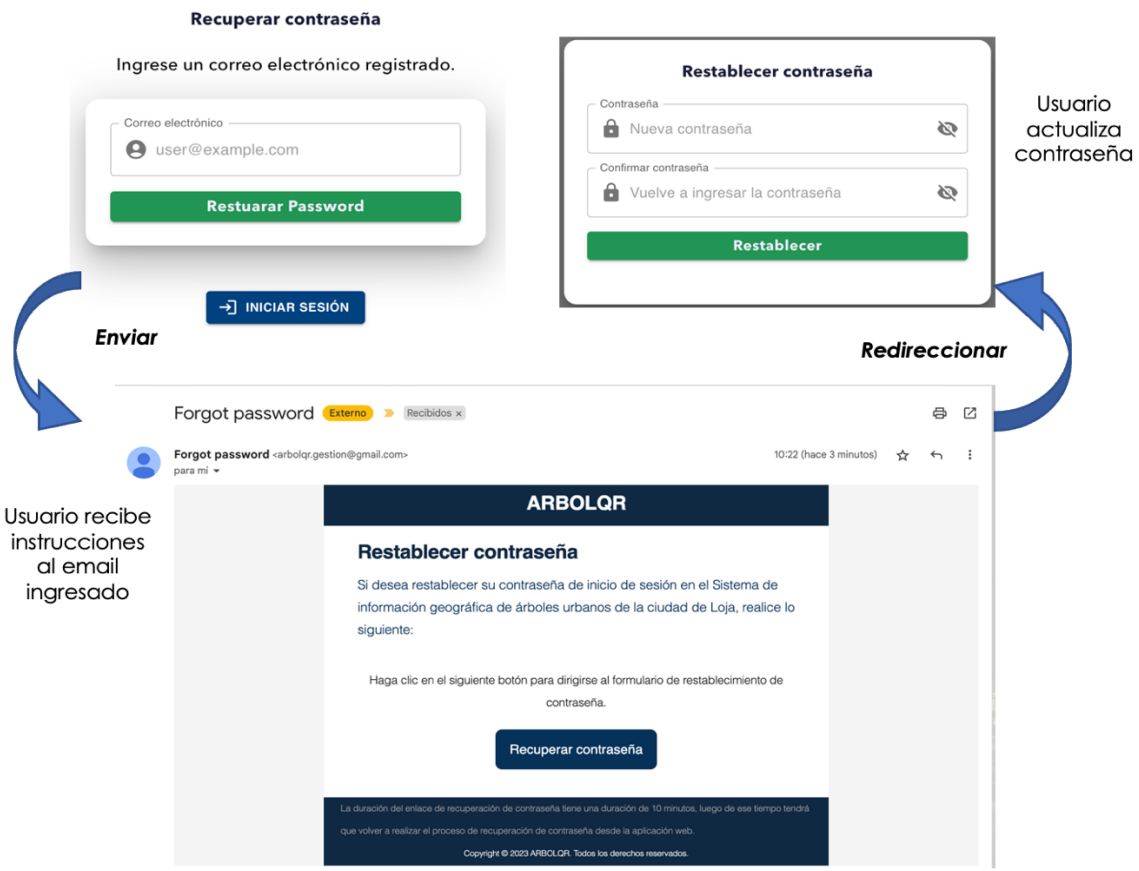

**Figura 74.** Proceso de recuperación de contraseña.

<span id="page-115-0"></span>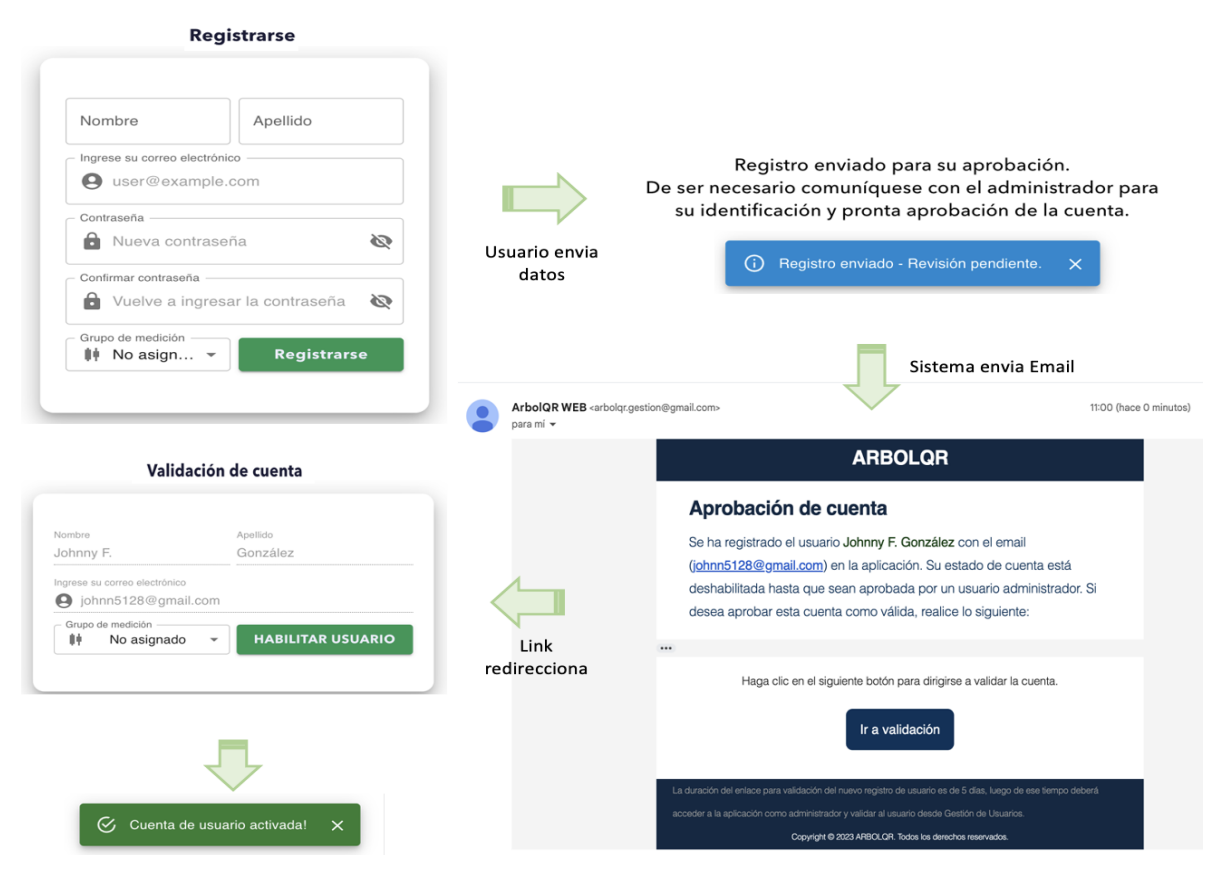

<span id="page-115-1"></span>**Figura 75.** Proceso de registro de usuario, envió de email al usuario administrador.

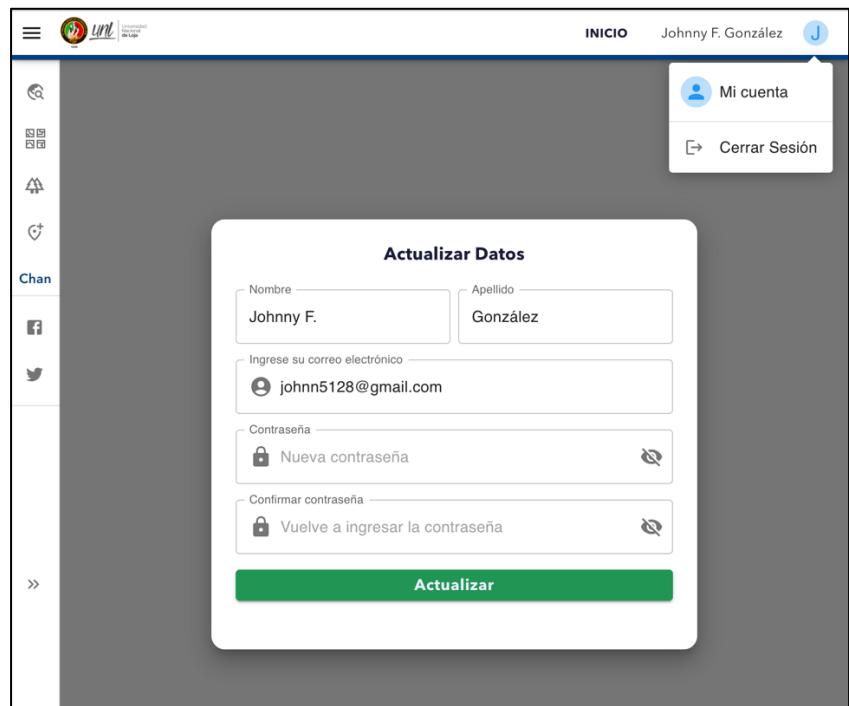

**Figura 76.** Vista Actualizar perfil de usuario.

<span id="page-116-0"></span>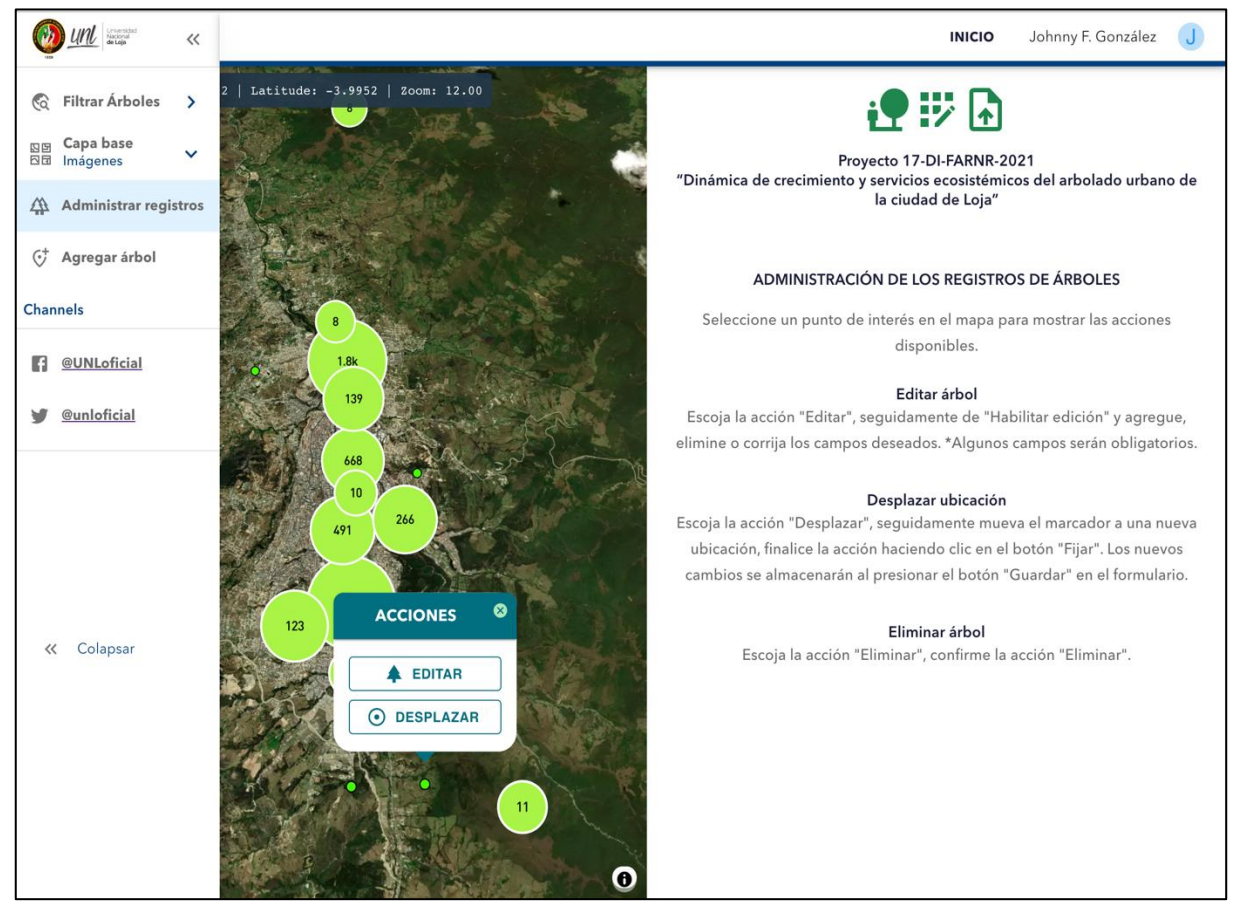

<span id="page-116-1"></span>**Figura 77.** Vista Administración de árboles, acciones para usuarios con rol investigador.

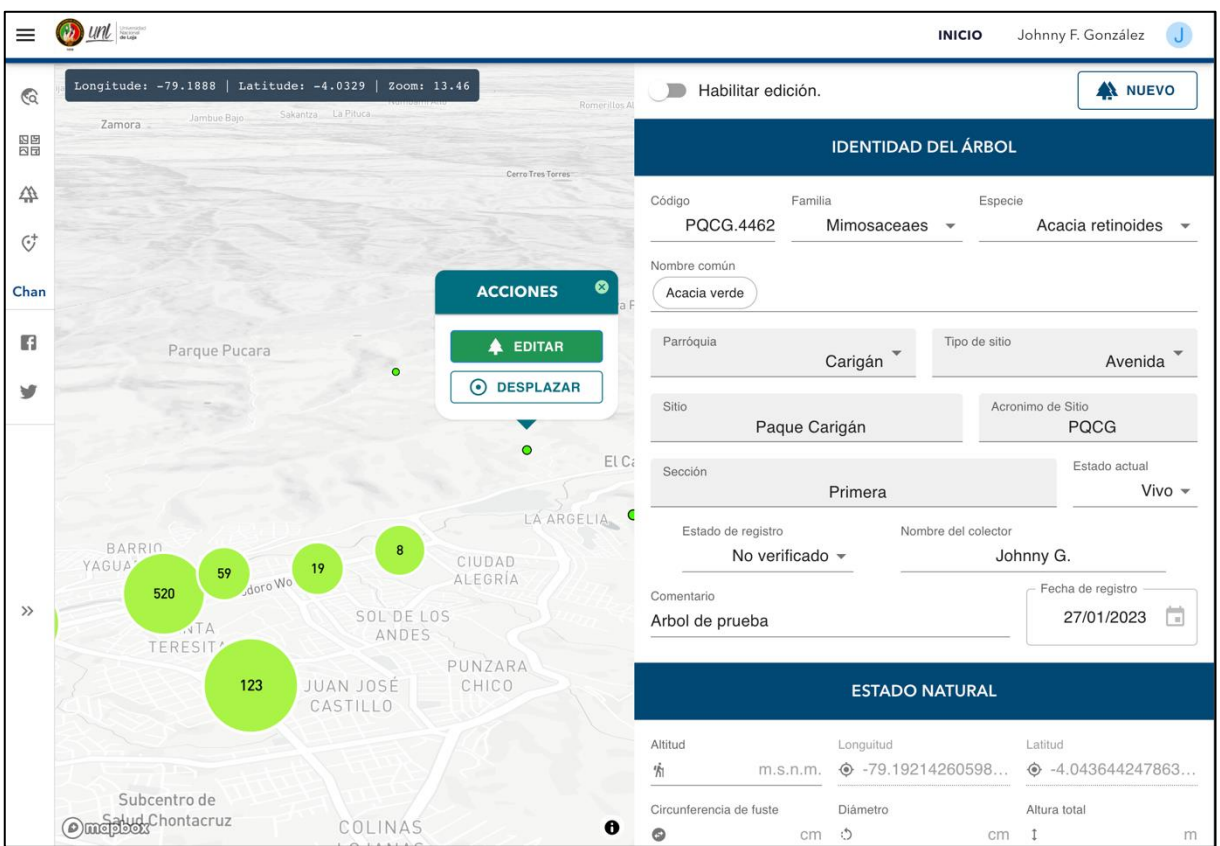

**Figura 78.** Acción Editar árboles en página Administración.

<span id="page-117-0"></span>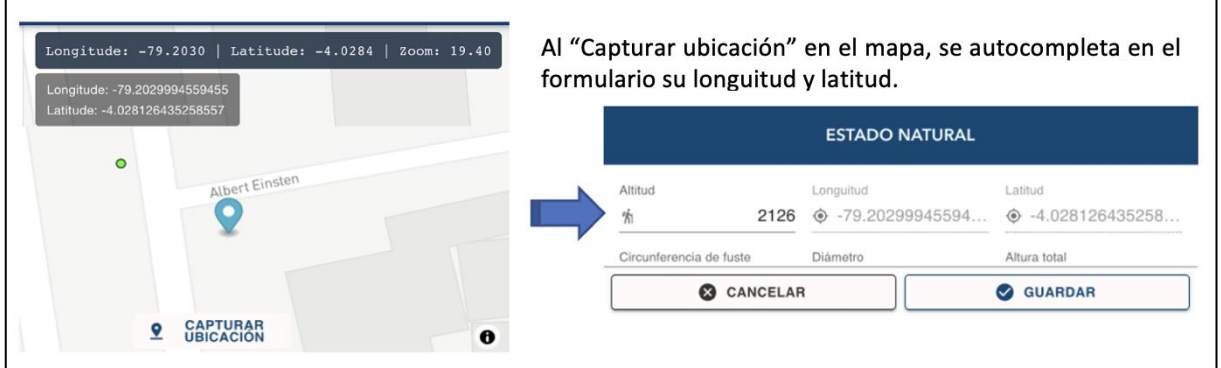

**Figura 79.** Acción Desplazar ubicación de árbol en mapa.

# <span id="page-117-1"></span> *\*Pantalla de Registración de árboles.*

 En esta pantalla el registro de nuevos árboles se realiza completando los campos obligatorios como son los correspondientes a Identidad de árbol (ver **[Figura 80](#page-118-0)**), más el campo de longitud y latitud (ver **[Figura 81](#page-118-1)**).

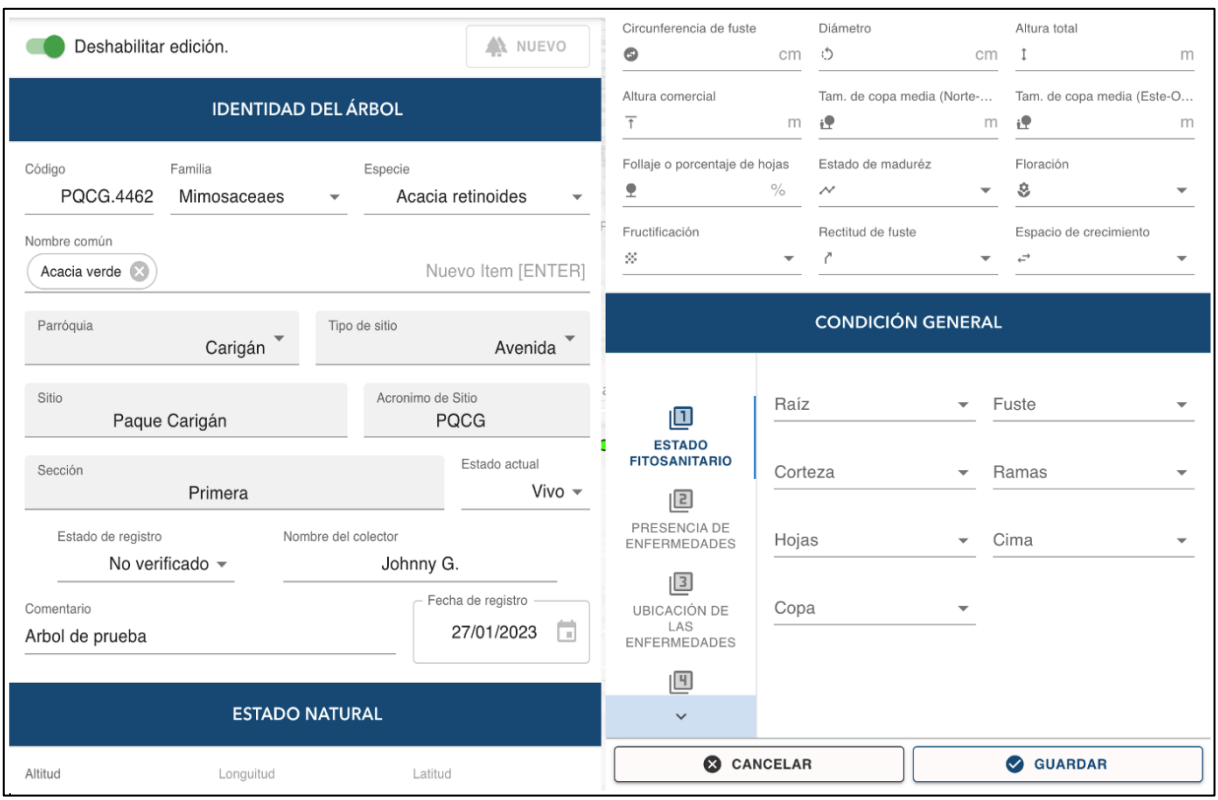

**Figura 80.** Campos para la Edición o Creación de árbol.

<span id="page-118-0"></span>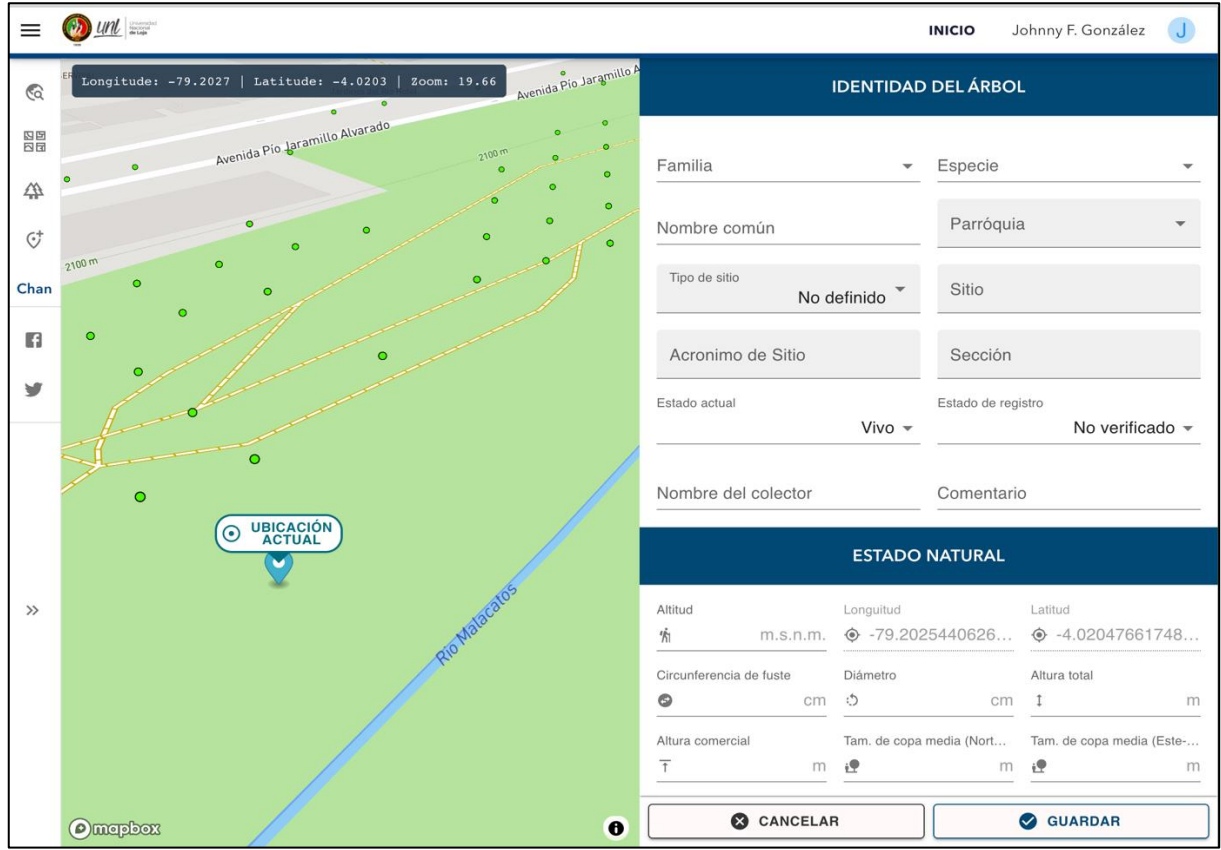

<span id="page-118-1"></span>**Figura 81.** Vista de pantalla para Registrar árbol.

### **5.1.3.3. Usuario registrado (administrador)**

 Este usuario puede acceder a todas las interfaces anteriormente especificadas, más la habilitación de la acción "*Eliminar"* en la vista de Administración de árboles *(RF10)*, habilitación de la vista de Generar Reporte en el menú lateral izquierdo *(RF11)*, y la sección de administración de familias, especies y de usuarios registrados (ver **[Figura 83](#page-119-0)**).

### *\*Pantalla Administración de árboles.*

 La acción "*Eliminar" es habilitado* para este usuario. La eliminación del árbol implica un borrado lógico en la base de datos, por tanto, no se mostrará en el mapa cuando cargue los datos. Para esta acción se requiere confirmación (ver **[Figura 82](#page-119-1)**).

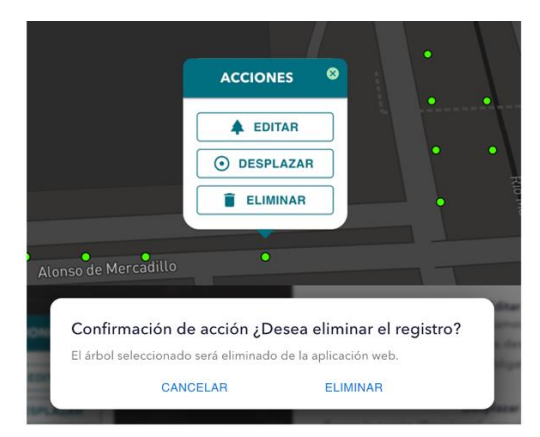

**Figura 82.** Acción Eliminar habilitado para usuario con rol Administrador.

<span id="page-119-1"></span><span id="page-119-0"></span>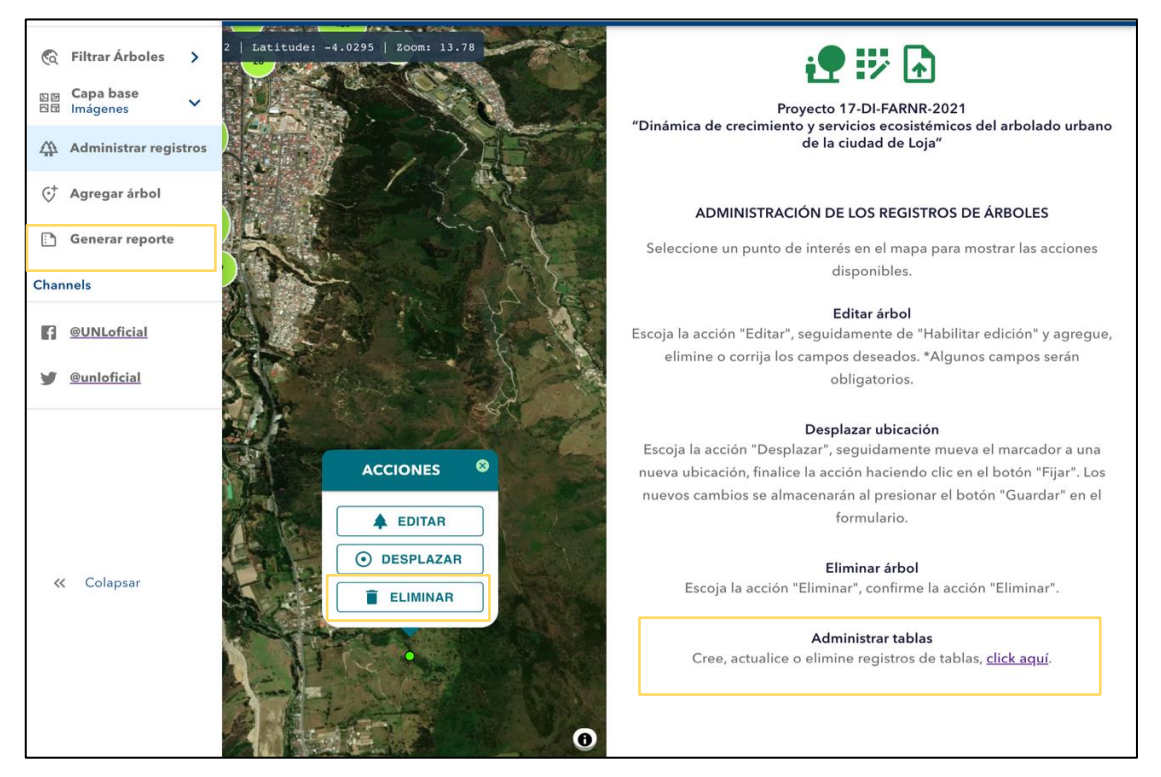

**Figura 83.** Vista de Administración de árboles, acciones para usuario con rol administrador.

## *\*Pantalla Generar reporte*

- *.* Las acciones posible en esta sección son:
	- Mostrar los registros de árboles actuales en la tabla (ver **[Figura 84](#page-120-0)**).
	- Filtrar búsquedas (ver **[Figura 86](#page-121-0)**).
	- Mostrar u ocultar las columnas (ver **[Figura 85](#page-121-1)**).
	- Descargar los registros en formato CSV (ver **[Figura 87](#page-121-2)**).

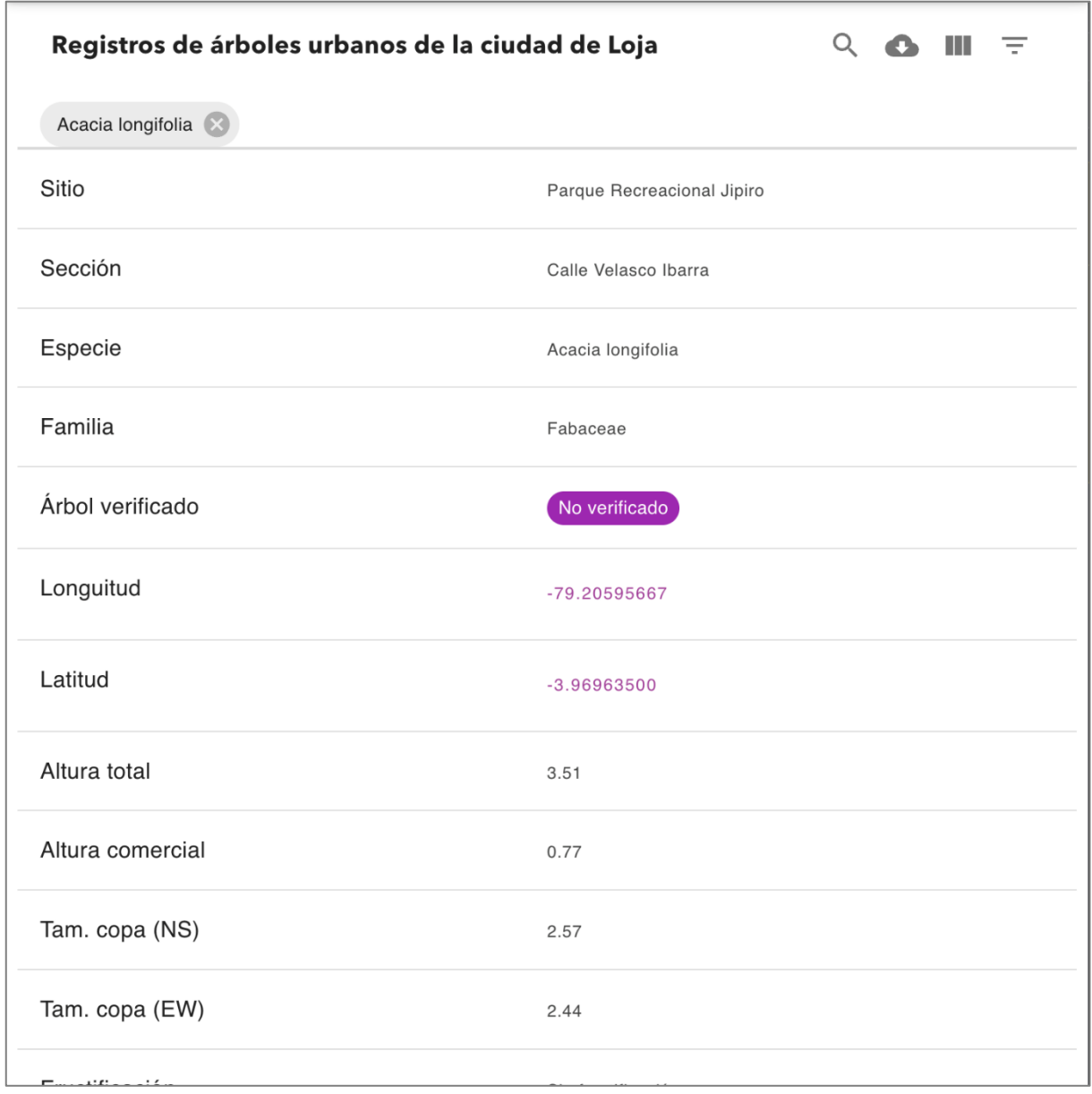

<span id="page-120-0"></span>**Figura 84.** Vista de la interfaz Reporte adaptado a un tamaño de pantalla menor a 900px de ancho.

| $\omega$ unl $\omega$<br>$\equiv$ |                                                   |                       |                |                            |                  |                |                               |                               |                      | Show Columns            | -<br>$\times$ |         |
|-----------------------------------|---------------------------------------------------|-----------------------|----------------|----------------------------|------------------|----------------|-------------------------------|-------------------------------|----------------------|-------------------------|---------------|---------|
|                                   |                                                   |                       |                |                            |                  |                |                               |                               | п                    |                         |               |         |
|                                   | Registros de árboles urbanos de la ciudad de Loja |                       |                |                            |                  |                |                               |                               |                      | Nombre de colector      |               |         |
|                                   |                                                   |                       |                |                            |                  |                |                               |                               | $\blacktriangledown$ | Sitio                   |               |         |
|                                   |                                                   |                       |                |                            |                  |                |                               |                               | ш                    | Tipo de sitio           |               |         |
| <b>SITIO</b>                      | <b>SECCIÓN</b>                                    | <b>ESPECIE</b>        | <b>FAMILIA</b> | ÁRBOL<br><b>VERIFICADO</b> | <b>LONGUITUD</b> | <b>LATITUD</b> | <b>ALTURA</b><br><b>TOTAL</b> | <b>ALTUF</b><br><b>COMERO</b> | ΙI                   | Parróquia               |               | C<br>÷Г |
|                                   |                                                   |                       |                |                            |                  |                |                               |                               | $\checkmark$         | Sección                 |               |         |
|                                   |                                                   |                       |                |                            |                  |                |                               |                               |                      | Acrónimo                |               |         |
| Parque                            |                                                   |                       |                |                            |                  |                |                               |                               | ⊔                    | Código                  |               |         |
| Recreacional                      | Calle Velasco<br>Ibarra                           | Fraxinus<br>chinensis | Oleaceae       | Verificado                 | $-79.2034$       | $-3.9738$      | 9.63                          | 8.00                          | ◡                    | Especie                 |               | ct      |
| Jipiro                            |                                                   |                       |                |                            |                  |                |                               |                               | ◡                    | Familia                 |               |         |
|                                   |                                                   |                       |                |                            |                  |                |                               |                               |                      | Nombre Común            |               |         |
|                                   | Estacionamiento<br>interno del                    |                       |                |                            |                  |                |                               |                               |                      | Nombre Común(2)         |               |         |
| Parque<br>Lineal La               | parque hasta el                                   | Platanus              | Platanaceae    | No verificado              | $-79.2025$       | $-4.0178$      | 8.87                          | 3.06                          |                      | Nombre Común(3)         |               | ct      |
| Tebaida                           | Puente Sendero<br>del parque                      | occidentalis          |                |                            |                  |                |                               |                               | ΙI                   | Nombre Común(4)         |               |         |
|                                   | Lineal Sur                                        |                       |                |                            |                  |                |                               |                               |                      | Fecha de registro       |               |         |
|                                   |                                                   |                       |                |                            |                  |                |                               |                               | ☑                    | Árbol verificado        |               |         |
| Parque<br>Recreacional            | Calle Velasco                                     | Salix                 | Salicaceae     | No verificado              | -79.20376947     | $-3.97116134$  | 22.22                         | 5.73                          | п                    | Vivo                    |               | lit     |
| Jipiro                            | Ibarra                                            | humboldtiana          |                |                            |                  |                |                               |                               | □                    | Comentario              |               |         |
|                                   |                                                   |                       |                |                            |                  |                |                               |                               | □                    | Foto                    |               |         |
|                                   | Estacionamiento                                   |                       |                |                            |                  |                |                               |                               | □                    | Altitud                 |               |         |
| Parque                            | interno del<br>parque hasta el                    | Alnus                 |                |                            |                  |                |                               |                               | $\checkmark$         | Longuitud               |               |         |
| Lineal La<br>Tebaida              | Puente Sendero                                    | acuminata             | Betulaceae     | No verificado              | $-79.2028$       | $-4.0170$      | 7.90                          | 3.80                          | $\blacktriangledown$ | Latitud                 |               |         |
|                                   | del parque<br>Lineal Sur                          |                       |                |                            |                  |                |                               |                               |                      | Circunferencia de fuste |               |         |
|                                   |                                                   |                       |                |                            |                  |                |                               |                               | п                    | Diámetro                |               |         |
| Parque                            |                                                   |                       |                |                            |                  |                |                               |                               |                      |                         |               |         |

**Figura 85.** Mostrar u ocultar las columnas de la tabla.

<span id="page-121-1"></span>

| $\omega$ unl $\approx$<br>$\equiv$ |                                                   |                      |                |                            |                  |                                |                          |                                                                          | ÷<br>$\times$            |        |
|------------------------------------|---------------------------------------------------|----------------------|----------------|----------------------------|------------------|--------------------------------|--------------------------|--------------------------------------------------------------------------|--------------------------|--------|
|                                    | Registros de árboles urbanos de la ciudad de Loja |                      |                |                            |                  | <b>FILTERS</b><br><b>RESET</b> |                          |                                                                          |                          |        |
| Acacia longifolia                  |                                                   |                      |                |                            |                  | Nombre de colector<br>All      | $\overline{\phantom{a}}$ | Sitio<br>All                                                             | $\blacktriangledown$     |        |
| <b>SITIO</b>                       | <b>SECCIÓN</b>                                    | <b>ESPECIE</b>       | <b>FAMILIA</b> | ÁRBOL<br><b>VERIFICADO</b> | <b>LONGUITUD</b> | Tipo de sitio<br>All           | $\overline{\phantom{a}}$ | Parróquia<br>All                                                         | $\checkmark$             | л<br>п |
| Parque<br>Recreacional<br>Jipiro   | Calle<br>Velasco<br>Ibarra                        | Acacia<br>longifolia | Fabaceae       | No verificado              | $-79.20595667$   | Sección<br>All                 | $\overline{\phantom{a}}$ | Acrónimo<br>All                                                          | $\overline{\phantom{a}}$ |        |
| Parque<br>Recreacional<br>Jipiro   | Calle<br>Velasco<br>Ibarra                        | Acacia<br>longifolia | Fabaceae       | No verificado              | -79.20317933     | Código<br>All<br>Familia       | $\overline{\mathbf{v}}$  | Especie<br>Acacia longifolia<br>Nombre Común                             | $\checkmark$             |        |
| Parque<br>Recreacional<br>Jipiro   | Calle<br>Velasco<br>Ibarra                        | Acacia<br>longifolia | Fabaceae       | No verificado              | $-79.20324655$   | All<br>Nombre Común(2)         | $\overline{\mathbf{v}}$  | All<br>Nombre Común(3)                                                   | $\mathbf{v}$             |        |
| Parque<br>Recreacional<br>Jipiro   | Calle<br>Velasco<br>Ibarra                        | Acacia<br>longifolia | Fabaceae       | No verificado              | -79.20344755     | All<br>Nombre Común(4)         | $\overline{\phantom{a}}$ | All<br>Fecha de registro                                                 | $\overline{\phantom{a}}$ |        |
| Parque<br>Recreacional<br>Jipiro   | Calle<br>Velasco<br>Ibarra                        | Acacia<br>longifolia | Fabaceae       | No verificado              | $-79.20314010$   | All<br>Árbol verificado        | $\overline{\mathbf{v}}$  | All<br>Vivo                                                              | $\checkmark$             |        |
|                                    |                                                   |                      |                |                            |                  |                                |                          | $F_{\text{max}} = \frac{1}{2}$<br>$\mathbf{A}$ . The set of $\mathbf{A}$ |                          |        |

**Figura 86.** Aplicar filtros por columnas.

<span id="page-121-2"></span><span id="page-121-0"></span>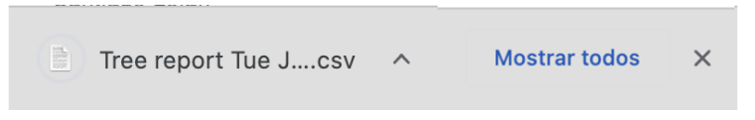

**Figura 87.** Archivo descargado en formato csv.

### *\*Pantalla Administrar Tablas*

 El usuario con rol de administrador puede gestionar el registro y actualización de tres tablas: *familias* de árboles, *especies* por familias y *usuarios* que se muestran a continuación:

| 囯<br><b>FAMILIAS</b>        |                | <b>Administrar Familias</b> |        |              | NUEVO                                                          |
|-----------------------------|----------------|-----------------------------|--------|--------------|----------------------------------------------------------------|
| $\Xi$                       | ID             |                             | Nombre | Habilitado   | Acciones                                                       |
| <b>ESPECIES</b>             | $\mathbf{1}$   | Mimosaceaes                 |        | $\checkmark$ | ы                                                              |
| $\equiv$<br><b>USUARIOS</b> | $\overline{2}$ | Fabaceae                    |        | $\checkmark$ |                                                                |
|                             | 3              | Leguminosae                 |        | $\checkmark$ |                                                                |
|                             | 4              | Betulaceae                  |        | $\checkmark$ |                                                                |
|                             |                |                             |        |              | Filas por página: 25 =<br>1-25 de 45<br>$\rightarrow$<br>$\lt$ |

**Figura 88.** Administrar registros de familias.

| 目<br><b>FAMILIAS</b> |                | <b>Administrar Especies</b> |                   |           |                |                        |             | NUEVO      |
|----------------------|----------------|-----------------------------|-------------------|-----------|----------------|------------------------|-------------|------------|
| 囯                    | $ID$           | ٠                           | Nombre científico | FamiliaID |                | Habilitado             | ш.          | Acciones   |
| <b>ESPECIES</b>      | $\mathbf{1}$   | Acacia baileyanas           |                   |           | $\overline{c}$ | $\checkmark$           |             |            |
| 旧<br><b>USUARIOS</b> | $\overline{c}$ | Acacia heterophylla         |                   |           | $\overline{c}$ | $\checkmark$           |             | ы          |
|                      | 3              | Acacia retinoides           |                   |           | $\overline{1}$ | $\checkmark$           |             |            |
|                      | 4              | Acacia macracantha          |                   |           | $\overline{c}$ | $\checkmark$           |             | Б          |
|                      | 5              | Acacia dealbata             |                   |           | $_{\rm 3}$     | $\checkmark$           |             |            |
|                      |                |                             |                   |           |                | Filas por página: 20 ▼ | 1-20 de 116 | ᠈<br>$\lt$ |

**Figura 89.** Administrar registros de especies.

| ⊞<br>FAMILIAS        | <b>Administrar Usuarios</b> |                    |                       |                          |              |                        |                         |
|----------------------|-----------------------------|--------------------|-----------------------|--------------------------|--------------|------------------------|-------------------------|
| E                    | ID<br>÷.                    | Apellido<br>Nombre | Email                 | IDGrupoMedición          | Habilitado   | Rol                    | Acciones                |
| <b>ESPECIES</b>      | <b>8.2.1 JONERY</b>         | veim Ginzez :-     | jf : saxarag@unl.edu  | $\cdot$ 1                | $\checkmark$ | administrador          | $\Box$                  |
| 囲<br><b>USUARIOS</b> | $Q(u)$<br>$m$ acman         | obeni              | CONVERTIBLE @unl.e 4  |                          | $\checkmark$ | investigador           | $\Box$                  |
|                      | innumat.<br>0.0003          | 150000002          | c.ca.willit@gmail.com | $\overline{\phantom{a}}$ | $\checkmark$ | investigador           | 日                       |
|                      |                             |                    |                       |                          |              | Filas por página: 10 * | $1-3$ de $3$<br>$\,<\,$ |

**Figura 90.** Administrar registros de usuarios.

### **5.2. Diagramas de componentes**

En la **[Figura 91](#page-123-0)** se detalla la arquitectura de la aplicación WEBGISTREE, tanto del cliente web React y el servicio Web (API - REST).

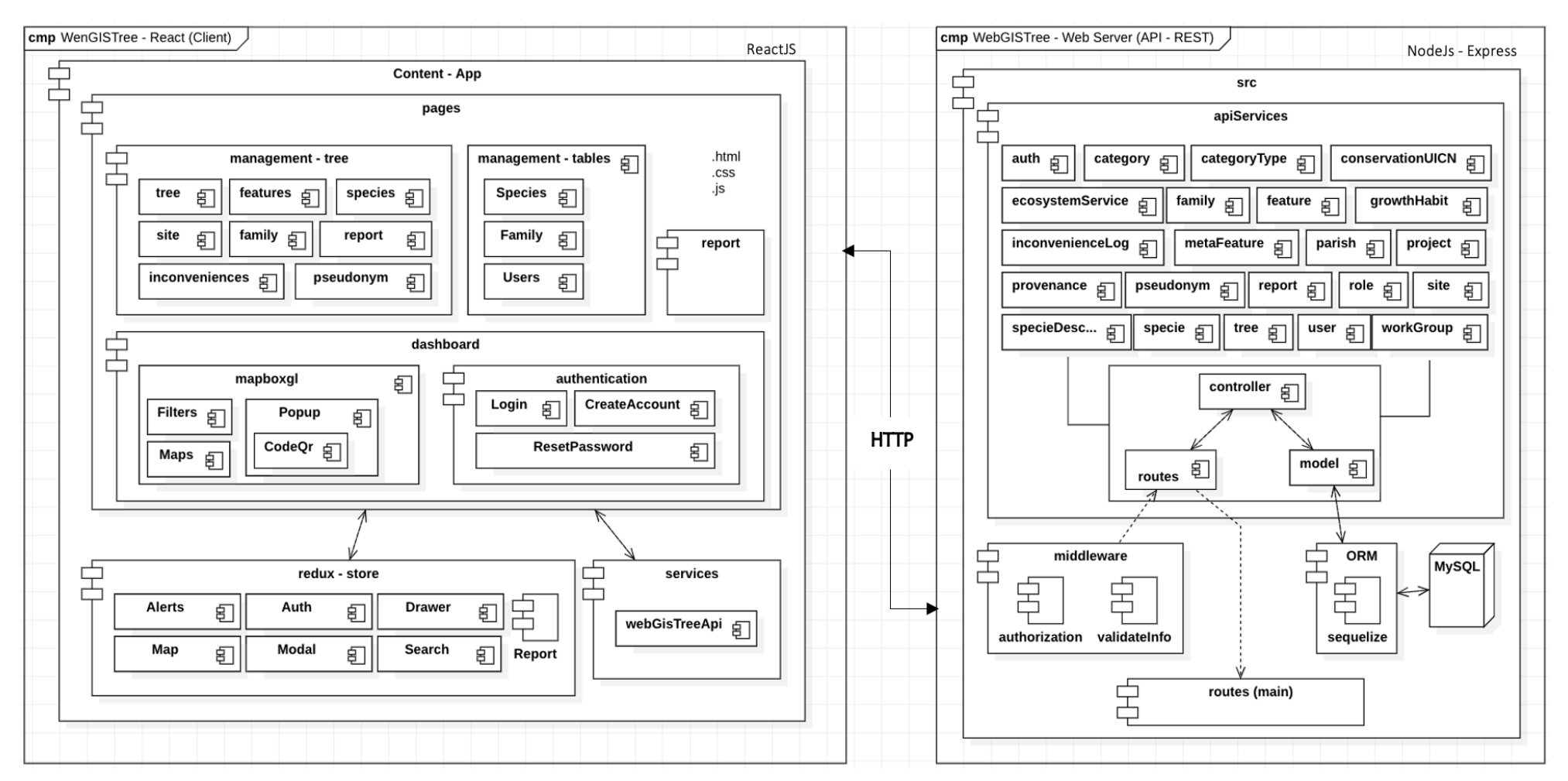

<span id="page-123-0"></span>**Figura 91.** Diagrama de componentes de la aplicación web.

#### **5.3. Diagramas de despliegue**

El siguiente diagrama de despliegue se ilustra el diseño de la arquitectura física de la aplicación (ver **[Figura 92](#page-124-0)**), este consta de un Cliente web React que se comunica con el Servidor Node, donde se encuentra el servicio web (API-REST) WebGISTree-backend, que interactúa a través de un Mapeador Relacional de Objetos (ORM) con el servidor de base de datos relacional MySQL.

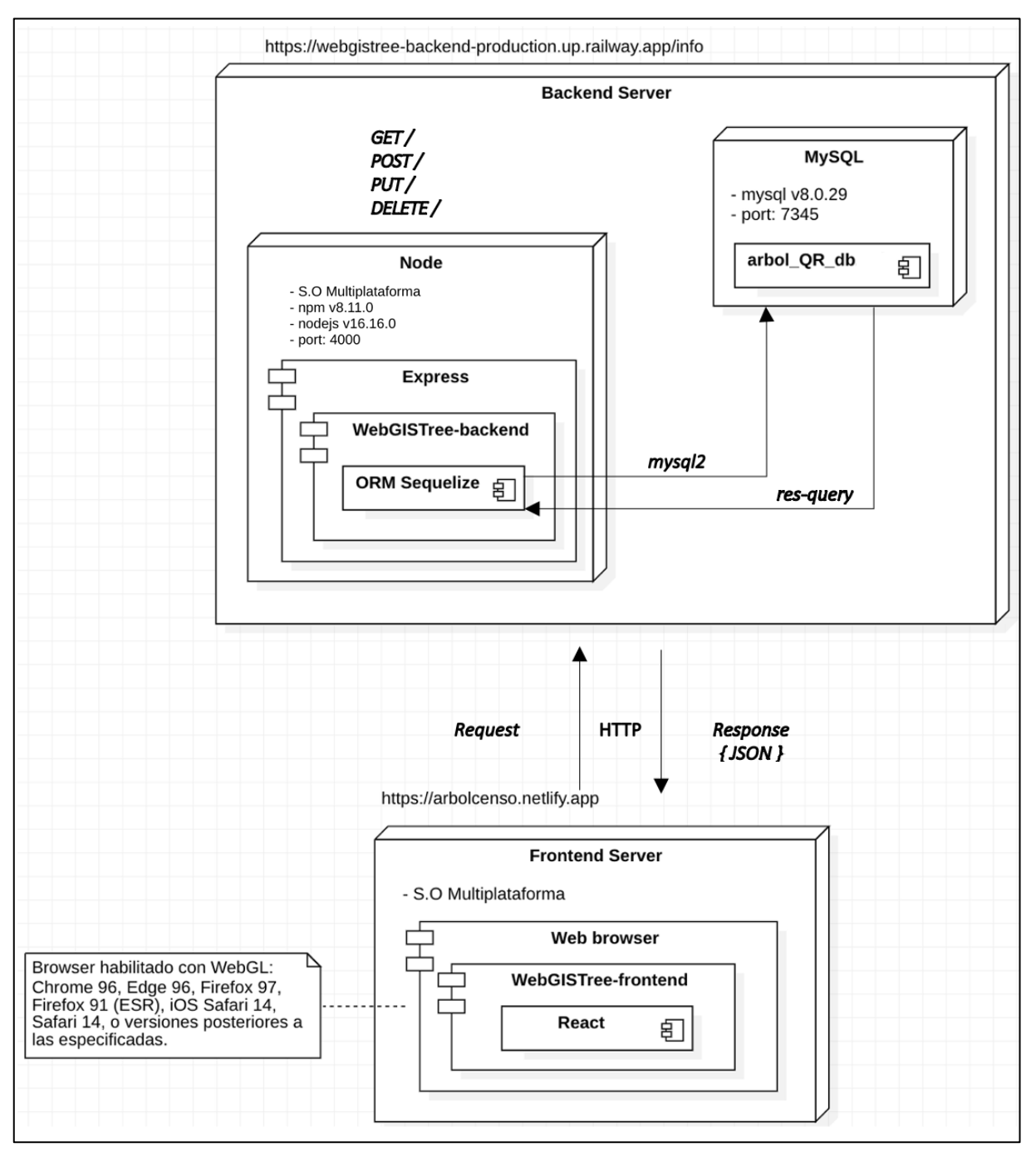

<span id="page-124-0"></span>**Figura 92.** Diagrama de despliegue.

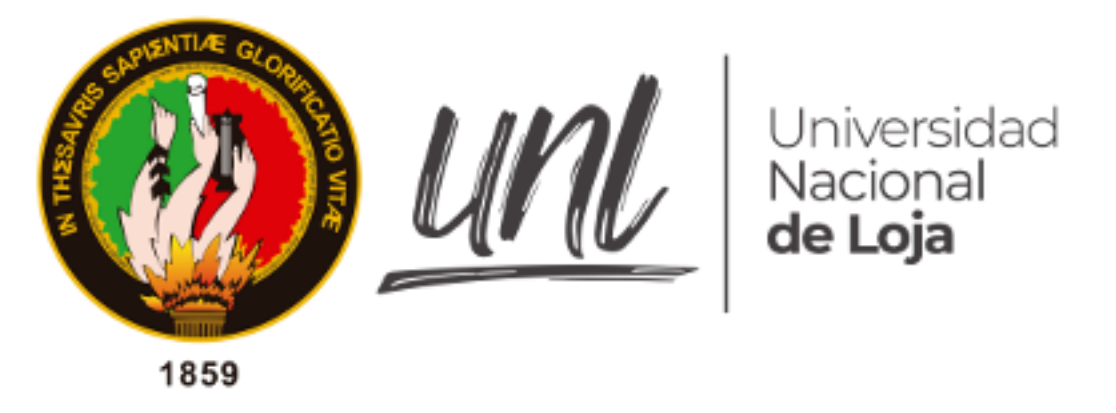

*Facultad de la Energía, las Industrias y los Recursos Naturales No Renovables*

## **Pruebas al servicio web API-REST**

**Proyecto:** "Aplicación web para la gestión de la representatividad de árboles urbanos del proyecto de investigación Dinámica de crecimiento y servicios ecosistémicos del arbolado urbano de la ciudad de Loja".

**Autor**:

Johnny Fabián González Guamán

### **1. Introducción**

 En el presente documento se presentan las pruebas realizadas a los servicios del API-REST del sistema WebGISTree, con la finalidad de comprobar el correcto funcionamiento de los end-points, controlando que las respuestas devueltas sean correctas y en un tiempo aceptable.

#### **2. Propósito**

 Validar el correcto funcionamiento de los servicios implementados para el sistema WebGISTree, de igual manera detectar posibles errores presentes en la implementación del servicio web. Para todo esto se hizo uso de la herramienta Postman.

### **3. Referencias**

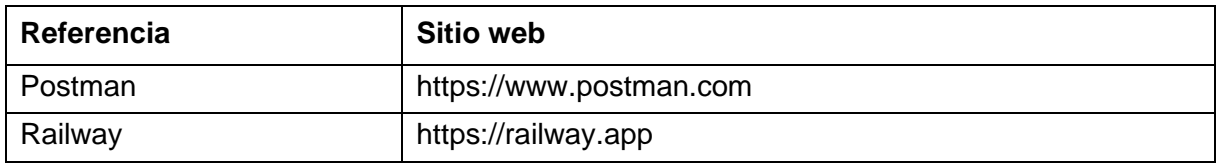

#### **4. Pruebas**

 Para las pruebas del API-REST se utilizó la herramienta Postman, misma que permitió el envío de peticiones HTTP hacia los servicios web, obteniendo una respuesta en formato json. Para realizar estas pruebas se subió la aplicación a un servidor gratuito (Railway), con el fin de obtener tiempos de respuesta más similares a un ambiente real.

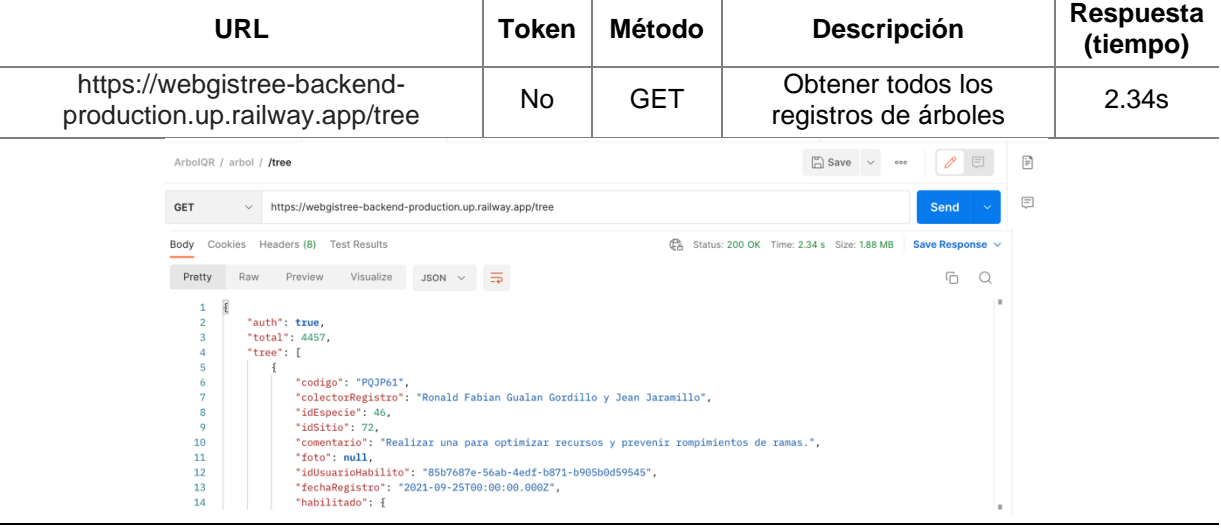

**Tabla 23.** Petición para obtener todos los registros de árboles.

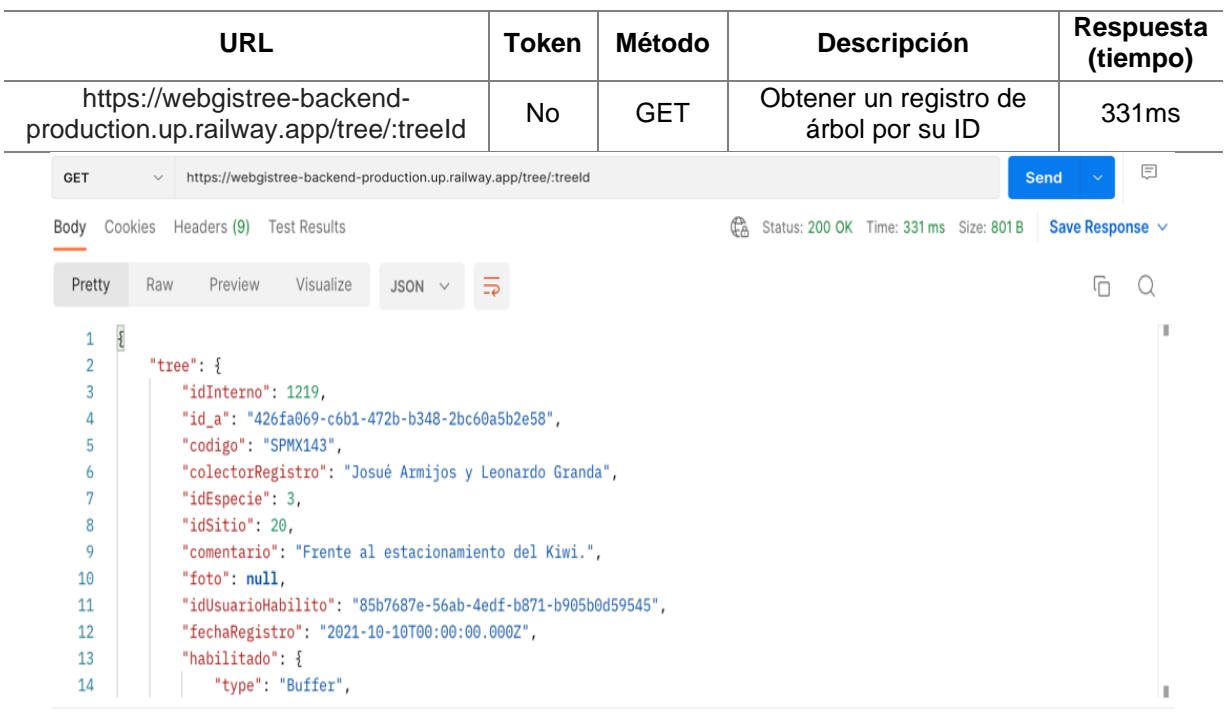

# **Tabla 24.** Petición para obtener un registros de árbol por su ID

## **Tabla 25.** Petición para conocer si un árbol está activo.

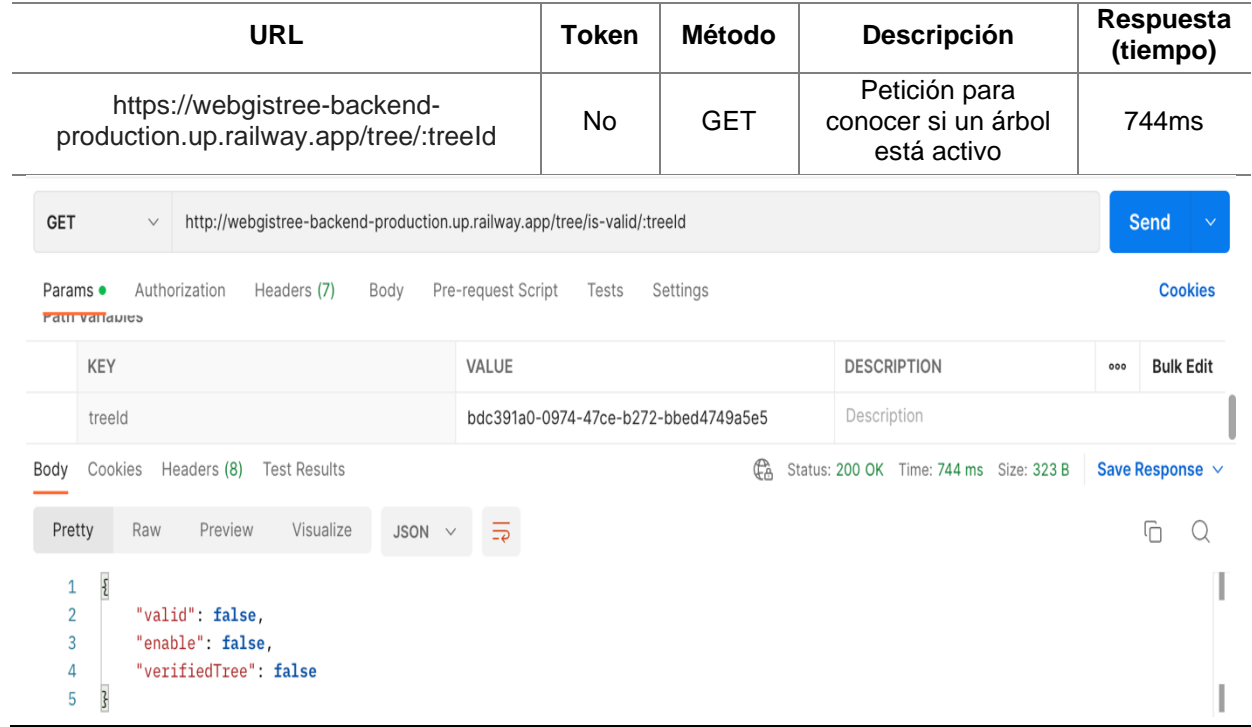

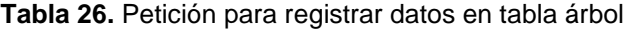

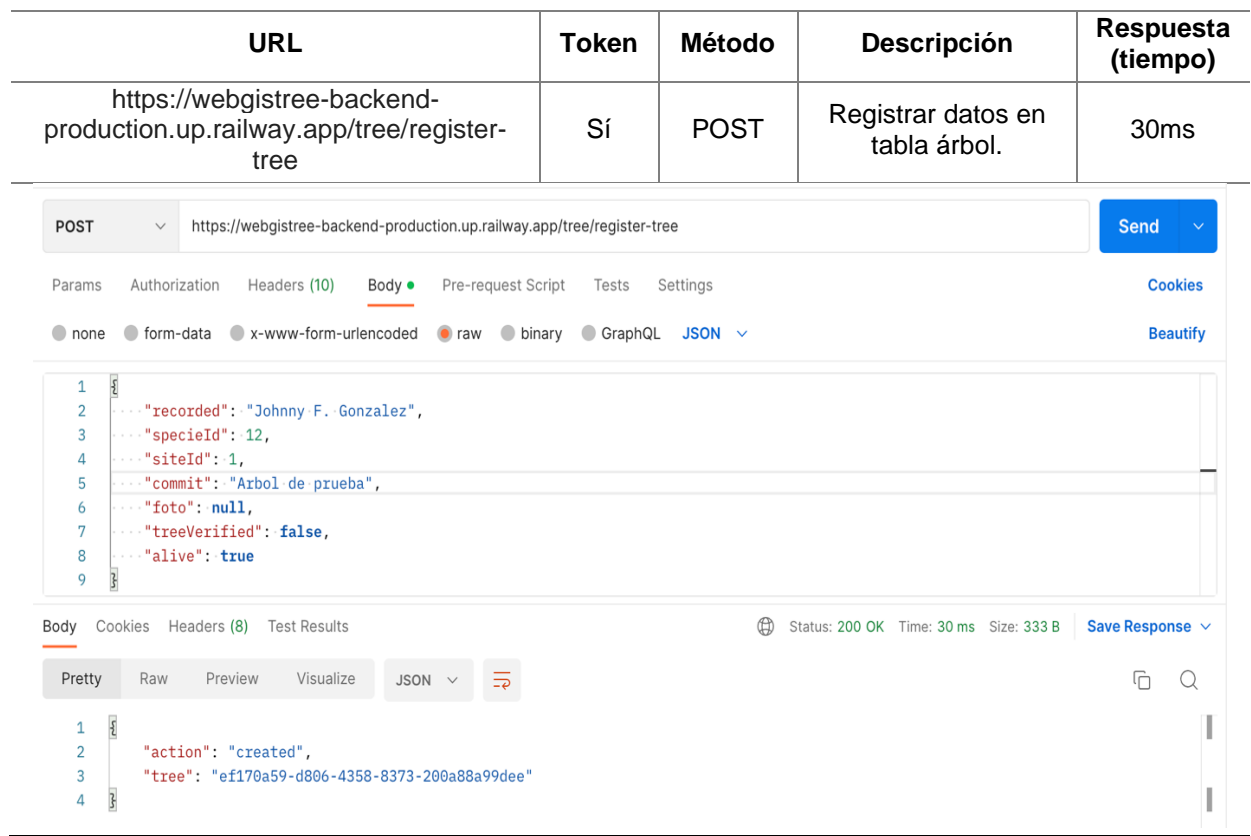

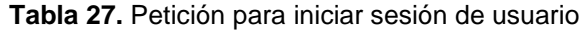

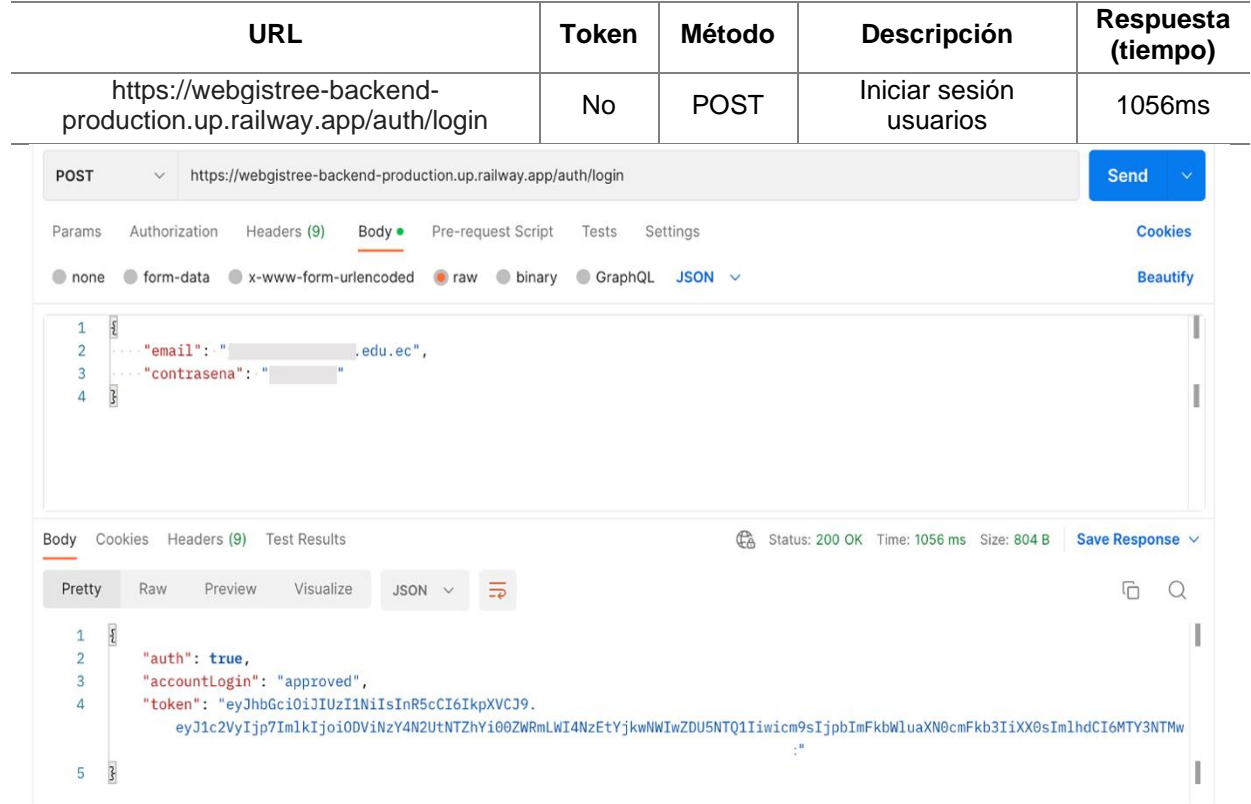

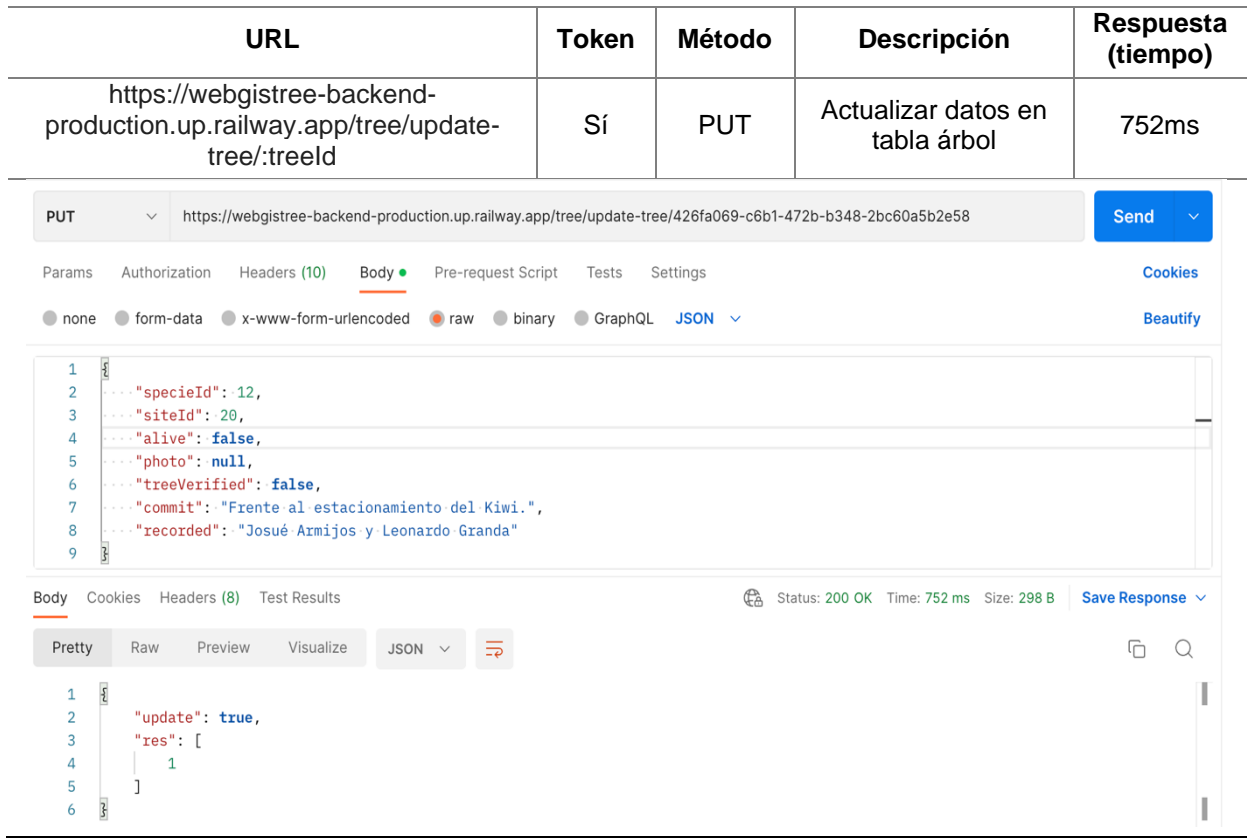

## **Tabla 28.** Petición para actualizar datos en tabla árbol

### **Tabla 29.** Petición para habilitar estado de árbol

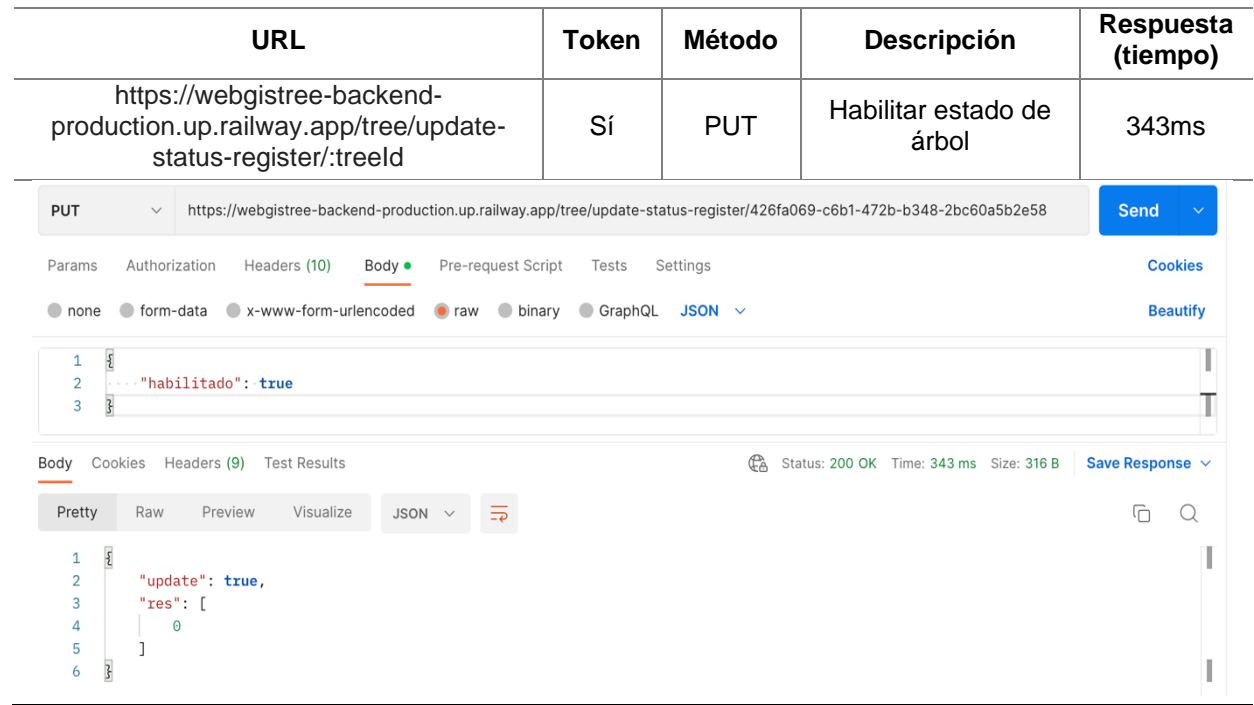

## **Tabla 30.** Petición para obtener los roles de usuarios

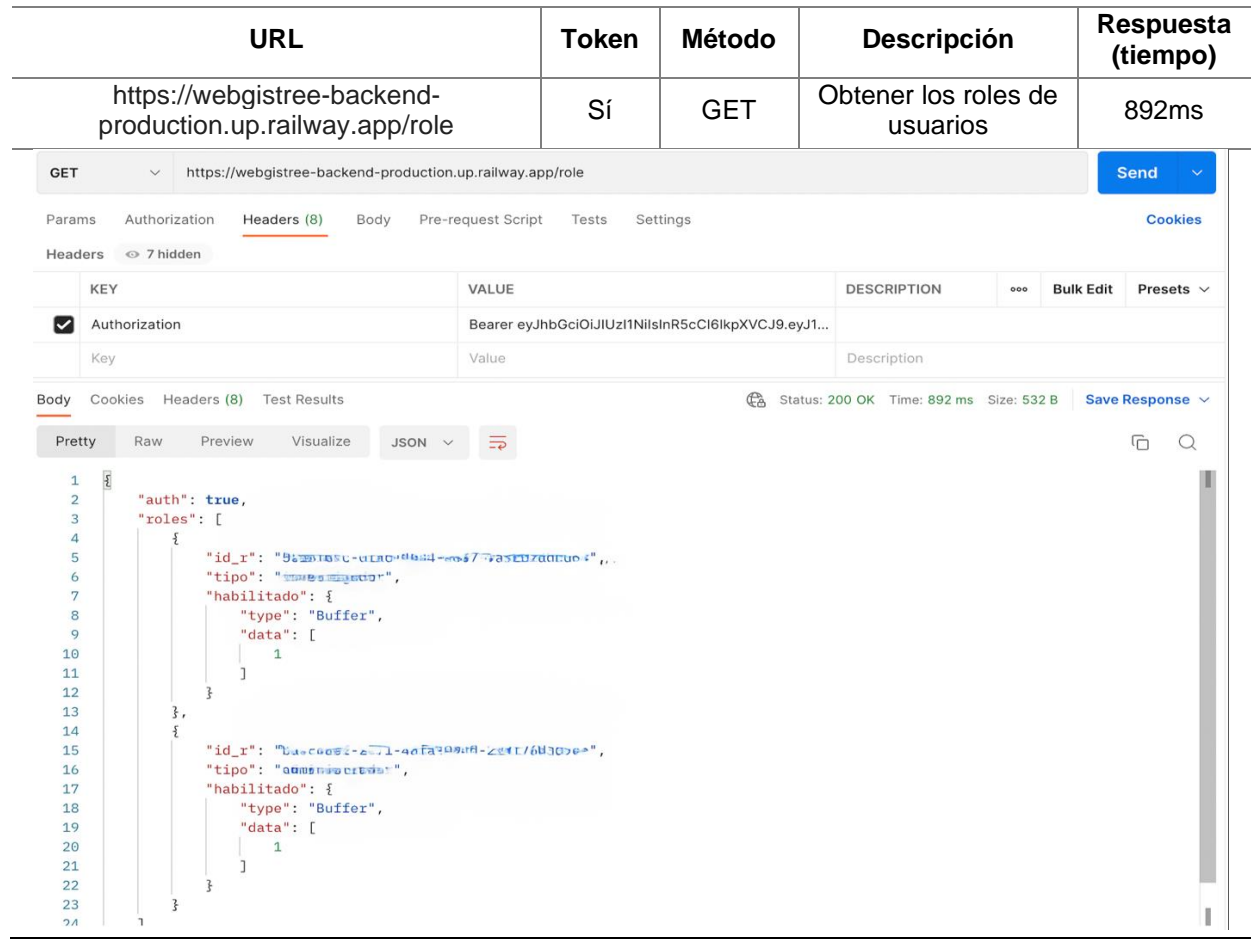

## **Tabla 31.** Petición para obtener lista de usuarios

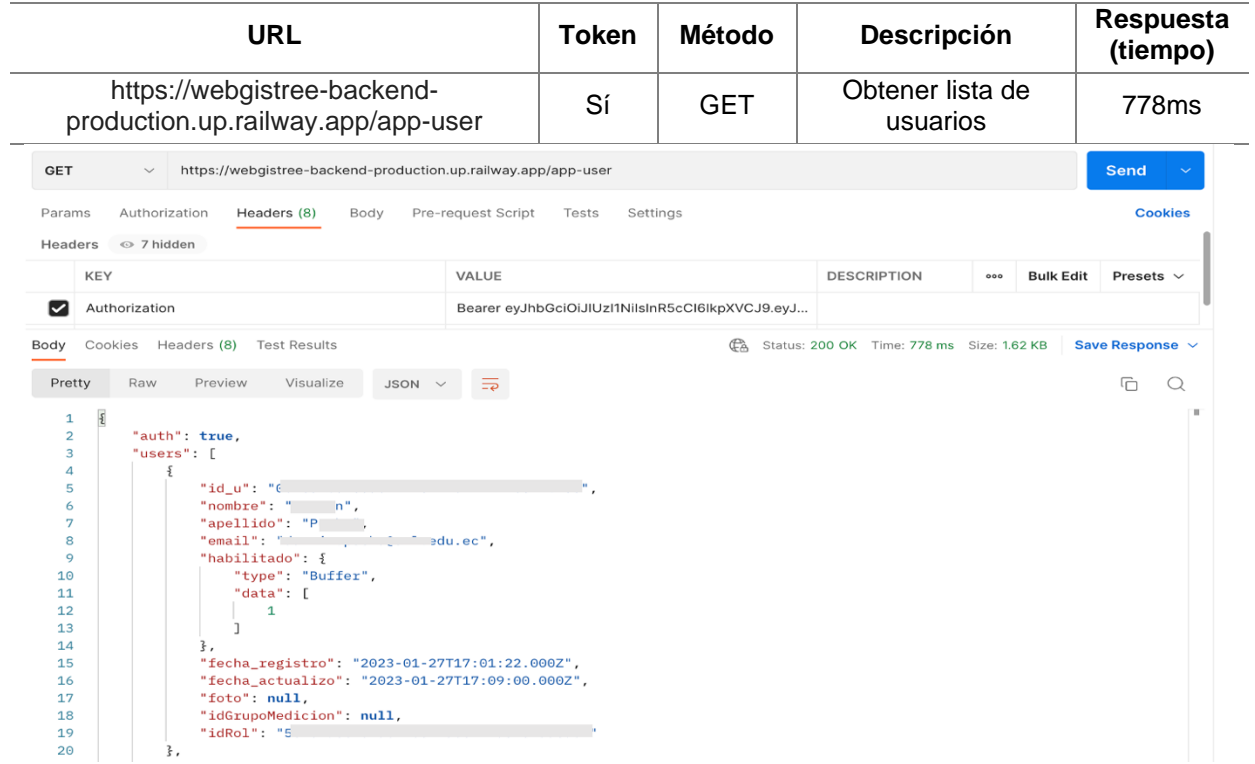

## **Tabla 32.** Petición para obtener información de usuarios logueado

| <b>URL</b>                                                                                                    |                    | <b>Token</b> | Método                                          | <b>Descripción</b>                      |                                     |                  | Respuesta<br>(tiempo) |
|----------------------------------------------------------------------------------------------------|--------------------|--------------|-------------------------------------------------|-----------------------------------------|-------------------------------------|------------------|-----------------------|
| https://webgistree-backend-<br>production.up.railway.app/app-user/me                                                                                                    |                    | Sí           | <b>GET</b>                                      | Obtener                                 | información de<br>usuarios logueado |                  |                       |
| ArbolQR / usuario / <b>/app-user/me</b>                                                                                                    |                    |              |                                                 |                                         | $\boxed{\square}$ Save $\vee$       | 000              | 0<br><b>E</b>         |
| https://webgistree-backend-production.up.railway.app/app-user/me<br><b>GET</b><br>$\checkmark$                                                                                                    |                    |              |                                                 |                                         |                                     |                  | <b>Send</b>           |
| Authorization<br>Params ·<br>Headers (8)<br>Body<br>⊙ 7 hidden<br>Headers                                                                                                    | Pre-request Script | Tests        | Settings                                        |                                         |                                     |                  | <b>Cookies</b>        |
| <b>KEY</b>                                                                                                    | VALUE              |              |                                                 | <b>DESCRIPTION</b>                      | 000                                 | <b>Bulk Edit</b> | Presets $\vee$        |
| Authorization<br>M                                                                                                    |                    |              | Bearer eyJhbGciOiJIUzl1NilsInR5cCl6lkpXVCJ9.eyJ |                                         |                                     |                  |                       |
| Headers (8)<br><b>Test Results</b><br>Cookies<br>Body                                                                                                    |                    |              | Gà                                              | Status: 200 OK Time: 816 ms Size: 414 B |                                     |                  | Save Response $\sim$  |
| Pretty<br>Visualize<br>Raw<br>Preview<br>JSON $\vee$                                                                                                    | $\overline{z}$     |              |                                                 |                                         |                                     |                  | ⋒                     |
| $\overline{\mathcal{E}}$<br>$\mathbf{1}$<br>"auth": true,<br>$\overline{2}$<br>"user": $\{$<br>3<br>"nombre": "Johnny",<br>4<br>"apellido": "González",<br>5<br>"email": "jfgonzalezg@unl.edu.ec",<br>6<br>"foto": "foto/Johnyy.jpg",<br>7<br>"idGrupoMedicion": 1<br>8<br>9<br>10<br>R |                    |              |                                                 |                                         |                                     |                  |                       |

**Tabla 33.** Petición para traer datos de usuario por su Id

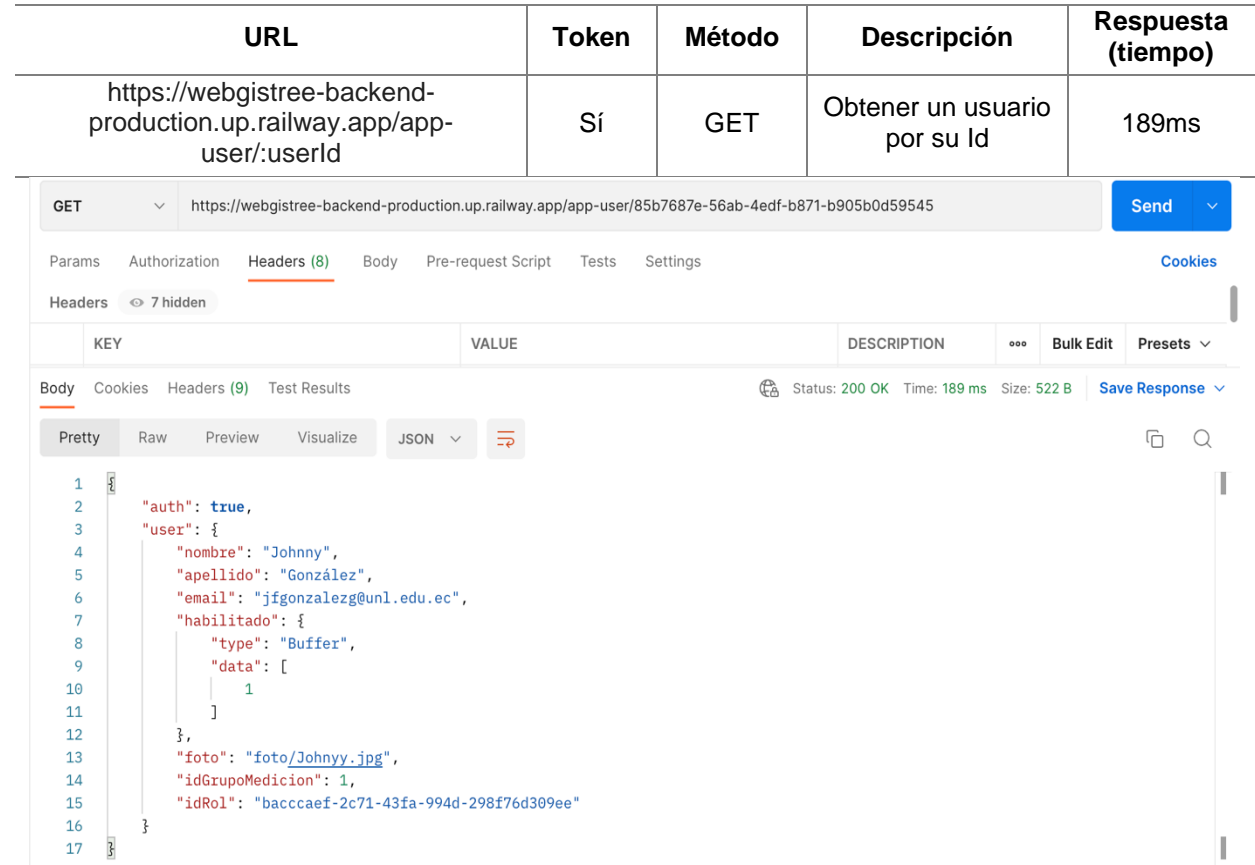

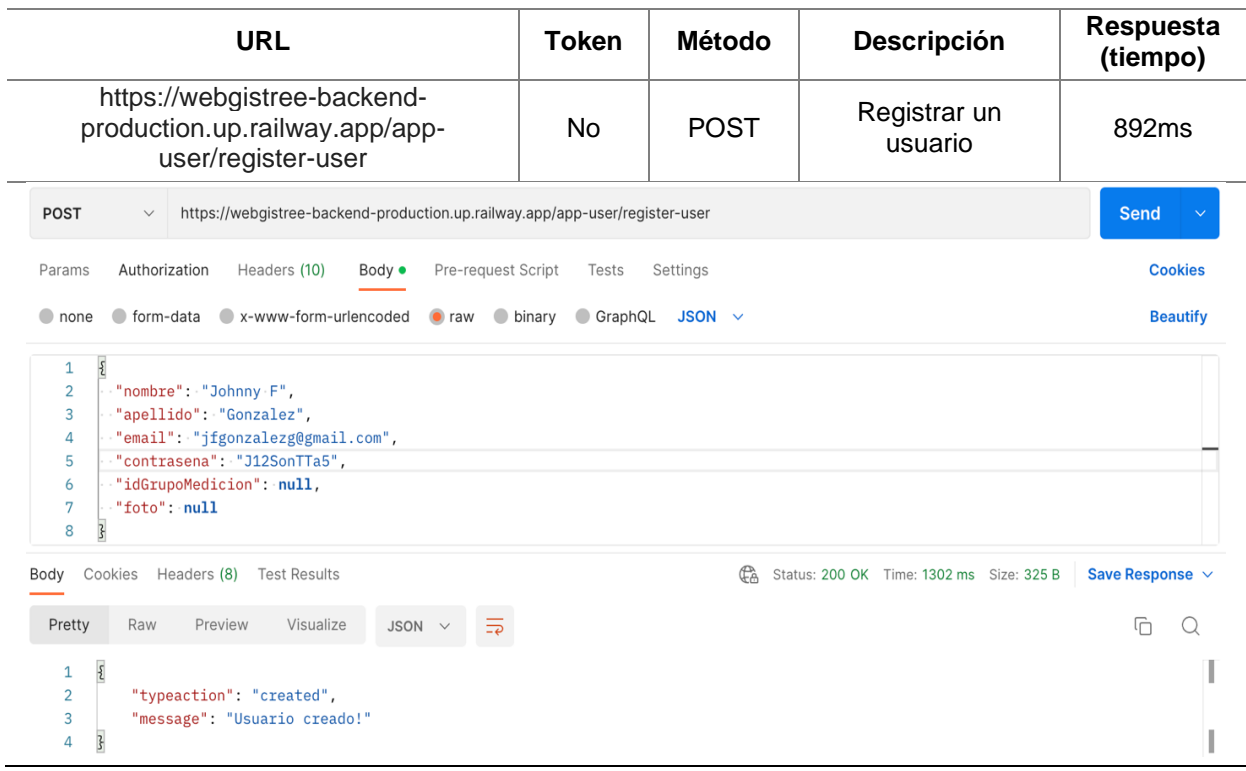

# **Tabla 34.** Petición para registrar un usuario

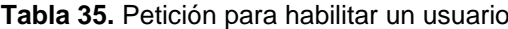

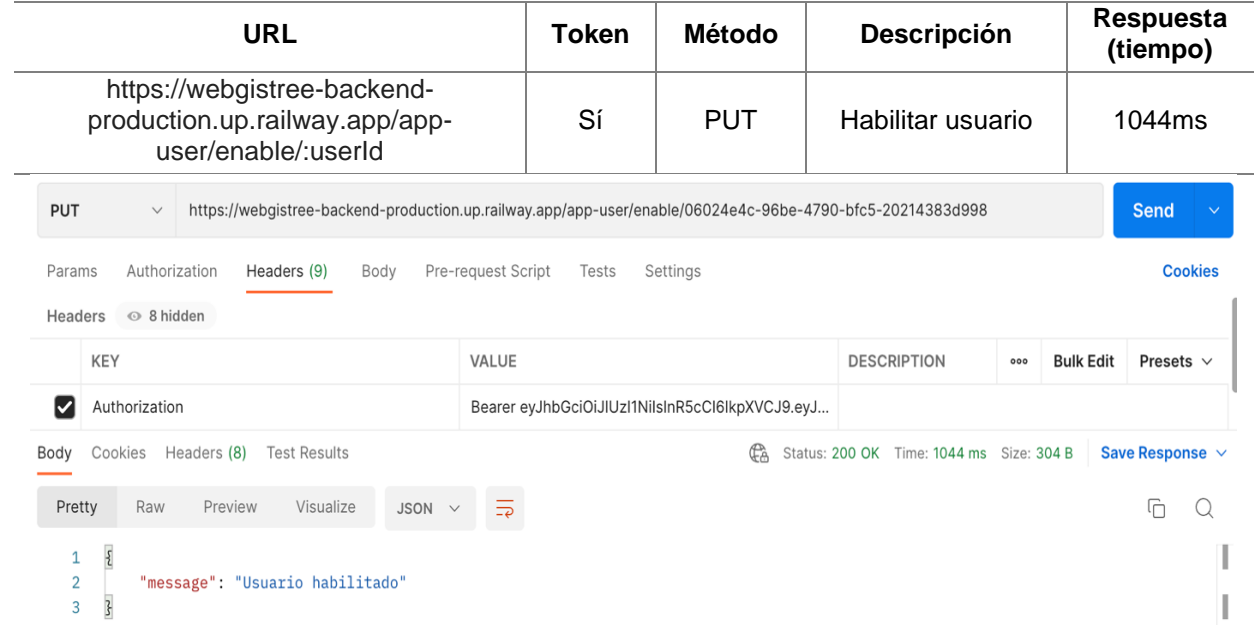

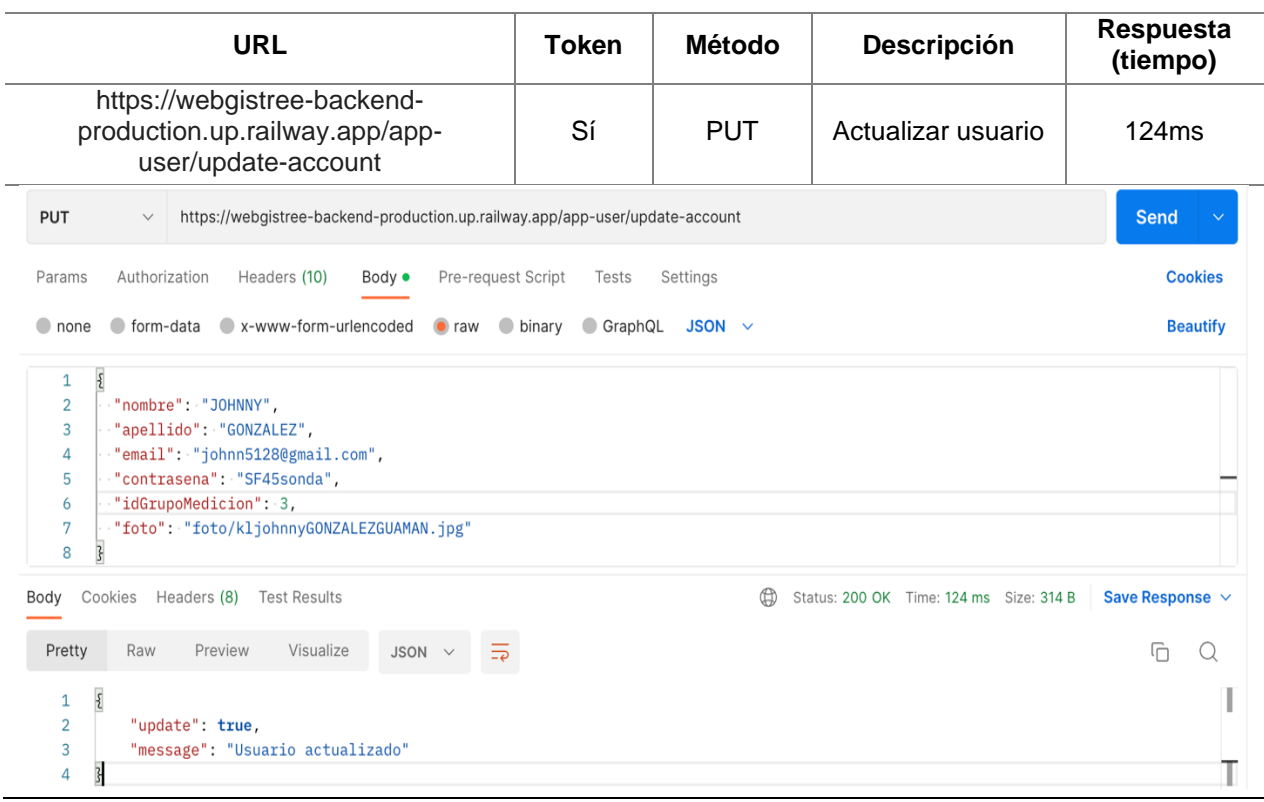

## **Tabla 36.** Petición para actualizar usuario

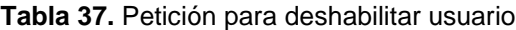

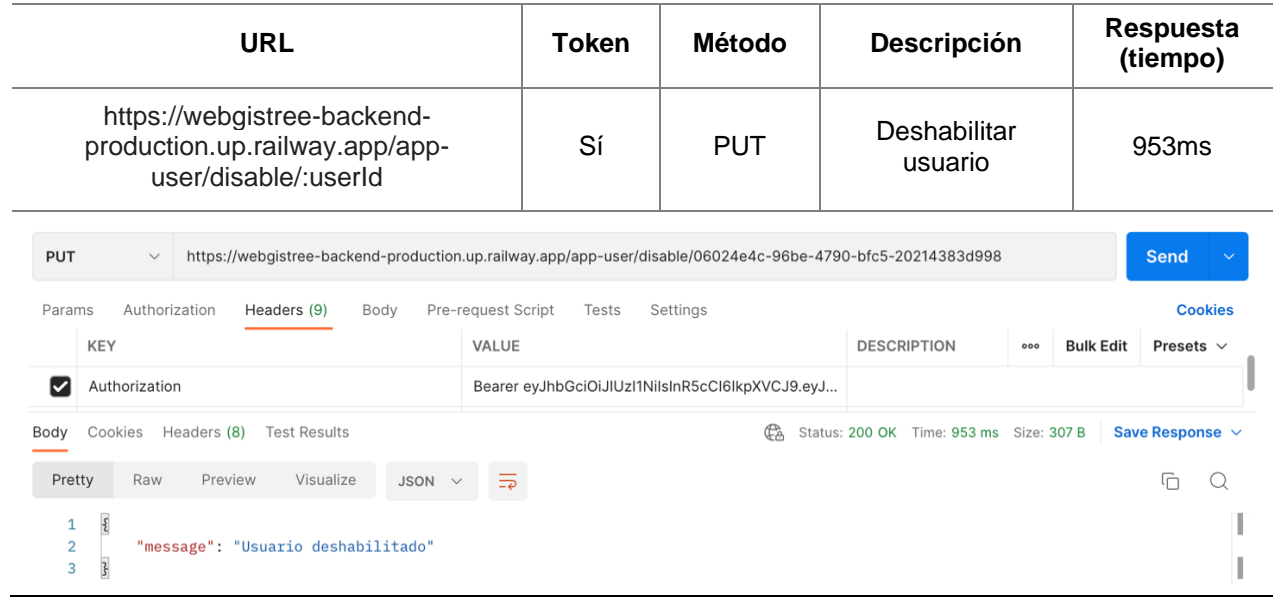

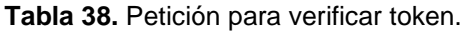

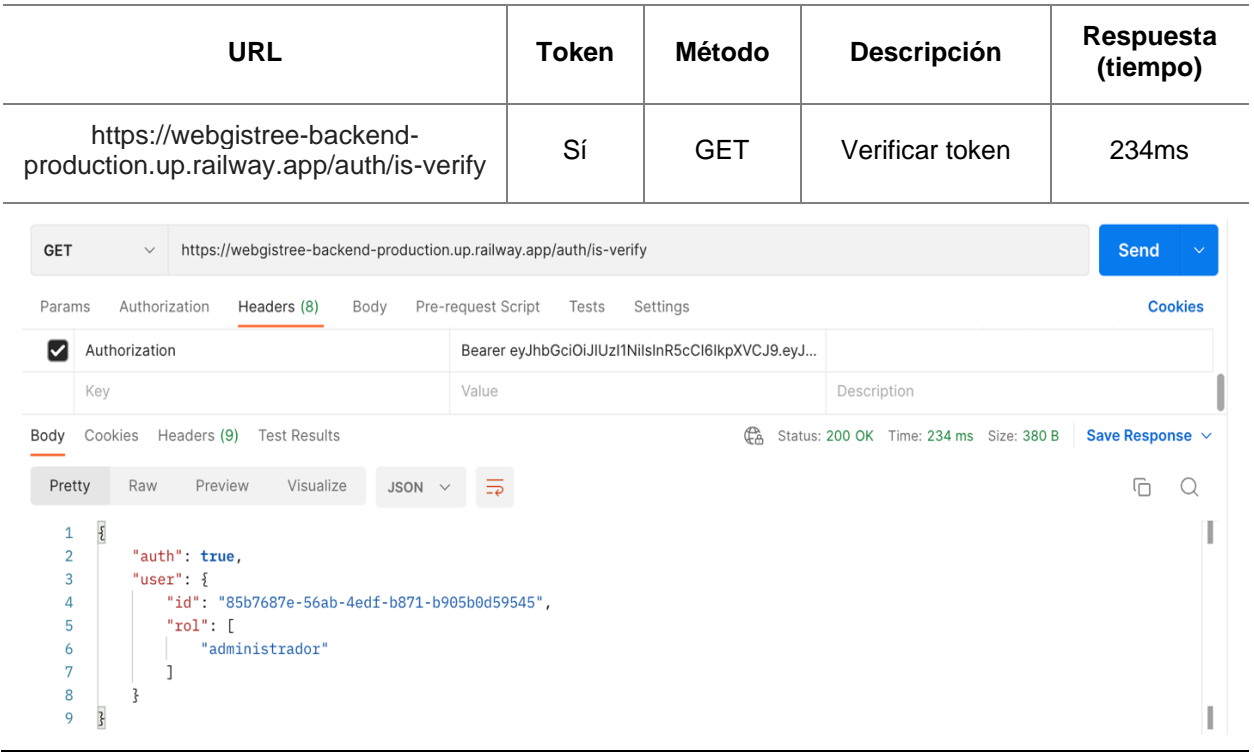

# **Tabla 39.** Petición para verificar si existe el email

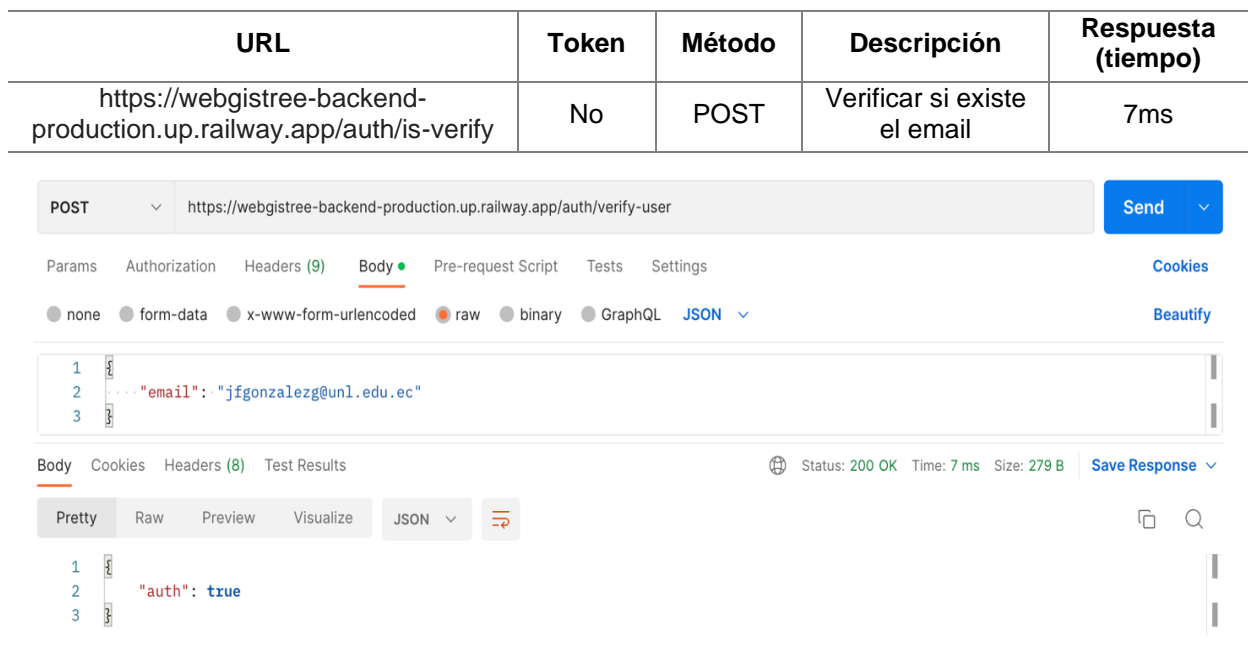

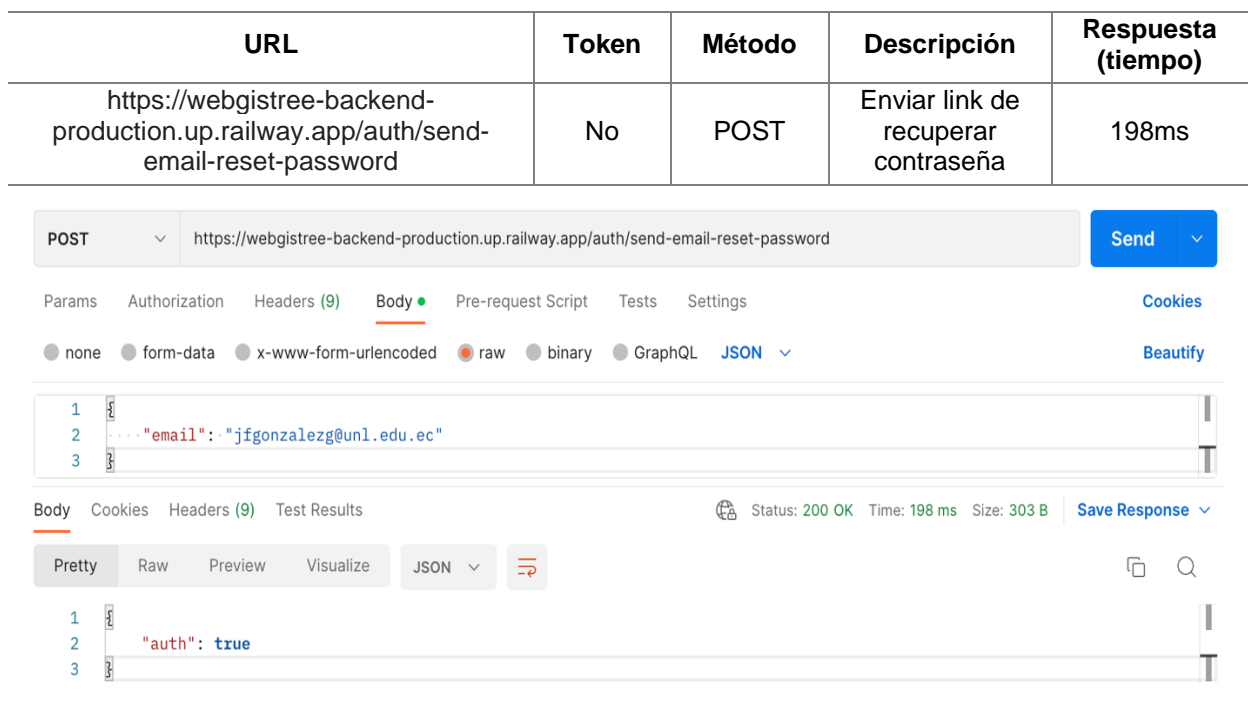

## **Tabla 40.** Petición para enviar link de recuperar contraseña

**Tabla 41.** Petición para obtener las meta-características.

|                                                                                                    | <b>URL</b>                                                                                                    |                            | <b>Token</b> | <b>Método</b> | Descripción                             |                         | Respuesta<br>(tiempo) |  |
|----------------------------------------------------------------------------------------------------|----------------------------------------------------------------------------------------------------|----------------------------|--------------|---------------|-----------------------------------------|-------------------------|-----------------------|--|
|                                                                                                    | https://webgistree-backend-<br>production.up.railway.app/meta-feature                                                                                                    |                            | No           | <b>GET</b>    | Obtener las<br>meta-<br>características |                         | 868ms                 |  |
| <b>GET</b><br>$\checkmark$                                                                                                  | https://webgistree-backend-production.up.railway.app/meta-feature                                                                                                    |                            |              |               |                                         |                         | <b>Send</b>           |  |
| Authorization<br>Params                                                                                                    | Headers (7)                                                                                                    | Pre-request Script<br>Body | Tests        | Settings      |                                         |                         | <b>Cookies</b>        |  |
| <b>KEY</b>                                                                                                    |                                                                                                    | VALUE                      |              |               | <b>DESCRIPTION</b>                      | <b>Bulk Edit</b><br>000 | Presets $\vee$        |  |
| Key                                                                                                    |                                                                                                    | Value                      |              |               | Description                             |                         |                       |  |
| $\overline{\mathcal{E}}$<br>$\mathbf{1}$<br>$\overline{2}$<br>3<br>4<br>5<br>6<br>7<br>8<br>9<br>10<br>11<br>12<br>13<br>14 | "auth": true,<br>"total": $15,$<br>" $res"$ : [<br>£<br>" $id_mc$ ": 1,<br>"key": "altitud",<br>"nombre": "Altitud",<br>"tipo_dato": "decimal",<br>"u_medida": "m.s.n.m.",<br>"habilitado": {<br>"type": "Buffer",<br>"data": $[$ |                            |              |               |                                         |                         |                       |  |

## **Tabla 42.** Petición para obtener especies

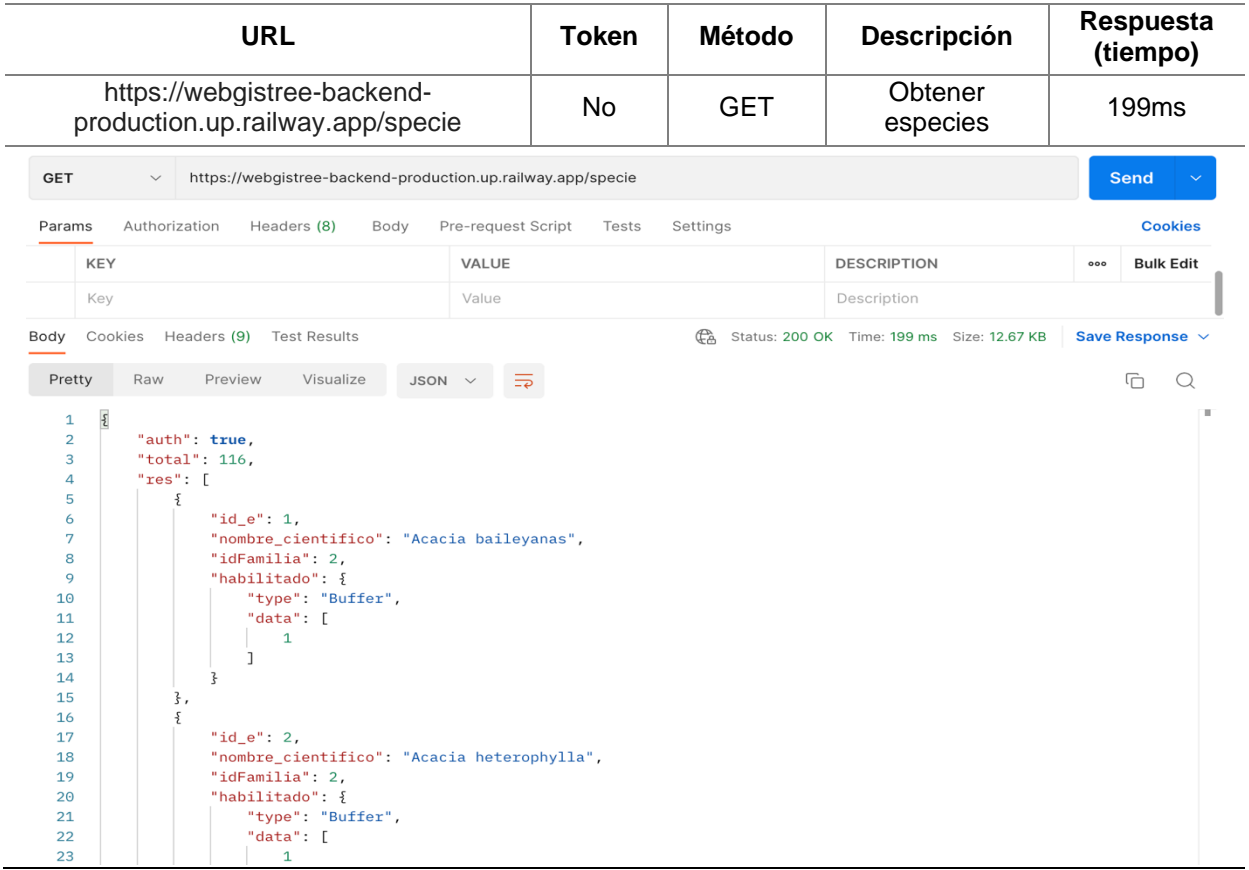

## **Tabla 43.** Petición para filtrar especies por familia

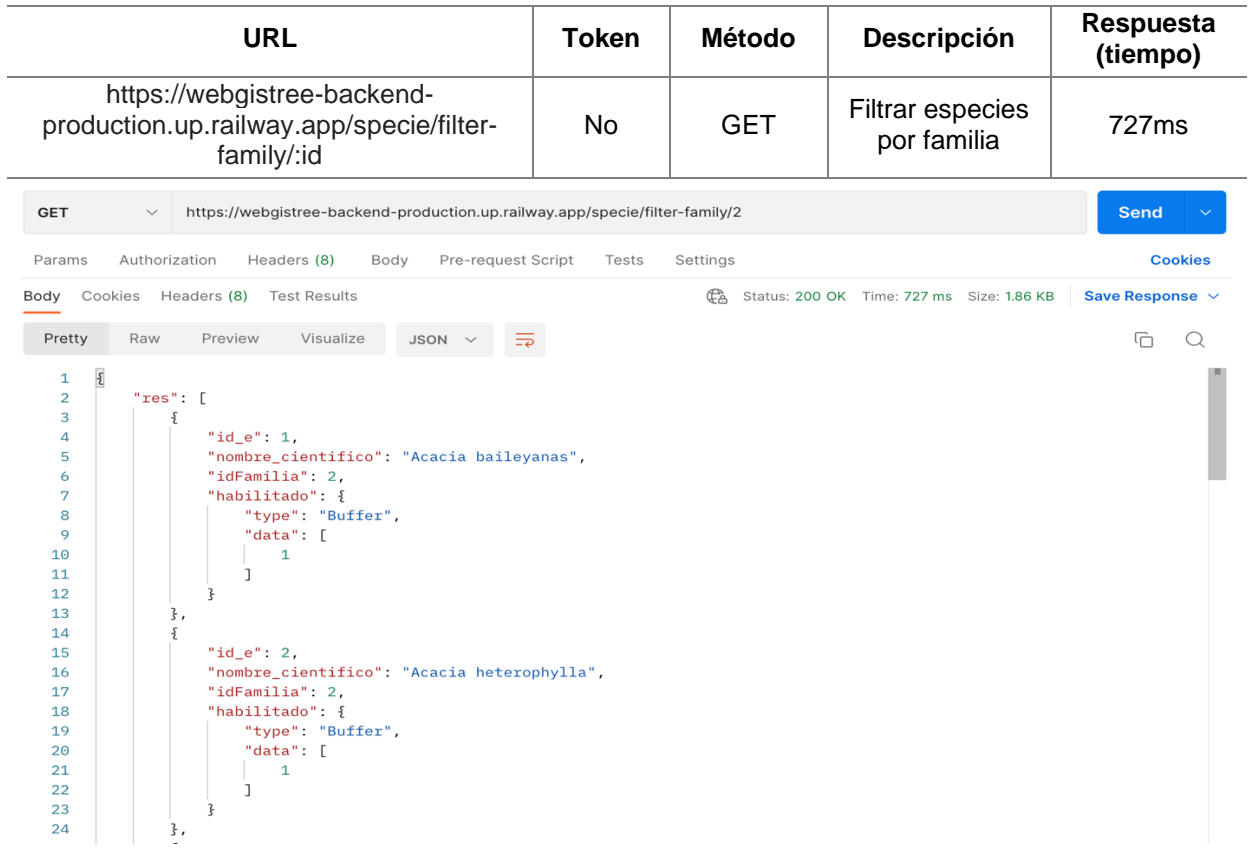

## **Tabla 44.** Petición para registrar especie

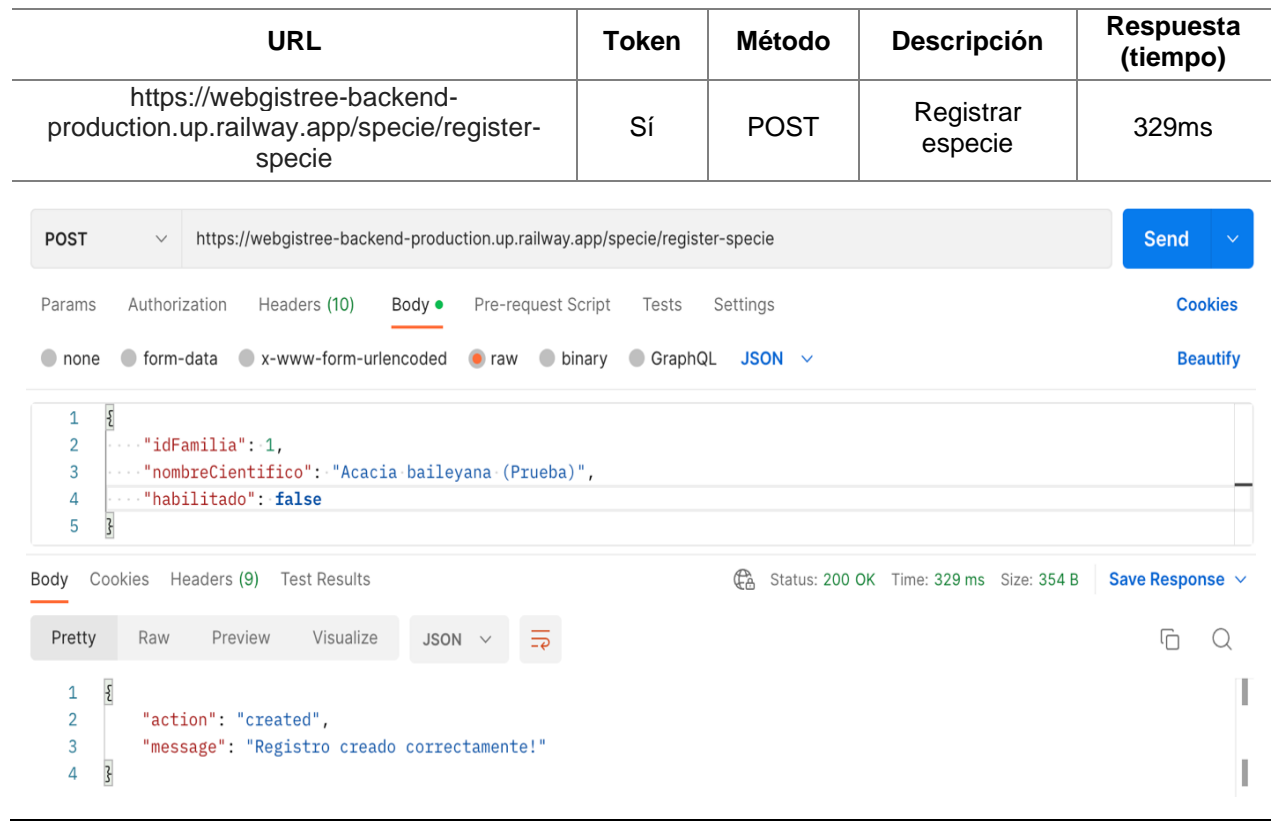

# **Tabla 45.** Petición para actualizar especie

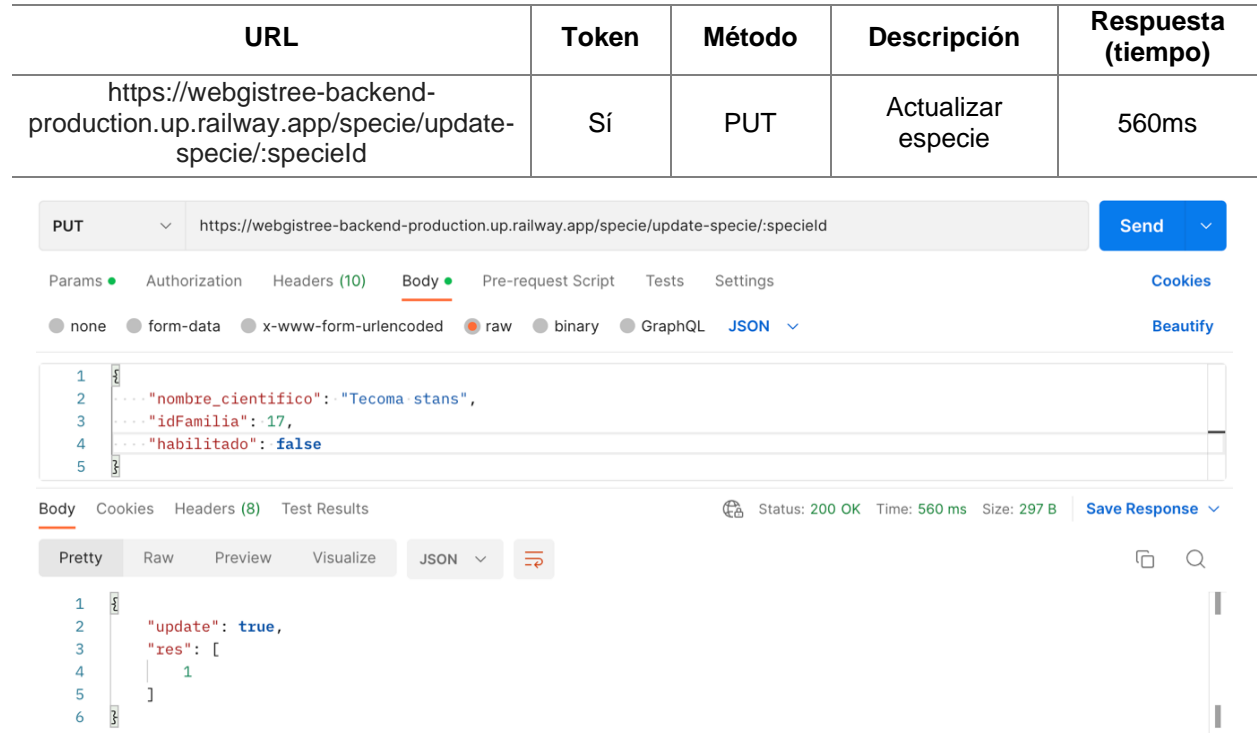

## **Tabla 46.** Petición para obtener lista de nombre comunes

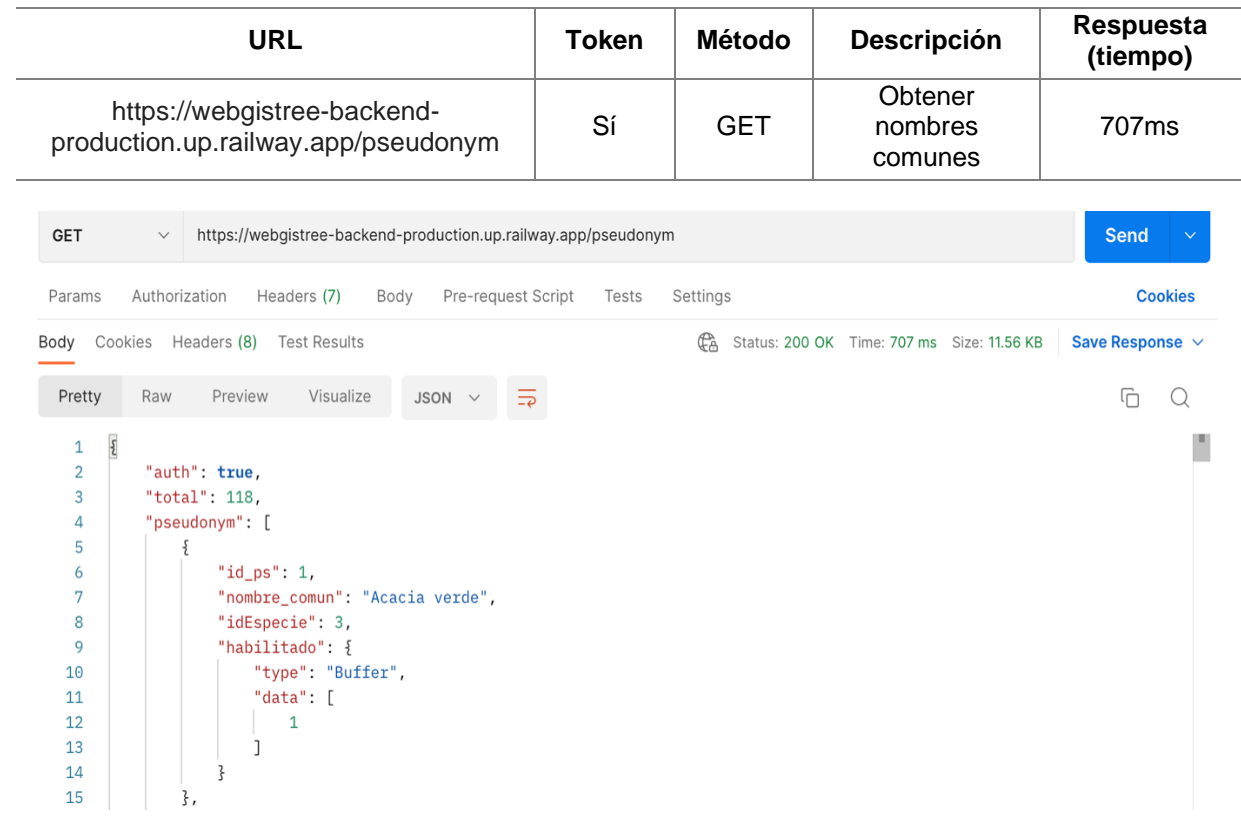

# **Tabla 47.** Petición para registrar familia

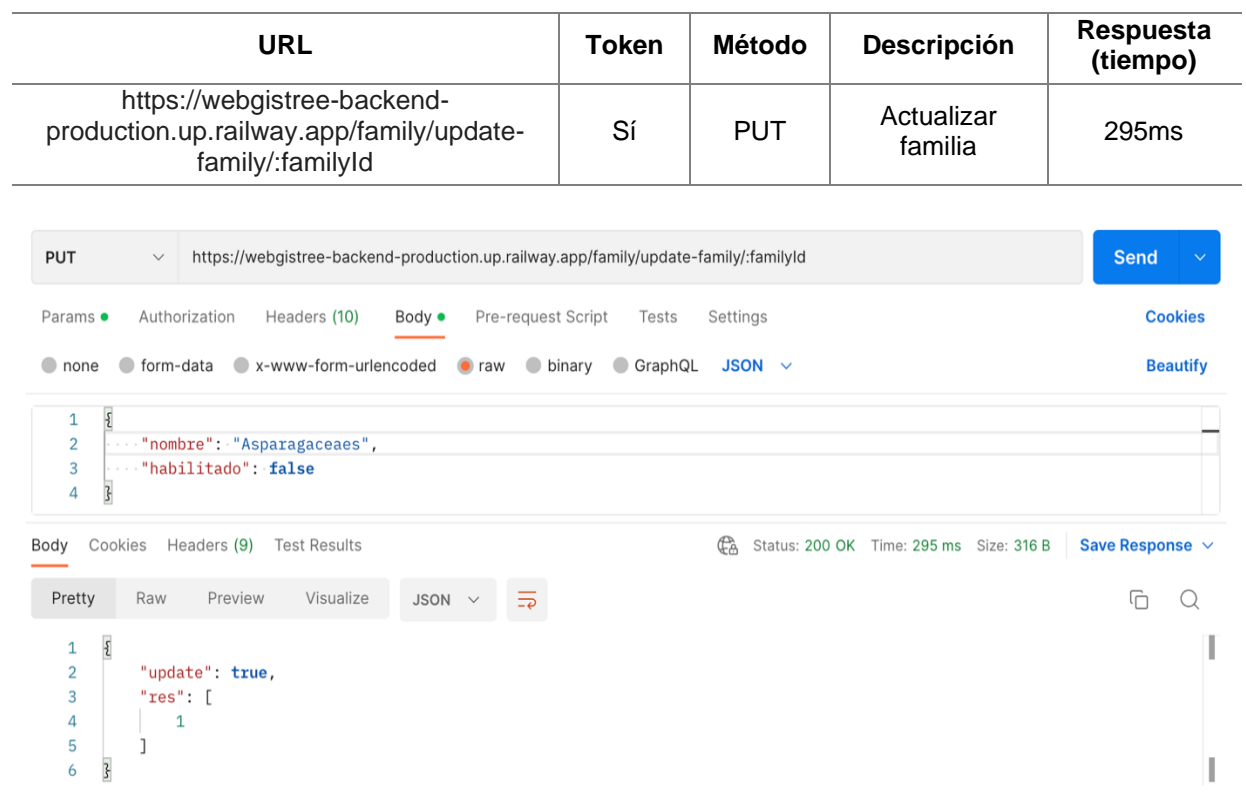

## **Tabla 48.** Petición para obtener sitios

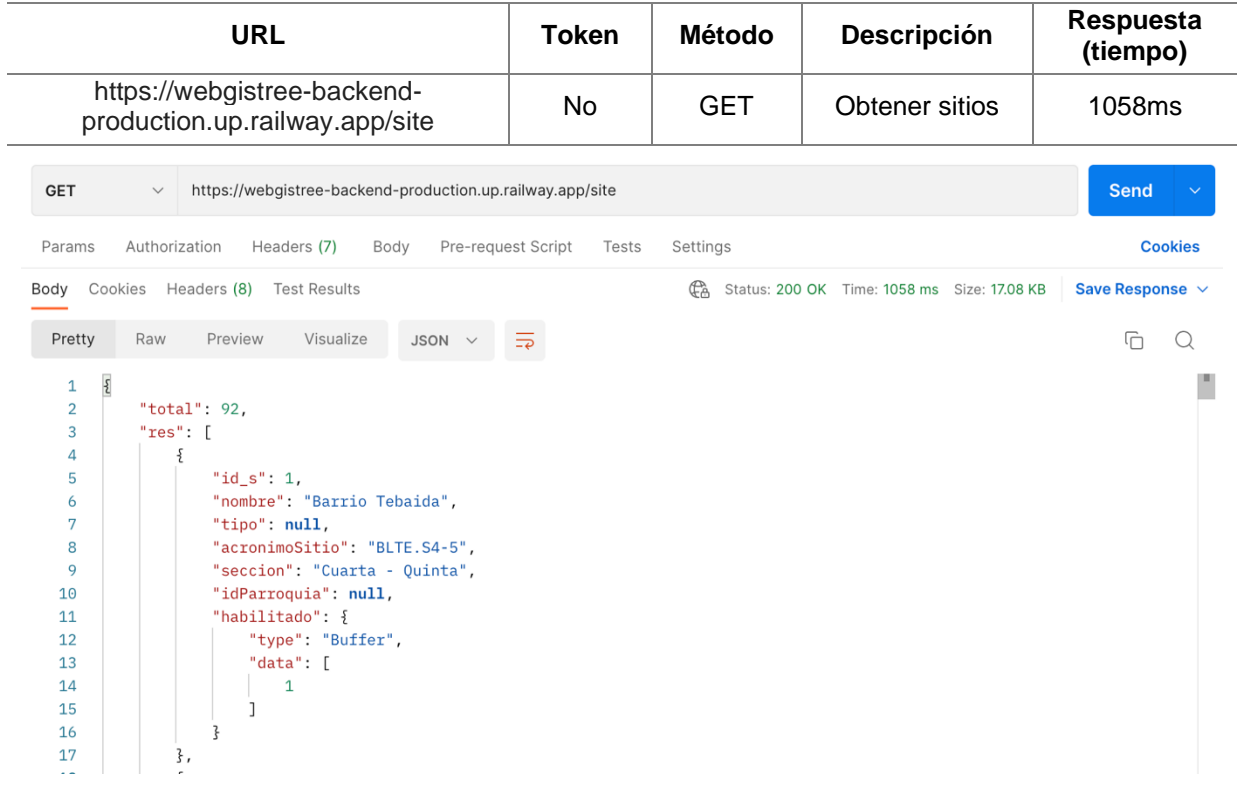

## **Tabla 49.** Petición para registrar nuevo sitio

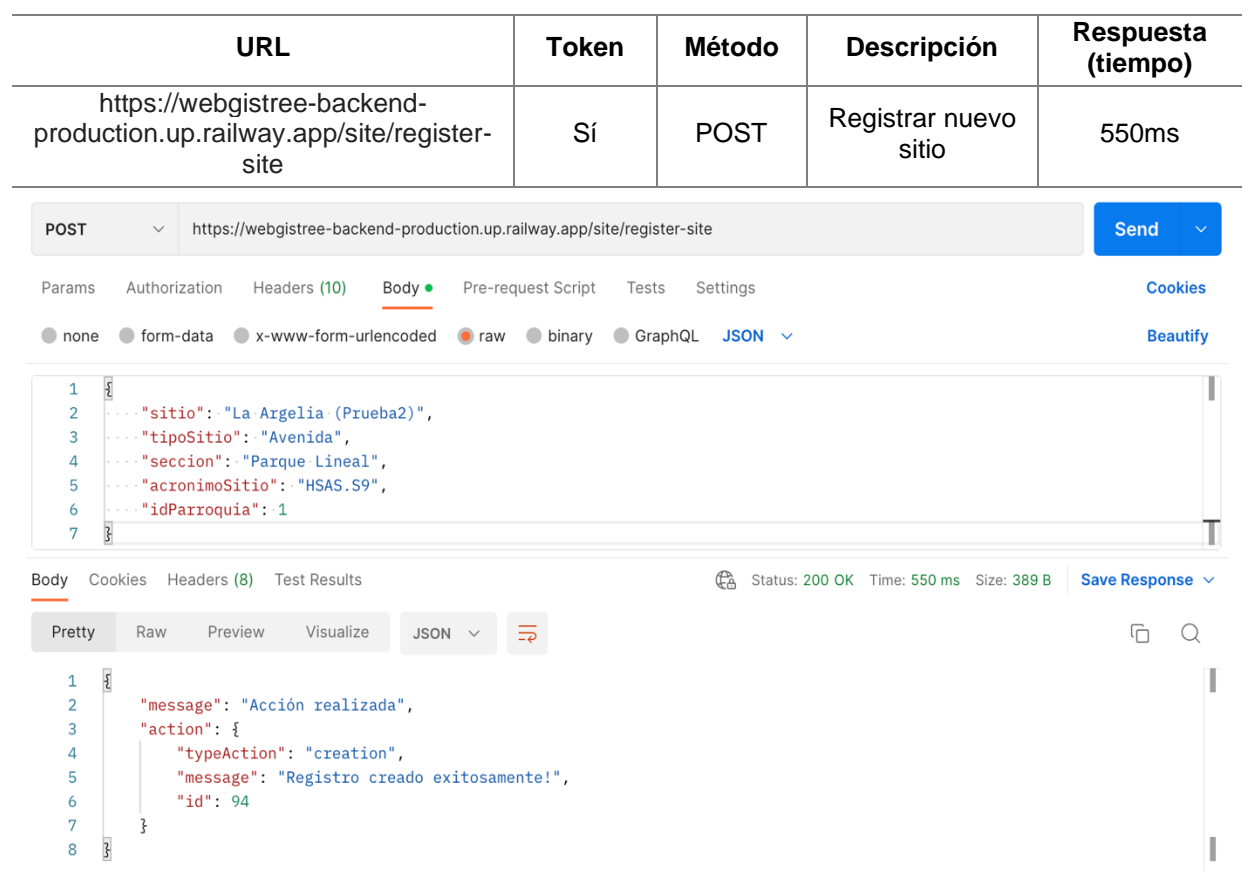

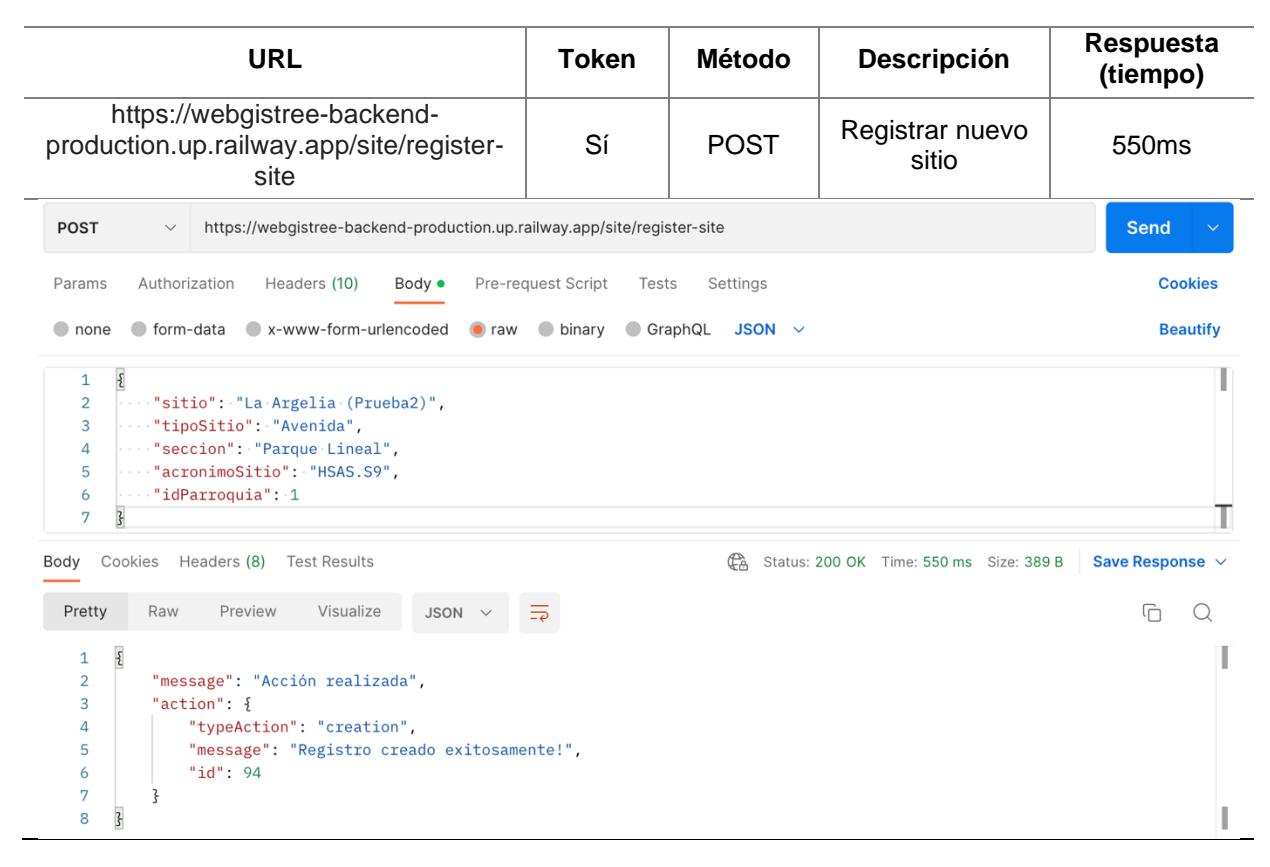

#### **Tabla 50.** Petición para registrar nuevo sitio

**Tabla 51.** Petición para obtener localizaciones de árboles

|                                                                  | <b>URL</b>                                                                                                    | <b>Token</b> | <b>Método</b> | Descripción                                 | <b>Respuesta</b><br>(tiempo) |
|------------------------------------------------------------------|----------------------------------------------------------------------------------------------------|--------------|---------------|---------------------------------------------|------------------------------|
|                                                                  | https://webgistree-backend-<br>production.up.railway.app/feature/locations                                                           | No           | <b>GET</b>    | Obtener<br>localizaciones<br>de árboles     | 8.56s                        |
| <b>GET</b>                                                       | https://webgistree-backend-production.up.railway.app/feature/locations<br>$\checkmark$                                               |              |               |                                             | <b>Send</b><br>$\checkmark$  |
| Params                                                           | Authorization<br>Pre-request Script<br>Headers (7)<br>Body                                                                           | Tests        | Settings      |                                             | <b>Cookies</b>               |
| Body                                                             | Cookies Headers (9)<br><b>Test Results</b>                                                                                           |              | GÀ            | Status: 200 OK Time: 8.56 s Size: 819.61 KB | Save Response $\vee$         |
| $\overline{\mathcal{E}}$<br>1<br>$\overline{2}$<br>3<br>$\Delta$ | $\Rightarrow$<br>"locations": [<br>₹<br>"type": "Feature",                                                                           |              |               |                                             | Ġ                            |
| 5<br>6<br>7<br>8<br>9<br>10                                      | "geometry": {<br>"type": "Point",<br>"coordinates": [<br>$" -79.2034"$ .<br>$" - 3.9738"$<br>ı                                       |              |               |                                             |                              |
| 11<br>12<br>13<br>14<br>15<br>16<br>17                           | },<br>"properties": $\{$<br>"id": "000ddf26-5029-46ad-bb59-a3acba0bfa9a",<br>"code": "PQJV.S8.1",<br>"treeVerified": true<br>}<br>}, |              |               |                                             |                              |

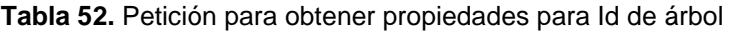

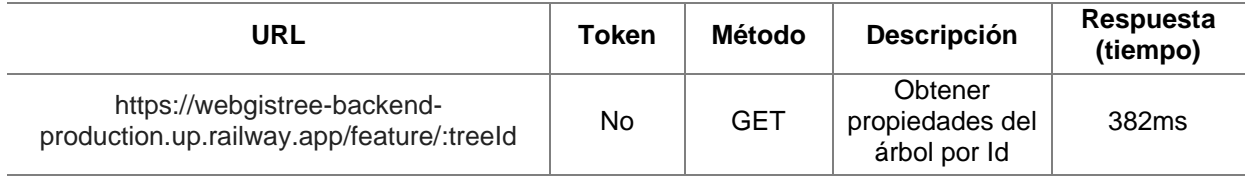

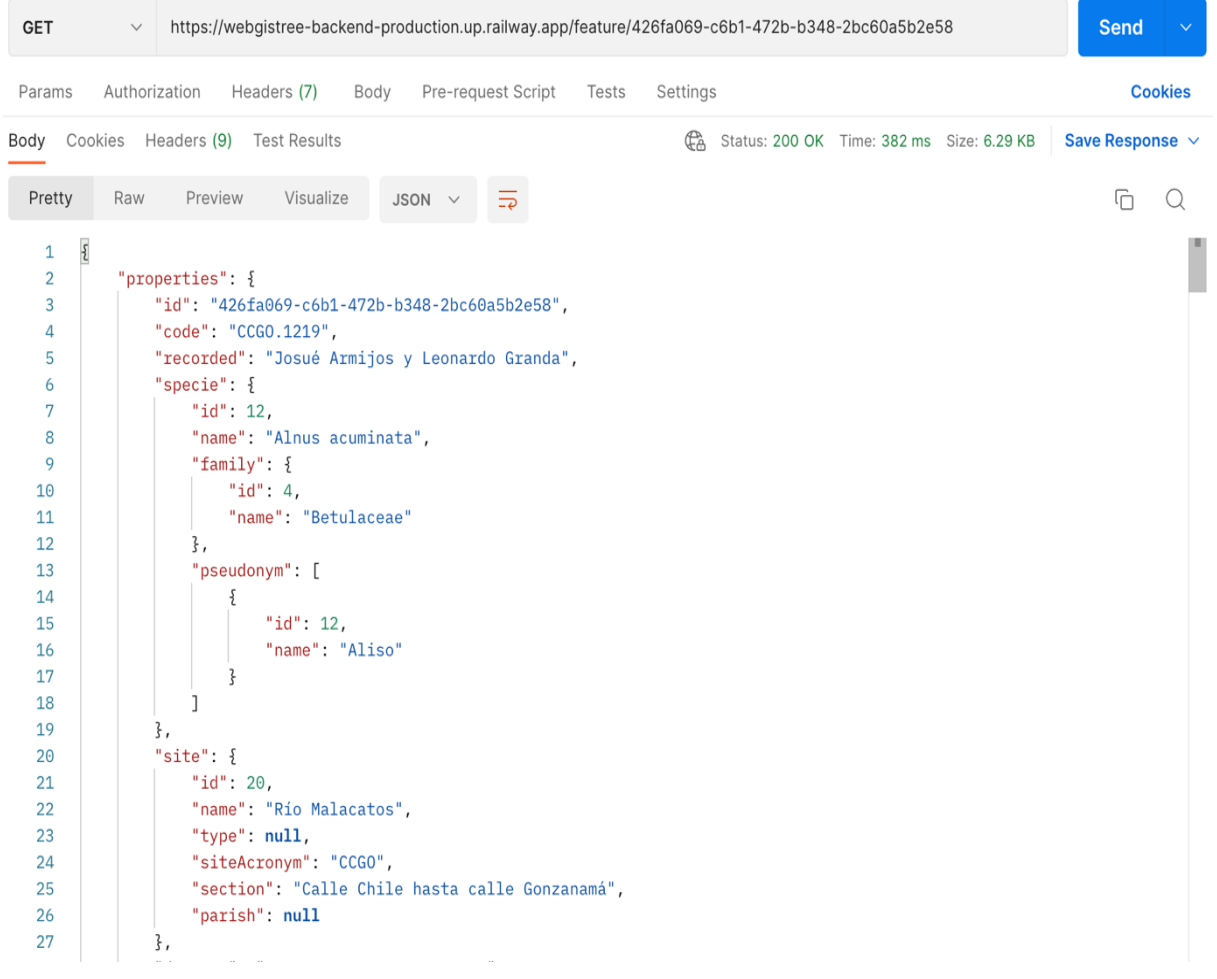

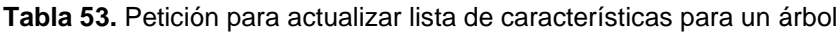

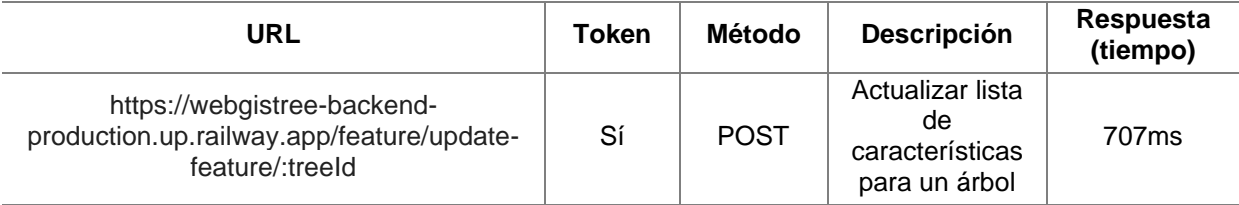

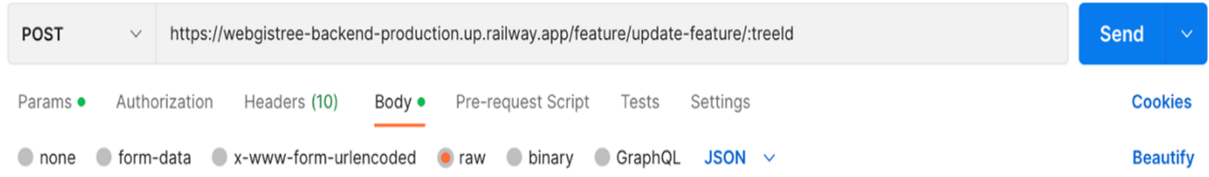

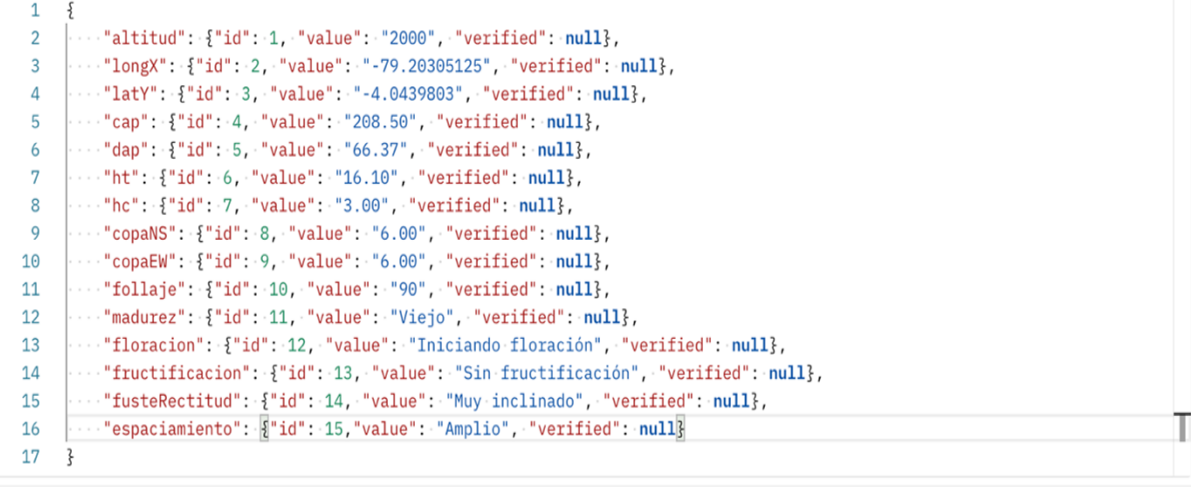

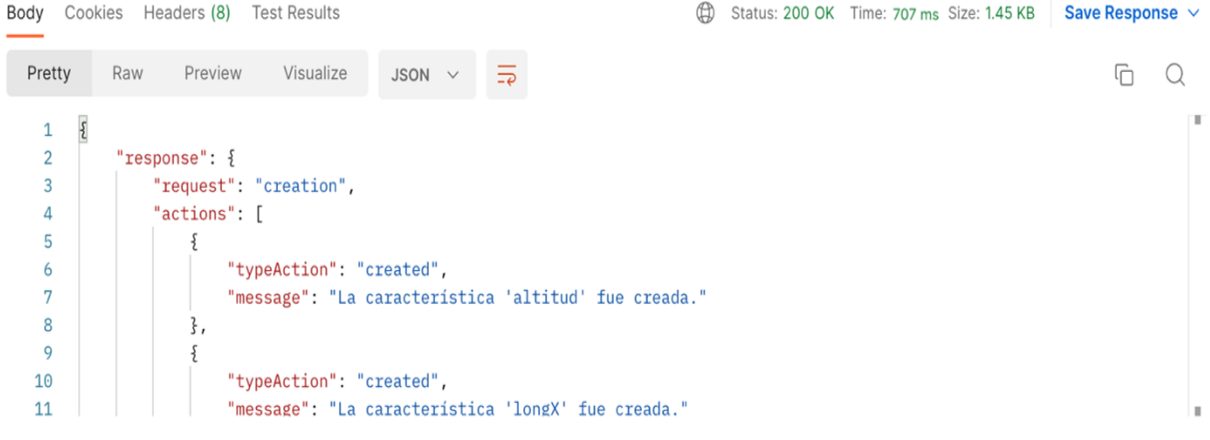

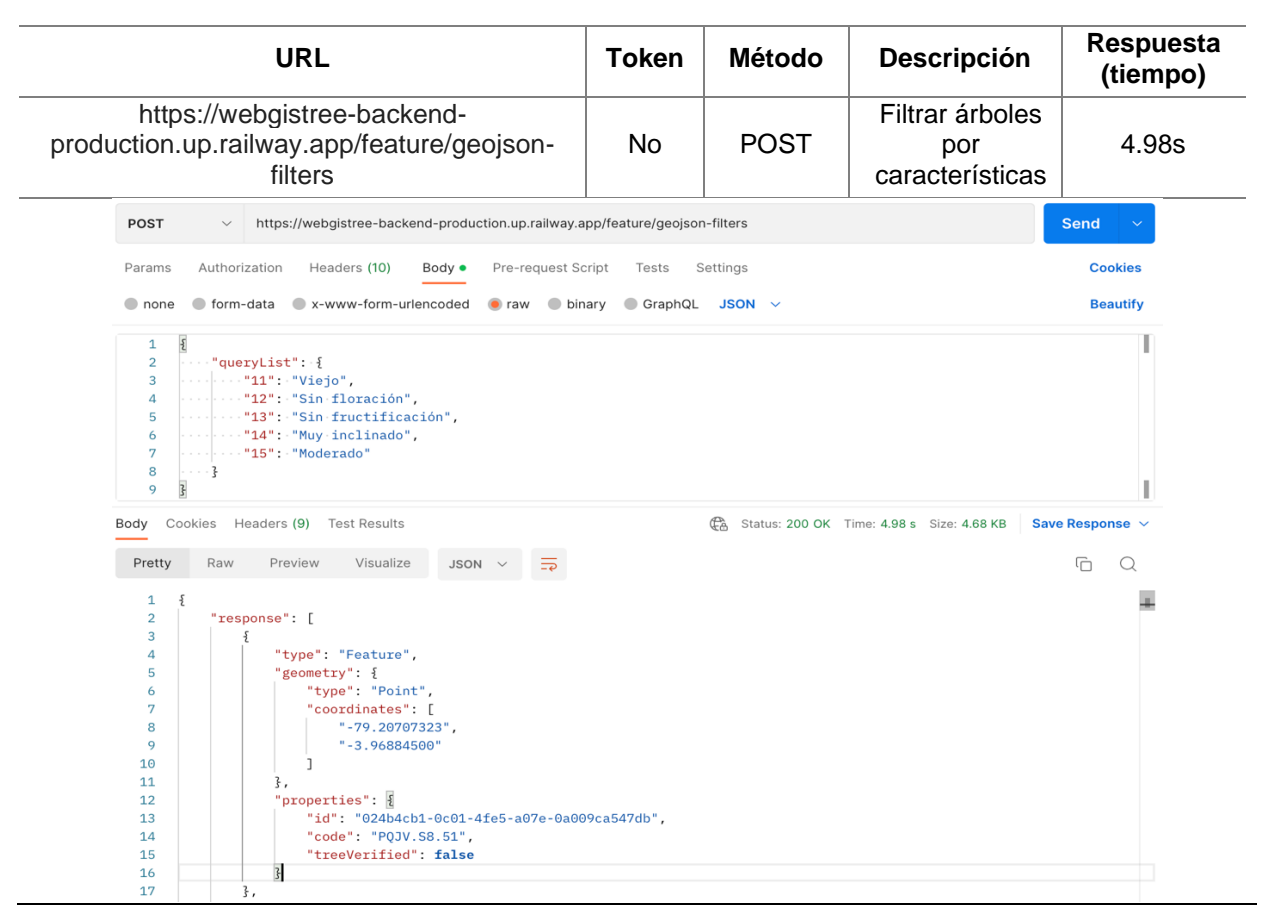

#### **Tabla 54.** Petición para filtrar árboles por características

**Tabla 55.** Petición para actualizar datos en tabla inconveniente

| URL                                                                                                    | <b>Token</b>                 | <b>Método</b> | <b>Descripción</b>                            | <b>Respuesta</b><br>(tiempo)      |
|----------------------------------------------------------------------------------------------------|------------------------------|---------------|-----------------------------------------------|-----------------------------------|
| https://webgistree-backend-<br>production.up.railway.app/inconvenience/update-<br>inconvenience/:treeld                                                                                                    | Sí                           | <b>POST</b>   | Actualizar<br>datos en tabla<br>inconveniente | 915 <sub>ms</sub>                 |
| POST<br>https://webgistree-backend-production.up.railway.app/inconvenience/update-inconvenience/:treeld                                                                                                    |                              |               |                                               | <b>Send</b>                       |
| Authorization<br>Headers (10)<br>Pre-request Script<br>Params ·<br>Body ·<br>x-www-form-urlencoded<br>none<br>form-data<br>binary                                                                                                    | Settings<br>Tests<br>GraphQL | $JSON \sim$   |                                               | <b>Cookies</b><br><b>Beautify</b> |
| $\overline{\mathbf{z}}$<br>$\mathbf{1}$<br>$\overline{2}$<br>"calidadRaiz": { "categorytype": 1, "beforeValue": 3 },<br>$\mathbf{3}$<br>"calidadFuste": { "categorytype": 4, "beforeValue": 5 },<br>$\overline{4}$<br>"calidadCorteza": { "categorytype": 7, "beforeValue": 9 },<br>5<br>"calidadRamas": $\{$ "categorytype": 10, "beforeValue": 11 $\}$ ,<br>"calidadHojas": { "categorytype": 13, "beforeValue": "" },<br>6<br>$\overline{7}$<br>"calidadCima": { "categorytype": 16, "beforeValue": "" },<br>8<br>"calidadCopa": { "categorytype": 19, "beforeValue": "" },<br>9<br>"""" }, "enfHongos": { "categorytype": 22, "value": "" },<br>""""}, "enfTumores": { "categorytype": 23, "value": "" },<br>10<br>""""}" = "enfVieja": { "categorytype": 24, "value": "" }<br>11<br>12<br>ß. |                              |               |                                               |                                   |
| Cookies<br>Headers (8)<br><b>Test Results</b><br>Body<br>Pretty<br>Raw<br>Visualize<br>JSON V<br>Preview<br>$\mathbf{1}$<br>"res": $\{$<br>$\overline{2}$<br>3<br>"request": "creation",<br>"actions": [<br>$\overline{a}$<br>5<br>"field": 1,<br>6<br>"typeAction": "Created",<br>7<br>"message": "Característica registrada!"<br>8<br>9<br>$\mathbf{r}$<br>10<br>11<br>"field": 4,<br>"typeAction": "Created",<br>12<br>"message": "Caracteristica registrada!"<br>13<br>14<br>$\mathbf{r}$<br>$\overline{a}$                                                                                                    |                              |               | Co. Status: 200 OK Time: 915 ms Size: 1.05 KB | Save Response $\vee$<br>听<br>O    |
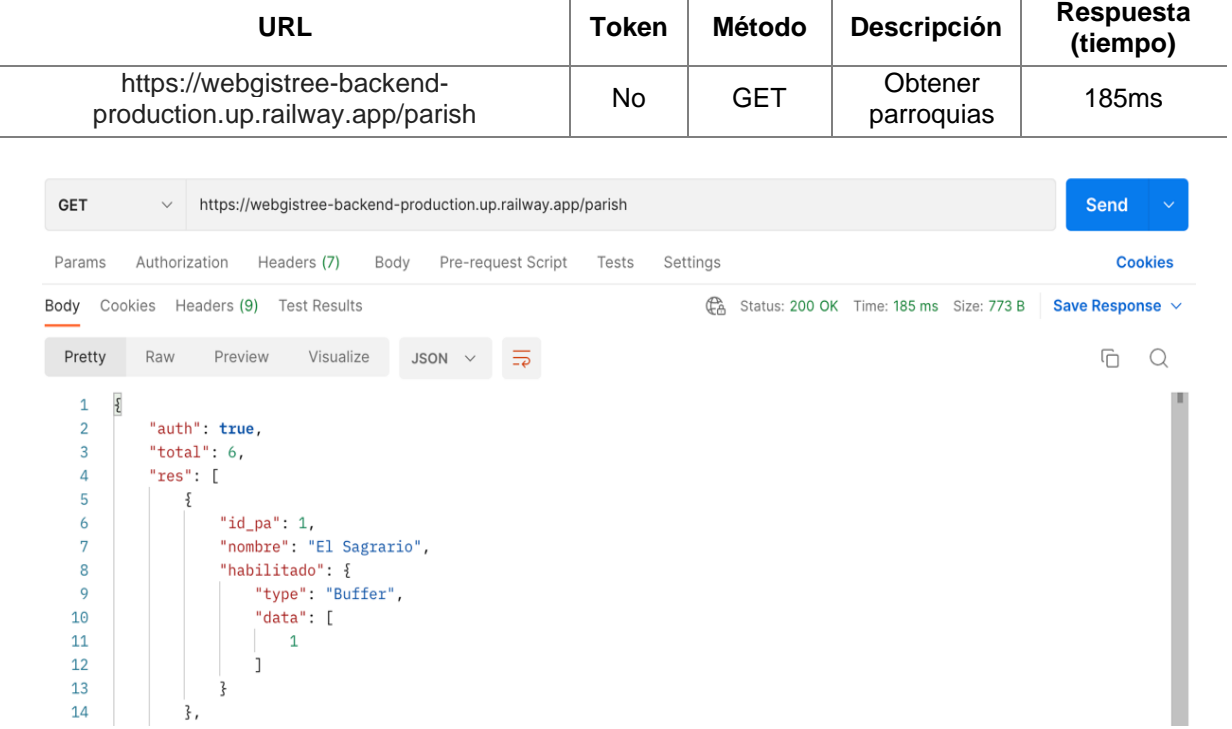

# **Tabla 56.** Petición para obtener parroquias

**Tabla 57.** Petición para obtener categorías

|                                                                                                    |                             | <b>URL</b>                                                                                                    | <b>Token</b> | <b>Método</b> | <b>Descripción</b>    | <b>Respuesta</b><br>(tiempo) |
|----------------------------------------------------------------------------------------------------|-----------------------------|----------------------------------------------------------------------------------------------------|--------------|---------------|-----------------------|------------------------------|
| https://webgistree-backend-<br>production.up.railway.app/category                                                               |                             |                                                                                                    | No           | <b>GET</b>    | Obtener<br>categorías | 786ms                        |
| <b>GET</b>                                                                                                    | $\checkmark$                | https://webgistree-backend-production.up.railway.app/category                                                                                  |              |               |                       | <b>Send</b><br>$\checkmark$  |
| Params                                                                                                    | Authorization               | Pre-request Script<br>Headers (7)<br>Body                                                                                                    | Tests        | Settings      |                       | <b>Cookies</b>               |
| ŒÀ<br>Cookies<br>Headers (8)<br><b>Test Results</b><br>Status: 200 OK Time: 786 ms Size: 1017 B<br>Save Response $\vee$<br>Body |                             |                                                                                                    |              |               |                       |                              |
| Pretty                                                                                                    | Raw                         | $\overline{=}\overline{e}$<br>Preview<br>Visualize<br>JSON $\vee$                                                                              |              |               |                       | П                            |
| $\overline{\mathcal{E}}$<br>1<br>$\overline{2}$<br>3<br>4<br>5<br>6<br>7<br>8<br>9<br>10<br>11<br>12                            | "total": 8.<br>" $res"$ : [ | "auth": true,<br>" $id_ctg$ ": 1,<br>"nombre": "Estado fitosanitario",<br>"habilitado": $\{$<br>"type": "Buffer",<br>"data": [<br>$\mathbf{1}$ |              |               |                       |                              |
| 13<br>14                                                                                                    | },                          |                                                                                                    |              |               |                       |                              |

# **Tabla 58.** Petición para obtener tipos de categorías

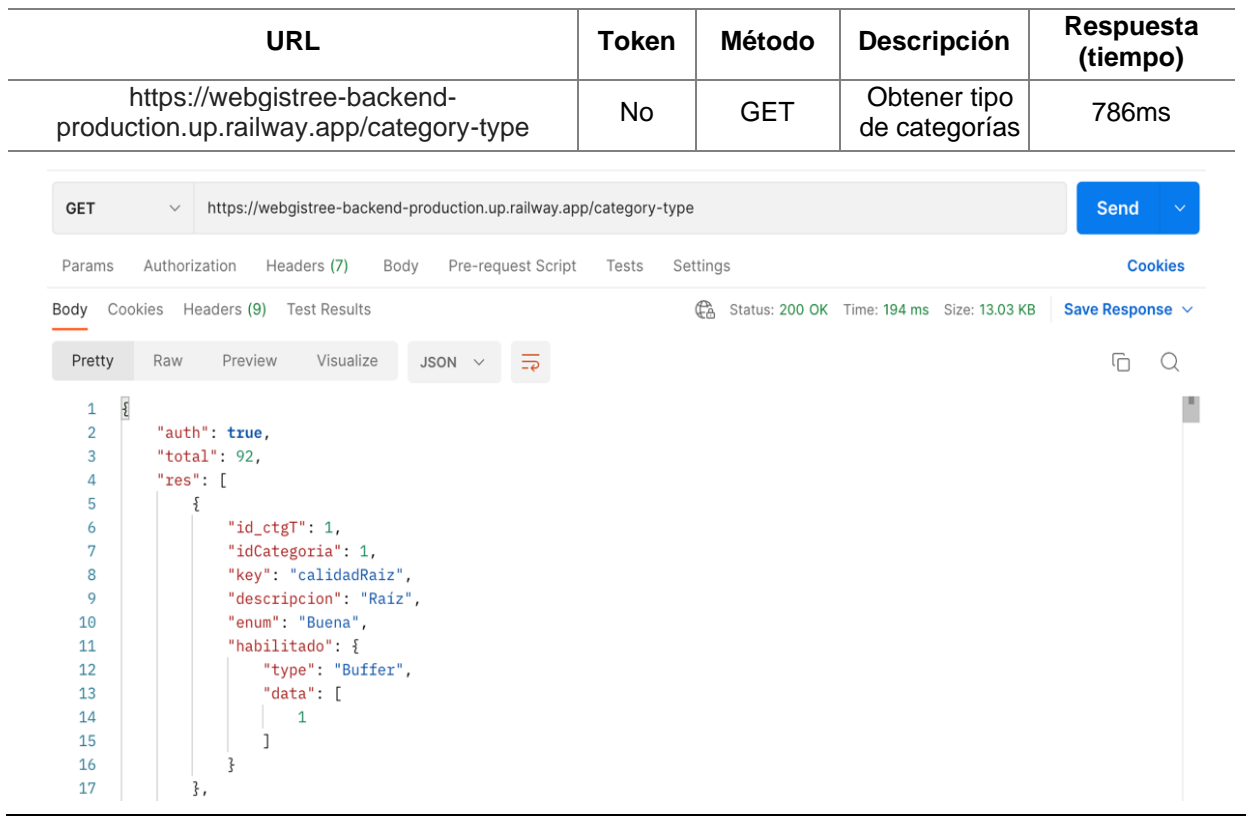

### **Tabla 59.** Petición para obtener columnas para tabla reportes

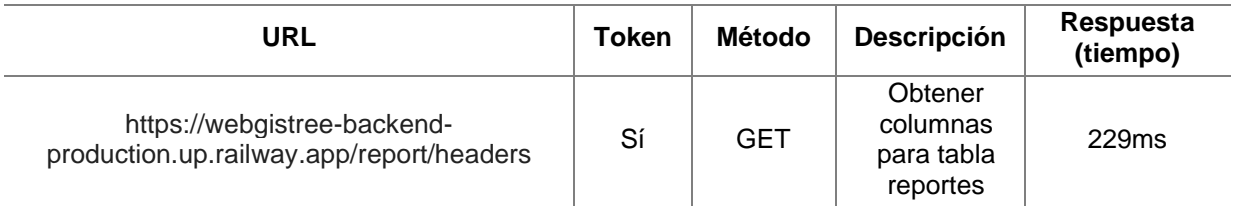

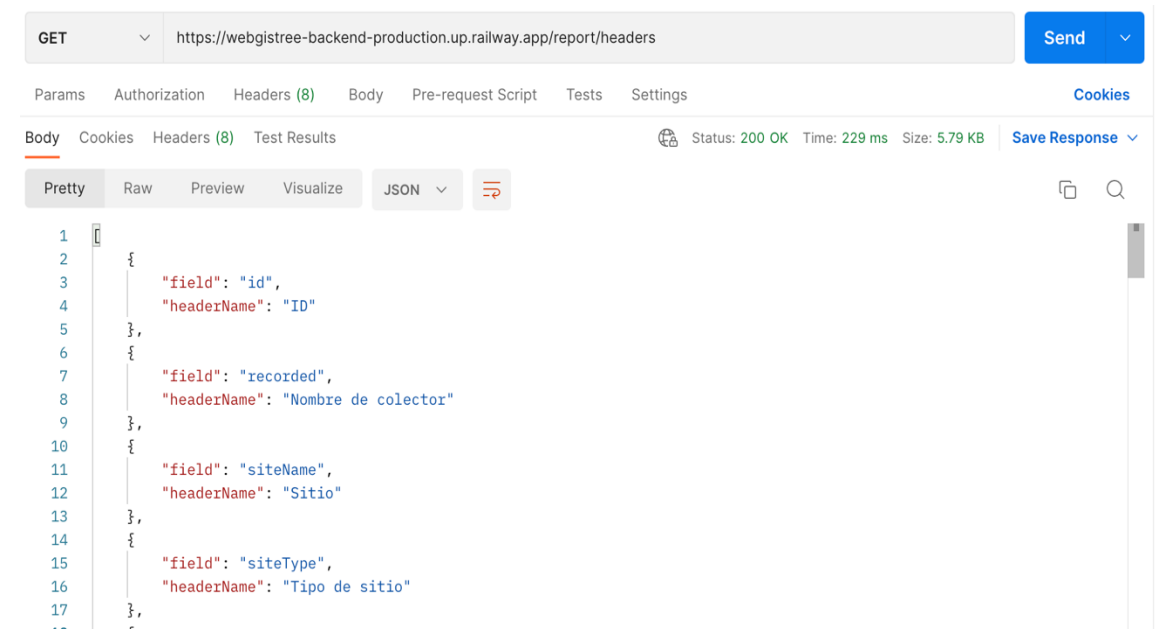

# **Tabla 60.** Petición para obtener filas para tabla reporte

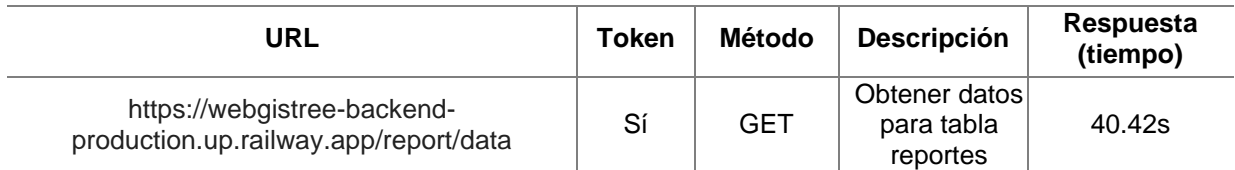

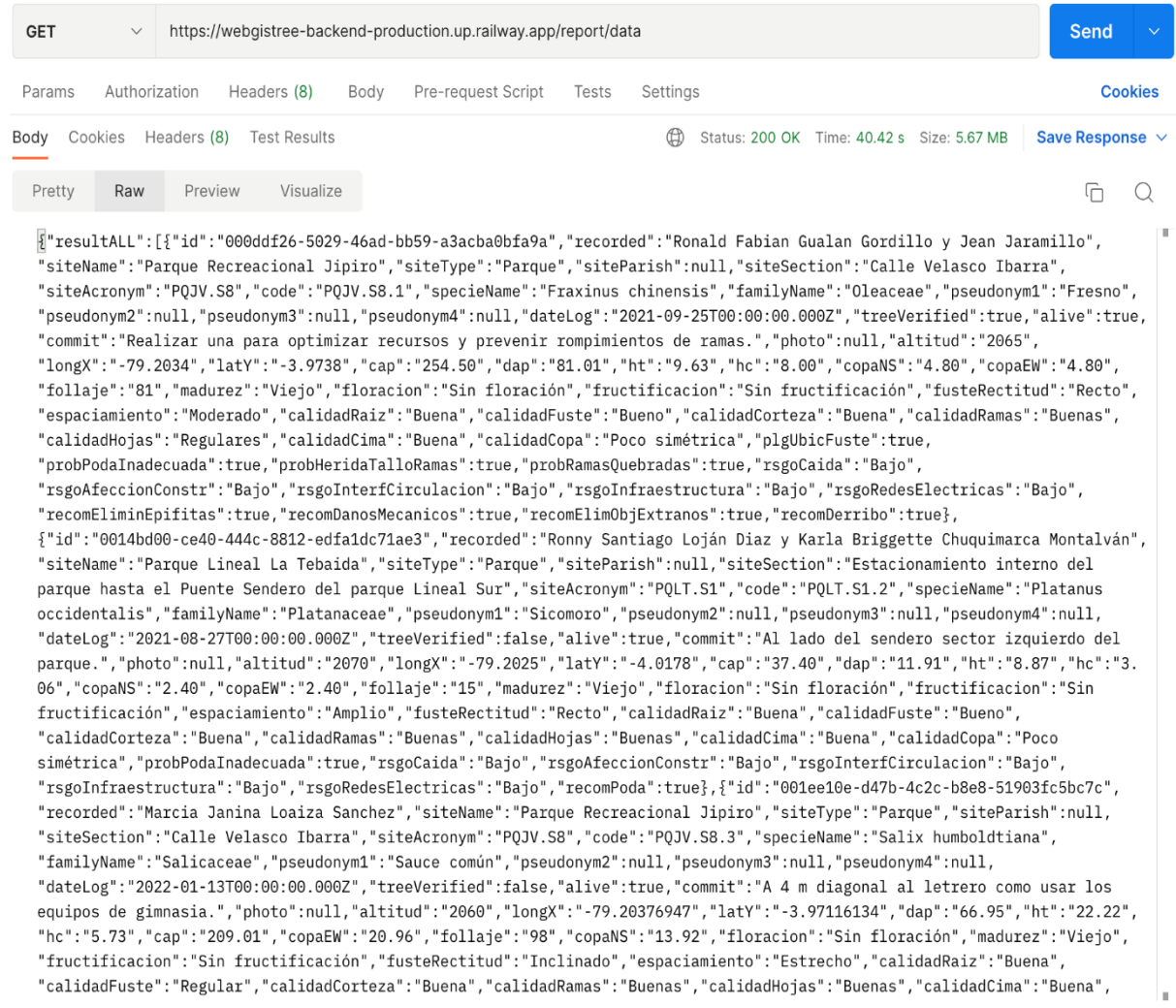

**Anexo 6.** Pruebas de navegador

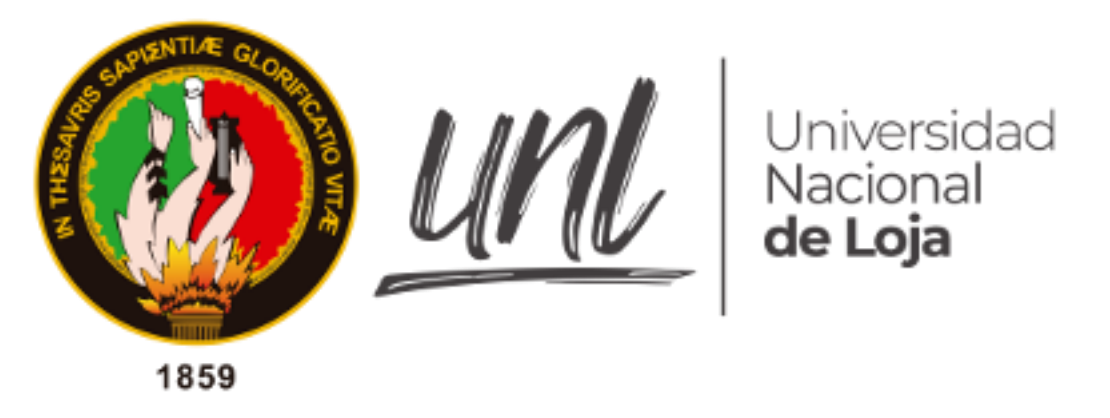

*Facultad de la Energía, las Industrias y los Recursos Naturales No Renovables*

### **Pruebas a navegadores más comunes**

**Proyecto:** "Aplicación web para la gestión de la representatividad de árboles urbanos del proyecto de investigación Dinámica de crecimiento y servicios ecosistémicos del arbolado urbano de la ciudad de Loja".

**Autor**:

Johnny Fabián González Guamán

# **1. Navegador Chrome**

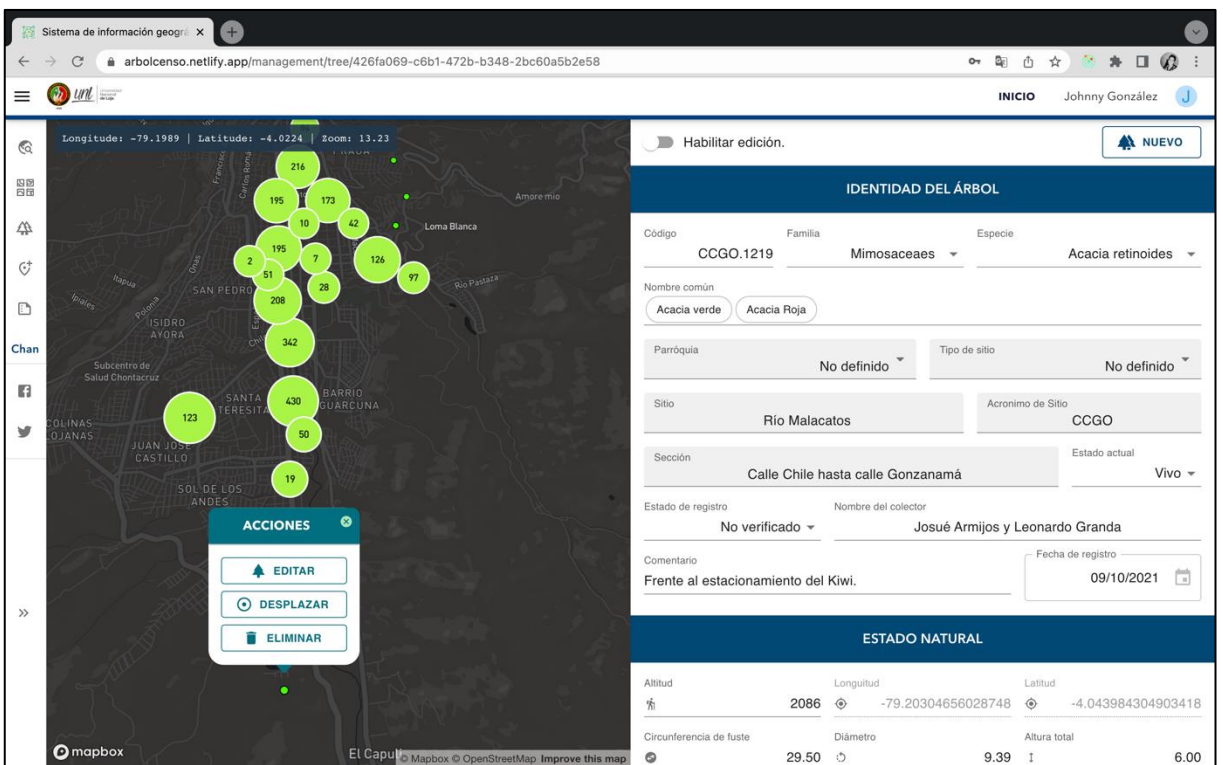

**Figura 93.** Prueba de navegador Chrome versión 109.0.5414.119

# **2. Navegador Firefox**

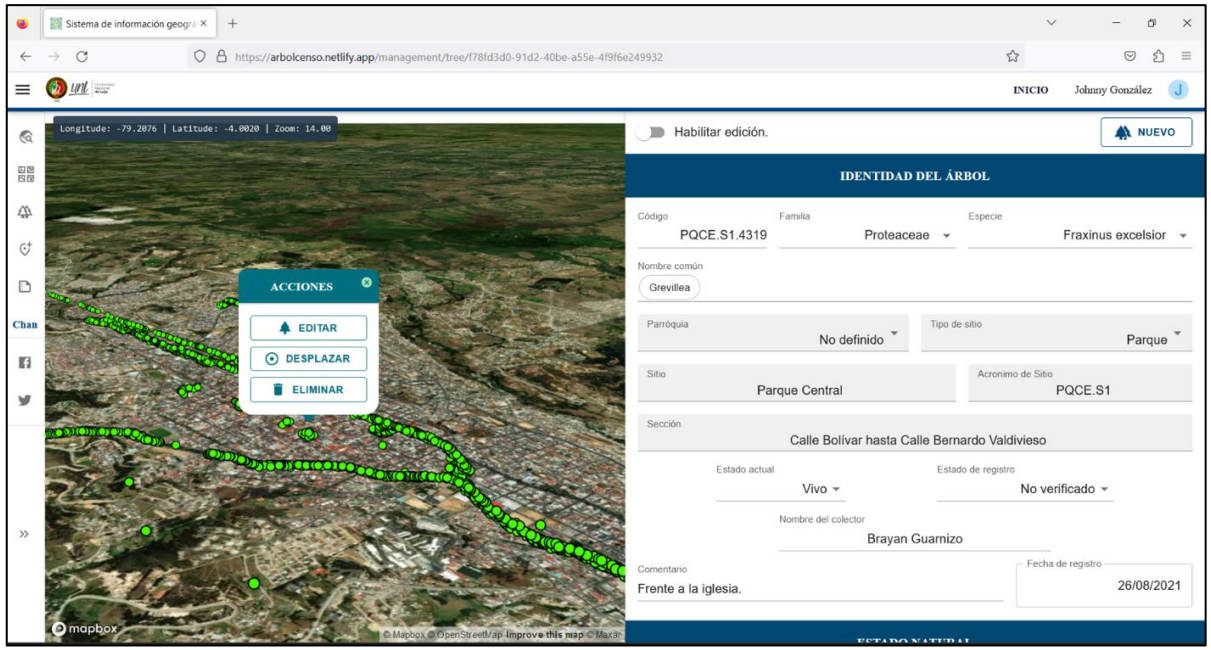

**Figura 94.** Prueba de navegador Firefox versión 109.0.1

# **3. Navegador Safari**

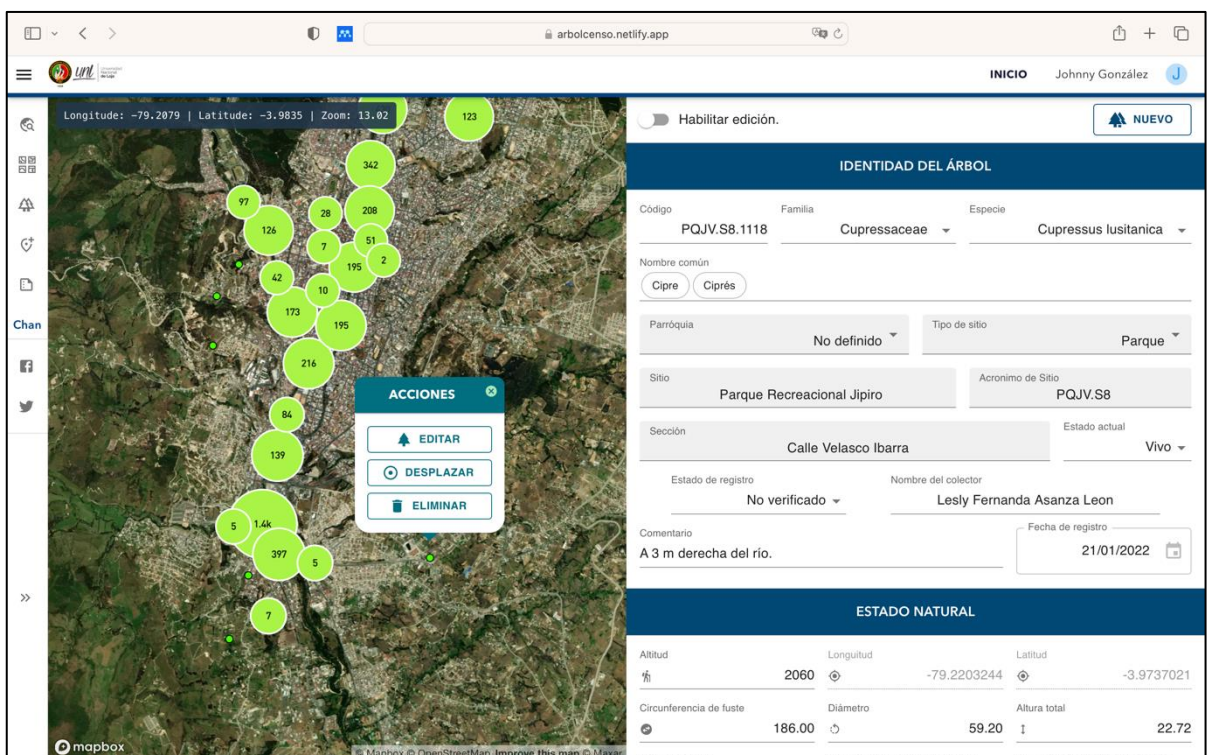

**Figura 95.** Prueba de navegador Safari versión 16.2

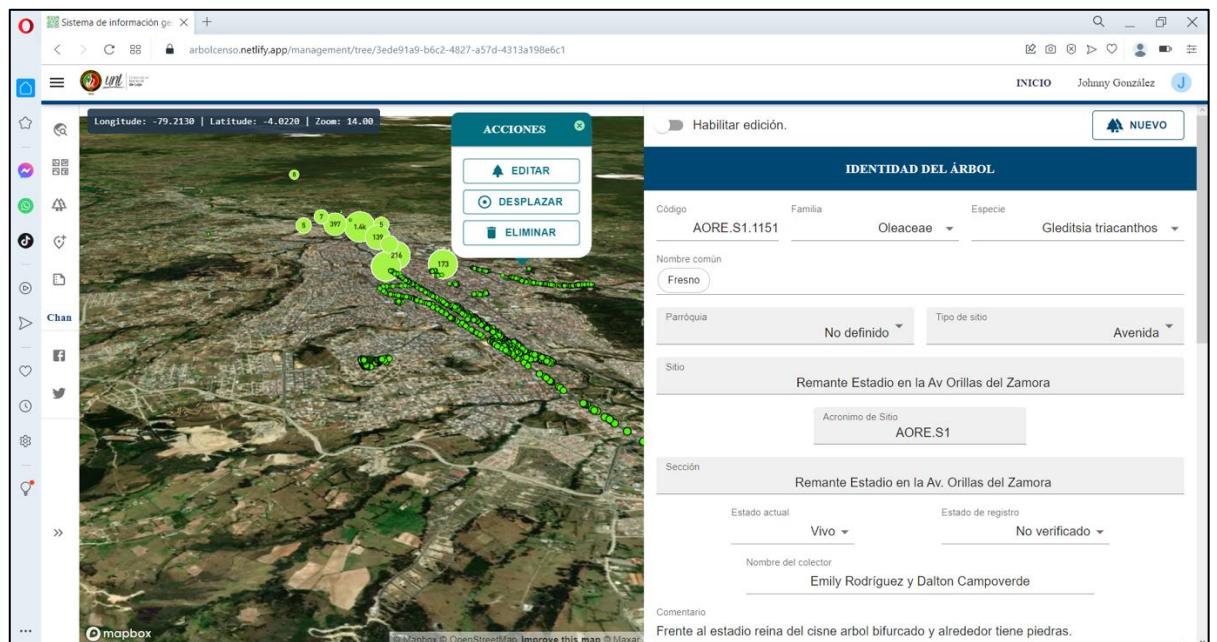

# **4. Navegador Opera**

**Figura 96.** Prueba de navegador Opera versión 56.03051.104

# **5. Navegador Edge**

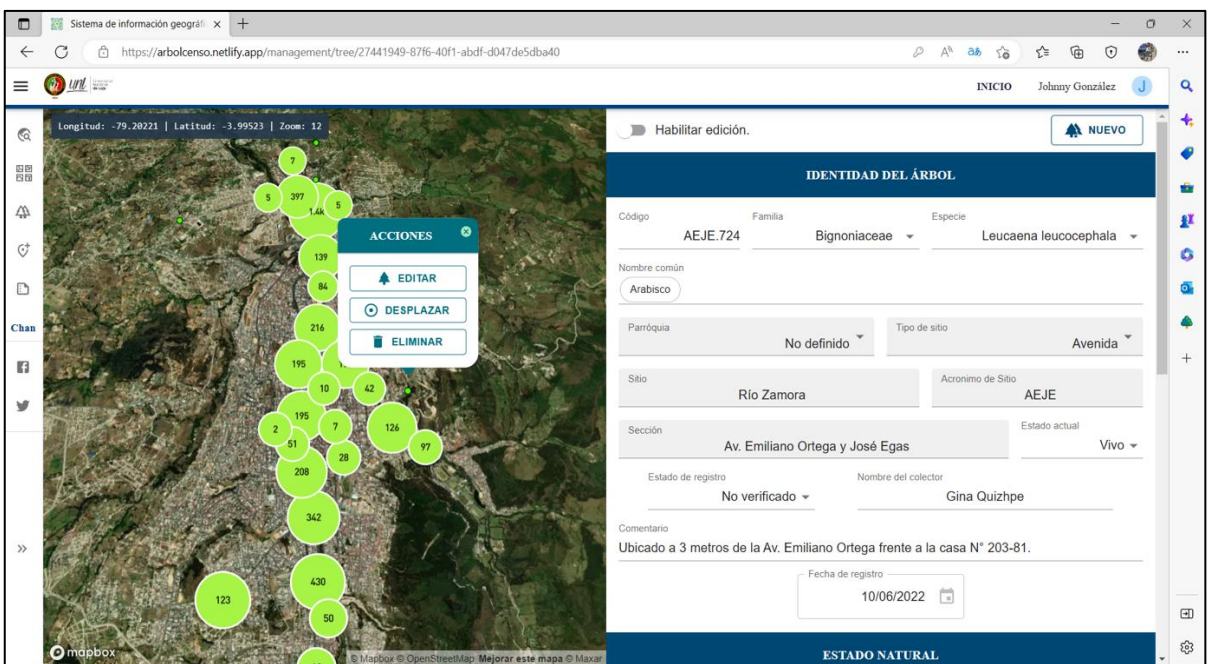

**Figura 97.** Prueba de navegador Edge versión 109.0.1518.70

## **Anexo 7.** Pruebas de Caja Negra

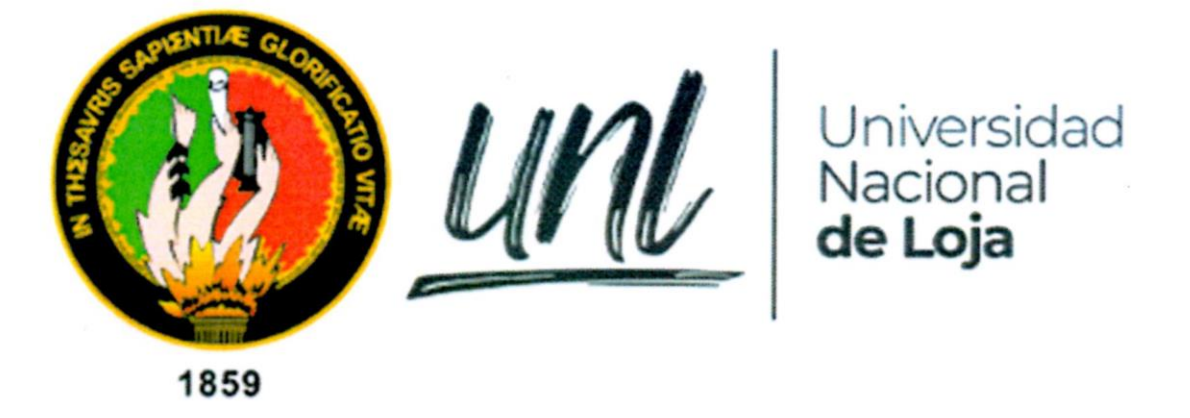

Facultad de la Energía, las Industrias y los Recursos Naturales No Renovables

# Pruebas de Caja Negra

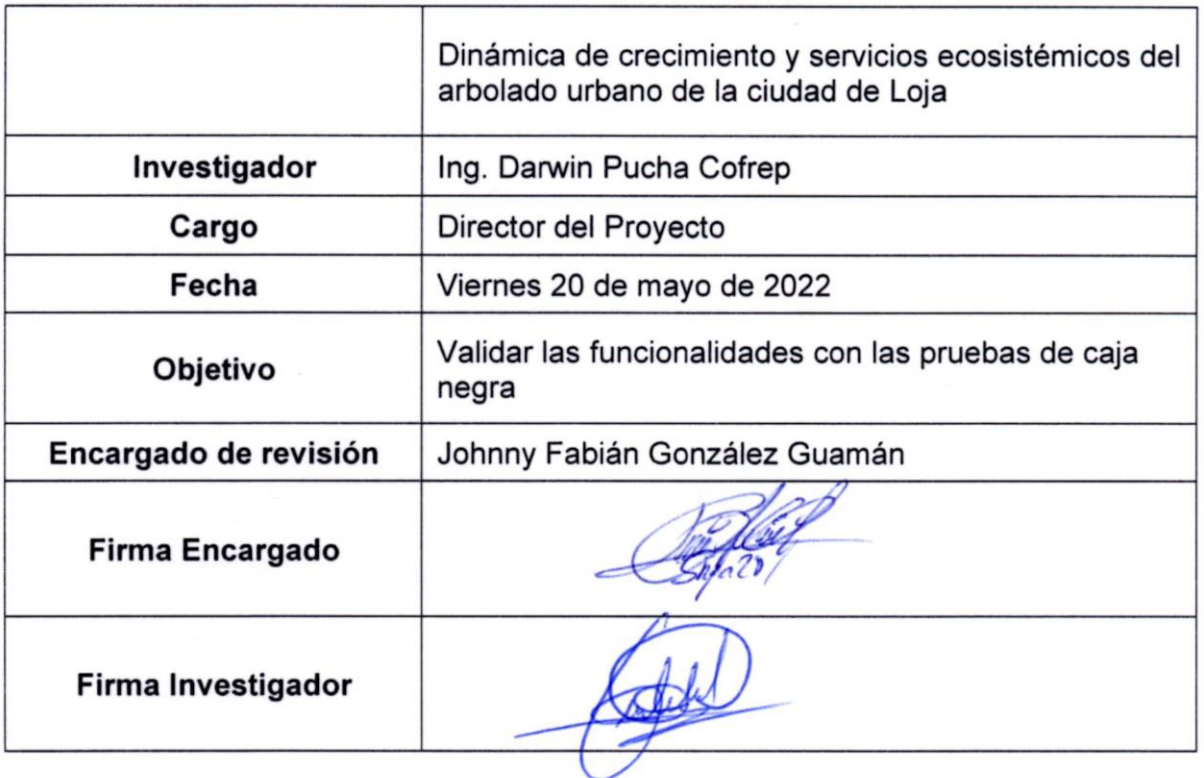

### **Pruebas de Caja Negra**

Las pruebas de caja negra se llevaron a cabo tomando en cuenta la descripción de los Casos de Uso especificados para la aplicación (**ver [Anexo 4,](#page-81-0) [FASE 2](#page-88-0)**) y fueron ejecutadas por el Ing. Darwin Pucha Cofrep, Director del Proyecto Forestal **UNL-17-DI-FARNR-2021** que evaluó las pruebas de caja negra evidenciando las funcionalidades que había solicitado y aprobando cada caso de prueba. Posteriormente, realizó las pruebas de funcionalidad (**ver [Anexo 8](#page-158-0)**) a través de la ejecución de los flujos normales de eventos en la aplicación.

En esta sección se muestran las tablas corresponden a las pruebas de Caja Negra:

| PCN <sub>01</sub>                                                                             | Caso de uso: Visualizar árboles                                                                                                    |   | Aprobado | <b>Observaciones</b> |
|-----------------------------------------------------------------------------------------------|----------------------------------------------------------------------------------------------------|---|----------|----------------------|
| Descripción de la prueba                                                                      |                                                                                                    |   | No.      |                      |
| Mostrar un mapa con estilo de imágenes satelital.                                             |                                                                                                    |   |          |                      |
| Centrar el mapa en longitud, latitud y zoom para visualizar la<br>ciudad de Loja.             |                                                                                                    |   |          |                      |
| Visualizar los puntos de ubicación de los árboles agrupados en<br>el mapa.                    |                                                                                                    |   |          |                      |
| mapa faltante.                                                                                | Al hacer clic derecho sostenido en el mapa y desplazar hacia<br>cualquier posición dentro del mapa, actualizar/cargar la vista del | X |          |                      |
|                                                                                               | Al hacer clic izquierdo sobre el mapa y desplazarlo, cambiar la<br>orientación de la vista del mapa y su inclinación.              | X |          |                      |
|                                                                                               | Actualizar información en el cuadro superior izquierdo, sobre la<br>longitud, latitud y zoom al navegar en el mapa.                | X |          |                      |
| Al hacer clic derecho en un grupo de árboles, debe desagrupar<br>y aumentar el zoom del mapa. |                                                                                                    |   |          |                      |
| $(12-13-14)$                                                                                  | Al aumentar o disminuir el zoom en el mapa, desagrupar o<br>agrupar uniformemente de acuerdo rango de zoom aplicado                | X |          |                      |
| Limitar el zoom mínimo aplicable a nivel 12 (altura).                                         |                                                                                                    |   |          |                      |

**Tabla 61.** Caso de prueba - Visualizar Árboles.

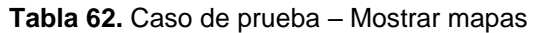

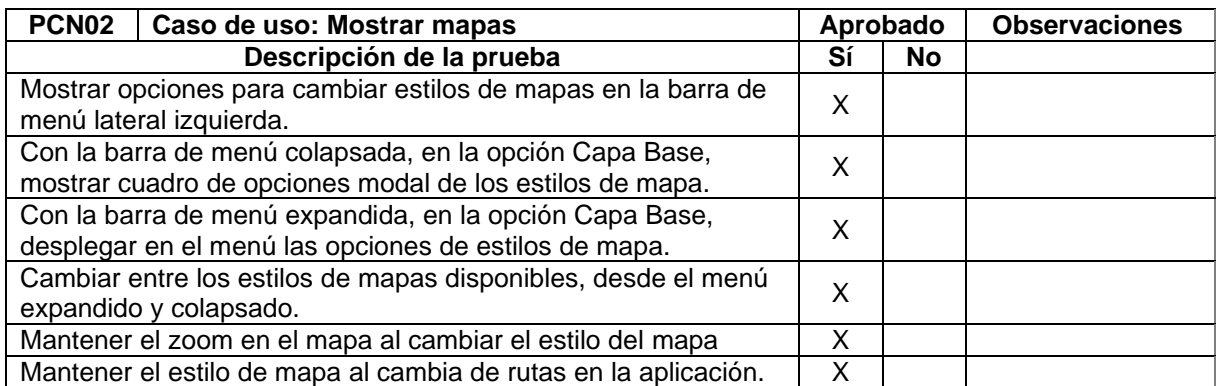

# **Tabla 63.** Caso de prueba – Filtrar árboles

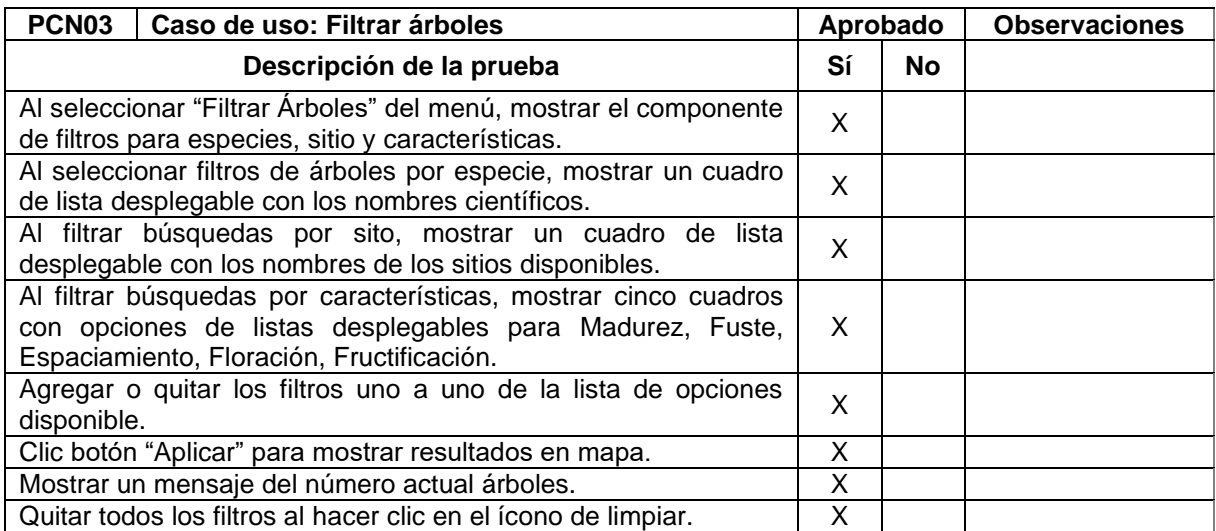

# **Tabla 64.** Caso de prueba – Visualizar reportes

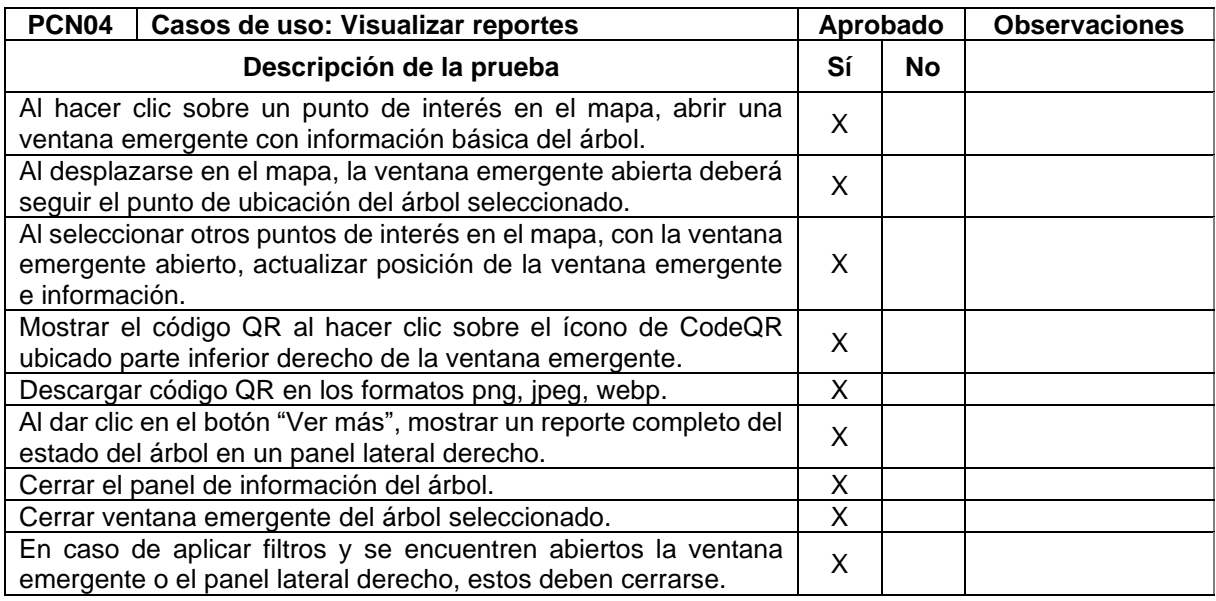

# **Tabla 65.** Caso de prueba – Autenticar usuario

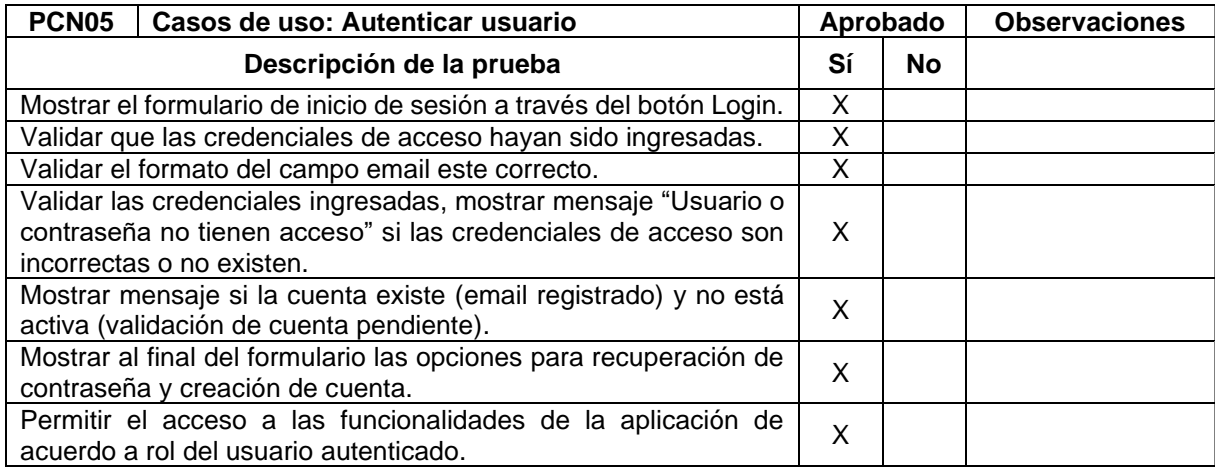

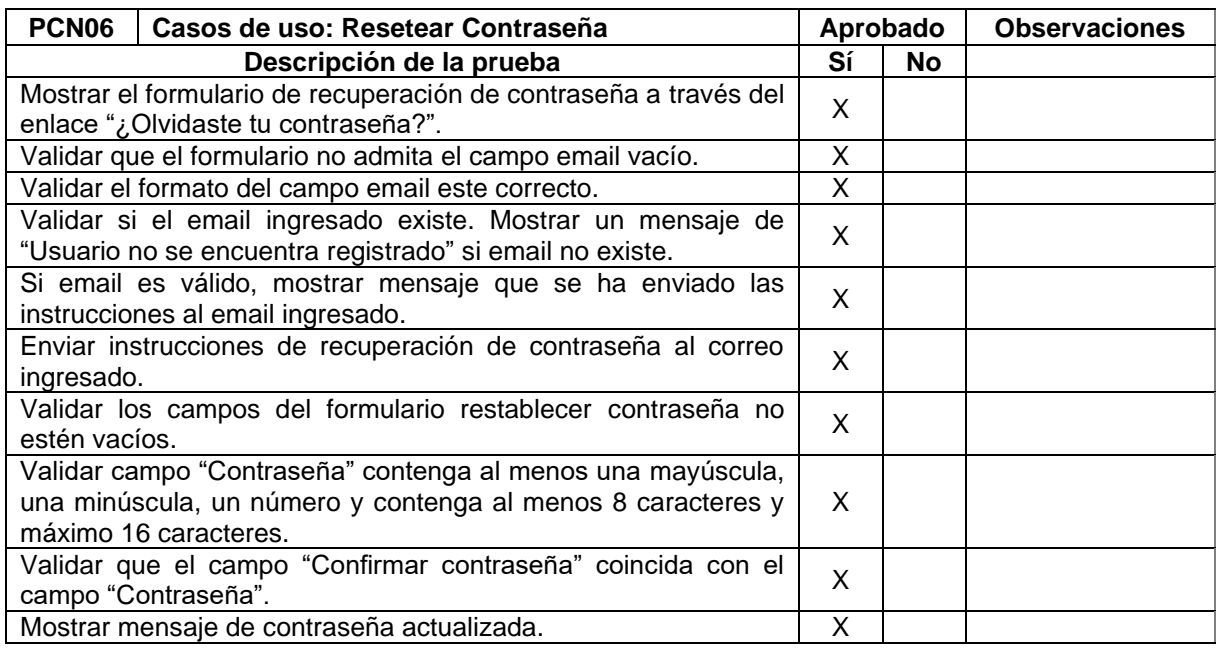

# **Tabla 66.** Caso de prueba – Resetear contraseña

# **Tabla 67.** Caso de prueba – Cambiar contraseña

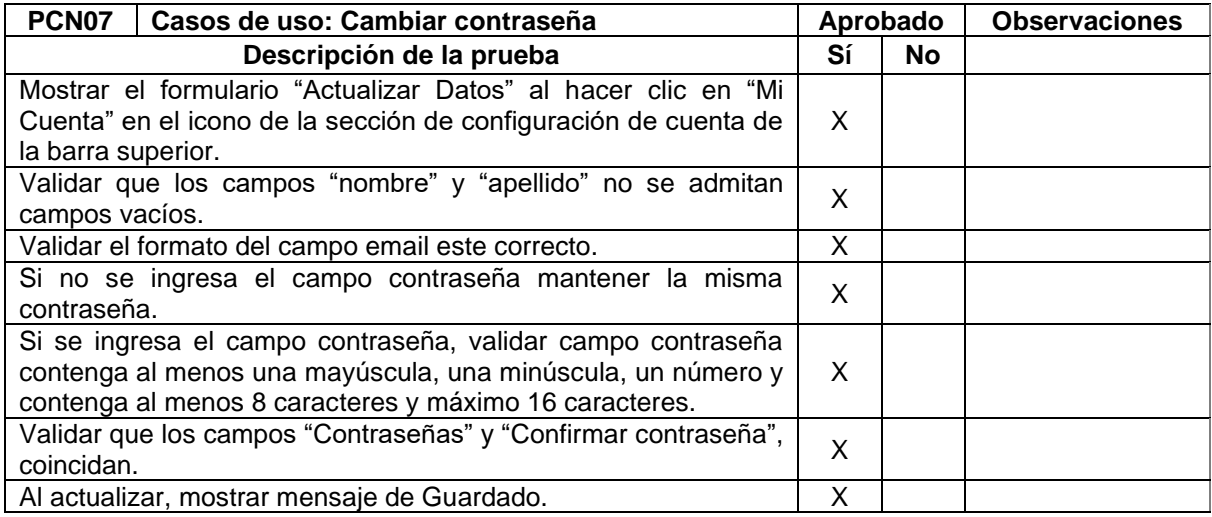

#### **Tabla 68.** Caso de prueba – Registrar usuario

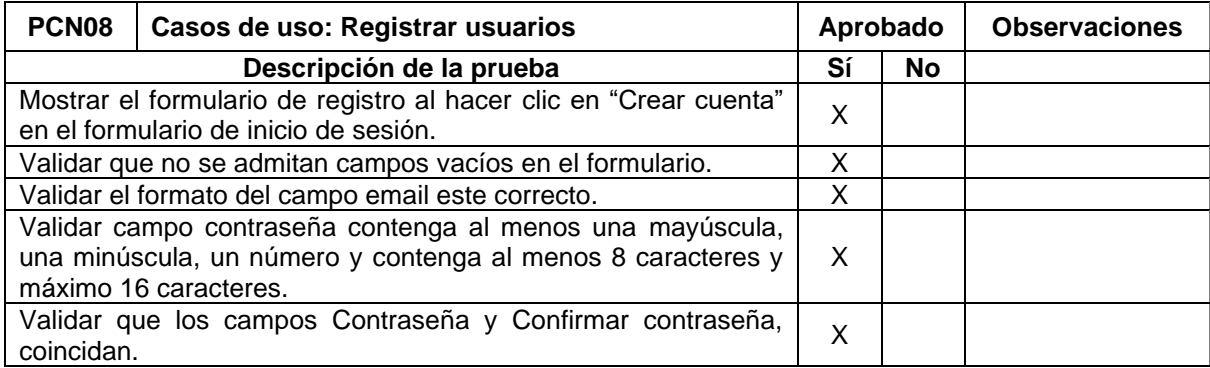

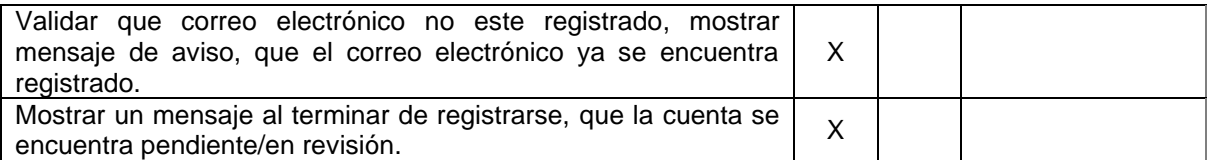

### **Tabla 69.** Caso de prueba – Validar cuenta

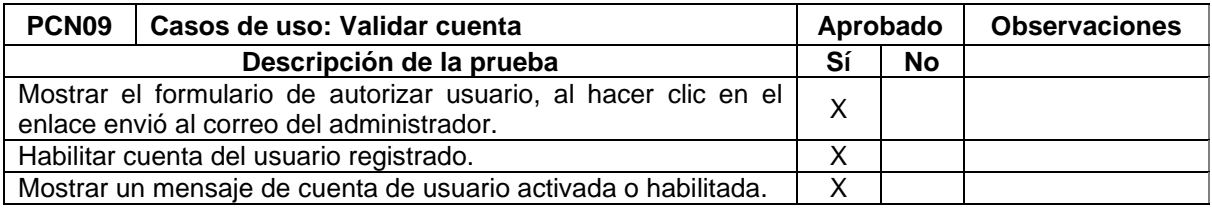

### **Tabla 70.** Caso de prueba – Editar árbol

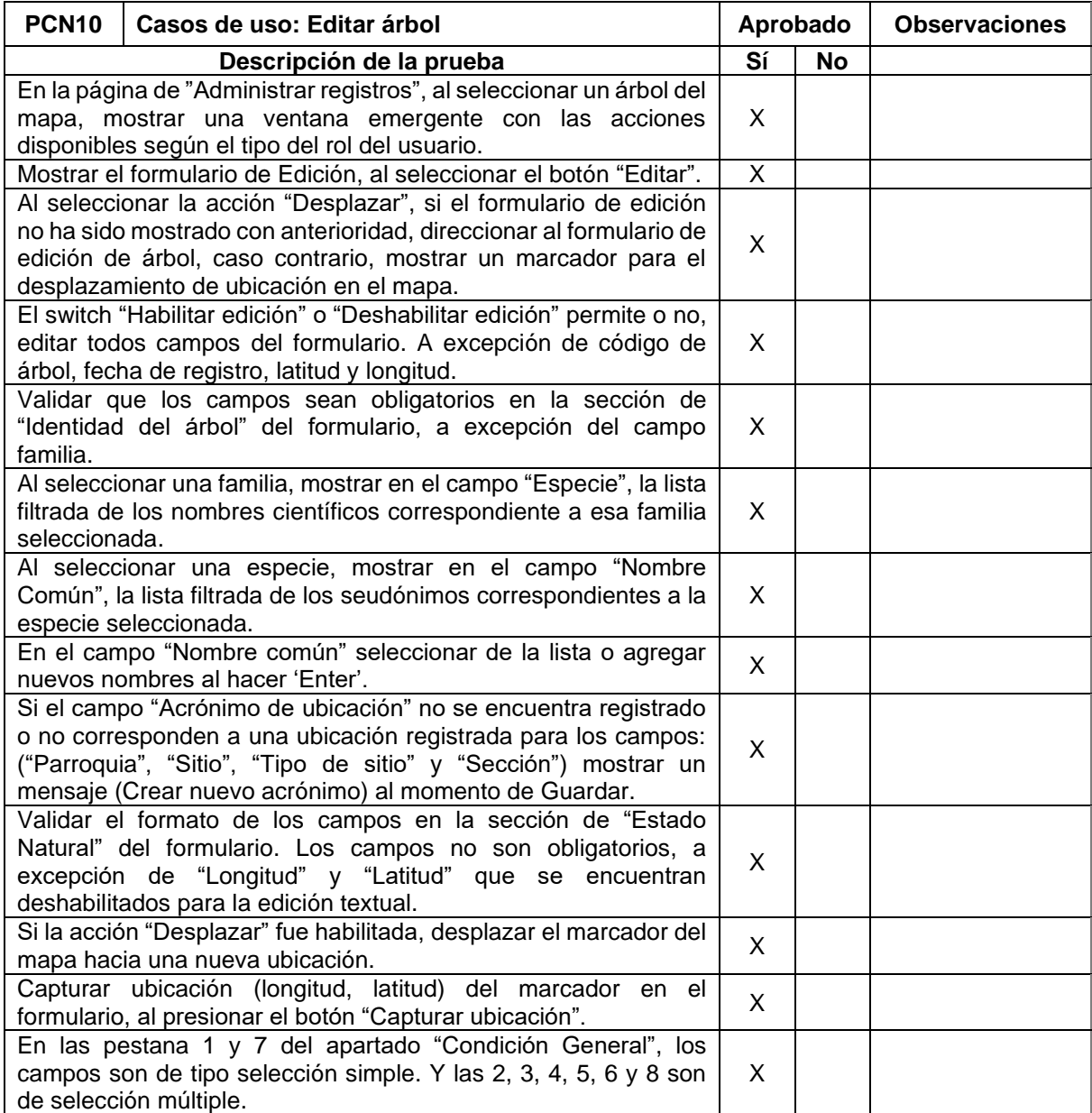

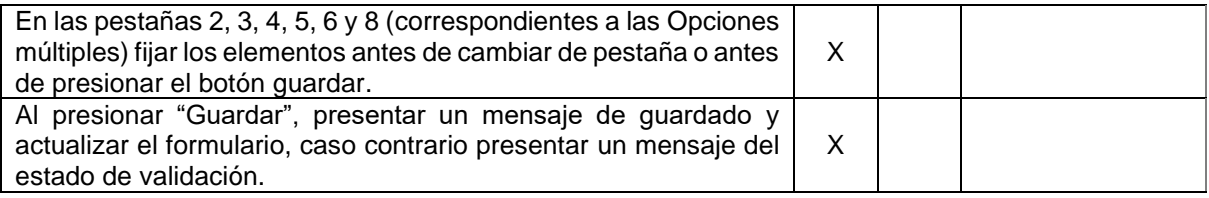

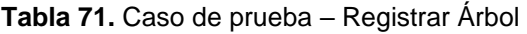

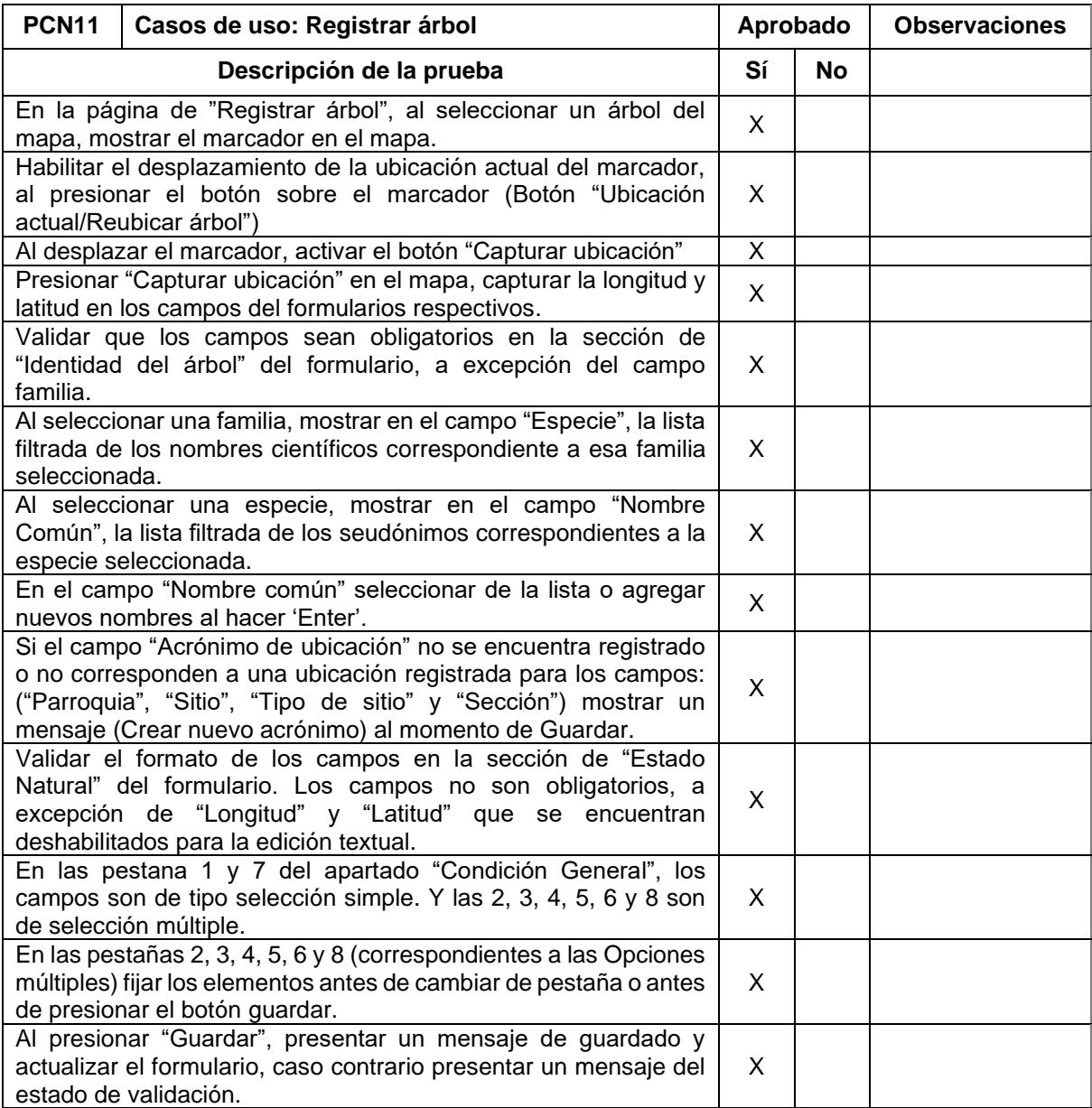

# **Tabla 72.** Caso de prueba – Eliminar árbol

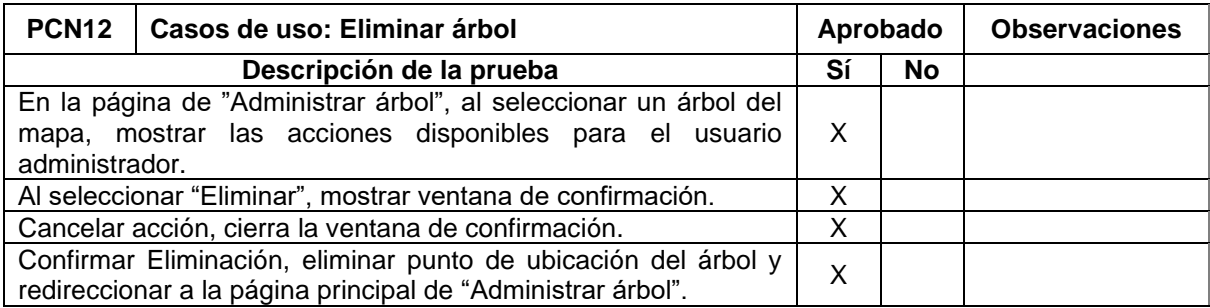

# **Tabla 73.** Caso de prueba – Descargar reporte de árboles

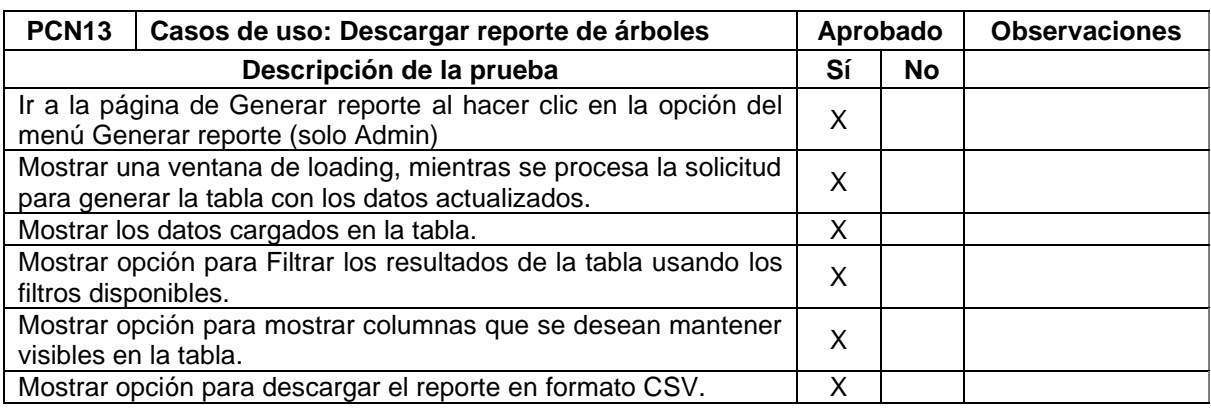

<span id="page-158-0"></span>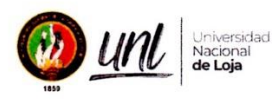

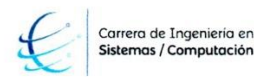

UNIVERSIDAD NACIONAL DE LOJA

#### Facultad de la Energía, las Industrias y los Recursos Naturales No Renovables Carrera de Ingeniería en Sistemas / Computación

Proyecto: "Aplicación web para la gestión de la representatividad de árboles urbanos del proyecto de investigación Dinámica de crecimiento y servicios ecosistémicos del arbolado urbano de la ciudad de Loja".

Desarrollador: Sr. Johnny Fabián González Guamán

Producto a evaluar: Requerimientos funcionales de la aplicación web.

Fecha de la revisión: Martes, 07 de febrero de 2023

#### **Requerimientos Funcionales**

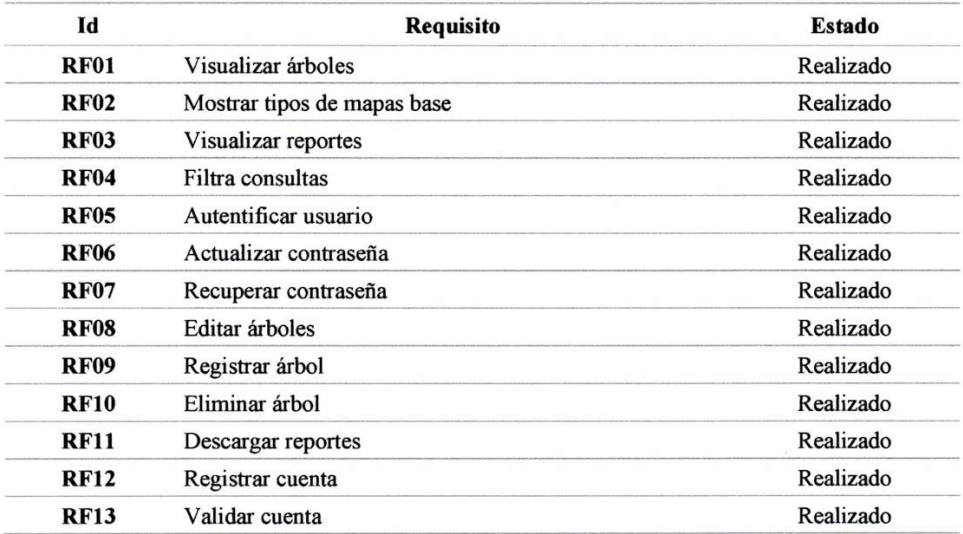

 $F_{-}$ 

Dr. Darwin Pucha Cofrep **Director del Proyecto UNL-17-DI-FARNR-2021** 

#### **Figura 98.** Prueba de requerimientos funcionales

**Anexo 9. Presentación de Poster del Trabajo de Titulación en Casa Abierta, Ingeniería Forestal - UNL**

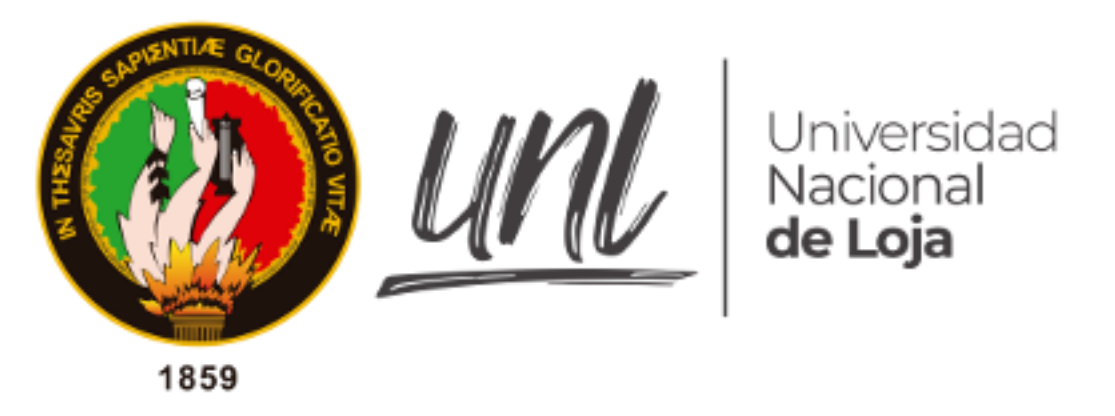

*Facultad de la Energía, las Industrias y los Recursos Naturales No Renovables*

### **Presentación en Casa Abierta de Ingeniería Forestal, UNL**

**Proyecto:** "Aplicación web para la gestión de la representatividad de árboles urbanos del proyecto de investigación Dinámica de crecimiento y servicios ecosistémicos del arbolado urbano de la ciudad de Loja".

**Autor**:

Johnny Fabián González Guamán

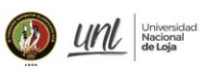

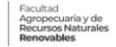

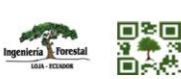

# APLICACIÓN WEB DE LOS ÁRBOLES URBANOS DE LA CIUDAD **DE LOJA**

Johnny González<sup>1</sup>, Darwin Pucha Cofrep<sup>2</sup>, Wilman Chamba<sup>3</sup>

jfgonzalezg@unl.edu.ec - darwin.pucha@unl.edu.ec - wpchamba@unl.edu.ec

1. Proyecto 17-DI-FARNR-2021: Dinámica de crecimiento y servicios ecosistémicos del arbolado urbano de la ciudad de Loja

2. Facultad agropecuaria y de recursos naturales renovables, Carrera de Ingeniería Forestal.

de

de la

3. Facultad de la energía, las industrias y los recursos naturales no renovables. Carrera de Computación.

# **INTRODUCCIÓN**

particular.

En la Universidad Nacional de Loja, las TIC

son una importante herramienta para los

proyectos de investigación internos. En

Carrera de Ingeniería Forestal, que busca

mostrar en un mapa los resultados de

datos dasométricos, morfológicos, y

 $el$ 

Proyecto

para

investigación 17-DI-FARNR-2021

# **OBJETIVOS**

- · Establecer el diseño de la Aplicación Web en base a la metodología ICONIX.
- · Implementar el diseño de la aplicación mediante el framework ReactJS y NodeJS.
- · Ejecutar pruebas de funcionalidad para la validación de la Aplicación Web.

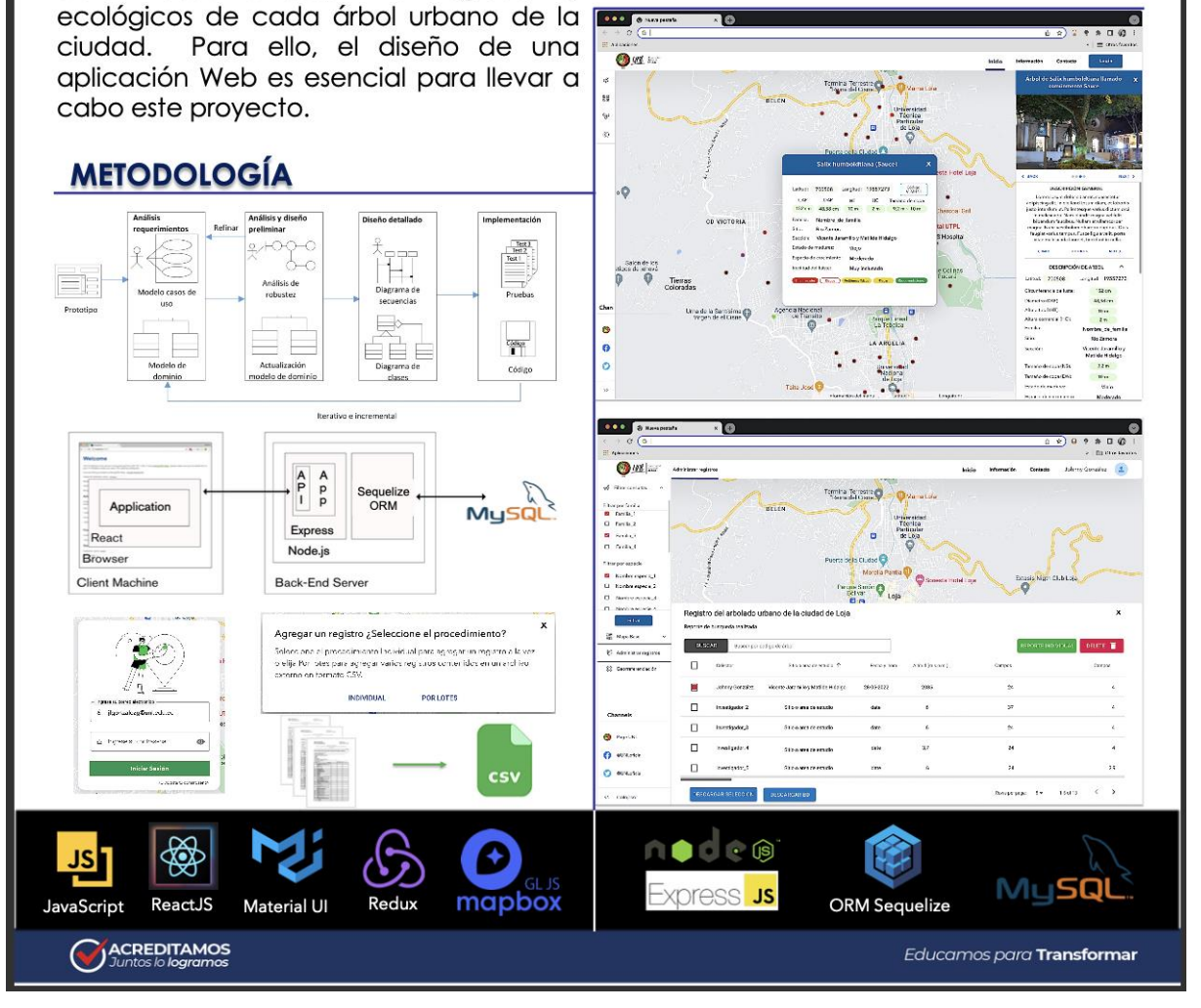

Figura 99. Diseño de Poster Científico para Casa Abierta, Ingeniería Forestal, UNL.

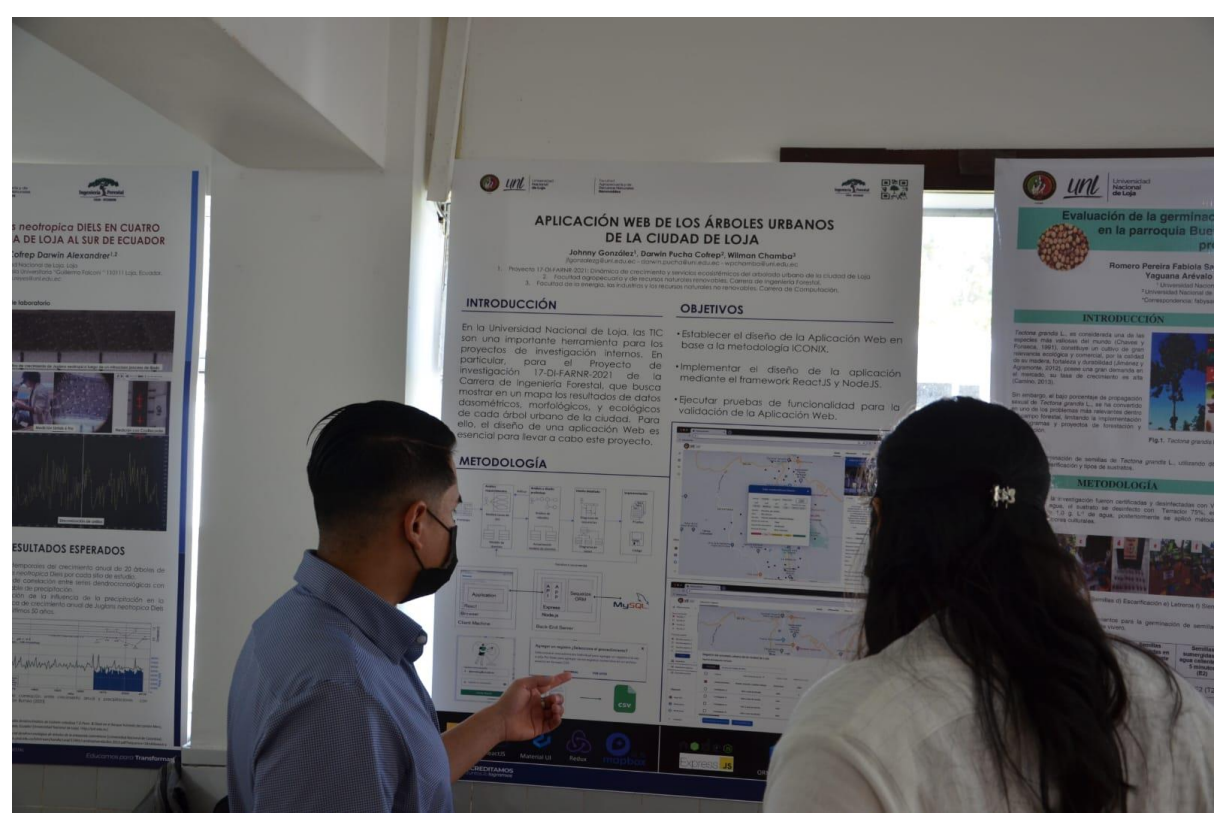

**Figura 100.** Exposición de poster en Casa Abierta, Ingeniería Forestal-UNL.

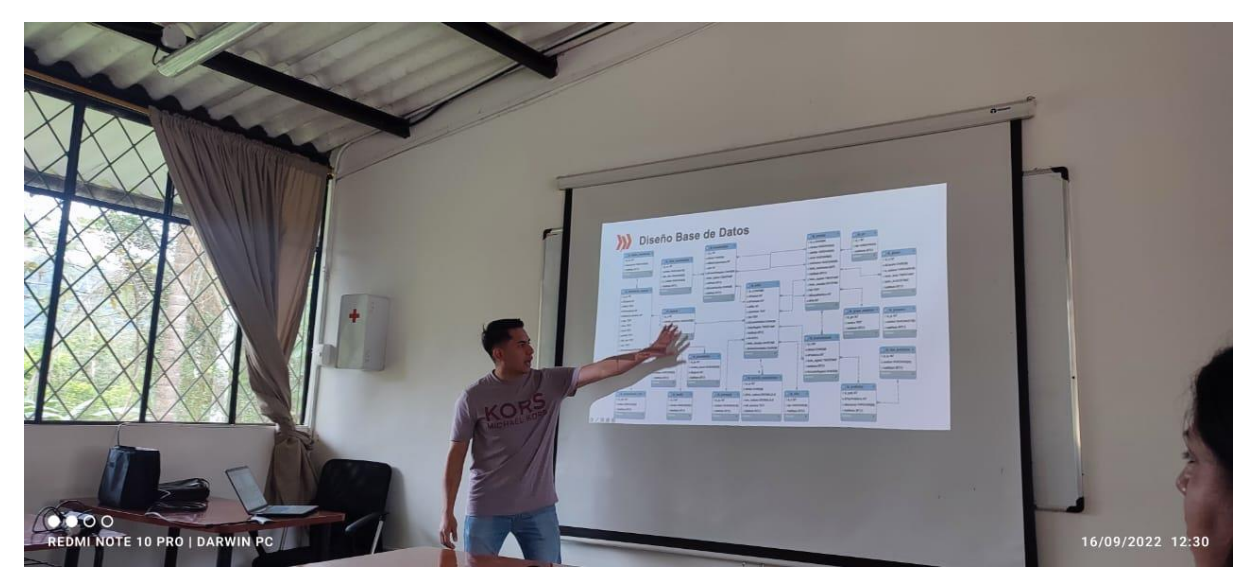

**Figura 101.** Socialización de aspectos técnicos de la aplicación web.

Anexo 10. Acuerdo de confidencialidad y no divulgación de la base de datos del proyecto 17-DI-FARNR-2021: Dinámica de crecimiento y servicios ecosistémicos del arbolado urbano de la ciudad de Loia.

# ACUERDO DE CONFIDENCIALIDAD Y NO DIVULGACIÓN DE LA BASE DE DATOS DEL PROYECTO 17-DI-FARNR-2021: DINÁMICA DE CRECIMIENTO Y SERVICIOS ECOSISTÉMICOS DEL ARBOLADO URBANO DE LA CIUDAD DE LOJA

Intervienen en la celebración del presente "ACUERDO DE CONFIDENCIALIDAD Y USO DE BASE DE DATOS", por una parte, DARWIN ALEXANDER PUCHA COFREP con cédula de identidad Nro. 1104031529, en mi calidad de DIRECTOR DEL PROYECTO 17-DI-FARNR-2021 en adelante y para efectos del presente instrumento en representación de la UNIVERSIDAD NACIONAL DE LOJA en calidad de PROVEEDOR DE LA BASE DE DATOS; y por otro lado JOHNNY FABIÁN GONZÁLEZ GUAMÁN con cédula de identidad Nro. 1150036125 en mi calidad de TESISTA perteneciente a la CARRERA INGENIERÍA EN SISTEMAS de la UNIVERSIDAD NACIONAL DE LOJA, en adelante y para efectos del presente instrumento en calidad de RECEPTOR DE LA BASE DE DATOS quienes libre y voluntariamente celebran el presente acuerdo.

Ambas partes reconocen recíprocamente su capacidad para obligarse, por lo que suscriben el presente Acuerdo de Confidencialidad y No Divulgación de la Base de Datos con base a las siguientes cláusulas.

#### **CLÁUSULA PRIMERA. - ANTECEDENTES:**

El artículo 226 de la Constitución de la República del Ecuador prevé que: "Las instituciones del Estado sus organismos y dependencias, y las servidoras o servidores públicos, tendrán el deber de coordinar acciones para el cumplimiento de sus fines y hacer efectivo el goce y ejercicio de los derechos reconocidos en la Constitución";

En virtud de lo establecido en el numeral 19 del artículo 66 de la Norma Suprema se dispone: "Se reconoce y garantizará a las personas: (...) El derecho a la protección de datos de carácter personal, que incluye el acceso y la decisión sobre información y datos de este carácter, así como su correspondiente protección. La recolección, archivo, procesamiento, distribución o difusión de estos datos o información requerirán la autorización del titular o el mandato de la Ley";

El artículo 178 del Código Orgánico Integral Penal establece: "La persona que, sin contar con el consentimiento o la autorización legal, acceda, intercepte, examine, retenga, grabe, reproduzca, difunda o publique datos personales, mensajes de datos, voz, audio y vídeo, objetos postales, información contenida en soportes informáticos, comunicaciones privadas o reservadas de otra persona por cualquier medio, será sancionada con pena privativa de libertad de uno a tres años...";

El artículo 190 ibídem señala: "La persona que utilice fraudulentamente un sistema informático o redes electrónicas y de telecomunicaciones para facilitar la apropiación de un bien ajeno o que procure la transferencia no consentida de bienes, valores o derechos en perjuicio de esta o de una tercera, en beneficio suyo o de otra persona alterando, manipulando o modificando el funcionamiento de redes electrónicas, programas, sistemas informáticos, telemáticos y equipos terminales de telecomunicaciones, será sancionada con pena privativa de libertad de uno a tres  $a\tilde{n}$ os $(...)'$ ;

El artículo 230 del Código Orgánico Integral Penal determina: "Será sancionada con pena privativa de libertad de tres a cinco años: (...) La persona que sin orden judicial previa, en provecho propio o de un tercero, intercepte, escuche, desvíe, grabe u observe, en cualquier forma un dato informático en su origen, destino o en el interior de un sistema informático, una señal o una transmisión de datos o señales con la finalidad de obtener información registrada o disponible. (...)";

La Ley de Comercio Electrónico, Firmas Electrónicas y Mensajes de Datos, en los artículos 2 y 44, respectivamente, reconoce ante el Estado la validez jurídica de los mensajes de datos electrónicos. así como el valor y efecto jurídicos de cualquier actividad, transacción mercantil, financiera o de servicios que se realice con los mismos por medio de redes electrónicas;

La Carta Iberoamericana de Gobierno Electrónico, en la sección 24, recomienda a los gobiernos tomar en consideración la importancia de la interoperabilidad de las comunicaciones y servicios, así como disponer las medidas necesarias, para que todas las entidades públicas, cualquiera que sea su nivel y con independencia del respeto a su autonomía, establezcan sistemas que sean interoperables;

La Ley del Sistema Nacional de Registro de Datos Públicos publicada en el Registro Oficial No. 162 de 31 de marzo de 2010, en su artículo 4, cita: "Las instituciones del sector público y privado y las personas naturales que actualmente o en el futuro administren bases o registros datos públicos, son responsables de la integridad, protección y control de los registros y bases de datos a su cargo. Dichas instituciones responderán por la veracidad, autenticidad, custodia y debida conservación de los registros. La responsabilidad sobre la veracidad y autenticidad de los datos registrados, es exclusiva de la o el declarante cuando esta o este provee toda la información...";

El artículo 27 de la Ley ibídem establece: "Las Registradoras o Registradores y máximas autoridades, a quienes se autoriza el manejo de las licencias para el acceso a los registros de datos autorizados por la ley, serán las o los responsables directos administrativa, civil y penalmente por el mal uso de las mismas";

El artículo 14 del Reglamento de Régimen Académico de la UNL, determina que la Falta de ética y deshonestidad académica se refiere a "toda acción que, inobservado el principio de transparencia académica, viola los derechos de autor o incumple la normas éticas establecidas por la Universidad Nacional de Loja" y el literal i) "Otras que contravengan la Ley Orgánica de Educación Superior, Reglamento de Régimen Académico del Consejo de Educación Superior, el Código de ética de la Universidad Nacional de Loja y normativa aplicable vigente".

Bajo este marco regulatorio, la información que se dispone en el PROYECTO 17-DI-FARNR-2021: DINÁMICA DE CRECIMIENTO Y SERVICIOS ECOSISTÉMICOS DEL ARBOLADO URBANO DE LA CIUDAD DE LOJA se clasifica como reservada y confidencial, a tal efecto se acuerda suscribir el presente acuerdo entre el Proveedor y Receptor de la Base de Datos con la finalidad de proteger la información que se utilice para fines investigativos, con la finalidad de garantizar la confidencialidad, integridad, disponibilidad, reserva y protección de los datos e información que se será proporcionada por el proveedor responsable del proyecto.

### **CLÁUSULA SEGUNDA. - OBJETO:**

Por medio del presente instrumento el RECEPTOR DE LA BASE DE DATOS se obliga expresamente a guardar sigilo, confidencialidad y reserva sobre el contenido de toda la información generada, verbal o escrita, que se comparta entre las partes.

Además, se compromete a hacer uso de la información, únicamente para las actividades relacionadas con la investigación, enseñanza, publicaciones, gestión y planificación sin fines de lucro conforme a las obligaciones y prohibiciones legales pertinentes.

### CLÁUSULA TERCERA. - DERECHOS Y OBLIGACIONES DE LAS PARTES:

Son obligaciones del Proveedor de la base de datos del provecto 17-DI-FARNR-2021: DINÁMICA DE CRECIMIENTO Y SERVICIOS ECOSISTÉMICOS DEL ARBOLADO URBANO DE LA CIUDAD DE LOJA las siguientes:

- 1. Suministrar al RECEPTOR DE LA BASE DE DATOS la información que estime necesaria para el desarrollo de las actividades relacionadas con la investigación, enseñanza, publicaciones, gestión y planificación sin fines de lucro, conforme a las obligaciones y prohibiciones legales pertinentes.
- 2. Velar por el cumplimiento del presente acuerdo.

### Por su parte el RECEPTOR DE LA BASE DATOS se oblige a:

- 1. Mantener el compromiso de confidencialidad respecto a la información y material suministrado por el Proveedor de la Base de Datos de forma indefinida.
- 2. A no revelar, divulgar o facilitar bajo cualquier forma o circunstancia a persona alguna sea natural o jurídica, pública o privada, o de cualquier otra naturaleza, y a no utilizar para su propio beneficio o para beneficio de un tercero, la información suministrada sin la debida autorización del Proveedor de la Base de Datos.
- 3. A no hacer público de manera oral o escrita y/o tecnológico por cualquier medio de difusión sin la debida autorización la información que será suministrada por el Proveedor de la Base de Datos del Proyecto 17-DI-FARNR-2021: DINÁMICA DE CRECIMIENTO Y SERVICIOS ECOSISTÉMICOS DEL ARBOLADO URBANO DE LA CIUDAD DE LOJA.
- 4. Informarse, entender, apoyar y cumplir con las normas de seguridad que gobiernan la protección de la base de datos en la UNL.
- 5. A no reproducir o duplicar la información suministrada, sino cuenta con el visto bueno del Proveedor de la Base de Datos. Se excluye la información que sea de dominio público o que sea de conocimiento previo del proyecto.
- 6. En el informe final y difusión de resultados se reconozca de manera expresa a la Universidad Nacional de Loja.

## CLÁUSULA CUARTA. - PATRÓN DE CONDUCTA, IMPLICACIONES DE LA RECEPCIÓN DE LA **INFORMACIÓN Y RESPONSABILIDAD**

Las partes actuarán con responsabilidad en el buen uso de la información, lo que supone entre otros deberes, el de limitar la divulgación autorizada al menor número de personas, y el de tomar las medidas idóneas y eficaces para evitar el tráfico y fuga indebida de la información, así como su uso por fuera de los límites de este acuerdo.

El incumplimiento del deber de reserva establecido en la Cláusula Cuarta del presente acuerdo constituye violación de secreto y justa causa de terminación unilateral de la relación, sin desmedro de las indemnizaciones (sólo para proveedores) legales correspondientes.

El RECEPTOR DE LA BASE DE DATOS reconoce que la información confidencial a la que se refiere el presente acuerdo posee una valoración en imagen institucional y su indebida divulgación o utilización causa un perjuicio al proyecto en ejecución.

### **CLÁUSULA QUINTA. - MATERIALES:**

Todos los materiales como, documentos, bases de datos, actas de reunión, fichas de campo, imágenes, fotografías, mapas, software, muestras orgánicas entre otras que son entregadas al RECEPTOR DE LA BASE DE DATOS por parte del proyecto 17-DI-FARNR-2021: DINÁMICA DE CRECIMIENTO Y SERVICIOS ECOSISTÉMICOS DEL ARBOLADO URBANO DE LA CIUDAD DE LOJA se considera como información confidencial y se debe guardar absoluta reserva de la misma.

## **CLÁUSULA SEXTA. - SANCIONES:**

Para la aplicación de sanciones se tomará en cuenta lo establecido en la Constitución de la República del Ecuador, la Ley Orgánica de Transparencia y Acceso a la Información Pública, Ley Orgánica del Sistema Nacional de Registro de Datos Púbicos, Reglamento de Régimen Académico UNL Art.14 en cuanto a la Falta de ética y deshonestidad académica, y demás normativa aplicable; sin perjuicio de las acciones civiles y penales que procedan en cada caso.

### **CLÁUSULA SÉPTIMA. - VIGENCIA:**

El presente instrumento tendrá una vigencia indefinida partir de la fecha de suscripción.

### **CLÁUSULA OCTAVA - ACUERDO TOTAL:**

Este acuerdo incluye el total entendimiento entre las partes con relación a la materia de la cual se trata este documento. Cualquier añadidura o modificación del mismo deberá ser conocido por escrito y firmada por ambas partes.

### **CLÁUSULA NOVENA. - NOTIFICACIONES:**

En el evento de que se produzca el incumplimiento de alguna de las cláusulas estipuladas en el presente acuerdo, la parte afectada, notificará del incumplimiento a la máxima autoridad de la Universidad Nacional de Loja, sin perjuicio de las acciones y sanciones previstas en la normativa vigente.

Una vez comprendido por los comparecientes el contenido y efectos del presente instrumento expresamente se ratifican en él, para fe y constancia se firma el presente documento por quienes en él intervinieron, en la ciudad de Loja, el día  $29$  del mes de junio del año 2022, en dos ejemplares del mismo tenor y validez.

<del>......</del>..........

Nombres: Darwin Alexander Pucha Cofrep

C.I.: 1104031529

Nombres: Johnny Fabián González Guamán C.I.: \_ \_ \_ \_ 1150036125\_\_\_\_\_\_\_

### CARRERA DE INGENIERÍA FORESTAL, UNIVERSIDAD NACIONAL DE LOJA

**CARGO: DIRECTOR DEL PROYECTO 17-DI-**FARNR-2021: DINÁMICA DE CRECIMIENTO Y SERVICIOS ECOSISTÉMICOS DEL ARBOLADO URBANO DE LA CIUDAD DE LOJA

### **CARRERA INGENIERÍA EN SISTEMAS,** UNIVERSIDAD NACIONAL DE LOJA

**CARGO: TESISTA DEL PROYECTO 17-DI-FARNR-**2021: DINÁMICA DE CRECIMIENTO Y SERVICIOS ECOSISTÉMICOS DEL ARBOLADO URBANO DE LA **CIUDAD DE LOJA** 

ACUERDO DE CONFIDENCIALIDAD Y NO DIVULGACIÓN DE LA BASE DE DATOS DEL PROYECTO 17-DI-FARNR-2021: DINÂMICA DE CRECIMIENTO Y SERVICIOS ECOSISTÊMICOS DEL ARBOLADO URBANO DE LA CIUDAD DE LOJA

Loja, 17 de febrero de 2023.

Yo, Cristian Efrain Flores Pasaca con cédula 1105164907, licenciado en Ciencias de la Educación en el área de Idioma Inglés, certifico haber revisado el proyecto de Investigación de Johnny Fabián González Guamán, con cédula 1150036125, el cual tiene el nombre de "Aplicación web para la gestión de la representatividad de árboles urbanos del proyecto de investigación Dinámica de crecimiento y servicios ecosistémicos del arbolado urbano de la ciudad de Loja".

Es todo lo que puedo mencionar en honor a la verdad.

Atentamente

Lic. Cristian Efrain Flores Pasaca.